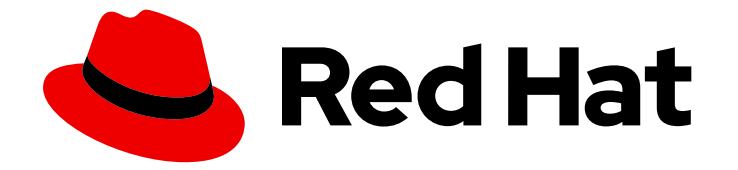

# Red Hat JBoss Enterprise Application Platform 7.3

# 移行ガイド

Red Hat JBoss Enterprise Application Platform のメジャーバージョンから次のメ ジャーバージョンにアプリケーションを移行する手順

Last Updated: 2023-09-02

Red Hat JBoss Enterprise Application Platform のメジャーバージョンから次のメジャーバージョン にアプリケーションを移行する手順

# 法律上の通知

Copyright © 2023 Red Hat, Inc.

The text of and illustrations in this document are licensed by Red Hat under a Creative Commons Attribution–Share Alike 3.0 Unported license ("CC-BY-SA"). An explanation of CC-BY-SA is available at

http://creativecommons.org/licenses/by-sa/3.0/

. In accordance with CC-BY-SA, if you distribute this document or an adaptation of it, you must provide the URL for the original version.

Red Hat, as the licensor of this document, waives the right to enforce, and agrees not to assert, Section 4d of CC-BY-SA to the fullest extent permitted by applicable law.

Red Hat, Red Hat Enterprise Linux, the Shadowman logo, the Red Hat logo, JBoss, OpenShift, Fedora, the Infinity logo, and RHCE are trademarks of Red Hat, Inc., registered in the United States and other countries.

Linux ® is the registered trademark of Linus Torvalds in the United States and other countries.

Java ® is a registered trademark of Oracle and/or its affiliates.

XFS ® is a trademark of Silicon Graphics International Corp. or its subsidiaries in the United States and/or other countries.

MySQL<sup>®</sup> is a registered trademark of MySQL AB in the United States, the European Union and other countries.

Node.js ® is an official trademark of Joyent. Red Hat is not formally related to or endorsed by the official Joyent Node.js open source or commercial project.

The OpenStack ® Word Mark and OpenStack logo are either registered trademarks/service marks or trademarks/service marks of the OpenStack Foundation, in the United States and other countries and are used with the OpenStack Foundation's permission. We are not affiliated with, endorsed or sponsored by the OpenStack Foundation, or the OpenStack community.

All other trademarks are the property of their respective owners.

## 概要

本ガイドでは、以前のバージョンの Red Hat JBoss Enterprise Application Platform からアプリ ケーションを移行する方法を説明します。

# 目次

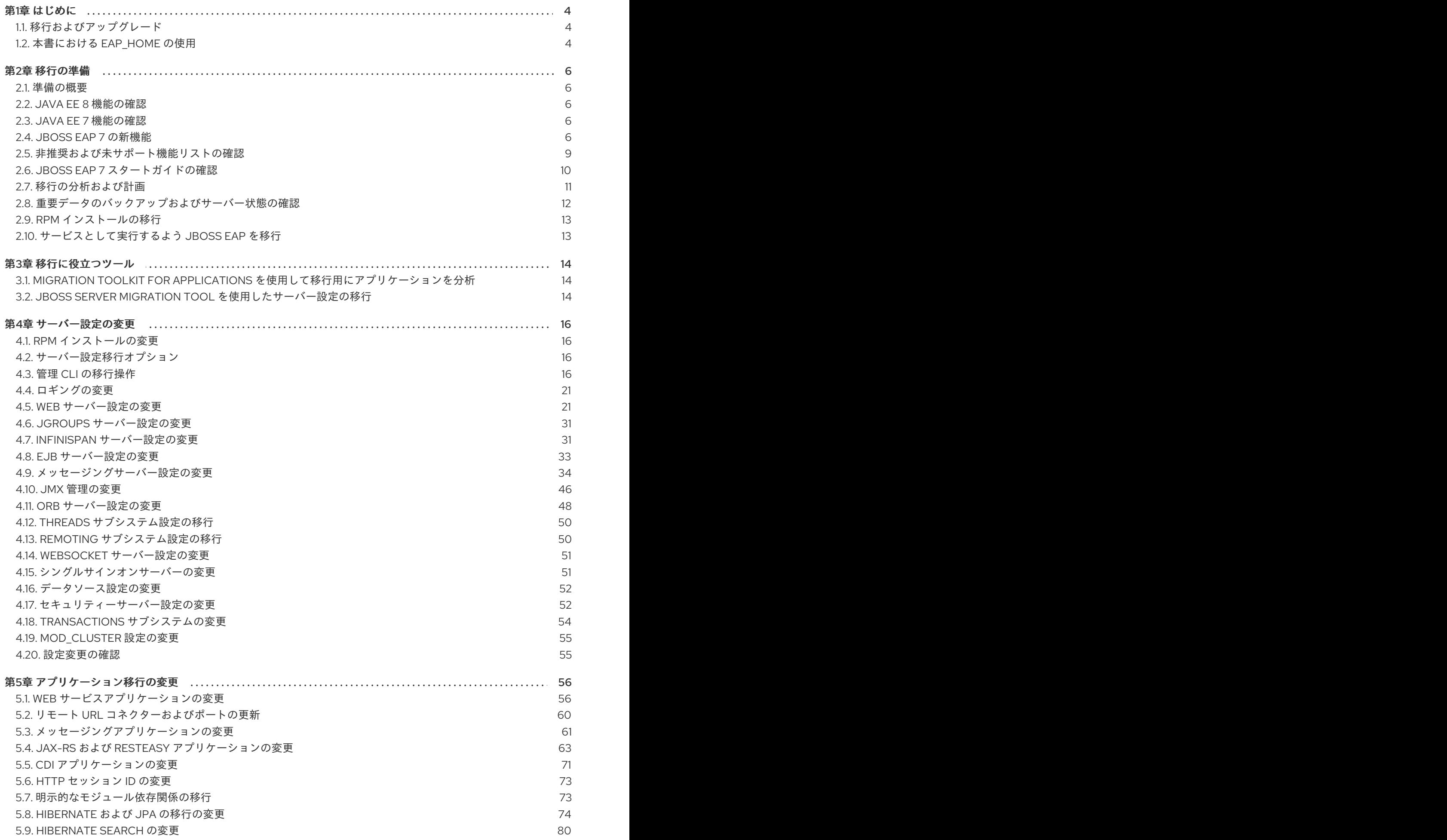

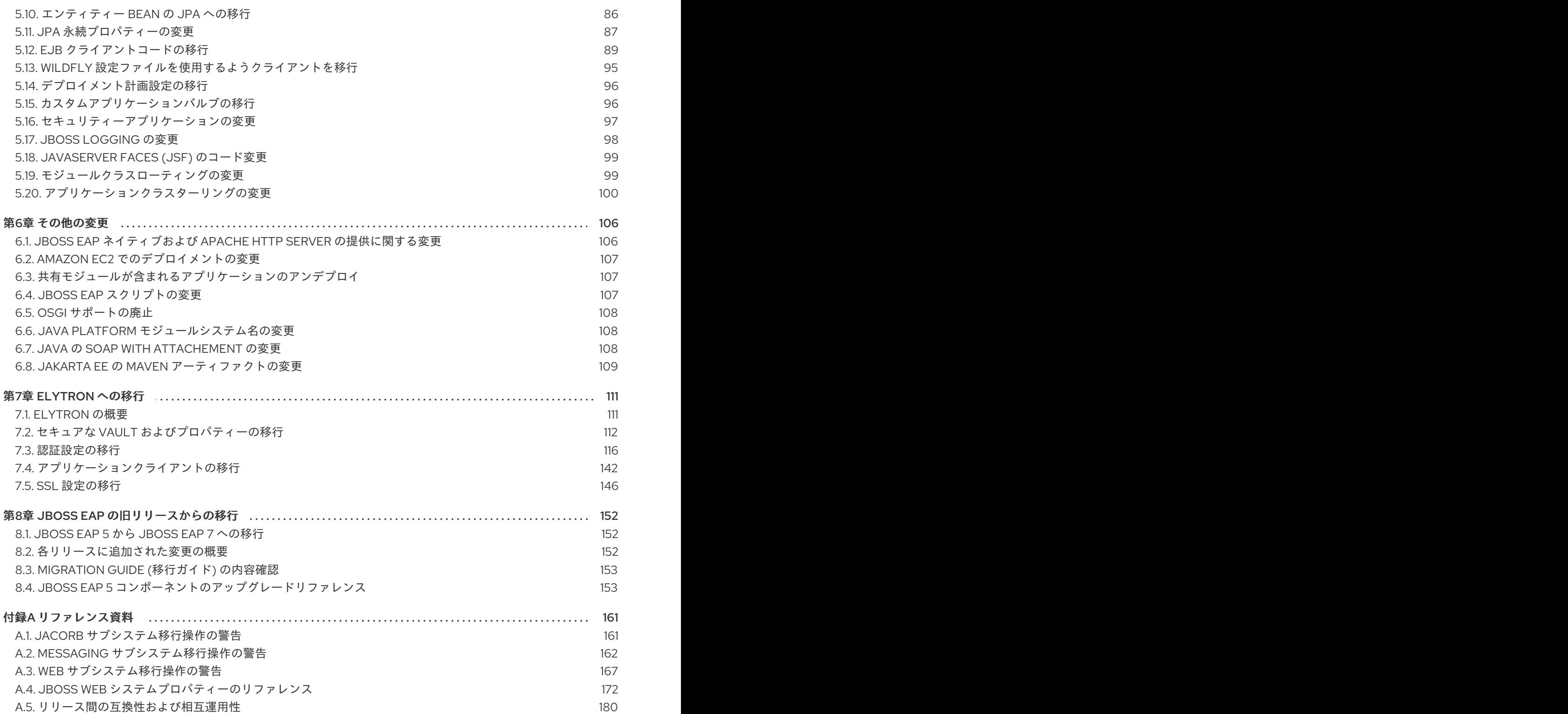

# 第1章 はじめに

<span id="page-7-0"></span>本書には、Red Hat JBoss Enterprise Application Platform 6 のアプリケーションを Red Hat JBoss Enterprise Application Platform 7 で正常に実行し、デプロイするために必要な変更内容が記載されてい ます。本リリースで利用できる新機能、非推奨機能、およびサポート対象外となった機能に関する情報 を提供し、アプリケーションの挙動が変わらないようにするために必要なアプリケーションおよびサー バー設定の更新についても取り上げます。

また、本書では Java アプリケーションの移行を簡単にする Migration Toolkit for [Applications](#page-17-1) や、サー バー設定を更新する JBoss Server [Migration](#page-17-2) Tool などの、移行に役立つツールについても説明します。

アプリケーションが正常にデプロイされ、実行されたら、各コンポーネントをアップグレードして JBoss EAP 7 の新機能を使用する計画を立てることができます。

JBoss EAP 5 [のアプリケーションを直接](#page-159-0) JBoss EAP 7 に移行する場合は、JBoss EAP の旧リリースか らの移行 を参照してください。

## <span id="page-7-1"></span>1.1. 移行およびアップグレード

## メジャーアップグレード

JBoss EAP 6.4 から JBoss EAP 7.0 など、アプリケーションを他のメジャーリリースに移動する場合に メジャーアップグレードまたは移行が必要になります。アプリケーションが Java EE 仕様に準拠し、非 推奨の API にアクセスせず、プロプライエタリーコードを含まない場合、アプリケーションコードを変 更せずにアプリケーションを JBoss EAP 7 で実行できる可能性があります。しかし、JBoss EAP 7 では サーバー設定が変更になったため移行が必要になります。本書ではこのような移行を取り上げます。

## マイナー更新

JBoss EAP では、定期的にポイントリリースが提供されます。ポイントリリースで追加された変更に関 する情報は、本書と 7.3.0 [リリースノート](https://access.redhat.com/documentation/ja-jp/red_hat_jboss_enterprise_application_platform/7.3/html-single/7.3.0_release_notes/) に記載されています。

JBoss Server Migration Tool を使用すると、ポイントリリースを自動的に別のポイントリリースにアッ プグレードできます (JBoss EAP 7.0 から JBoss EAP 7.1 など)。このツールの設定および実行方法に関 する詳細は、Using the JBoss Server [Migration](https://access.redhat.com/documentation/ja-jp/red_hat_jboss_enterprise_application_platform/7.3/html-single/using_the_jboss_server_migration_tool) Tool を参照してください。

サーバー設定を手作業でアップグレードすることもできます。手作業でアップグレードする方法と手順 については、JBoss EAPパッチおよびアップグレードガイドの JBoss EAP [のアップグレード](https://access.redhat.com/documentation/ja-jp/red_hat_jboss_enterprise_application_platform/7.3/html-single/patching_and_upgrading_guide/#upgrading-jboss-eap) を参照し てください。

## 累積パッチ

JBoss EAP では、バグおよびセキュリティーの修正が含まれる累積パッチも定期的に提供されます。累 積パッチのリリースごとに、リリース番号の最後の数字が 1 ずつ増えます (例: 7.1.0 から 7.1.1)。パッチ インストールの詳細は、JBoss EAP の [パッチおよびアップグレードガイド](https://access.redhat.com/documentation/ja-jp/red_hat_jboss_enterprise_application_platform/7.3/html-single/patching_and_upgrading_guide/) に記載されています。

## <span id="page-7-2"></span>1.2. 本書における EAP\_HOME の使用

本書では、変数 **EAP\_HOME** を使用して JBoss EAP へのパスを示しています。この変数は JBoss EAP インストールへの実際のパスに置き換えてください。

- ZIP インストール方法で JBoss FAP をインストールした場合、インストールディレクトリー は、ZIP アーカイブを抽出した **jboss-eap-7.3** ディレクトリーとなります。
- RPM インストール方法で JBoss EAP をインストールした場合、インストールディレクトリー は **/opt/rh/eap7/root/usr/share/wildfly/** になります。
- **インストーラーを使用して JBoss EAP をインストールした場合、EAP\_HOME** のデフォルトの パスは **\${user.home}/EAP-7.3.0** になります。
	- Red Hat Enterprise Linux および Solaris では、**/home/USER\_NAME/EAP-7.3.0/** になりま す。
	- Microsoft Windows の場合、**C:\Users\USER\_NAME\EAP-7.3.0\** になります。
- Red Hat CodeReady Studio インストーラーを使用して JBoss EAP サーバーをインストールお よび設定した場合、**EAP\_HOME** のデフォルトのパスは **\${user.home}/devstudio/runtimes/jboss-eap** になります。
	- Red Hat Enterprise Linux の場合、**/home/USER\_NAME/devstudio/runtimes/jboss-eap/** になります。
	- Microsoft Windows の場合、**C:\Users\USER\_NAME\devstudio\runtimes\jboss-eap** また は **C:\Documents and Settings\USER\_NAME\devstudio\runtimes\jboss-eap\** になりま す。

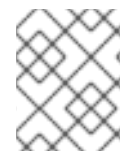

## 注記

**EAP\_HOME** は環境変数ではありません。**JBOSS\_HOME** がスクリプトで使用される環 境変数です。

# 第2章 移行の準備

## <span id="page-9-1"></span><span id="page-9-0"></span>2.1. 準備の概要

JBoss EAP 7 では、JBoss EAP 6 のアプリケーションへの後方互換性確立が取り組まれています。しか し、JBoss EAP 7 で非推奨なった機能や削除された機能がアプリケーションによって使用される場合 は、アプリケーションコードの変更が必要になることがあります。

さらに、本リリースには JBoss EAP 7 アプリケーションのデプロイメントに影響する可能性がある複数 の変更が含まれています。移行について調査し、計画を立ててからアプリケーションを移行することが 推奨されます。

- Java EE 8 [の機能](#page-9-2) を理解するようにしてください。
- JBoss EAP 6.4 から移行する場合は、Java EE 7 [の機能](#page-9-3) も理解するようにしてください。
- JBoss EAP 7 [の新機能](#page-11-0)
- [非推奨の機能およびサポートされない機能](#page-13-1) のリストを確認してください。
- JBoss EAP 7 の [スタートガイド](https://access.redhat.com/documentation/ja-jp/red_hat_jboss_enterprise_application_platform/7.3/html-single/getting_started_guide/) をお読みください。
- [移行に便利なツール](#page-17-3) を確認してください。

機能の変更、開発の資料、および移行に便利なツールについて理解したら、アプリケーションとサー バー設定を評価し、JBoss EAP 7 で実行するために必要な変更について判断します。

## <span id="page-9-2"></span>2.2. JAVA EE 8 機能の確認

Java EE 8 は、プライベートおよびパブリッククラウドでの機能が充実したアプリケーションの開発や 実行を容易にする多くの改良点が含まれていた Java EE 7 上に構築されています。Java EE 7 には、 HTML5、WebSocket、JSON、Batch、および Cocurrency Utilities などの新機能や最新の標準が導入さ れていました。更新には JPA 2.1、JAX-RS 2.0、Servlet 3.1、Expression Language 3.0、JMS 2.0、JSF 2.2、EJB 3.2、CDI 1.2、および Bean Validation 1.1 が含まれていました。Java EE 8 には、新しい移植可 能なセキュリティー API、HTTP/2 サポートによる Java Servlet 4.0 のサポート、JPA 2.2、JAX-RS 2.1、JSF 2.3、CDI 2.0、強化された JSON サポートと新しい JSON バインディング API、非同期 CDI イベントのサポートなど、多くの強化機能が追加されました。

チュートリアルなどの Java EE 8 に関する詳細は、オラクルの Web サイトにある Java EE at a [Glance](http://www.oracle.com/technetwork/java/javaee/overview/index.html) を参照してください。

## <span id="page-9-3"></span>2.3. JAVA EE 7 機能の確認

JBoss EAP 6.4 から移行する場合、Java EE 7 には、プライベートおよびパブリッククラウドでの機能 が充実したアプリケーションの開発や実行を容易にする多くの改良点が含まれています。JBoss EE 7 は、HTML5、WebSocket、JSON、Batch、および Cocurrency Utilities などの新機能や最新の標準が導 入されています。更新には JPA 2.1、JAX-RS 2.0、Servlet 3.1、Expression Language 3.0、JMS 2.0、 JSF 2.2、EJB 3.2、CDI 1.2、および Bean Validation 1.1 が含まれていました。

チュートリアルなどの Java EE 7 [に関する詳細は、オラクルの](http://www.oracle.com/technetwork/java/javaee/documentation/index.html) Web サイトにある Java™ EE Documentation を参照してください。

## <span id="page-9-4"></span>2.4. JBOSS EAP 7 の新機能

JBoss EAP 7 には、以前のリリースからのアップグレードや改良点が含まれています。ここでは、 JBoss EAP 7 のポイントリリースで導入された新機能および改良された機能の一部を取り上げます。

#### JBoss EAP 7.0 の新機能および改良された機能

#### Java EE 7

JBoss EAP 7 は Java EE 7 の認定実装で、 Web プロファイルおよびフルプラットフォーム仕様の両 方に準拠しています。また、CDI 1.2 および Web Sockets 1.1 の最新のイテレーションもサポートしま す。

#### Undertow

Undertow は JBoss EAP 7 に含まれる、軽量で柔軟性のあるパフォーマンスに優れた新しい Web サーバーです。JBoss Web は Undertow に置き換えられました。Undertow は Java で書かれ、ス ループットとスケーラビリティーを最大にするよう設計されています。新しい HTTP/2 標準などの 最新の Web 技術をサポートします。

#### Apache ActiveMQ Artemis

Apache ActiveMQ Artemis は JBoss EAP 7 の新しいビルトインメッセージングプロバイダーです。 この Apache サブプロジェクトは HornetQ から寄贈されたコードをベースにし、証明された非ブ ロッキングアーキテクチャーを基に優れたパフォーマンスを実現します。

#### IronJacamar 1.2

最新の Iron Jacamar は、安定性が高く、機能が充実したサポートを JCA および DataSources に提 供します。

#### JBossWS 5

JBossWS 5 はこれまでのバージョンから大きく飛躍し、新機能や改良されたパフォーマンスを JBoss EAP 7 の web サービスに提供します。

#### RESTEasy 3

JBoss EAP 7 には最新の RESTEasy が含まれています。JSON Web Encryption、Jackson、JSON-P、Jettison などの便利な拡張を提供し、標準の Java EE REST API (JAX-RS 2.0) を越えた機能性を 実現します。

#### OpenJDK ORB

JBoss EAP 7 では、JacORB IIOP 実装が OpenJDK ORB のダウンストリームブランチに置き換えら れ、JVM ORB と Java EE RI との相互運用性が向上されました。

#### 機能が充実したクラスターリング

JBoss EAP 7 ではクラスターリングのサポートが大幅にリファクタリングされ、アプリケーション のアクセスを可能にするパブリック API が複数含まれています。

#### ポートの削減

JBoss EAP 7 では HTTP のアップグレードを利用し、ほぼすべてのプロトコルが管理ポート (9990) とアプリケーションポート (8080) の 2 つの HTTP ポート上で多重化されます。

#### ロギングの強化

管理 API が、サーバー上で利用可能なログファイルをリストおよび表示する機能をサポートするよ うになりました。また、デフォルトのパターンフォーマッター以外のカスタムフォーマッターを定 義する機能もサポートするようになりました。さらに、デプロイメントのロギング設定も大幅に向 上されました。

JBoss EAP 7.0 に導入された新機能の完全リストは、JBoss EAP7.0.0 [リリースノート](https://access.redhat.com/documentation/ja-jp/red_hat_jboss_enterprise_application_platform/7.0/html-single/7.0.0_release_notes/#release_notes_new_features) の新機能および 改良された機能を参照してください。

## JBoss EAP 7.1 の新機能および改良された機能

#### Elytron

7

<span id="page-11-0"></span>WildFly Elytron プロジェクトをベースとする Elytron は、JBoss EAP 7.1 の新しいセキュリティーフ レームワークです。Elytron は、アプリケーションサーバー全体でセキュリティーを統一します。

#### 管理コンソール

管理コンソールが改良され、より多くのサブシステムを設定できるようになりました。 強化された **transaction** サブシステムおよびトランザクションリソースメトリックスを提供し、多くの追加設定 を管理します。

#### 管理 CLI

管理 CLI では、**echo-command** 引数を使用する応答、添付ファイル、モジュール設定、およびデ バッグのサポートが向上されました。

JBoss EAP 7.1 に導入された新機能の完全リストは、Red Hat カスタマーポータルで 7.1.0 リリースノー ト [の新機能および改良された機能を参照してください。](https://access.redhat.com/documentation/ja-jp/red_hat_jboss_enterprise_application_platform/7.1/html-single/7.1.0_release_notes/#new_features_and_enhancements)

## JBoss EAP 7.2 の新機能および改良された機能

#### Java EE 8

JBoss EAP 7.2 は Java EE 8 の認定実装です。Java Servlet 4.0、Java Persistence 2.2、CDI 2.0、 JSF 2.3、JSON-B 1.0、JSON-P 1.1、JAX-RS 2.1 などのサポートが含まれています。Java Enterprise Edition (Java EE) 8 [プラットフォームでサポートされる技術に関する詳細は、](https://www.oracle.com/technetwork/java/javaee/tech/index.html)Java™ EE 8 Technologies を参照してください。

#### アプリケーションの開発に使用可能な BOM

Java EE 8 の JBoss EAP ランタイムの依存関係を提供する新しい BOM が利用できます。Java EE 7 の BOM 名には **javaee7** が含まれましたが、本リリースの BOM では名前に **javaee8** が含まれま す。新しい BOM の詳細は、JBoss EAP[開発ガイド](https://access.redhat.com/documentation/ja-jp/red_hat_jboss_enterprise_application_platform/7.3/html-single/development_guide/#manage_project_dependencies) のプロジェクト依存関係の管理を参照してくだ さい。

JBoss EAP 7.2 に導入された新機能の完全リストは、Red Hat カスタマーポータルで 7.2.0 リリース ノート [の新機能および改良された機能を参照してください。](https://access.redhat.com/documentation/ja-jp/red_hat_jboss_enterprise_application_platform/7.2/html-single/7.2.0_release_notes/#new_features_and_enhancements)

## JBoss EAP 7.3 の新機能および改良された機能

#### クラスターリング

**mod\_cluster** サブシステムが新しい属性 **initial-load** を定義するようになりました。**initial-load** 属 性は、新しく加わるノードの負荷値を段階的に増大させ、クラスターに加わる際のオーバーロード を回避するのに役立ちます。

#### Eclipse MicroProfile Metrics

Eclipse MicroProfile Metrics 機能では、JBoss EAP のモニタリングデータを取得できます。本リ リースでは、SmallRye Metrics コンポーネントが拡張され、Prometheus 形式で JBoss EAP メトリ クスを提供します。

#### EJB

メッセージ駆動 Bean (MDB) は、複数の配信グループに属せるようになりました。

## Elytron

このリリースの **elytron** サブシステムは、JASPI (Java Authentication SPI for Containers) からの Servlet プロファイル実装を行うことができます。Elytron には、強化された JwtValidator サポート が含まれています。また、[JSR](https://jcp.org/en/jsr/detail?id=375) 375 で定義されている Java EE Security API (Security 1.0 API) にも サポートが含まれています。このサポートと同等の Jakarta は、Jakarta [Security](https://jakarta.ee/specifications/security/1.0/) 1.0 仕様 で定義さ れています。

#### Jakarta EE 8

JBoss EAP 7.3 は Jakarta EE 8 プラットフォームに基づいています。

#### Jakarta EE 8 の BOM への変更

Group ID **org.jboss.bom** の一部の JBoss EAP BOM は、JBoss EAP 7.3 の Jakarta EE 8 プラット フォームへの移行により置き換えられました。置き換えられた BOM をアプリケーションが使用する 場合は、アプリケーションを JBoss EAP 7.3 リリースに移行するときにプロジェクト POM を更新 し、新しい BOM のアーティファクト ID が含まれるようにします。以下の BOM は置き換えられま した。

表2.1 Jakarta EE の Group ID**org.jboss.bom** に置き換えられた BOM アーティファクト

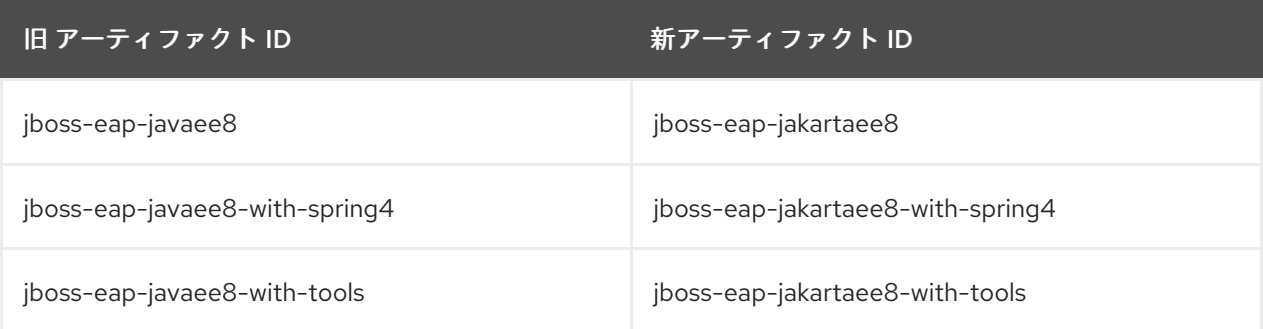

プロジェクト依存関係の設定に関する情報は、開発ガイドの [プロジェクト依存関係の管理](https://access.redhat.com/documentation/ja-jp/red_hat_jboss_enterprise_application_platform/7.3/html-single/development_guide/#manage_project_dependencies) を参照し てください。

#### Java EE 8 および EE 7 の後方互換性

JBoss EAP 7.3 は、Java EE 8 との後方互換性を維持しています。また、Java EE 8 は引き続き Java EE 7 との後方互換性を維持します。これまでの JBoss EAP 7 のアプリケーションはすべて JBoss EAP 7.3 にデプロイする必要があります。

#### JBoss EAP Operator

JBoss EAP では、JBoss EAP 固有のコントローラーである EAP オペレーターを利用して、共通のデ プロイメント関連のタスクを自動化できるようになりました。EAP オペレーターは、アプリケー ションクラスターでの安全なトランザクションリカバリーを実現します。また、EJB リモーティン グおよびトランザクションリカバリー処理の適切な処理に **[StatefulSet](https://kubernetes.io/docs/concepts/workloads/controllers/statefulset/)** を使用します。

#### 管理コンソール

外部 JMS サーバーリソースは、管理コンソールから設定できるようになりました。

#### **Messaging**

**journal-file-open-timeout** 属性が、メッセージジャーナルファイルを開くタイムアウト値を設定で きるようになりました。

静的 HTTP ロードバランサーの既存のサポートに加え、mod\_cluster を使用するロードバランサーにも 対応しました。

#### OpenShift の機能拡張

OpenShift は、S2I ビルドに JBoss EAP 管理 CLI を使用するようになりました。OpenShift では、 Galleon レイヤーを使用したイメージフットプリントのカスタマイズが可能になりました。また、 EJB リモーティングおよびトランザクションリカバリーの処理も OpenShift 内で改良されました。

#### セキュリティー

このリリースの **server-ssl-sni-context** では、サーバー側の SNI 一致を利用できます。与えられた ホスト名がいずれも一致しない場合のデフォルトとともに、ホスト名を SSL コンテキストに関連付 けるためのマッチングルールを利用できます。

JBoss EAP 7.3 に導入された新機能の完全リストは、Red Hat カスタマーポータルで 7.3.0 リリース ノート [の新機能および改良された機能を参照してください。](https://access.redhat.com/documentation/ja-jp/red_hat_jboss_enterprise_application_platform/7.3/html-single/7.3.0_release_notes/#new_features_and_enhancements)

## <span id="page-12-0"></span>2.5. 非推奨および未サポート機能リストの確認

<span id="page-13-1"></span>アプリケーションを JBoss EAP 7.3 に移行する前に、以前のリリースの JBoss EAP で利用できた機能 の一部が非推奨またはサポート対象外となった可能性があることに注意してください。維持費の高さ、 コミュニティーの関心の低さ、より優れた代替のソリューションなどが理由で、一部の技術のサポート が廃止されました。

非推奨およびサポート対象外となった機能の一部を以下に示します。

#### EJB エンティティー Bean

EJB エンティティー Bean はサポート対象外になりました。アプリケーションが EJB エンティ ティー Bean を使用する場合は、パフォーマンスや柔軟性が高い API を提供する JPA を使用するよ うコードを移行してください。

#### JAX-RPC

JAX-WS はより正確で完全なソリューションを提供するため、JAX-RPC 用に書かれたコードは JAX-WS を使用するよう移行する必要があります。

#### JSR-88

すべての Java EE プラットフォーム製品でアプリケーションを設定およびデプロイするために複数 のプロバイダーからツールを有効化するコントラクトを定義する、Java EE Application Deployment API 仕様 (JSR-88) は広く採用されませんでした。管理コンソール、管理 CLI、デプロイメントス キャナー、Maven など、アプリケーションのデプロイメントでは JBoss EAP がサポートする他のオ プションを使用する必要があります。

汎用 JMS リソースアダプター

汎用 JMS リソースアダプターを設定して JMS プロバイダーへ接続する機能はサポート対象外にな りました。

## IO サブシステム

IO バッファープールは非推奨となっていますが、現行リリースではデフォルトとして設定されてい ます。必要に応じて、Undertow バイトバッファープールをデフォルトとして設定できます。

キャッシュストア

**remote** キャッシュストアは非推奨になりました。 代わりに **hotrod** キャッシュストアの使用が推奨 されます。

#### プラットフォームおよび機能

JBoss EAP 7.3 では、これまでのリリースで使用できた複数のプラットフォームやデータベースが非 推奨となりました。

JBoss EAP 7.0 で非推奨になった機能とサポート対象外になった機能の完全リストは、Red Hat カスタ マーポータルで JBoss EAP7.0.0 [リリースノート](https://access.redhat.com/documentation/ja-jp/red_hat_jboss_enterprise_application_platform/7.0/html-single/7.0.0_release_notes/#release_notes_unsupported_and_deprecated_functionality) のサポートされない機能および非推奨の機能を参照し てください。

JBoss EAP 7.1 で非推奨になった機能とサポート対象外になった機能の完全リストは、Red Hat カスタ マーポータルで JBoss EAP7.1.0 [リリースノート](https://access.redhat.com/documentation/ja-jp/red_hat_jboss_enterprise_application_platform/7.1/html-single/7.1.0_release_notes/#unsupported_and_deprecated_functionality) のサポートされない機能および非推奨の機能を参照し てください。

JBoss EAP 7.2 で非推奨になった機能とサポート対象外になった機能の完全リストは、Red Hat カスタ マーポータルで JBoss EAP7.2.0 [リリースノート](https://access.redhat.com/documentation/ja-jp/red_hat_jboss_enterprise_application_platform/7.2/html-single/7.2.0_release_notes/#unsupported_and_deprecated_functionality) のサポートされない機能および非推奨の機能を参照し てください。

JBoss EAP 7.3 で非推奨になった機能とサポート対象外になった機能の完全リストは、Red Hat カスタ マーポータルで JBoss EAP7.3.0 [リリースノート](https://access.redhat.com/documentation/ja-jp/red_hat_jboss_enterprise_application_platform/7.3/html-single/7.3.0_release_notes/#unsupported_and_deprecated_functionality) のサポートされない機能および非推奨の機能を参照し てください。

## <span id="page-13-0"></span>2.6. JBOSS EAP 7 スタートガイドの確認

JBoss EAP の [スタートガイド](https://access.redhat.com/documentation/ja-jp/red_hat_jboss_enterprise_application_platform/7.3/html-single/getting_started_guide/) を必ず確認してください。このガイドには、以下の重要な情報が含まれ ています。

- JBoss EAP 7 のダウンロードおよびインストール方法
- Red Hat CodeReady Studio のダウンロードおよびインストール方法
- 開発環境に応じた Maven の設定方法、プロジェクト依存関係の管理方法、および JBoss EAP の Bill of Material (BOM) アーティファクトを使用するようプロジェクトを設定する方法。
- 製品に同梱されたクイックスタートサンプルアプリケーションのダウンロードおよび実行方法

## <span id="page-14-0"></span>2.7. 移行の分析および計画

アプリケーションとサーバー設定はそれぞれ異なるため、移行を始める前に既存のアプリケーションと サーバープラットフォームのコンポーネントおよびアーキテクチャーを十分に理解する必要がありま す。移行計画にはテストの詳細なロードマップが含まれる必要があり、以下の情報を考慮して実稼働に 展開する必要があります。

移行責任者の特定

ステークホルダー、プロジェクトマネージャー、開発者、管理者、およびその他の移行責任者を特 定します。

アプリケーションサーバープラットフォーム設定とハードウェアの確認

既存のアプリケーションサーバーとプラットフォーム設定を検証し、JBoss EAP 7 の今後の変更が どのように影響するかを判断します。以下の項目が含まれる必要があります。

- オペレーティングシステムおよびバージョン
- アプリケーションによって使用されるデータベース
- $\bullet$  Web  $\overline{y} \overline{x} -$
- セキュリティーアーキテクチャー
- プロセッサーの数およびタイプ
- メモリーの容量
- 物理ディスクストレージの容量
- データベースまたはメッセージングデータの移行
- 移行の影響を受ける可能性があるその他のコンポーネント

#### 現在の本番環境の確認

移行プロセスのテストおよびステージングでは、できるだけ本番環境に近い状態を再現するように 計画を立てる必要があります。

- クラスターリング設定を考慮します。クラスターの移行方法に関する詳細は、JBoss EAP[パッチおよびアップグレードガイド](https://access.redhat.com/documentation/ja-jp/red_hat_jboss_enterprise_application_platform/7.3/html-single/patching_and_upgrading_guide/#patching_and_upgrading_a_cluster) のクラスターのアップグレードを参照してくださ い。
- 現在、大型の管理対象ドメインを実行している場合は、段階的な移行方法を考慮してくださ い。

データベースまたはメッセージングデータの移行が必要であるかどうかを判断します。

#### 既存アプリケーションの検証および理解

既存の JBoss EAP 6 アプリケーションを完全に検証します。以下を含むアーキテクチャー、関数、 機能、およびコンポーネントについて完全に理解してください。

- JVM バージョン
- 他の Red Hat アプリケーションサーバーミドルウェアコンポーネントとの統合
- プロプライエタリーサードパーティーソフトウェアとの統合
- 代替機能が必要となる非推奨機能の使用
- デプロイメント記述子、JNDI、永続性、JDBC 設定およびプーリング、JMS トピックおよ びキュー、ロギングを含むアプリケーション設定

JBoss EAP 7 への移行中に変更が必要な互換性のないコードまたは設定を特定

詳細テストプランの作成

- 計画には、回帰テストと受け入れ基準の要件が含まれる必要があります。
- パフォーマンステストが含まれる必要もあります。
- 本番環境へロールアウトする前に移行をテストするため、できるだけ本番環境に近くなるよ うステージング環境を設定します。
- 必ず、バックアップおよびバックアウト計画を作成してください。

移行プロセスに使用できるリソースの確認

- 開発チームのスキルを評価し、トレーニングまたは追加のコンサルティングを計画します。
- 移行プロセス中は完了まで、ステージングやテストで追加のハードウェアやその他のリソー スが必要になることにも注意してください。
- 正式なトレーニングが必要であるかどうかを判断します。必要な場合はスケジュールに追加 します。

計画の遂行

必要なリソースを確保し、移行計画を実行します。

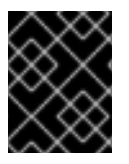

## 重要

必ずバックアップコピーを作成してからアプリケーションに変更を加えるようにしてく ださい。

## <span id="page-15-0"></span>2.8. 重要データのバックアップおよびサーバー状態の確認

アプリケーションを移行する前に、以下の問題が発生する可能性があることを認識しておく必要があり ます。

- <span id="page-16-2"></span>移行によって一時フォルダーが削除される可能性があります。移行前に **data/content/** ディレ クトリーに保存されたすべてのデプロイメントをバックアップし、移行後に復元する必要があ ります。この作業を怠ると、削除された内容が原因でサーバーが起動しないことがあります。
- 移行前に、開かれたトランザクションをすべて処理し、**data/tx-object-store/** トランザクショ ンディレクトリーを削除します。
- **data/timer-service-data** にある永続タイマーデータをチェックし、アップグレード後も適用可 能であるかを判断します。移行前に、このディレクトリーにある **deployment-\*** ファイルを チェックし、使用されているタイマーを確認します。

移行を開始する前に、現在のサーバー設定とアプリケーションもバックアップするようにしてくださ い。

## <span id="page-16-0"></span>2.9. RPM インストールの移行

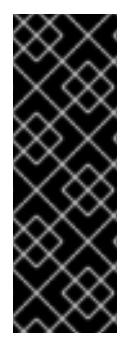

#### 重要

単一の Red Hat Enterprise Linux サーバーでサポートされるのは、RPM でインストール された JBoss EAP のインスタンス 1 つまでです。そのため、JBoss EAP 7 に移行の際 は、使用中の JBoss EAP インストールを新規マシンに移行することが推奨されます。

JBoss EAP RPM インストールを JBoss EAP 6 から JBoss EAP 7 に移行する際は、JBoss EAP 7 のインストール先となるマシンに既存の JBoss EAP RPM インストールがないこ とを確認してください。

RPM を使用して JBoss EAP 7 をインストールする場合は、JBoss EAP の [インストールガイド](https://access.redhat.com/documentation/ja-jp/red_hat_jboss_enterprise_application_platform/7.3/html-single/installation_guide/#rpm_installation) を参照 してください。

本ガイドの移行に関するアドバイスは JBoss EAP の RPM インストールの移行にも適用されますが、 ZIP やインストーラーによるインストールの場合と比べると、一部の手順を変更して (JBoss EAP の開 始方法など)、RPM インストールに合わせる必要があることがあります。

## <span id="page-16-1"></span>2.10. サービスとして実行するよう JBOSS EAP を移行

JBoss EAP 6 をサービスとして実行する場合は、必ず JBoss EAP[インストールガイド](https://access.redhat.com/documentation/ja-jp/red_hat_jboss_enterprise_application_platform/7.3/html-single/installation_guide/#configuring_jboss_eap_to_run_as_a_service) のサービスとし て実行するよう JBoss EAP を設定を読んで、JBoss EAP 7 で更新された設定手順を確認してくださ い。

# 第3章 移行に役立つツール

## <span id="page-17-3"></span><span id="page-17-1"></span><span id="page-17-0"></span>3.1. MIGRATION TOOLKIT FOR APPLICATIONS を使用して移行用にアプ リケーションを分析

Migration Toolkit for Applications (MTA) は、拡張およびカスタマイズ可能なルールベースのツール セットで、Java アプリケーションの移行を容易にします。RHAMT は移行予定のアプリケーションに よって使用される API、技術、およびアーキテクチャーを分析し、各アプリケーションの詳細な移行レ ポートを提供します。レポートには以下の情報が含まれます。

- 必要な移行変更の詳細
- 変更が必須または任意であるかどうか
- 変更が複雑または簡単であるかどうか
- 移行変更が必要なコードへのリンク
- 必要な変更を行うためのヒントおよび情報へのリンク
- 見つかった各移行問題の推定作業量レベルおよびアプリケーションを移行するための推定合計 作業量

MTA を使用すると、JBoss EAP 6 アプリケーションを JBoss EAP 7 へ移行する前にこれらのアプリ ケーションのコードやアークテクチャーを分析できます。JBoss EAP 6 から JBoss EAP 7 への移行に対 する MTA のルールセットは XML 記述子についてレポートし、JBoss EAP 7 への移行時に代替の設定に 置き換える必要がある特定のアプリケーションコードおよびパラメーターについてもレポートします。

Migration Toolkit for Applications を使用して JBoss EAP 6 アプリケーションを分析する方法の詳細 は[、スタートガイド](https://access.redhat.com/documentation/ja-jp/migration_toolkit_for_applications/5.1/html/introduction_to_the_migration_toolkit_for_applications/index) を参照してください。

## <span id="page-17-2"></span>3.2. JBOSS SERVER MIGRATION TOOL を使用したサーバー設定の移行

JBoss Server Migration Tool を使用して、既存の設定を保持しながら JBoss EAP 7 の新機能や新設定が 含まれるようにサーバー設定を更新することが推奨されます。JBoss Server Migration Tool は既存の JBoss EAP 6 サーバー設定ファイルを読み取り、新しいサブシステムの設定を追加します。 さらに、既 存のサブシステム設定を新機能で更新し、古いサブシステム設定を削除します。

JBoss Server Migration Tool を使用するとスタンドアロンサーバーおよび管理対象ドメインを以下の設 定に移行できます。

## <span id="page-17-4"></span>JBoss EAP 7.3 への移行

JBoss Server Migration Tool は JBoss EAP 7.3 と同梱されるため、別にダウンロードやインストー ルを行う必要はありません。このツールは、JBoss EAP 6.4 以上から JBoss EAP 7.3 への移行をサ ポートします。このツールを実行するには、**EAP\_HOME/bin** ディレクトリーにある **jboss-servermigration** [スクリプトを実行します。ツールの設定および実行方法に関する詳細は、](https://access.redhat.com/documentation/ja-jp/red_hat_jboss_enterprise_application_platform/7.3/html-single/using_the_jboss_server_migration_tool)Using the JBoss Server Migration Tool を参照してください。

このバージョンの JBoss Server Migration Tool は [サポート](https://access.redhat.com/support/) されるため、このバージョンを使用して サーバー設定を JBoss EAP 7.3 に移行することが推奨されます。

## WildFly から JBoss EAP への移行

WildFly サーバーを JBoss EAP に移行するには、JBoss Server [Migration](https://github.com/wildfly/wildfly-server-migration/releases) Tool GitHub リポジトリー から JBoss Server Migration Tool の最新のバイナリーディストリビューションをダウンロードする

必要があります。これはオープンソースのスタンドアロンバージョンのツールで、複数のバージョ ンの WildFly サーバーから JBoss EAP への移行をサポートします。このツールのインストールおよ び実行方法に関する詳細は、JBoss Server Migration Tool の User [Guide](https://docs.jboss.org/author/display/CMTOOL/JBoss+Server+Migration+Tool+User+Guide) を参照してください。

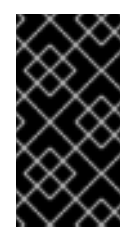

## 重要

JBoss Server Migration Tool のバイナリーディストリビューションはサポートされて いません。以前のリリースの JBoss EAP [から移行する場合は、サポートされるバー](#page-17-4) ジョンのツール を使用して、サーバー設定を JBoss EAP 7.3 に移行することが推奨 されます。

# 第4章 サーバー設定の変更

## <span id="page-19-1"></span><span id="page-19-0"></span>4.1. RPM インストールの変更

JBoss EAP 6 では、RPM インストールのデフォルトのパスは **/usr/share/jbossas/** ディレクトリーでし た。

JBoss EAP 7 は、Software [Collections](https://access.redhat.com/documentation/ja-JP/Red_Hat_Developer_Toolset/1/html-single/Software_Collections_Guide/index.html#sect-The_File_System_Hierarchy) Library 慣例に従って構築されました。Software Collections と ベースシステムインストールの競合を避けるため、Software Collections のルートディレクトリーは通 常 **/opt/** にあります。**/opt/** ディレクトリーの使用は、Filesystem Hierarchy Standard (FHS) によって推 奨されています。そのため、RPM インストールのデフォルトパスは JBoss EAP 7 では **/opt/rh/eap7/root/usr/share/wildfly/** に変更されました。

## <span id="page-19-2"></span>4.2. サーバー設定移行オプション

サーバー設定を JBoss EAP 6 から JBoss EAP 7 に移行するには、JBoss Server [Migration](#page-19-4) Tool を使用 するか、管理 CLI の **[migrate](#page-19-5)** 操作 を使用して手作業で移行を行います。

## <span id="page-19-4"></span>JBoss Server Migration Tool

既存の設定を保持しながら、設定を更新して JBoss EAP 7 の新機能および設定を追加する場合は、 JBoss Server Migration Tool を使用することが推奨されます。このツールの設定および実行方法に関す る詳細は、Using the JBoss Server [Migration](https://access.redhat.com/documentation/ja-jp/red_hat_jboss_enterprise_application_platform/7.3/html-single/using_the_jboss_server_migration_tool) Tool を参照してください。

## <span id="page-19-5"></span>管理 CLI の migrate 操作

管理 CLI の **migrate** 操作を使用して JBoss EAP 6 設定ファイルの **jacorb**、**messaging**、および **web** サブシステムを更新すると、新しいリリースで実行できるようにすることができますが、完全な JBoss EAP 7 の設定にはならないことに注意してください。以下に例を示します。

- この操作は、元の **remote** プロトコルおよびポート設定を JBoss EAP 7 で使用される新しい **http-remoting** およびポート設定に更新しません。
- 設定には、新しい JBoss EAP サブシステム、クラスター化されたシングルトンデプロイメント などの機能、正常シャットダウンが含まれません。
- 設定には、バッチ処理などの新しい Java EE 7 の機能が含まれません。
- **migrate** 操作は **ejb3** サブシステムの設定を移行しません。起こりうる EJB の移行問題に関す る詳細は、EJB [サーバー設定の変更](#page-36-0) を参照してください。

**migrate** 操作を使用したサーバー設定の移行に関する詳細は、管理 CLI [の移行操作](#page-22-0) を参照してくださ い。

## <span id="page-19-3"></span>4.3. 管理 CLI の移行操作

管理 CLI を使用して、JBoss EAP 7 上で実行するよう JBoss EAP 6 のサーバー設定ファイルを更新す ることができます。管理 CLI では、**jacorb**、**messaging**、および **web** サブシステムを以前のリリース から新しい設定へ自動的に更新する **migrate** 操作を実行できます。また、 **jacorb**、**messaging**、およ び **web** サブシステムに **describe-migration** 操作を実行すると、移行を行う前に提案された移行設定の 変更を確認することもできます。**cmp**、**jaxr**、および **threads** サブシステムの代替はないため、これら のサブシステムをサーバー設定から削除する必要があります。

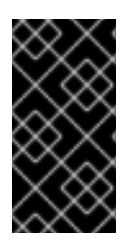

## 重要

[サーバー設定移行オプション](#page-19-2) で **migrate** 操作の制限を確認してください。既存の設定を 保持しながら、設定を更新して JBoss EAP 7 の新機能および設定を追加する場合は、 JBoss Server Migration Tool を使用することが推奨されます。このツールの設定および 実行方法に関する詳細は、Using the JBoss Server [Migration](https://access.redhat.com/documentation/ja-jp/red_hat_jboss_enterprise_application_platform/7.3/html-single/using_the_jboss_server_migration_tool) Tool を参照してください。

## 表4.1 サブシステムの移行および管理 CLI 操作

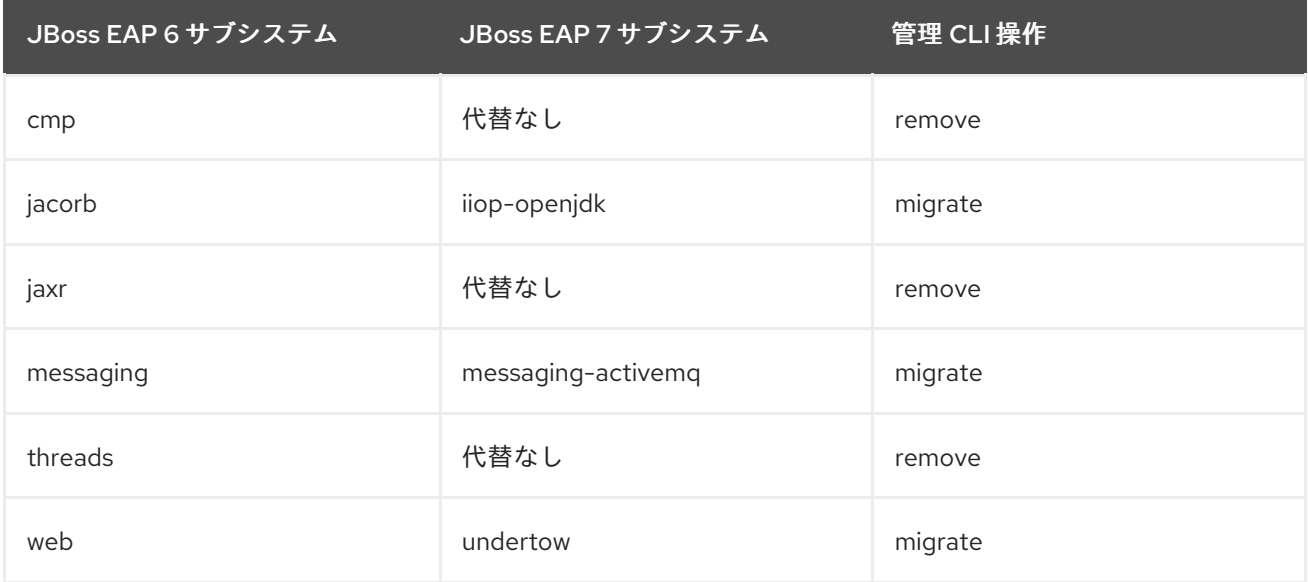

## サーバーおよび管理 CLI の起動

以下の手順に従って、JBoss EAP 7 上で実行されるよう JBoss EAP 6 のサーバー設定を更新します。

- 1. 移行を始める前に、[重要データのバックアップおよびサーバー状態の確認](#page-16-2) の内容を見直してく ださい。ここには、サーバーを良好な状態にし、適切なファイルをバックアップするための重 要な情報が記載されています。
- 2. JBoss EAP 6 の設定で JBoss EAP 7 のサーバーを起動します。
	- a. JBoss EAP 7 サーバー設定ファイルをバックアップします。
	- b. 以前のリリースの設定ファイルを JBoss EAP 7 ディレクトリーにコピーします。

\$ cp **EAP6\_HOME**/standalone/configuration/standalone-full.xml **EAP7\_HOME**/standalone/configuration

c. JBoss EAP 7 のインストールディレクトリーへ移動し、**--start-mode=admin-only** 引数を 使用してサーバーを起動します。

\$ bin/standalone.sh -c standalone-full.xml --start-mode=admin-only

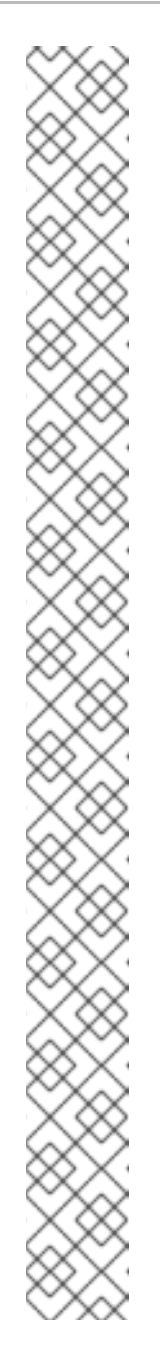

注記

サーバーを起動すると、以下の **org.jboss.as.controller.managementoperation** エラーがサーバーログに記録されます。これらのエラーは予期さ れたエラーで、レガシーサブシステムの設定を削除するか JBoss EAP 7 に移 行する必要があることを示しています。

- WFLYCTL0402: Subsystems [cmp] provided by legacy extension 'org.jboss.as.cmp' are not supported on servers running this version.Both the subsystem and the extension must be removed or migrated before the server will function.
- WFLYCTL0402: Subsystems [jacorb] provided by legacy extension 'org.jboss.as.jacorb' are not supported on servers running this version.Both the subsystem and the extension must be removed or migrated before the server will function.
- WFLYCTL0402: Subsystems [jaxr] provided by legacy extension 'org.jboss.as.jaxr' are not supported on servers running this version.Both the subsystem and the extension must be removed or migrated before the server will function.
- WFLYCTL0402: Subsystems [messaging] provided by legacy extension 'org.jboss.as.messaging' are not supported on servers running this version.Both the subsystem and the extension must be removed or migrated before the server will function.
- WFLYCTL0402: Subsystems [threads] provided by legacy extension 'org.jboss.as.threads' are not supported on servers running this version.Both the subsystem and the extension must be removed or migrated before the server will function.
- WFLYCTL0402: Subsystems [web] provided by legacy extension 'org.jboss.as.web' are not supported on servers running this version.Both the subsystem and the extension must be removed or migrated before the server will function.
- 3. 新しいターミナルを開いて、JBoss EAP 7 のインストールディレクトリーへ移動し、**- controller=remote://localhost:9990** 引数を使用して管理 CLI を開始します。

\$ bin/jboss-cli.sh --connect --controller=remote://localhost:9990

## JacORB、Messaging、および Web サブシステムの移行

1. 移行を行う前にサブシステムに追加した設定変更を確認するには、**describe-migration** 操作を 実行します。

**describe-migration** 操作では以下の構文を使用します。

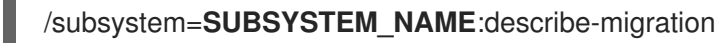

以下の例は、JBoss EAP 7 への移行時に JBoss EAP 6.4 の **standalone-full.xml** 設定ファイル に加えられる設定の変更を示しています。見やすくするため、エントリーは出力から削除され ています。

## 例: describe-migration 操作

```
/subsystem=messaging:describe-migration
{
  "outcome" => "success",
  "result" => {
     "migration-warnings" => [],
     "migration-operations" => [
        {
          "operation" => "add",
          "address" => [("extension" => "org.wildfly.extension.messaging-activemq")],
          "module" => "org.wildfly.extension.messaging-activemq"
       },
       {
          "operation" => "add",
          "address" => [("subsystem" => "messaging-activemq")]
       },
       <!-- *** Entries removed for readability *** -->
        {
          "operation" => "remove",
          "address" => [("subsystem" => "messaging")]
       },
        {
          "operation" => "remove",
          "address" => [("extension" => "org.jboss.as.messaging")]
       }
     ]
  }
}
```
- 2. **migrate** 操作を実行し、サブシステムの設定を JBoss EAP 7 の代替サブシステムに移行しま す。この操作では以下の構文を使用します。
	- /subsystem=**SUBSYSTEM\_NAME**:migrate

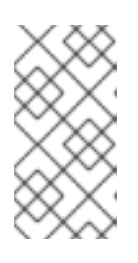

#### 注記

**messaging** サブシステムの **describe-migration** および **migrate** 操作を使用す ると、引数を渡してレガシークライアントによるアクセスを設定することができ ます。コマンド構文の詳細は、Messaging [サブシステムの移行および前方互換性](#page-37-1) を参照してください。

3. このコマンドの結果を確認します。必ず、操作が正常に完了し、"migration-warning" エント リーがないことを確認してください。これは、サブシステムの移行設定が完了したことを意味 します。

#### 例: 警告のない成功した migrate 操作

```
/subsystem=messaging:migrate
{
  "outcome" => "success",
  "result" => {"migration-warnings" => []}
}
```
サーバー設定の移行が正常に完了したにも関わらず、すべての要素と属性を移行できなかった 場合、ログに "migration-warnings" エントリーが表示されます。"migration-warnings" が示す提 案に従い、追加の管理 CLI コマンドを実行してこれらの設定を編集する必要があります。 "migration-warnings" を返す **migrate** 操作の例を以下に示します。

## 例: 警告のある migrate 操作

```
/subsystem=messaging:migrate
{
   "outcome" => "success",
   "result" => {"migration-warnings" => [
     "WFLYMSG0080: Could not migrate attribute group-address from resource [
   (\"subsystem\" => \"messaging-activemq\"),
   (\"server\" => \"default\"),
   (\"broadcast-group\" => \"groupB\")
]. Use instead the socket-binding attribute to configure this broadcast-group.",
     "WFLYMSG0080: Could not migrate attribute group-port from resource [
   (\"subsystem\" => \"messaging-activemq\"),
   (\text{``server\text{''} => \text{``default\text{''})},(\"broadcast-group\" => \"groupB\")
]. Use instead the socket-binding attribute to configure this broadcast-group.",
     "WFLYMSG0080: Could not migrate attribute local-bind-address from resource [
   (\text{``subsystem''} => \text{``messageing-activemq''},(\text{``server\text{''} => \text{``default\text{''})},(\"broadcast-group\" => \"groupA\")
]. Use instead the socket-binding attribute to configure this broadcast-group.",
     "WFLYMSG0080: Could not migrate attribute local-bind-port from resource [
   (\"subsystem\" => \"messaging-activemq\"),
   (\text{``server''} \Rightarrow \text{``default'')}.(\"broadcast-group\" => \"groupA\")
]. Use instead the socket-binding attribute to configure this broadcast-group.",
     "WFLYMSG0080: Could not migrate attribute group-address from resource [
   (\text{``subsystem''} => \text{``messaging-activemq'')}.(\text{``server\text{''} => \text{``default\text{''})},(\"broadcast-group\" => \"groupA\")
]. Use instead the socket-binding attribute to configure this broadcast-group.",
     "WFLYMSG0080: Could not migrate attribute group-port from resource [
   (\forall"subsystem\forall" => \forall"messaging-activemg\forall"),
   (\text{``server\text{''} => \text{``default\text{''})},(\"broadcast-group\" => \"groupA\")
]. Use instead the socket-binding attribute to configure this broadcast-group."
   ]}
}
```
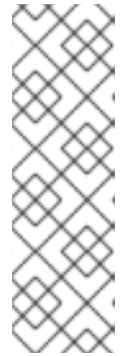

## 注記

各サブシステムの **migrate** および **describe-migration** 警告のリストは、本ガイ ドの最後にある [リファレンス資料](#page-174-0) に記載されています。

- jacorb [サブシステム移行操作の警告](#page-164-1)
- Messaging [サブシステム移行操作の警告](#page-167-0)
- Web [サブシステム移行操作の警告](#page-172-0)
- 4. サーバー設定ファイルを確認し、拡張、サブシステム、および名前空間が更新され、既存のサ ブシステム設定が JBoss EAP 7 に移行されたことを確認します。

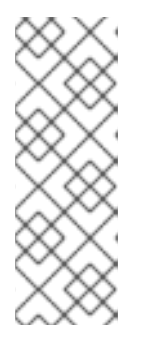

#### 注記

この手順は、以下のコマンドを使用して **jacorb**、**messaging**、および **web** の各 サブシステムに対して繰り返す必要があります。

/subsystem=jacorb:migrate /subsystem=messaging:migrate /subsystem=web:migrate

5. **cmp**、**jaxr**、および **threads** サブシステムおよび拡張をサーバー設定から削除します。 管理 CLI プロンプトで以下のコマンドを実行し、廃止された **cmp**、**jaxr**、および **threads** サブ システムを削除します。

/subsystem=cmp:remove /extension=org.jboss.as.cmp:remove /subsystem=jaxr:remove /extension=org.jboss.as.jaxr:remove /subsystem=threads:remove /extension=org.jboss.as.threads:remove

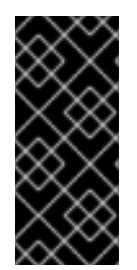

## 重要

サーバーを再起動して通常操作を行う前に **messaging**、**jacorb**、および **web** サブシス テムを移行し、**cmp**、**jaxr**、および **threads** 拡張およびサブシステムを削除する必要が あります。この作業の完了前にサーバーを再起動する必要がある場合は、サーバー起動 のコマンドラインで **--start-mode=admin-only** 引数を使用するようにしてください。こ れにより、サーバーの変更を継続できます。

## <span id="page-24-0"></span>4.4. ロギングの変更

## 4.4.1. ロギングメッセージの接頭辞の変更

ログメッセージには、メッセージを報告するサブシステムのプロジェクトコードが接頭辞として付けら れます。JBoss EAP 7 では、すべてのログメッセージの接頭辞が変更になりました。

JBoss EAP 7 で使用されるログメッセージの新しいプロジェクトコード接頭辞の完全リストは、JBoss EAP[開発ガイド](https://access.redhat.com/documentation/ja-jp/red_hat_jboss_enterprise_application_platform/7.3/html-single/development_guide/#project_codes_used_in_eap) のJBoss EAP で使用されるプロジェクトコードを参照してください。

## 4.4.2. ルートロガーコンソールハンドラーの変更

JBoss EAP 7.0 のルートロガーには、すべてのドメインサーバープロファイルと **standalone-full-ha** プ ロファイル以外のデフォルトのスタンドアロンプロファイル用のコンソールログハンドラーが含まれて いました。JBoss EAP 7.1 より、ルートロガーには管理対象ドメインプロファイルのコンソールログハ ンドラーは含まれていません。ホストコントローラーとプロセスコントローラーはデフォルトでコン ソールにログが記録されます。JBoss EAP 7.0 で提供された機能を実現するには、JBoss EAP 設定ガイ ド のConsole [ログハンドラーの設定を参照してください。](https://access.redhat.com/documentation/ja-jp/red_hat_jboss_enterprise_application_platform/7.3/html-single/configuration_guide/#configure_console_log_handler)

## <span id="page-24-1"></span>4.5. WEB サーバー設定の変更

4.5.1. Undertow による Web サブシステムの置換

JBoss EAP 7 の web サーバーは、JBoss Web から Undertow に変更になりました。そのため、**web** サ ブシステム設定を新しい JBoss EAP 7 **undertow** サブシステム設定に移行する必要があります。

- サーバー設定ファイルの **urn:jboss:domain:web:2.2** サブシステム設定ネームスペースは **urn:jboss:domain:undertow:10.0** ネームスペースに置き換えられました。
- **EAP\_HOME/modules/system/layers/base/** にあった **org.jboss.as.web** 拡張モジュール は、**org.wildfly.extension.undertow** 拡張モジュールに置き換えられました。

管理 CLI **migrate** 操作を使うと、 **web** サブシステムをサーバー設定ファイル内の **undertow** に移行す ることができます。ただし、この操作では JBoss Web サブシステムのすべての設定が移行できるわけ ではないことに注意してください。"migration-warning" エントリーが表示される場合は、追加の管理 CLI コマンドを実行して設定を Undertow に移行する必要があります。管理 CLI **migrate** 操作について の詳細情報は、管理 CLI [の移行操作](#page-22-0) を参照してください。

以下の例は、JBoss EAP 6.4 のデフォルトの **web** サブシステム設定を示しています。

```
<subsystem xmlns="urn:jboss:domain:web:2.2" default-virtual-server="default-host" native="false">
  <connector name="http" protocol="HTTP/1.1" scheme="http" socket-binding="http"/>
  <virtual-server name="default-host" enable-welcome-root="true">
    <alias name="localhost"/>
    <alias name="example.com"/>
  </virtual-server>
</subsystem>
```
以下の例は、JBoss EAP 7.3 **undertow** サブシステムのデフォルト設定を示しています。

```
<subsystem xmlns="urn:jboss:domain:undertow:10.0" default-server="default-server" default-virtual-
host="default-host" default-servlet-container="default" default-security-domain="other">
  <buffer-cache name="default"/>
  <server name="default-server">
     <http-listener name="default" socket-binding="http" redirect-socket="https" enable-http2="true"/>
     <https-listener name="https" socket-binding="https" security-realm="ApplicationRealm" enable-
http2="true"/>
     <host name="default-host" alias="localhost">
       <location name="/" handler="welcome-content"/>
       <http-invoker security-realm="ApplicationRealm"/>
     </host>
  </server>
  ...
</subsystem>
```
## 4.5.2. JBoss Web リライト条件の移行

管理 CLI の **migrate** 操作はリライト条件を自動的に移行できません。"migration-warnings" として報告 され、手作業で移行する必要があります。Undertow の述語属性およびハンドラーを使用すると (Undertow [Predicates](http://undertow.io/undertow-docs/undertow-docs-2.0.0/#predicates-attributes-and-handlers) Attributes and Handlers を参照)、JBoss EAP 7 で同等の設定を作成できます。

以下の例は、**rewrite** 設定を含む JBoss EAP 6 の **web** サブシステム設定を示しています。

```
<subsystem xmlns="urn:jboss:domain:web:2.2" default-virtual-server="default" native="false">
  <virtual-server name="default" enable-welcome-root="true">
     <alias name="localhost"/>
     <rewrite name="test" pattern="(.*)/toberewritten/(.*)" substitution="$1/rewritten/$2" flags="NC"/>
     <rewrite name="test2" pattern="(.*)" substitution="-" flags="F">
```

```
<condition name="get" test="%{REQUEST_METHOD}" pattern="GET"/>
      <condition name="andCond" test="%{REQUEST_URI}" pattern=".*index.html" flags="NC"/>
    </rewrite>
  </virtual-server>
</subsystem>
```
管理 CLI [の移行操作](#page-22-0) にある手順にしたがってサーバーと管理 CLI を開始し、以下のコマンドを使用し て **web** サブシステム設定ファイルを移行します。

/subsystem=web:migrate

上記の設定で **migrate** 操作を実行すると、以下の "migration-warnings" がレポートされます。

```
/subsystem=web:migrate
{
   "outcome" => "success",
   "result" => {"migration-warnings" => [
       "WFLYWEB0002: Could not migrate resource {
   \Upsilon"pattern\Upsilon" => \Upsilon"(.*)\Upsilon",
   \Upsilon"substitution\Upsilon" => \Upsilon-\Upsilon",
   \forall"flags\forall" => \forall"F\forall",
   \Upsilon"operation\Upsilon" => \Upsilon"add\Upsilon",
   \Upsilon"address\Upsilon" => [
       (\text{``subsystem''} => \text{``web''},(\"virtual-server\" => \"default-host\"),
       (\text{``rewrite}\text{''} => \text{``test2''})]
}",
       "WFLYWEB0002: Could not migrate resource {
   \"test\" => \"%{REQUEST_METHOD}\",
   \"pattern\" => \"GET\",
   \"flags\" => undefined,
   \Upsilon"operation\Upsilon" => \Upsilon"add\Upsilon",
   \Upsilon"address\Upsilon" => \Gamma(\text{``subsystem''} => \text{``web''},(\"virtual-server\" => \"default-host\"),
       (\text{``rewrite}\text{``} = \text{``test2}\text{''}),(\text{``condition''} => \text{``get''})]
}",
       "WFLYWEB0002: Could not migrate resource {
   \"test\" => \"%{REQUEST_URI}\",
   \forall"pattern\forall" => \forall".*index.html\forall",
   \forall"flags\forall" => \forall"NC\forall",
   \Upsilon"operation\Upsilon" => \Upsilon"add\Upsilon",
   \text{V}"address\text{V}" => \text{V}(\text{``subsystem''} => \text{``web''},(\"virtual-server\" => \"default-host\"),
       (\text{``rewrite''} \Rightarrow \text{``test2''}),(\"condition\" => \"andCond\")
   ]
}"
   ]}
}
```
<span id="page-27-0"></span>サーバー設定ファイルを確認すると、**undertow** サブシステムが以下の設定になっています。

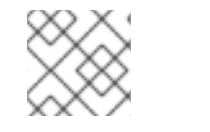

## 注記

リライト設定は削除されています。

<subsystem xmlns="urn:jboss:domain:undertow:10.0" default-server="default-server" default-virtualhost="default-host" default-servlet-container="default" default-security-domain="other"> <buffer-cache name="default"/> <server name="default-server"> <http-listener name="http" socket-binding="http"/> <https-listener name="https" socket-binding="https" security-realm="ApplicationRealm" enablehttp2="true"/> <host name="default-host" alias="localhost, example.com"> <location name="/" handler="welcome-content"/> </host> </server> <servlet-container name="default"> <jsp-config/> </servlet-container> <handlers> <file name="welcome-content" path="\${jboss.home.dir}/welcome-content"/> </handlers> </subsystem>

管理 CLI を使用してフィルターを作成し、**undertow** サブシステムのリライト設定を置き換えます。各 コマンドで "{"outcome" ⇒ "success"}" が表示されるはずです。

# Create the filters /subsystem=undertow/configuration=filter/expressionfilter="test1":add(expression="path('(.\*)/toberewritten/(.\*)') -> rewrite('\$1/rewritten/\$2')") /subsystem=undertow/configuration=filter/expression-filter="test2":add(expression="method('GET') and path('.\*index.html') -> response-code(403)")

# Add the filters to the default server /subsystem=undertow/server=default-server/host=default-host/filter-ref="test1":add /subsystem=undertow/server=default-server/host=default-host/filter-ref="test2":add

更新されたサーバー設定ファイルを確認します。JBoss Web サブシステムは完全に移行さ れ、**undertow** サブシステムに設定されます。

```
<subsystem xmlns="urn:jboss:domain:undertow:10.0" default-server="default-server" default-virtual-
host="default-host" default-servlet-container="default" default-security-domain="other">
  <buffer-cache name="default"/>
  <server name="default-server">
     <http-listener name="http" socket-binding="http"/>
     <https-listener name="https" socket-binding="https" security-realm="ApplicationRealm" enable-
http2="true"/>
     <host name="default-host" alias="localhost, example.com">
       <location name="/" handler="welcome-content"/>
       <filter-ref name="test1"/>
       <filter-ref name="test2"/>
     </host>
  </server>
```
<servlet-container name="default"> <jsp-config/> </servlet-container> <handlers> <file name="welcome-content" path="\${jboss.home.dir}/welcome-content"/> </handlers> <filters> <expression-filter name="test1" expression="path('(.\*)/toberewritten/(.\*)') -> rewrite('\$1/rewritten/\$2')"/> <expression-filter name="test2" expression="method('GET') and path('.\*index.html') -> responsecode(403)"/> </filters> </subsystem>

管理 CLI を使用してフィルターとハンドラーを設定する方法については、JBoss EAP 7 [設定ガイド](https://access.redhat.com/documentation/ja-jp/red_hat_jboss_enterprise_application_platform/7.3/html-single/configuration_guide/#configuring_the_web_server_undertow) のWeb サーバーの設定を参照してください。

## 4.5.3. JBoss Web システムプロパティーの移行

以前のリリースの JBoss EAP では、システムプロパティーを使用して JBoss Web のデフォルトの動作 を変更することが可能でした。Undertow [で同じ動作を設定する方法は、](#page-179-0)JBoss Web システムプロパ ティー移行のリファレンス を参照してください。

## 4.5.4. アクセスログヘッダーパターンの更新

JBoss EAP 6.4 から JBoss EAP 7 に移行するときに、アクセスログに予期される "Referer" および "User-agent" 値が書き込まれないことに気付くかもしれません。これは、JBoss EAP 6.4 に含まれてい た JBoss Web は **access-log** で **%{headername}i** パターンを使用して受信ヘッダーをログに記録した ためです。

## 例: JBoss EAP 6.4 でのアクセスログ形式

<access-log pattern="%h %l %u %t &quot;%T sec&quot; &quot;%r&quot; %s %b &quot;% {Referer}i" "%{User-agent}i""/>

JBoss EAP 7 では Undertow が使用されるようになったため、受信ヘッダーのパターンは **% {i,headername}** に変更になりました。

## 例: JBoss EAP 7 でのアクセス形式ヘッダー

<access-log pattern="%h %l %u %t &quot;%T sec&quot; &quot;%r&quot; %s %b &quot;% {i,Referer}" "%{i,User-Agent}""/>

## 4.5.5. グローバルバルブの移行

以前のリリースの JBoss EAP ではバルブがサポートされました。バルブとは、リクエストの変更や追 加処理を実行するために、サーブレットフィルターの前にアプリケーションのリクエスト処理パイプラ インへ挿入されるカスタムクラスのことです。

- グローバルバルブは、デプロイされたすべてのアプリケーションのリクエスト処理パイプライ ンへ挿入され、サーバー設定ファイルで設定されます。
- オーセンティケーターバルブはリクエストのクレデンシャルを認証します。

カスタムアプリケーションバルブは、**org.apache.catalina.valves.ValveBase** クラスを拡張し て作成され、**jboss-web.xml** 記述子ファイルの **<valve>** 要素で設定されます。これらのバルブ は手作業で移行する必要があります。

この項では、グローバルバルブの移行方法について説明します。カスタムおよびオーセンティケーター バルブの移行については、本ガイドの [カスタムアプリケーションバルブの移行](#page-100-1) を参照してください。

JBoss EAP 7 で JBoss Web の代わりに導入された Undertow はグローバルバルブをサポートしません が、Undertow ハンドラーを使用すると同様の機能を実現できます。Undertow には共通の機能を提供す る複数のビルトインハンドラーが含まれています。また、カスタムハンドラーを作成する機能も含ま れ、カスタムバルブの機能を置き換えるために使用することができます。

アプリケーションがバルブを使用する場合、JBoss EAP 7 へ移行するときに適切な Undertow ハンド ラーコードに置き換え、同様の機能を実現する必要があります。

ハンドラーの設定方法に関する詳細は、JBoss EAP 7[設定ガイド](https://access.redhat.com/documentation/ja-jp/red_hat_jboss_enterprise_application_platform/7.3/html-single/configuration_guide/#undertow-configure-handlers) のハンドラーの設定を参照してくださ い。

フィルターの設定方法に関する詳細は、JBoss EAP 7[設定ガイド](https://access.redhat.com/documentation/ja-jp/red_hat_jboss_enterprise_application_platform/7.3/html-single/configuration_guide/#undertow-configure-filters) のフィルターの設定を参照してくださ い。

JBoss Web バルブの移行

以下の表では、JBoss EAP の前リリースで JBoss Web が提供していたバルブとそれに対応する Undertow ビルトインハンドラーを示しています。JBoss Web バルブは、**org.apache.catalina.valves** パッケージにあります。

## 表4.2 バルブとハンドラーのマッピング

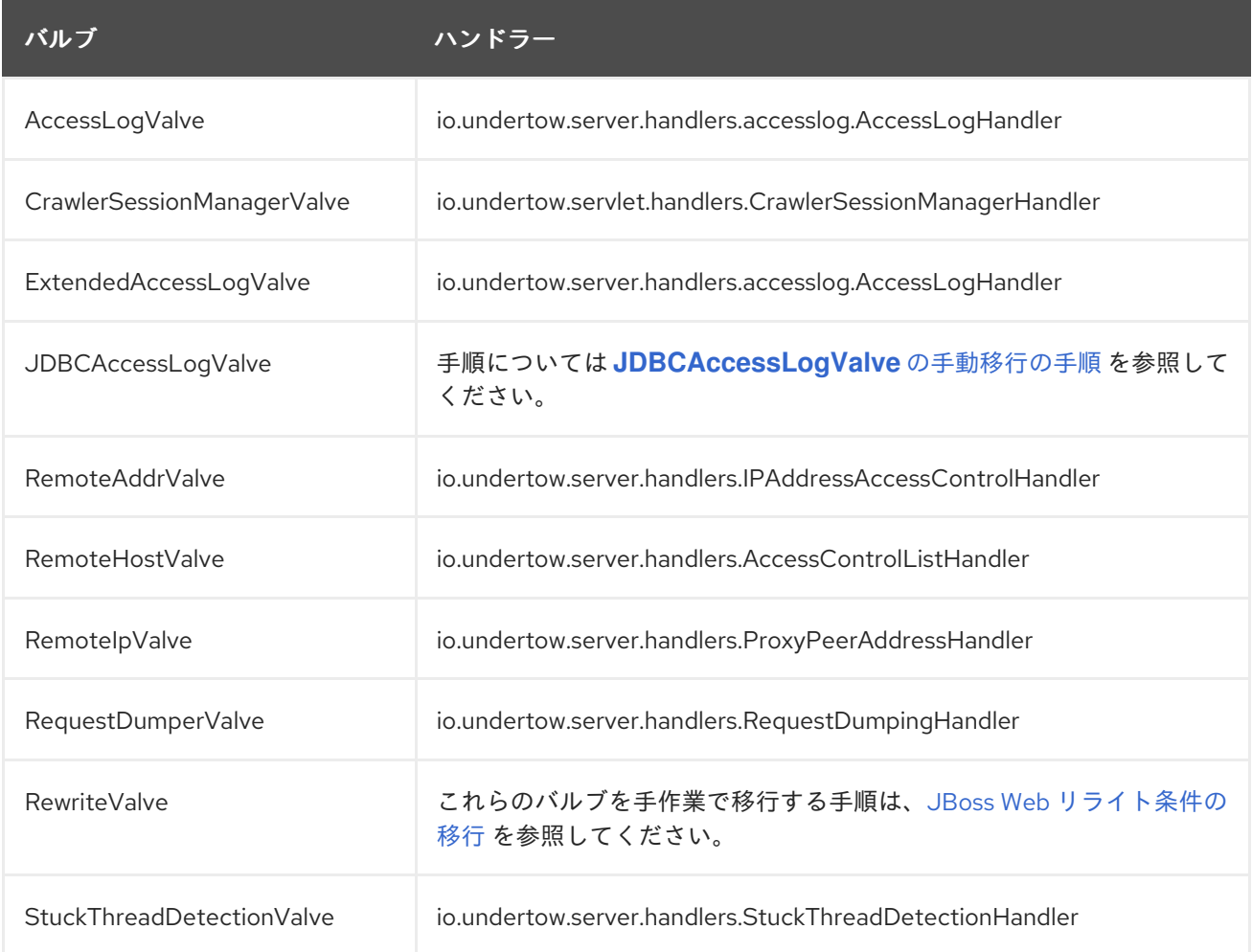

管理 CLI の **migrate** 操作を使用すると、以下の基準を満たすグローバルバルブを自動的に移行できま す。

- 前述の表にリストされている、手動処理の必要がないバルブに限定されます。
- サーバー設定ファイルの **web** サブシステムに定義されている必要があります。

管理 CLI **migrate** 操作についての詳細情報は、管理 CLI [の移行操作](#page-22-0) を参照してください。

<span id="page-30-0"></span>JDBCAccessLogValve の手動移行の手順 **org.apache.catalina.valves.JDBCAccessLogValve** バルブはルールの例外 で、**io.undertow.server.handlers.JDBCLogHandler** へ自動的に移行することができません。以下の手 順に従って、次のバルブ例を移行します。

```
<valve name="jdbc" module="org.jboss.as.web" class-
name="org.apache.catalina.valves.JDBCAccessLogValve">
  <param param-name="driverName" param-value="com.mysql.jdbc.Driver" />
  <param param-name="connectionName" param-value="root" />
  <param param-name="connectionPassword" param-value="password" />
  <param param-name="connectionURL" param-value="jdbc:mysql://localhost:3306/wildfly?
zeroDateTimeBehavior=convertToNull" />
  <param param-name="format" param-value="combined" />
</valve>
```
- 1. ログエントリーを保存するデータベースのドライバーモジュールを作成します。
- 2. データベースのデータソースを設定し、ドライバーを **datasources** サブシステムの利用可能な ドライバーのリストに追加します。

```
<datasources>
  <datasource jndi-name="java:jboss/datasources/accessLogDS" pool-
name="accessLogDS" enabled="true" use-java-context="true">
    <connection-url>jdbc:mysql://localhost:3306/wildfly?
zeroDateTimeBehavior=convertToNull</connection-url>
    <driver>mysql</driver>
    <security>
      <user-name>root</user-name>
      <password>Password1!</password>
    </security>
  </datasource>
  ...
  <drivers>
    <driver name="mysql" module="com.mysql">
       <driver-class>com.mysql.jdbc.Driver</driver-class>
    </driver>
  ...
  </drivers>
</datasources>
```
3. 式 **jdbc-access-log(datasource=DATASOURCE\_JNDI\_NAME)** を使用して、**undertow** サブ システムの **expression-filter** を設定します。

## <filters>

<expression-filter name="jdbc-access" expression="jdbc-accesslog(datasource='java:jboss/datasources/accessLogDS')" />

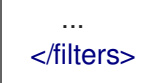

## 4.5.6. Set-Cookie の動作変更

RFC2109 や RFC2965 など、**Set-Cookie** HTTP 応答ヘッダー構文の以前の仕様では、クッキー値が引 用符で囲まれている場合はクッキー値に空白やその他の区切り文字を使用することができました。 JBoss EAP 6.4 の JBoss Web は以前の仕様に準拠し、区切り文字が含まれるクッキー値を自動的に引 用符で囲みました。

[Set-Cookie](http://httpwg.org/specs/rfc6265.html#rfc.section.4.1) HTTP 応答ヘッダー構文の **RFC6265** 仕様には、**Set-Cookie** 応答ヘッダーのクッキー値は 特定の文法制約に準拠しなければならないと記載されています。たとえば、US-ASCII 文字でなければ ならず、CTRL (コントロール)、空白、2 重引用符、コンマ、セミコロン、またはバックスラッシュ文 字を含んではいけません。

JBoss EAP 7.0 の累積パッチ Red Hat JBoss Enterprise [Application](https://access.redhat.com/jbossnetwork/restricted/listSoftware.html?product=appplatform&downloadType=patches&version=7.0) Platform 7.0 Update 08 以前では、 Undertow はこれらの無効な文字を制限せず、除外された文字が含まれたクッキーを引用符で囲みませ ん。この累積パッチまたはこれ以降の累積パッチを適用し、

**io.undertow.cookie.DEFAULT\_ENABLE\_RFC6265\_COOKIE\_VALIDATION** システムプロパティーを **true** に設定すると、RFC6265 に準拠するクッキーの検証を有効にすることができます。

JBoss EAP 7.1 より、Undertow はデフォルトで RFC6265 に準拠するクッキーの検証を有効化しないよ うになりました。除外された文字が含まれたクッキーを引用符で囲みます。JBoss EAP 7.1 よ **り、io.undertow.cookie.DEFAULT\_ENABLE\_RFC6265\_COOKIE\_VALIDATION** システムプロパ ティーを使用して RFC6265 に準拠するクッキーの検証を有効にすることはできません。代わり に、**rfc6265-cookie-validation** リスナー属性を **true** に設定して HTTP、HTTPS、または AJP リスナー の RFC6265 に準拠するクッキーの検証を有効にします。この属性のデフォルト値は **false** です。以下 の例は、HTTP リスナーの RFC6265 に準拠するクッキーの検証を有効にします。

/subsystem=undertow/server=default-server/http-listener=default:write-attribute(name=rfc6265 cookie-validation,value=true)

## 4.5.7. HTTP メソッド呼び出しの挙動変更

JBoss Web が web サーバーとして含まれていた JBoss EAP 6.4 では、デフォルトで HTTP **TRACE** メ ソッド呼び出しが許可されていました。

JBoss EAP 7 で JBoss Web の代わりに web サーバーとして導入された Undertow は、デフォルトでは HTTP **TRACE** メソッド呼び出しを許可しません。この設定は、**undertow** サブシステムで **httplistener** 要素の **disallowed-methods** 属性を使用して設定されます。この設定を確認するには、以下の **read-resource** コマンドの出力を確認します。**disallowed-methods** 属性の値が **["TRACE"]** であるこ とに注目してください。

```
/subsystem=undertow/server=default-server/http-listener=default:read-resource
{
  "outcome" => "success",
  "result" => {
     "allow-encoded-slash" => false,
     "allow-equals-in-cookie-value" => false,
     "allow-unescaped-characters-in-url" => false,
     "always-set-keep-alive" => true,
     "buffer-pipelined-data" => false,
     "buffer-pool" => "default",
     "certificate-forwarding" => false,
```

```
"decode-url" => true,
  "disallowed-methods" => ["TRACE"],
   ...
}
```
}

JBoss EAP 7 およびそれ以降のバージョンで HTTP **TRACE** メソッド呼び出しを有効にするには、以下 のコマンドを実行して **disallowed-methods** 属性リストから "TRACE" エントリーを削除する必要があ ります。

/subsystem=undertow/server=default-server/http-listener=default:list-remove(name=disallowedmethods,value="TRACE")

**read-resource** コマンドを再度実行すると、**TRACE** メソッド呼び出しが許可されないメソッドのリス トから削除されたことが確認できます。

```
/subsystem=undertow/server=default-server/http-listener=default:read-resource
{
  "outcome" => "success",
  "result" => {
     "allow-encoded-slash" => false,
     "allow-equals-in-cookie-value" => false,
     "allow-unescaped-characters-in-url" => false,
     "always-set-keep-alive" => true,
     "buffer-pipelined-data" => false,
     "buffer-pool" => "default",
     "certificate-forwarding" => false,
     "decode-url" => true,
     "disallowed-methods" => [],
      ...
  }
}
```
HTTP メソッドのデフォルト動作に関する詳細は、JBoss EAP[設定ガイド](https://access.redhat.com/documentation/ja-jp/red_hat_jboss_enterprise_application_platform/7.3/html-single/configuration_guide/#default_behavior_http_methods) のHTTP メソッドのデフォル トの動作を参照してください。

## 4.5.8. デフォルトの Web モジュール動作の変更

JBoss EAP 7.0 では、mod\_cluster の web アプリケーションのルートコンテキストはデフォルトで無効 になっていました。

JBoss EAP 7.1 よりこれが変更にななりました。そのため、ルートコンテキストが無効になっているこ とを想定している場合は予期せぬ結果が生じる可能性があります。たとえば、リクエストが誤って不都 合なノードにルーティングされたり、公開してはならないプライベートアプリケーションにパブリック プロキシーを介してアクセスされる可能性があります。Undertow の場所も明示的に除外しない限り、 mod\_cluster ロードバランサーに自動的に登録されるようになりました。

以下の管理 CLI コマンドを使用して、**modcluster** サブシステム設定から ROOT を除外します。

/subsystem=modcluster/mod-cluster-config=configuration:write-attribute(name=excludedcontexts,value=ROOT)

以下の管理 CLI コマンドを使用して、デフォルトのウェルカム web アプリケーションを無効にしま す。

/subsystem=undertow/server=default-server/host=default-host/location=\/:remove /subsystem=undertow/configuration=handler/file=welcome-content:remove reload

デフォルトのウェルカム Web アプリケーションを設定する方法の詳細は、JBoss EAP[開発ガイド](https://access.redhat.com/documentation/ja-jp/red_hat_jboss_enterprise_application_platform/7.3/html-single/development_guide/#configure_the_default_welcome_Web_application) のデ フォルトの Welcome Web アプリケーションの設定を参照してください。

## 4.5.9. Undertow サブシステムのデフォルト設定の変更

JBoss EAP 7.2 よりも前のリリースでは、**undertow** サブシステムのデフォルト設定に 2 つの応答ヘッ ダーフィルターが含まれ、これらのフィルターは **default-host** によって各 HTTP 応答に追加されてい ました。

- **JBoss-EAP/7** に設定されていた **Server**
- **Undertow/1** に設定されていた **X-Powered-By**

使用中のサーバーに関する情報を無意識に公開しないようにするため、これらの応答ヘッダーフィル ターはデフォルトの JBoss EAP 7.2 設定から削除されました。

以下の例は、JBoss EAP 7.1 **undertow** サブシステムのデフォルト設定を示しています。

```
<subsystem xmlns="urn:jboss:domain:undertow:4.0">
  <buffer-cache name="default"/>
  <server name="default-server">
    <http-listener name="default" socket-binding="http" redirect-socket="https"/>
    <https-listener name="https" socket-binding="https" security-realm="ApplicationRealm" enable-
http2="true"/>
    <host name="default-host" alias="localhost">
       <location name="/" handler="welcome-content"/>
       <filter-ref name="server-header"/>
       <filter-ref name="x-powered-by-header"/>
       <http-invoker security-realm="ApplicationRealm"/>
    </host>
  </server>
  <servlet-container name="default">
    <jsp-config/>
    <websockets/>
  </servlet-container>
  <handlers>
    <file name="welcome-content" path="${jboss.home.dir}/welcome-content"/>
  </handlers>
  <filters>
    <response-header name="server-header" header-name="Server" header-value="JBoss-EAP/7"/>
    <response-header name="x-powered-by-header" header-name="X-Powered-By" header-
value="Undertow/1"/>
  </filters>
</subsystem>
```
以下の例は、JBoss EAP 7.3 **undertow** サブシステムの新しいデフォルト設定を示しています。

```
<subsystem xmlns="urn:jboss:domain:undertow:10.0" default-server="default-server" default-virtual-
host="default-host" default-servlet-container="default" default-security-domain="other">
  <buffer-cache name="default"/>
  <server name="default-server">
```
<http-listener name="default" socket-binding="http" redirect-socket="https" enable-http2="true"/> <https-listener name="https" socket-binding="https" security-realm="ApplicationRealm" enablehttp2="true"/> <host name="default-host" alias="localhost"> <location name="/" handler="welcome-content"/> <http-invoker security-realm="ApplicationRealm"/> </host> </server> <servlet-container name="default"> <jsp-config/> <websockets/> </servlet-container> <handlers> <file name="welcome-content" path="\${jboss.home.dir}/welcome-content"/> </handlers> </subsystem>

## <span id="page-34-0"></span>4.6. JGROUPS サーバー設定の変更

4.6.1. JGroups はデフォルトでプライベートネットワークインターフェイスを使用

JBoss EAP 6 のデフォルト設定では、JGroups はサーバー設定ファイルの **<interfaces>** セクションに 定義された **public** インターフェイスを使用しました。

専用のネットワークインターフェイスを使用することが推奨されるため、JBoss EAP 7 では JGroups はデフォルトでサーバー設定ファイルの **<interfaces>** セクションに定義された新しい **private** インター フェイスを使用します。

## 4.6.2. JGroups チャネルの変更

JGroups は JGroups チャネルで HA サービスのグループ通信サポートを提供します。JBoss EAP 7 で は、サーバー設定ファイルの **jgroups** サブシステムに **<channel>** 要素が導入されました。管理 CLI を 使用して JGroups チャネル設定を追加、削除、および変更できます。

JGroups の設定方法の詳細は、JBoss EAP[設定ガイド](https://access.redhat.com/documentation/ja-jp/red_hat_jboss_enterprise_application_platform/7.3/html-single/configuration_guide/#cluster_communication_jgroups) のJGroups を用いたクラスター通信を参照して ください。

## <span id="page-34-1"></span>4.7. INFINISPAN サーバー設定の変更

## 4.7.1. Infinispan のデフォルトキャッシュ設定の変更

JBoss EAP 6 では、Web セッションレプリケーションおよび EJB レプリケーションのデフォルトのク ラスター化キャッシュはレプリケートされた **ASYNC** キャッシュでした。これは JBoss EAP 7 で変更に なりました。デフォルトのクラスター化されたキャッシュは **ASYNC** キャッシュを分散するようになり ました。レプリケートされたキャッシュは、デフォルトでは設定されなくなりました。レプリケートさ [れたキャッシュを追加して、デフォルトに設定する方法は、](https://access.redhat.com/documentation/ja-jp/red_hat_jboss_enterprise_application_platform/7.3/html-single/configuration_guide/#configure_the_cache_mode)JBoss EAP 設定ガイド の キャッシュモー ドの設定 を参照してください。

これは、新しい JBoss EAP 7 のデフォルト設定を使用する場合のみ影響します。JBoss EAP 6 から設定 を移行する場合は、**infinispan** サブシステムの設定は保持されます。

## 4.7.2. Infinispan のキャッシュストラテジーの変更

**ASYNC** キャッシュストラテジーの動作が JBoss EAP 7 では変更になりました。

JBoss EAP 6 では、**ASYNC** キャッシュの読み取りにロックはありませんでした。ブロックは発生しま せんでしたが、フェイルオーバーなどで陳腐データのダーティーリードが発生する傾向にありました。 これは、リクエストの完了前に同じユーザーの次のリクエストを開始できたためです。これは、クラス タートポロジーの変更がセッションアフィニティーに影響し、容易にデータが陳腐化することがあるた め、分散モードを使用するときは許可されません。

JBoss EAP 7 では、**ASYNC** キャッシュの読み取りにロックが必要になりました。レプリケーションが 終了するまで同じユーザーの新しいリクエストをブロックするようになったため、ダーティーリードが 発生しないようになりました。

4.7.3. パッシベーションに対するカスタムステートフルセッション bean の設定

JBoss EAP 7.1 以上のリリースで、パッシベーションに対してカスタムステートフルセッション bean (SFSB) を設定する場合は、以下の制限に注意してください。

- **ejb3** サブシステムの **infinispan passivation-store** で設定される **idle-timeout** 属性は、JBoss EAP 7.1 以上のリリースでは非推奨となりました。JBoss EAP 6.4 ではイーガー (eager) パッシ ベーションがサポートされ、**idle-timeout** の値を基にパッシベーションが実行されました。 JBoss EAP 7.1 以上のリリースではレイジー (lazy) パッシベーションがサポートされ、**maxsize** しきい値に達するとパッシベーションが行われます。
- JBoss EAP 7.1 以上のリリースでは、EJB クライアントによって使用されるクラスター名 は、**jgroups** サブシステムで設定されるチャネルの実際のクラスター名によって判断されま す。
- JBoss EAP 7.1 以上のリリースでも、**max-size** 属性を設定してパッシベーションのしきい値を 制御できます。
- EJBキャッシュ設定でエビクションまたはエクスパレーションを設定しないでください。
	- エビクションは、**ejb3** サブシステムの **passivation-store** の **max-size** 属性を使用して設 定してください。
	- エクスパレーションは、SFSB Java ソースコードの **@StatefulTimeout** アノテーションを 使用するか、**ejb-jar.xml** ファイルに **stateful-timeout** 値を指定して設定してください。

## 4.7.4. Infinispan キャッシュコンテナートランスポートの変更

JBoss EAP 7.0 の動作が JBoss EAP 7.1 以上のバージョンで変更になったため、キャッシュコンテナー トランスポートプロトコルの更新はバッチモードで実行するか、特別なヘッダーを使用して実行する必 要があります。この動作の変更は、JBoss EAP サーバーの管理に使用されたすべてのツールにも影響が あります。

以下は、JBoss EAP 7.0 でキャッシュコンテナートランスポートプロトコルの設定に使用された管理 CLI コマンドの例になります。

/subsystem=infinispan/cache-container=my:add() /subsystem=infinispan/cache-container=my/transport=jgroups:add() /subsystem=infinispan/cache-container=my/invalidation-cache=mycache:add(mode=SYNC)

以下は、JBoss EAP 7.1 で同じ設定を実行するために必要な管理 CLI コマンドの例になります。コマン ドはバッチモードで実行されることに注意してください。
batch

/subsystem=infinispan/cache-container=my:add() /subsystem=infinispan/cache-container=my/transport=jgroups:add() /subsystem=infinispan/cache-container=my/invalidation-cache=mycache:add(mode=SYNC) run-batch

バッチモードを使用したくない場合は、代わりにトランスポートの定義時に **allow-resource-servicerestart=true** 操作ヘッダーを指定できます。これによりサービスが再起動され、操作が適用されます が、このサービスが再起動するまで一部のサービスが停止する可能性があります。

スクリプトを使用してキャッシュコンテナートランスポートプロトコルを更新する場合は、スクリプト を確認し、バッチモードを追加してください。

## 4.8. EJB サーバー設定の変更

**ejb3** サブシステムの **migrate** 操作はないため、管理 CLI の **migrate** 操作を使用して他の既存の JBoss EAP 6.4 設定をアップグレードする場合は、**ejb3** サブシステムの設定は移行されないことに注意してく ださい。JBoss EAP 7 での **ejb3** サブシステムの設定は、JBoss EAP 6.4 とは若干異なるため、EJB ア プリケーションをデプロイしたときにサーバーログに例外が記録されることがあります。

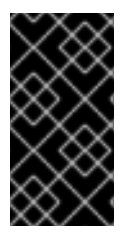

...

## 重要

JBoss Server Migration Tool を使用してサーバー設定を更新すると、**ejb3** サブシステム は適切に設定され、EJB が アプリケーションのデプロイ時に問題は発生しないはずで [す。このツールの設定および実行方法に関する詳細は、](https://access.redhat.com/documentation/ja-jp/red_hat_jboss_enterprise_application_platform/7.3/html-single/using_the_jboss_server_migration_tool)Using the JBoss Server Migration Tool を参照してください。

### DuplicateServiceException

以下の **DuplicateServiceException** は、JBoss EAP 7.1 のキャッシングの変更が原因で発生します。

### サーバーログの DuplicateServiceException

ERROR [org.jboss.msc.service.fail] (MSC service thread 1-3) MSC000001: Failed to start service jboss.deployment.unit."mdb-1.0-SNAPSHOT.jar".cache-dependencies-installer: org.jboss.msc.service.StartException in service jboss.deployment.unit."mdb-1.0- SNAPSHOT.jar".cache-dependencies-installer: Failed to start service

Caused by: org.jboss.msc.service.DuplicateServiceException: Service jboss.infinispan.ejb."mdb-1.0- SNAPSHOT.jar".config is already registered

キャッシュを再設定してこのエラーを解決する必要があります。

- 1. [サーバーおよび管理](#page-20-0) CLI の起動 の手順に従います。
- 2. 以下のコマンドを実行して、**ejb3** サブシステムのキャッシングを再設定します。

/subsystem=ejb3/file-passivation-store=file:remove /subsystem=ejb3/cluster-passivation-store=infinispan:remove /subsystem=ejb3/passivation-store=infinispan:add(cache-container=ejb, max-size=10000)

/subsystem=ejb3/cache=passivating:remove /subsystem=ejb3/cache=clustered:remove /subsystem=ejb3/cache=distributable:add(passivation-store=infinispan, aliases=[passivating, clustered])

# 4.9. メッセージングサーバー設定の変更

JBoss EAP 7 では、JMS サポートプロバイダーが HornetQ から ActiveMQ Artemis に変更になりまし た。ここでは、設定と関連するメッセージングデータの移行方法を説明します。

## 4.9.1. メッセージングサブシステムサーバー設定の変更

**EAP\_HOME/modules/system/layers/base/** にあった **org.jboss.as.messaging** モジュール拡張は、 **org.wildfly.extension.messaging-activemq** 拡張モジュールに置き換えられました。

**urn:jboss:domain:messaging:3.0** サブシステム設定ネームスペースは **urn:jboss:domain:messaging-activemq:4.0** ネームスペースに置き換えられました。

管理モデル

ほとんどの場合で、要素名と属性名は以前のリリースとできる限り同じになるよう努力しています。以 下の表は変更の一部を表しています。

## 表4.3 メッセージング属性のマッピング

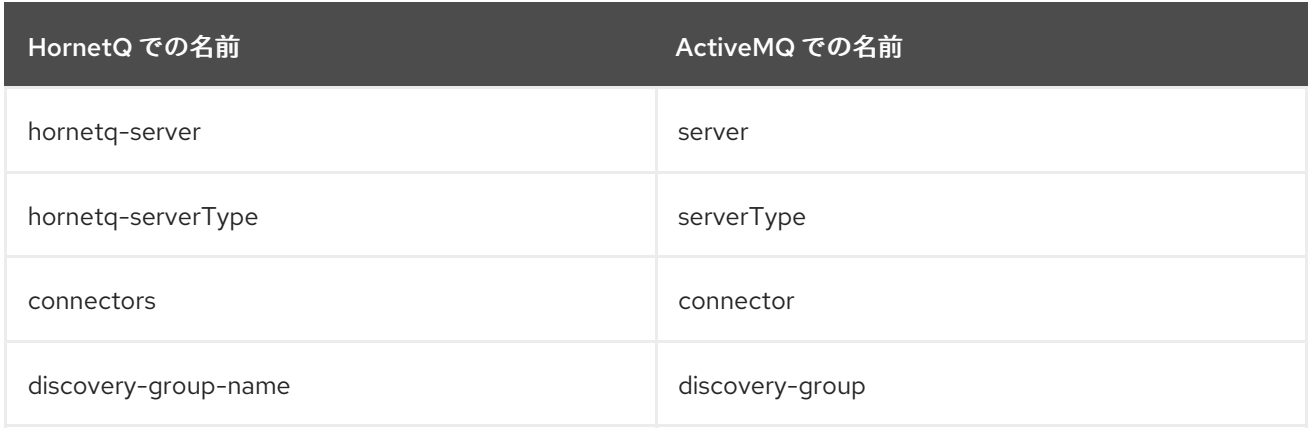

## 新しい **messaging-activemq** サブシステム上で呼び出される管理操作

は、**/subsystem=messaging/hornetq-server=** から **/subsystem=messaging-activemq/server=** に変 更になりました。

**migrate** 操作を呼び出すと、既存の JBoss EAP 6 の **messaging** サブシステム設定を JBoss EAP 7 の **messaging-activemq** サブシステムに移行できます。

/subsystem=messaging:migrate

**migrate** 操作を実行する前に **describe-migration** 操作を呼び出して、既存の JBoss EAP 6 の **messaging** サブシステム設定から JBoss EAP 7 サーバーの **messaging-activemq** サブシステムへの移 行を実行する管理操作のリストを確認することができます。

/subsystem=messaging:describe-migration

**migrate** および **describe-migration** 操作は、自動的に移行されないリソースや属性の **migrationwarnings** のリストも表示します。

## Messaging サブシステムの移行および前方互換性

**messaging** サブシステムの **describe-migration** および **migrate** 操作は、追加の設定引数を提供しま す。メッセージングを設定してレガシー JBoss EAP 6 クライアントが JBoss EAP 7 サーバーに接続で きるようにするには、以下のようにブール値の **add-legacy-entries** 引数を **describe-migration** または **migrate** 操作に追加します。

/subsystem=messaging:describe-migration(add-legacy-entries=true) /subsystem=messaging:migrate(add-legacy-entries=true)

ブール値の引数 **add-legacy-entries** が **true** に設定されていると、**messaging-activemq** サブシステム が **legacy-connection-factory** リソースを作成し、**legacy-entries** を **jms-queue** および **jms-topic** リ ソースに追加します。

ブール値の引数 **add-legacy-entries** が **false** に設定されていると、**messaging-activemq** サブシステ ムにはレガシーリソースが作成されず、レガシー JMS クライアントは JBoss EAP 7 サーバーと通信で きません。これがデフォルト値になります。

前方互換性および後方互換性に関する詳細は、JBoss EAP[Configuring](https://access.redhat.com/documentation/ja-jp/red_hat_jboss_enterprise_application_platform/7.3/html-single/configuring_messaging/#messaging_forward_and_backward_compatiblity) Messaging のBackward and Forward Compatibilityを参照してください。

管理 CLI の **migrate** および **describe-migration** 操作の詳細は、管理 CLI [の移行操作](#page-22-0) を参照してくださ い。

forward-when-no-consumers 属性の動作変更 JBoss EAP 7 では、**forward-when-no-consumers** 属性の動作が変更になりました。

JBoss EAP 6 では、**forward-when-no-consumers** が **false** に設定され、クラスターにコンシューマー がない場合に、メッセージはクラスターのすべてのノードへ再分散されました。

この動作は JBoss EAP 7 では変更になりました。**forward-when-no-consumers** が **false** に設定され、 クラスターにコンシューマーがない場合は、メッセージは再分散されません。代わりに、それらが送信 される元のノードに保管されます。

デフォルトのクラスター負荷分散ポリシーの変更 JBoss EAP 7 では、デフォルトのクラスター負荷分散ポリシーが変更になりました。

JBoss EAP 6 ではデフォルトの負荷分散ポリシーは **STRICT** と似ており、レガシーの **forward-whenno-consumers** パラメーターを **true** に設定した場合と同様でした。JBoss EAP 7 では、デフォルトは **ON\_DEMAND** になり、レガシーの **forward-when-no-consumers** パラメーターを **false** に設定した場 合と同様になります。これらの設定の詳細は、JBoss EAP[Configuring](https://access.redhat.com/documentation/ja-jp/red_hat_jboss_enterprise_application_platform/7.3/html-single/configuring_messaging/#cluster_connection_attributes) Messaging のCluster Connection Attributesを参照してください。

#### Messaging サブシステムの XML 設定

新しい **messaging-activemq** サブシステムにより、XML の設定が大幅に変更になり、他の JBoss EAP サブシステムとより一貫性のある XML スキームが提供されるようになりました。

新しい **messaging-activemq** サブシステムに準拠するために JBoss EAP **messaging** サブシステムの XML 設定を変更しないでください。この代わりに、レガシーサブシステムの **migrate** 操作を呼び出し てください。この操作は、実行の一部として新しい **messaging-activemq** の XML 設定を書き込みま す。

### 4.9.2. メッセージングデータの移行

以下の方法のいずれかを使用してメッセージングデータを以前のリリースの JBoss EAP から現在のリ リースに移行します。

● [ファイルベースのメッセージングシステムでは、エクスポートおよびインポートメソッドを使](#page-40-0) 用して メッセージングデータを JBoss EAP 6.4 および以前の JBoss EAP 7.x リリースから JBoss EAP 7.3 に移行できます。この方法では、これまでのリリースからメッセージングデー

タをエクスポートし、管理 CLI の **import-journal** 操作を使用してインポートします。これは、 ファイルベースのメッセージングシステムでのみ使用できることに注意してください。

● JMS [ブリッジを設定](#page-44-0) して、メッセージングデータを JBoss EAP 6.4 から JBoss EAP 7.3 に移 行できます。この方法は、ファイルベースのメッセージングシステムと JDBC メッセージング システムの両方に使用できます。

JMS サポートプロバイダーが HornetQ から ActiveMQ Artemis に変更になったため、JBoss EAP 7.0 以上のリリースではメッセージングデータの形式と場所が変更になりました。6.4 から 7.x リリースで [変更になったメッセージングデータフォルダー名と場所の詳細は、メッセージングフォルダー名のマッ](#page-46-0) ピング を参照してください。

#### 4.9.2.1. エクスポートおよびインポートを使用したメッセージングデータの移行

この方法では、以前のリリースのメッセージングデータを XML ファイルへエクスポートし、**importjournal** 操作を使用してそのファイルをインポートします。

1. メッセージングデータの XML ファイルへのエクスポート

- [メッセージングデータの](#page-39-0) JBoss EAP 6.4 からのエクスポート
- [メッセージングデータの](#page-40-1) JBoss EAP 7.x からのエクスポート

2. XML [形式のメッセージングデータのインポート](#page-41-0)

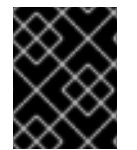

#### 重要

エクスポートおよびインポートメソッドは、JDBC ベースのジャーナルをストレージと して使用するシステム間でのメッセージングデータの移動には使用できません。

<span id="page-39-0"></span>メッセージングデータの JBoss EAP 6.4 からのエクスポート

JMS サポートプロバイダーが HornetQ から ActiveMQ Artemis に変更になったため、JBoss EAP 7.0 以上のリリースではメッセージングデータの形式と場所が変更になりました。

JBoss EAP 6.4 からメッセージングデータをエクスポートする場合は、HornetQ の **exporter** ユーティ リティーを使用する必要があります。HornetQ **exporter** ユーティリティーは、メッセージングデータ を生成し、JBoss EAP 6.4 から XML 形式のファイルへエクスポートします。このコマンドでは、JBoss EAP 6.4 に同梱されている必須の HornetQ JAR へのパスを指定し、以前のリリースからの **messagingbindings/**、**messagingjournal/**、**messagingpaging/**、および **messaginglargemessages/** フォルダーへのパスを引数として渡し、エクスポートされる XML データを書き込む出力ファイルを指 定する必要があります。

以下は HornetQ **exporter** ユーティリティーで必要となる構文です。

\$ java -jar -mp **MODULE\_PATH** org.hornetq.exporter **MESSAGING\_BINDINGS\_DIRECTORY MESSAGING\_JOURNAL\_DIRECTORY MESSAGING\_PAGING\_DIRECTORY MESSAGING\_LARGE\_MESSAGES\_DIRECTORY** > **OUTPUT\_DATA**.xml

カスタムモジュールを作成し、パッチやアップグレードでインストールされた JAR を含む HornetQ JAR の正しいバージョンがロードされ、**exporter** ユーティリティーで利用可能になるようにします。 好みのエディターを使用して、**EAP6\_HOME/modules/org/hornetq/exporter/main/** ディレクトリーに 新しい **module.xml** ファイルを作成し、以下のコンテンツをコピーします。

<?xml version="1.0" encoding="UTF-8"?> <module xmlns="urn:jboss:module:1.1" name="org.hornetq.exporter">

```
<main-class name="org.hornetq.jms.persistence.impl.journal.XmlDataExporter"/>
  <properties>
    <property name="jboss.api" value="deprecated"/>
  </properties>
  <dependencies>
    <module name="org.hornetq"/>
  </dependencies>
</module>
```
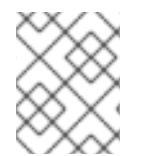

#### 注記

カスタムモジュールは **modules/system/layers/base/** ディレクトリーではな く、**modules/** ディレクトリー内に作成します。

以下の手順に従い、データをエクスポートします。

- 1. JBoss EAP 6.4 サーバーを停止します。
- 2. 上記の説明にあるようにカスタムモジュールを作成します。
- 3. 以下のコマンドを実行してデータをエクスポートします。

\$ java -jar jboss-modules.jar -mp modules/ org.hornetq.exporter standalone/data/messagingbindings/ standalone/data/messagingjournal/ standalone/data/messagingpaging standalone/data/messaginglargemessages/ > **OUTPUT\_DIRECTORY**/OldMessagingData.xml

- 4. コマンド完了後に、ログにエラーや警告メッセージがないことを確認します。
- 5. 使用中のオペレーティングシステムで利用可能なツールを使用して、生成された出力ファイル の XML を検証します。

<span id="page-40-1"></span>メッセージングデータの JBoss EAP 7.x からのエクスポート 以下の手順に従って、JBoss EAP 7.x からメッセージングデータをエクスポートします。

1. ターミナルを開き、JBoss EAP 7.x のインストールディレクトリーへ移動し、**admin-only** モー ドでサーバーを起動します。

\$ **EAP\_HOME**/bin/standalone.sh -c standalone-full.xml --start-mode=admin-only

2. 新しいターミナルを開き、JBoss EAP 7.x のインストールディレクトリーへ移動し、管理 CLI に接続します。

\$ **EAP\_HOME**/bin/jboss-cli.sh --connect

3. 以下の管理 CLI コマンドを使用して、メッセージングジャーナルデータをエクスポートしま す。

/subsystem=messaging-activemq/server=default:export-journal()

- 4. コマンド完了後に、ログにエラーや警告メッセージがないことを確認します。
- 5. 使用中のオペレーティングシステムで利用可能なツールを使用して、生成された出力ファイル の XML を検証します。

#### <span id="page-41-0"></span>XML 形式のメッセージングデータのインポート

以下のように、 **import-journal** 操作を使用して、XML ファイルを JBoss EAP 7.0 およびそれ以降のリ リースにインポートします。

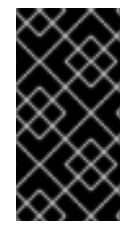

#### 重要

ターゲットサーバーによって一部のメッセージングタスクがすでに実行済みである場合 は、インポートに失敗した場合にデータを損失しないようにするため、**import-journal** [操作の実行前にメッセージングフォルダーをバックアップしてください。詳細は、メッ](#page-46-1) セージングフォルダーデータのバックアップ を参照してください。

- 1. JBoss EAP 6.4 サーバーを 7.3 [に移行する場合、サーバー設定の移行が完了してから](#page-22-0) 管理 CLI の migrate 操作 の使用または JBoss Server Migration Tool の実行を開始してください。この ツールの設定および実行方法に関する詳細は、Using the JBoss Server [Migration](https://access.redhat.com/documentation/ja-jp/red_hat_jboss_enterprise_application_platform/7.3/html-single/using_the_jboss_server_migration_tool) Tool を参照し てください。
- 2. JMS クライアントが未接続の状態で、JBoss EAP 7.x サーバーを通常モードで起動します。

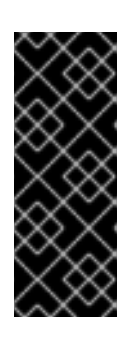

#### 重要

接続している JMS クライアントがない状態でサーバーを起動することが重要に なります。これは、**import-journal** 操作が JMS プロデューサーのように動作す るからです。操作の実行中、メッセージは即座に使用できます。インポート中に この操作に失敗し、JMS クライアントが接続状態である場合、JMS クライアン トがメッセージの一部を消費済みである可能性があるため、復元することができ ません。

3. 新しいターミナルを開き、JBoss EAP 7.x のインストールディレクトリーへ移動し、管理 CLI に接続します。

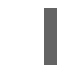

 $$EAP$  HOME/bin/jboss-cli.sh --connect

4. 以下の管理 CLI コマンドを使用して、メッセージングデータをインポートします。

/subsystem=messaging-activemq/server=default:importjournal(file=**OUTPUT\_DIRECTORY**/OldMessagingData.xml)

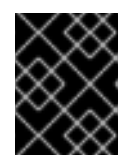

#### 重要

このコマンドは 1 度だけ実行してください。2 回以上実行するとメッセージが複 製されます。

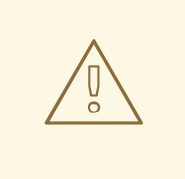

警告

JBoss EAP 7.0 を使用している場合、Red Hat JBoss Enterprise Application Platform 7.0 Update 05 [またはこれ以降の累積パッチを](https://access.redhat.com/jbossnetwork/restricted/softwareDetail.html?softwareId=50411&product=appplatform&version=7.0&downloadType=patches) JBoss EAP インス トールに適用し、大型メッセージの読み取り時に既知の問題が発生しない [ようにする必要があります。詳細は、](https://issues.jboss.org/browse/JBEAP-4407)JBEAP-4407 - Consumer crashes with IndexOutOfBoundsException when reading large messages from imported journal を参照してください。

この問題は JBoss EAP 7.1 以降には影響しません。

### メッセージングデータのインポート失敗からの復元 **import-journal** 操作に失敗した場合、以下の手順に従って復元を行います。

- 1. JBoss EAP 7.x サーバーをシャットダウンします。
- 2. すべてのメッセージングジャーナルフォルダーを削除します。メッセージングジャーナルフォ [ルダーのディレクトリーの場所を正しく判断する管理](#page-46-1) CLI コマンドについては、メッセージン グフォルダーデータのバックアップ を参照してください。
- 3. インポートの前にターゲットサーバーのメッセージングデータをバックアップしたら、メッ セージングフォルダーをバックアップした場所から前の手順で決定したメッセージングジャー ナルディレクトリーにコピーします。
- 4. 手順を繰り返して、XML [でフォーマットされたメッセージングデータをインポート](#page-41-0) します。

#### 4.9.2.2. JMS ブリッジを使用したメッセージングデータの移行

この方法では、JMS ブリッジを JBoss EAP 7.x サーバーに設定およびデプロイします。JMS ブリッジ はメッセージを JBoss EAP 6.4 HornetQ のキューから JBoss EAP 7.x ActiveMQ Artemis のキューに移 動します。

JMS ブリッジはソースの JMS キューまたはトピックからメッセージを消費し、通常は異なるサーバー にあるターゲット JMS キューまたはトピックへ送信します。JMS 1.1 に準拠する JMS サーバーの間で メッセージをブリッジするために使用できます。送信元および宛先の JMS リソースは、JNDI を使用し てルックアップされ、JNDI ルックアップのクライアントクラスはモジュールでバンドルされる必要が あります。モジュール名は JMS ブリッジ設定で宣言されます。

ここでは、メッセージングデータを JBoss EAP 6.4 から JBoss EAP 7.x に移動するためにサーバーを設 定し、JMS ブリッジをデプロイする方法を説明します。

- 1. ソース JBoss EAP 6.4 [サーバーの設定](#page-42-0)
- 2. ターゲット JBoss EAP 7.x [サーバーの設定](#page-43-0)
- 3. [メッセージングデータを移行します。](#page-45-0)

#### <span id="page-42-0"></span>ソース JBoss EAP 6.4 サーバーの設定

- 1. JBoss EAP 6.4 サーバーを停止します。
- 2. HornetQ のジャーナルおよび設定ファイルをバックアップします。
- <span id="page-43-1"></span>デフォルトでは、HornetQ ジャーナルは **EAP6\_HOME/standalone/data/** ディレクトリー にあります。
- [各リリースにおけるメッセージングフォルダーのデフォルトの場所は、メッセージング](#page-46-0) フォルダー名のマッピング を参照してください。
- 3. JMS メッセージが含まれる **InQueue** JMS キューが JBoss EAP 6.4 サーバーで定義されている ことを確認してください。
- 4. **messaging** サブシステムの設定に以下と似た **RemoteConnectionFactory** のエントリーが含 まれていることを確認してください。

<connection-factory name="RemoteConnectionFactory"> <entries> <entry name="java:jboss/exported/jms/RemoteConnectionFactory"/> </entries> ... </connection-factory>

エントリーが含まれていない場合は、以下の管理 CLI コマンドを使用して作成します。

/subsystem=messaging/hornetq-server=default/connectionfactory=RemoteConnectionFactory:add(factory-type=XA\_GENERIC, connector=[netty], entries=[java:jboss/exported/jms/RemoteConnectionFactory],ha=true,block-onacknowledge=true,retry-interval=1000,retry-interval-multiplier=1.0,reconnect-attempts=-1)

- <span id="page-43-0"></span>ターゲット JBoss EAP 7.x サーバーの設定
	- 1. 以前のリリースでは、JMS ブリッジ設定が HornetQ サーバーに接続するには、**org.hornetq** モジュールが必要です。このモジュールと直接の依存関係は JBoss EAP 7.x では存在しないた め、以前のリリースから以下のモジュールをコピーする必要があります。
		- **org.hornetq** モジュールを JBoss EAP 7.x の **EAP\_HOME/modules/org/** ディレクトリーに コピーします。
			- このモジュールにパッチを適用しなかった場合は、 JBoss EAP 6.4 サーバーから **EAP6 HOME/modules/system/layers/base/org/hornetg/** をコピーします。
			- このモジュールにパッチを適用した場合は、JBoss EAP 6.4 サーバーから **EAP6\_HOME/modules/system/layers/base/.overlays/layer-base-jboss-eap-6.4.x.CP/org/hornetq/** をコピーします。
		- JBoss EAP 7.x の **EAP\_HOME/modules/org/hornetq/main/module.xml** ファイルから HornetQ **lib** の **<resource-root>** を削除します。
			- JBoss EAP 6.4 の **org.hornetq** モジュールにパッチを適用しなかった場合、ファイル から以下の行を削除します。

<resource-root path="lib"/>

JBoss EAP 6.4 の **org.hornetq** モジュールにパッチを適用した場合、ファイルから以 下の行を削除します。

<resource-root path="lib"/> <resource-root path="../../../../../org/hornetq/main/lib"/>

<span id="page-44-0"></span>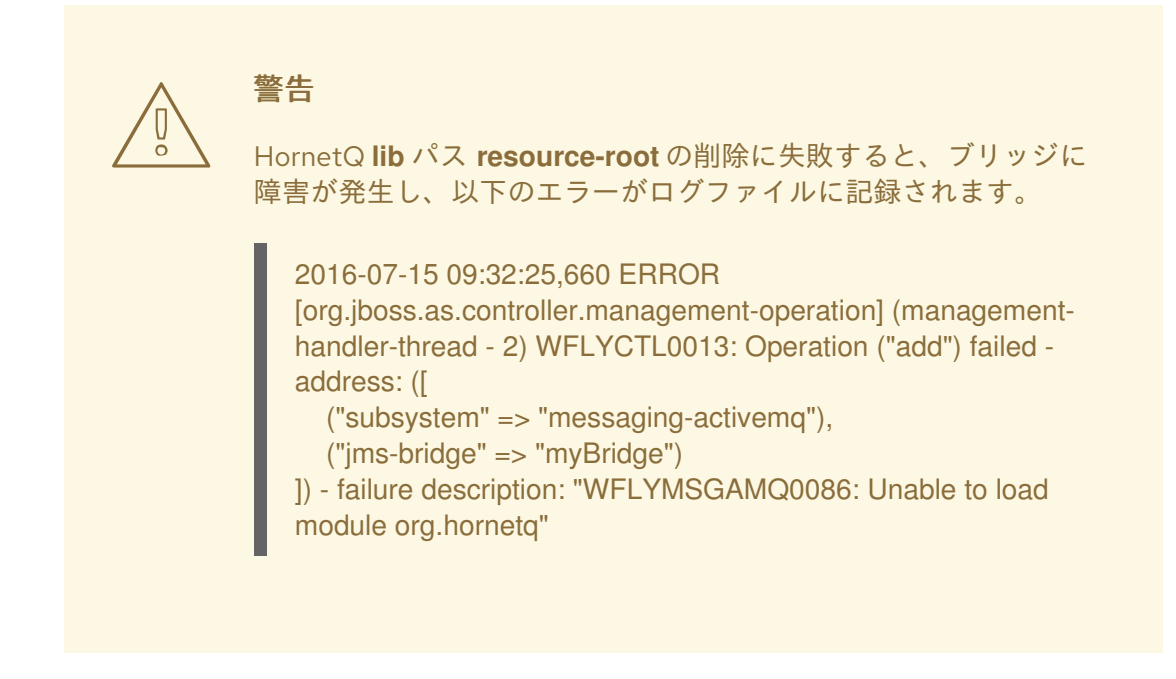

- **org.jboss.netty** モジュールを JBoss EAP 7.x **EAP\_HOME/modules/org/jboss/** ディレクト リーにコピーします。
	- このモジュールにパッチを適用しなかった場合は、 JBoss EAP 6.4 サーバーから **EAP6\_HOME/modules/system/layers/base/org/iboss/netty/** フォルダーをコピーしま す。
	- このモジュールにパッチを適用した場合は、 JBoss EAP 6.4 サーバーから **EAP6\_HOME/modules/system/layers/base/.overlays/layer-base-jboss-eap-6.4.x.CP/org/jboss/netty** フォルダーをコピーします。
- 2. JBoss EAP 6.4 サーバーから受信したメッセージを格納するために JSM キューを作成します。 以下は、**MigratedMessagesQueue** JMS キューを作成してメッセージを受信する管理 CLI コ マンドの例になります。

jms-queue add --queue-address=MigratedMessagesQueue --entries= [jms/queue/MigratedMessagesQueue java:jboss/exported/jms/queue/MigratedMessagesQueue]

このコマンドにより、JBoss EAP 7 .x サーバーの **messaging-activemq** サブシステムに以下の デフォルトサーバー用の **jms-queue** 設定が作成されます。

<jms-queue name="MigratedMessagesQueue" entries="jms/queue/MigratedMessagesQueue java:jboss/exported/jms/queue/MigratedMessagesQueue"/>

3. **messaging-activemq** サブシステムの **default** サーバーに以下と似た **InVmConnectionFactory connection-factory** の設定が含まれるようにしてください。

<connection-factory name="InVmConnectionFactory" factory-type="XA\_GENERIC" entries="java:/ConnectionFactory" connectors="in-vm"/>

エントリーが含まれていない場合は、以下の管理 CLI コマンドを使用して作成します。

/subsystem=messaging-activemq/server=default/connectionfactory=InVmConnectionFactory:add(factory-type=XA\_GENERIC, connectors=[in-vm], entries=[java:/ConnectionFactory])

4. JBoss EAP 6 .4 サーバーで設定された **InQueue** JMS キューからメッセージを読み取る JMS ブ リッジを作成およびデプロイし、JBoss EAP 7.x サーバーで設定された **MigratedMessagesQueue** に転送します。

/subsystem=messaging-activemq/jms-bridge=myBridge:add(add-messageID-inheader=true,max-batch-time=100,max-batch-size=10,max-retries=-1,failure-retryinterval=1000,quality-of-service=AT\_MOST\_ONCE,module=org.hornetq,sourcedestination=jms/queue/InQueue,source-connectionfactory=jms/RemoteConnectionFactory,source-context= [("java.naming.factory.initial"=>"org.wildfly.naming.client.WildFlyInitialContextFactory"), ("java.naming.provider.url"=>"remote://127.0.0.1:4447")],targetdestination=jms/queue/MigratedMessagesQueue,target-connectionfactory=java:/ConnectionFactory)

これにより、以下の **jms-bridge** 設定が JBoss EAP 7.x サーバーの **messaging-activemq** サブ システムに作成されます。

<jms-bridge name="myBridge" add-messageID-in-header="true" max-batch-time="100" maxbatch-size="10" max-retries="-1" failure-retry-interval="1000" quality-ofservice="AT\_MOST\_ONCE" module="org.hornetg"> <source destination="jms/queue/InQueue" connectionfactory="jms/RemoteConnectionFactory"> <source-context> <property name="java.naming.factory.initial" value="org.wildfly.naming.client.WildFlyInitialContextFactory"/> <property name="java.naming.provider.url" value="remote://127.0.0.1:4447"/> </source-context> </source> <target destination="jms/queue/MigratedMessagesQueue" connectionfactory="java:/ConnectionFactory"/> </jms-bridge>

5. セキュリティーが JBoss EAP 6.4 に設定されている場合、接続の作成時に JNDI ルックアップ で使用される正しいユーザー名およびパスワードを指定する **source-context** が含まれるよ う、JMS ブリッジ設定 **<source>** 要素を設定する必要もあります。

<span id="page-45-0"></span>メッセージングデータの移行

- 1. 以下の設定に提供する情報が正しいことを確認します。
	- キューおよびトピック名。
	- JNDI ルックアップの **java.naming.provider.url**。
- 2. ターゲット JMS 宛先が JBoss EAP 7.x サーバーにデプロイされているようにしてください。
- 3. JBoss EAP 6.4 サーバーと JBoss EAP 7.x サーバーを両方起動します。

## 4.9.2.3. メッセージングフォルダー名のマッピング

以下の表では、JBoss EAP の以前および現在のリリースで対応するメッセージングディレクトリーの名 前を示しています。ディレクトリーは **jboss.server.data.dir** ディレクトリーに相対的で、指定がない場 合はデフォルトで **EAP\_HOME/standalone/data/** になります。

<span id="page-46-0"></span>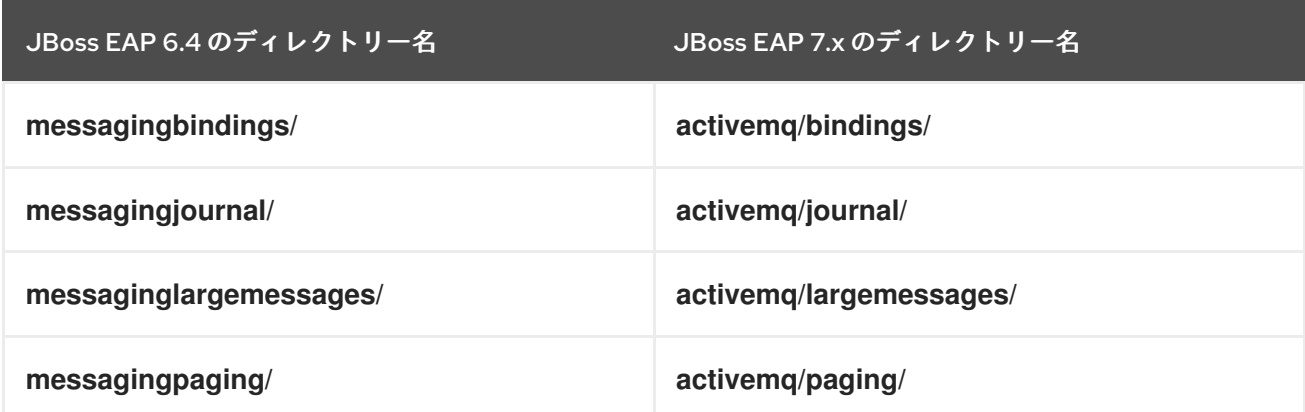

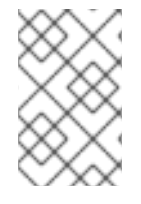

## 注記

大型のメッセージがない場合や、ページングが無効になっている場合 は、**messaginglargemessages/** および **messagingpaging/** ディレクトリーが存在しな いことがあります。

## <span id="page-46-1"></span>4.9.2.4. メッセージングフォルダーデータのバックアップ

ターゲットサーバーによってメッセージがすでに処理されている場合、ターゲットメッセージングフォ ルダーをバックアップしてから作業を開始した方がよいでしょう。メッセージングフォルダーのデフォ ルトの場所は **EAP\_HOME/standalone/data/activemq/** ですが、場所を設定できます。メッセージング データの場所が分からない場合は、以下の管理 CLI コマンドを使用してメッセージングフォルダーの場 所を探すことができます。

/subsystem=messaging-activemq/server=default/path=journal-directory:resolve-path /subsystem=messaging-activemq/server=default/path=paging-directory:resolve-path /subsystem=messaging-activemq/server=default/path=bindings-directory:resolve-path /subsystem=messaging-activemq/server=default/path=large-messages-directory:resolve-path

フォルダーの場所を特定したら、各フォルダーを安全にバックアップできる場所にコピーします。

## 4.9.3. JMS 宛先の移行

JBoss EAP 6 では、JMS 宛先キューは **messaging** サブシステムの **<hornetq-server>** 要素下にある **<jms-destinations>** 要素に設定されました。

<hornetq-server> ... <jms-destinations> <jms-queue name="testQueue"> <entry name="queue/test"/> <entry name="java:jboss/exported/jms/queue/test"/> </jms-queue> </jms-destinations> ...

#### </hornetq-server>

JBoss EAP 7 では、JMS 宛先キューは **messaging-activemq** サブシステムのデフォルトの **<server>** 要素に設定されます。

<server name="default">

... <jms-queue name="testQueue" entries="queue/test java:jboss/exported/jms/queue/test"/> ...

</server>

## 4.9.4. メッセージングインターセプターの移行

JBoss EAP 7 では、JMS メッセージングプロバイダーが HornetQ から ActiveMQ Artemis に変更され たため、メッセージングインターセプターが大幅に変更されました。

以前の JBoss EAP リリースに含まれていた HornetQ **messaging** サブシステムでは、HornetQ イン ターセプターを JAR に追加し、HornetQ **module.xml** ファイルを修正するというインストール方法が 必要でした。

JBoss EAP 7 に含まれる **messaging-activemq** サブシステムは、**module.xml** ファイルの修正を必要と しません。Apache ActiveMQ Artemis [Interceptor](https://activemq.apache.org/artemis/docs/javadocs/javadoc-1.2.0/org/apache/activemq/artemis/api/core/Interceptor.html) インターフェイスを実装するユーザーインターセプ タークラスは、どのサーバーモジュールからでもロードできるようになりました。インターセプターの ロード先となるモジュールは、サーバー設定ファイルの **messaging-activemq** サブシステムで指定し ます。

## 例: インターセプター設定

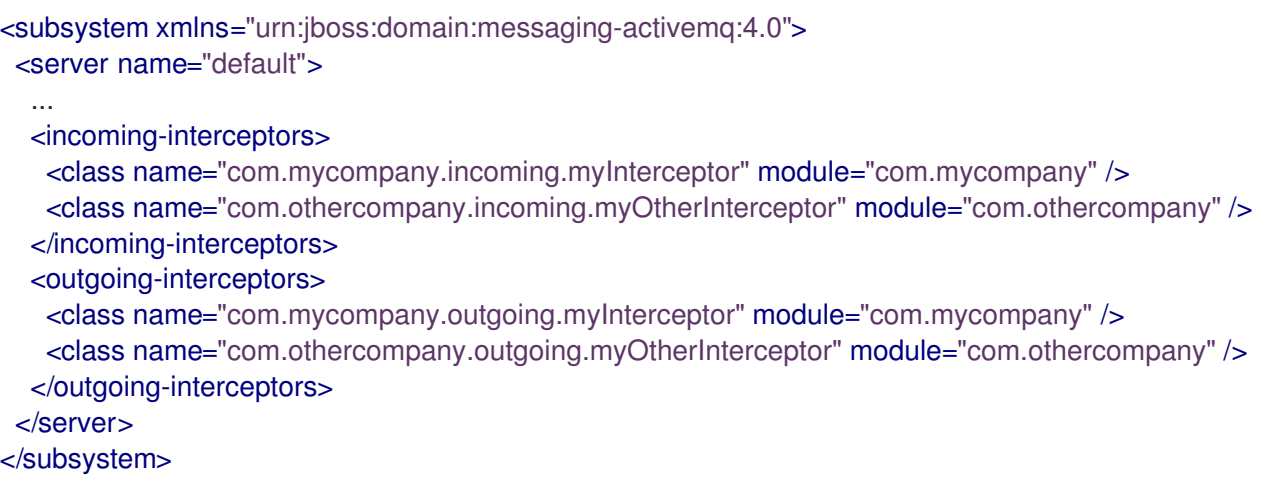

### 4.9.5. Netty サーブレット設定の変更

JBoss EAP 6 では、Netty サーブレットトランスポートと動作するようサーブレットエンジンを設定す ることができました。JBoss EAP 7 では、ビルトインメッセージングプロバイダーが HornetQ から ActiveMQ Artemis に変更になったため、この設定は使用できなくなりました。新しいビルトインメッ セージング HTTP コネクターおよび HTTP アクセプターを使用するよう、サーブレット設定を変更する 必要があります。

### 4.9.6. 汎用 JMS リソースアダプターの設定

サードパーティー JMS プロバイダーと使用するために汎用 JMS リソースアダプターを設定する方法は JBoss EAP 7 で変更になりました。詳細は、JBoss EA[PConfiguring](https://access.redhat.com/documentation/ja-jp/red_hat_jboss_enterprise_application_platform/7.3/html-single/configuring_messaging/#deploy_configure_generic_jms_resource_adapter) Messaging のDeploying a Generic JMS Resource Adapterを参照してください。

JBoss EAP 7.0 では、**check-for-live-server** 属性を指定せずに **replication-master** ポリシーを設定した

4.9.7. メッセージング設定の変更

JBoss EAP 7.0 では、**check-for-live-server** 属性を指定せずに **replication-master** ポリシーを設定した 場合のデフォルト値が **false** でした。これは JBoss EAP 7.1 で変更になりました。 **check-for-liveserver** 属性のデフォルト値は **true** です。

以下は、**check-for-live-server** 属性を指定せずに **replication-master** を設定する管理 CLI コマンドの 例になります。

/subsystem=messaging-activemq/server=default/ha-policy=replication-master:add(cluster-name=mycluster,group-name=group1)

管理 CLI を使用してリソースを読み取ると、**check-for-live-server** 属性の値が **true** に設定されること に注意してください。

```
/subsystem=messaging-activemq/server=default/ha-policy=replication-master:read-
resource(recursive=true)
{
  "outcome" => "success",
  "result" => 1"check-for-live-server" => true,
     "cluster-name" => "my-cluster",
     "group-name" => "group1",
     "initial-replication-sync-timeout" => 30000L
  },
  "response-headers" => {"process-state" => "reload-required"}
}
```
#### 4.9.8. リリース間の JMS シリアル化動作の変更

JMS 1.1 と JMS 2.0.0 では、**[javax.jms.JMSException](https://docs.oracle.com/javaee/6/api/javax/jms/JMSException.html)** の **serialVersionUID** が変更になりました。その ため、JMS 1.1 を使用して **JMSException** のインスタンスまたは JMSException のサブクラスをシリア ライズした場合、JMS 2.0.0 を使用してデシリアライズすることはできません。その逆も同様です。 JMS 2.0.0 を使用して **JMSException** のインスタンスをシリアライズした場合、JMS 1.1 を使用してデ シリアライズすることはできません。両方の場合で以下のような例外が発生します。

javax.jms.JMSException: javax.jms.JMSException; local class incompatible: stream classdesc serialVersionUID = 8951994251593378324, local class serialVersionUID = 2368476267211489441

この問題は、JMS 2.0.1 メンテナンスリリースで修正されました。

以下の表は、各 JBoss EAP リリースの JMS 実装の詳細を表しています。

#### 表4.4 各 JBoss EAP リリースの JMS 実装

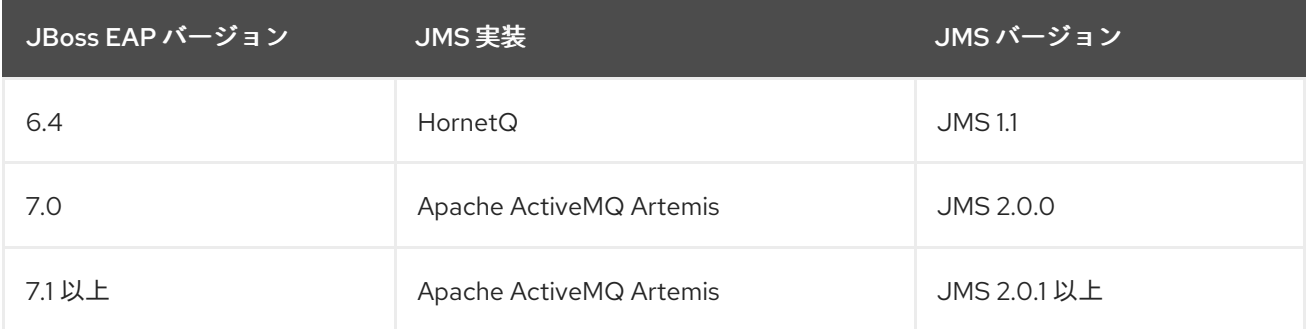

**serialVersionUID** の互換性が維持されないと、以下の状況で移行時に問題が発生することがあります。

- JBoss EAP 6.4 クライアントを使用して **JMSException** が含まれるメッセージを送信し、メッ セージングデータを JBoss EAP 7.0 に移行した後、JBoss EAP 7.0 クライアントを使用してそ のメッセージをデシリアライズしようとするとデシリアライズに失敗し、例外が発生します。 これは、JMS 1.1 の **serialVersionUID** は JMS 2.0.0 の serialVersionUID と互換性が ないからで す。
- JBoss EAP 7.0 クライアントを使用して **JMSException** が含まれるメッセージを送信し、メッ セージングデータを JBoss EAP 7.1 以上のリリースに移行した後、JBoss EAP 7.1 以上の クライ アントを使用してそのメッセージをデシリアライズしようとするとデシリアライズに失敗し、 例外が発生します。これは、JMS 2.0.0 の **serialVersionUID** は JMS 2.0.1 以上の serialVersionUID と互換性がないからです。

JBoss EAP 6.4 クライアントを使用して **JMSException** が含まれるメッセージを送信し、メッセージン グデータを JBoss EAP 7.1 以上のリリースに移行した後、JBoss EAP 7.1 以上のクライアントを使用して そのメッセージをデシリアライズした場合、JMS 1.1 の **serialVersionUID** は JMS 2.0.1 以上の serialVersionUID と互換性があるため、デシリアライズに成功します。

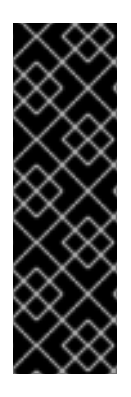

## 重要

以下を実行してからメッセージングデータを移行することが推奨されます。

- JMSExceptions が含まれる JMS 1.1 のメッセージをすべて消費してからメッセー ジングデータを JBoss EAP 6.4 から JBoss EAP 7.0 へ移行します。
- JMSExceptions が含まれる JMS 2.0.0 のメッセージをすべて消費してからメッ セージングデータを JBoss EAP 7.0 から JBoss EAP 7.1 以上のリリースへ移行し ます。

## 4.10. JMX 管理の変更

JBoss EAP 6 の HornetQ コンポーネントは独自の JMX 管理を提供しましたが、それは推奨されず、今 回非推奨となったため、サポート対象外になりました。JBoss EAP 6 でこの機能に依存していた場合、 EAP 7 で提供される JBoss EAP 管理 CLI または JMX 管理のいずれかを使用するよう、管理ツールを移 行する必要があります。

また、クライアントライブラリーをアップグレードして、JBoss EAP 7 に同梱される **jboss-client.jar** を使用する必要もあります。

以下は、JBoss EAP 6 で使用された HornetQ JMX 管理コードの例になります。

JMXConnector connector = null; try { HashMap environment = new HashMap(); String[] credentials = new String[]{"admin", "Password123!"}; environment.put(JMXConnector.CREDENTIALS, credentials); *// HornetQ used the protocol "remoting-jmx" and port "9999"*

JMXServiceURL beanServerUrl = new JMXServiceURL("service:jmx:remotingjmx://127.0.0.1:9990");

connector = JMXConnectorFactory.connect(beanServerUrl, environment); MBeanServerConnection mbeanServer = connector.getMBeanServerConnection();

*// The JMX object name pointed to the HornetQ JMX management* ObjectName objectName = new ObjectName("org.hornetq:type=Server,module=JMS");

```
以下は、JBoss EAP 7 の ActiveMQ Artemis に必要な同等のコード例になります。
     // The invoked method name was "listConnectionIDs"
     String[] connections = (String[]) mbeanServer.invoke(objectName, "listConnectionIDs", new
  Object[]{}, new String[]{});
     for (String connection : connections) {
       System.out.println(connection);
     }
  } finally {
    if (connector != null) {
      connector.close();
    }
  }
  JMXConnector connector = null;
  try {
     HashMap environment = new HashMap();
     String[] credentials = new String[] {"admin", "Password123!"};
     environment.put(JMXConnector.CREDENTIALS, credentials);
     // ActiveMQ Artemis uses the protocol "remote+http" and port "9990"
     JMXServiceURL beanServerUrl = new
  JMXServiceURL("service:jmx:remote+http://127.0.0.1:9990");
     connector = JMXConnectorFactory.connect(beanServerUrl, environment);
     MBeanServerConnection mbeanServer = connector.getMBeanServerConnection();
```

```
// The JMX object name points to the new JMX management in the `messaging-activemq`
subsystem
```

```
ObjectName objectName = new ObjectName("jboss.as:subsystem=messaging-
activemq,server=default");
```

```
// The invoked method name is now "listConnectionIds"
```

```
String[] connections = (String[]) mbeanServer.invoke(objectName, "listConnectionIds", new Object[]
{}, new String[]{});
```

```
for (String connection : connections) {
     System.out.println(connection);
  }
} finally {
  if (connector != null) {
    connector.close();
  }
}
```
新しい実装ではメソッド名とパラメーターが変更されたことに注意してください。以下の手順に従う と、JConsole で新しいメソッド名を検索できます。

1. 以下のコマンドを使用して JConsole に接続します。

## \$ **EAP\_HOME**/bin/jconsole.sh

2. JBoss EAP のローカルプロセスに接続します。jboss-modules.jar で始まることに注意してくだ さい。

3. MBeans タブで jboss.as → messaging-activemq → default → Operations の順に選択し、メ ソッド名と属性のリストを表示します。

## 4.11. ORB サーバー設定の変更

JBoss EAP 7 では、JacORB 実装が OpenJDK ORB のダウンストリームブランチに変更になりました。

**EAP\_HOME/modules/system/layers/base/** にあった **org.jboss.as.jacorb** 拡張モジュール は、**org.wildfly.iiop-openjdk** 拡張モジュールに置き換えられました。

サーバー設定ファイルの **urn:jboss:domain:jacorb:1.4** サブシステム設定ネームスペースは **urn:jboss:domain:iiop-openjdk:2.1** ネームスペースに置き換えられました。

以下の例は、JBoss EAP 6 のデフォルトの **jacorb** システム設定を示しています。

```
<subsystem xmlns="urn:jboss:domain:jacorb:1.4">
  <orb socket-binding="jacorb" ssl-socket-binding="jacorb-ssl">
     <initializers security="identity" transactions="spec"/>
  \langleorb></subsystem>
```
以下の例は、JBoss EAP 7 のデフォルトの **iiop-openjdk** サブシステム設定を示しています。

```
<subsystem xmlns="urn:jboss:domain:iiop-openjdk:2.1">
  <orb socket-binding="jacorb" ssl-socket-binding="jacorb-ssl" />
  <initializers security="identity" transactions="spec" />
</subsystem>
```

```
新しい iiop-openjdk サブシステム設定は、レガシー要素および属性のサブセットのみを受け入れま
す。以下は、有効な要素および属性がすべて含まれる、前リリースの JBoss EAP の jacorb サブシステ
ム設定例になります。
```

```
<subsystem xmlns="urn:jboss:domain:jacorb:1.4">
 <orb name="JBoss" print-version="off" use-imr="off" use-bom="off" cache-typecodes="off"
    cache-poa-names="off" giop-minor-version="2" socket-binding="jacorb" ssl-socket-
binding="jacorb-ssl">
    <connection retries="5" retry-interval="500" client-timeout="0" server-timeout="0"
      max-server-connections="500" max-managed-buf-size="24" outbuf-size="2048"
      outbuf-cache-timeout="-1"/>
    <initializers security="off" transactions="spec"/>
 </orb>
 <poa monitoring="off" queue-wait="on" queue-min="10" queue-max="100">
    <request-processors pool-size="10" max-threads="32"/>
 </poa><naming root-context="JBoss/Naming/root" export-corbaloc="on"/>
 <interop sun="on" comet="off" iona="off" chunk-custom-rmi-valuetypes="on"
    lax-boolean-encoding="off" indirection-encoding-disable="off" strict-check-on-tc-creation="off"/>
 <security support-ssl="off" add-component-via-interceptor="on" client-supports="MutualAuth"
    client-requires="None" server-supports="MutualAuth" server-requires="None"/>
 <properties>
    <property name="some_property" value="some_value"/>
 </properties>
</subsystem>
```
以下の要素属性はサポート対象外になったため、削除する必要があります。

### 表4.5 削除する属性

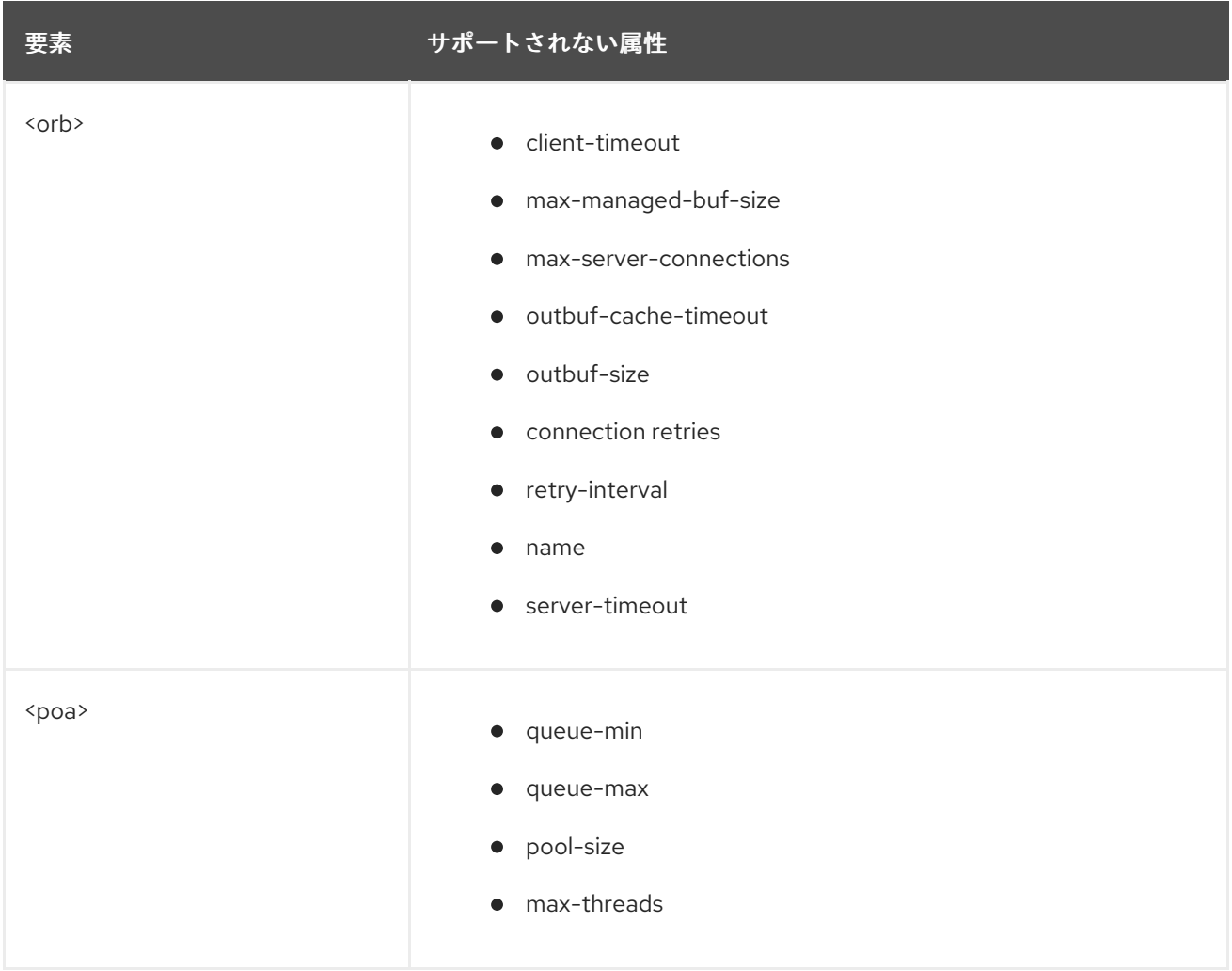

以下の **on/off** 属性はサポート対象外となり、管理 CLI の **migrate** 操作を実行しても移行されません。 これらの属性が **on** に設定されていると移行の警告が表示されます。**<security support-ssl="on|off">** などの、この表に記載されていない **on/off** 属性のサポートは継続され、正常に移行されます。唯一の 違いは、値が **on/off** から **true/false** に変更されることです。

#### 表4.6 off に設定するまたは削除する属性

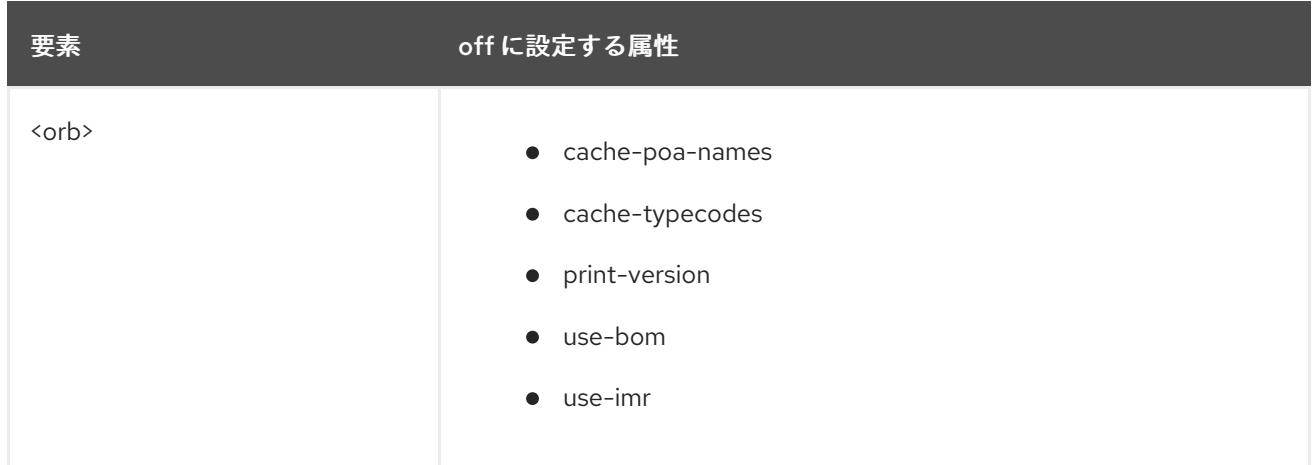

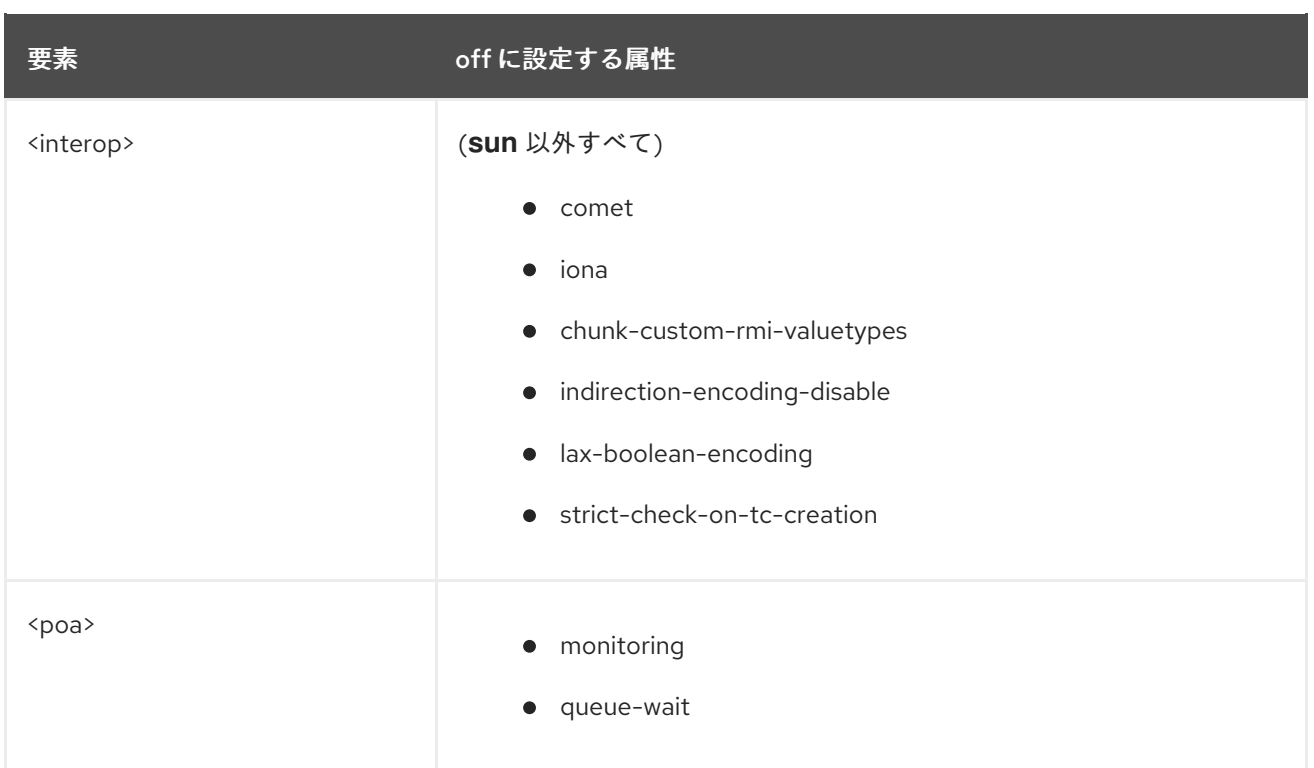

## 4.12. THREADS サブシステム設定の移行

JBoss EAP 6 のサーバー設定には、サーバーの異なるサブシステムにまたがってスレッドプールを管理 するために使用される **threads** が含まれていました。

**threads** サブシステムは JBoss EAP 7 では利用できないようになりました。この代わりに、各サブシス テムが独自のスレッドプールを管理します。

**infinispan** サブシステムのスレッドプールを設定する方法は、JBoss EAP[設定ガイド](https://access.redhat.com/documentation/ja-jp/red_hat_jboss_enterprise_application_platform/7.3/html-single/configuration_guide/#configure_infinispan_thread_pools) のInfinispan ス レッドプールの設定を参照してください。

**jgroups** サブシステムのスレッドプールを設定する方法は、JBoss EAP[設定ガイド](https://access.redhat.com/documentation/ja-jp/red_hat_jboss_enterprise_application_platform/7.3/html-single/configuration_guide/#configure_jgroups_thread_pools) のJGroups スレッ ドプールの設定を参照してください。

JBoss EAP 6 では、**threads** サブシステムに定義された **executor** を参照して **web** サブシステムのコネ クターおよびリスナーのスレッドプールを設定しました。JBoss EAP 7 では、**io** サブシステムに定義さ れた **worker** を参照して **undertow** サブシステムのスレッドプールを設定します。詳細は、JBoss EAP[設定ガイド](https://access.redhat.com/documentation/ja-jp/red_hat_jboss_enterprise_application_platform/7.3/html-single/configuration_guide/#configuring_the_io_subsystem) のIO サブシステムの設定を参照してください。

**remoting** [サブシステムのスレッドプール設定の変更に関する詳細は、本ガイドの](#page-53-0) Remoting サブシス テム設定の移行 と、JBoss EAP[設定ガイド](https://access.redhat.com/documentation/ja-jp/red_hat_jboss_enterprise_application_platform/7.3/html-single/configuration_guide/#remoting_configure_endpoint) のエンドポイントの設定を参照してください。

## <span id="page-53-0"></span>4.13. REMOTING サブシステム設定の移行

JBoss EAP 6 では、複数の **worker-\*** 属性を設定して **remoting** サブシステムのスレッドプールを設定 しました。JBoss EAP 7 では **remoting** サブシステムでワーカースレッドプールを設定しないようにな りました。 既存の設定を変更しようとすると、以下のメッセージが表示されます。

WFLYRMT0022: Worker configuration is no longer used, please use endpoint worker configuration

JBoss EAP 7 では、ワーカースレッドプールは、**io** サブシステムで定義される **worker** を参照するエン ドポイント設定に置き換えられました。

エンドポイントの設定方法については、JBoss EAP[設定ガイド](https://access.redhat.com/documentation/ja-jp/red_hat_jboss_enterprise_application_platform/7.3/html-single/configuration_guide/#remoting_configure_endpoint) のエンドポイントの設定を参照してくだ さい。

## 4.14. WEBSOCKET サーバー設定の変更

JBoss EAP 6 で WebSockets を使用するには、以下と同様のコマンドを使用して JBoss EAP サーバー 設定ファイルの **web** サブシステムにある **http** コネクターに対して非ブロッキング Java NIO2 コネク ターを有効にする必要がありました。

/subsystem=web/connector=http/:writeattribute(name=protocol,value=org.apache.coyote.http11.Http11NioProtocol)

アプリケーションで WebSockets を使用するには、アプリケーションの **WEB-INF/jboss-web.xml** ファ イル内で **<enable-websockets>** 要素を作成し、これを **true** に設定する必要もありました。

JBoss EAP 7 では、デフォルトの WebSocket サポートに対してサーバーを設定したり、アプリケー ションがそれを使用するように設定したりする必要がなくなりました。WebSocket は Java EE 7 では 必須で、必要なプロトコルはデフォルトで設定されています。さらに複雑な WebSocket の設定は、 JBoss EAP サーバー設定ファイルの **undertow** サブシステムにある **servlet-container** で行います。以 下のコマンドを実行すると、使用できる設定を表示できます。

```
/subsystem=undertow/servlet-container=default/setting=websockets:read-resource(recursive=true)
{
  "outcome" => "success",
  "result" => {
    "buffer-pool" => "default",
    "dispatch-to-worker" => true,
    "worker" => "default"
 }
}
```
WebSocket の開発に関する詳細は、JBoss EAP[開発ガイド](https://access.redhat.com/documentation/ja-jp/red_hat_jboss_enterprise_application_platform/7.3/html-single/development_guide/#creating_websocket_applications) のWebSocket アプリケーションの作成を参 照してください。

また、WebSocket のコードサンプルは JBoss EAP に同梱されるクイックスタートに含まれています。

## 4.15. シングルサインオンサーバーの変更

JBoss EAP 7 でも、**infinispan** サブシステムによって HA サービスの分散キャッシングサポートが Infinispan キャッシュの形式で提供されます。 しかし、認証情報のキャッシングおよび分散の処理方法 はこれまでのリリースとは異なります。

JBoss EAP 6 では、シングルサインオン (SSO) が Infinispan キャッシュに提供されないと、キャッシュ が分散されませんでした。

JBoss EAP 7 では、HA プロファイルを選択すると SSO が自動的に分散されるようになりました。HA プロファイルを実行している場合、各ホストは web キャッシュコンテナーのデフォルトキャッシュを 基にした独自の Infinispan キャッシュを持ちます。このキャッシュは関連するセッションとホストの SSO クッキーの情報を格納します。JBoss EAP は、各キャッシュ情報をすべてのホストに伝搬する処 理を行います。JBoss EAP 7 では、明確に Infinispan キャッシュを SSO に割り当てる方法はありませ ん。

JBoss EAP 7 では、SSO はサーバー設定ファイルの **undertow** サブシステムで設定されます。

JBoss EAP 7 に移行する際、アプリケーションコードを変更する必要はありません。

4.16. データソース設定の変更

## 4.16.1. JDBC データソースドライバー名

以前のリリースの JBoss EAP でデータソースを設定した場合、ドライバー名に指定される値は JDBC ドライバー JAR に含まれる **META-INF/services/java.sql.Driver** ファイルにリストされたクラスの数に よって決まりました。

#### 単一クラスを含むドライバー

**META-INF/services/java.sql.Driver** ファイルで指定されたクラスが1つのみであった場合、ドライバー 名は単に JDBC ドライバー JAR の名前でした。これは JBoss EAP 7 でも変更ありません。

複数クラスを含むドライバー

JBoss EAP 6 では、**META-INF/services/java.sql.Driver** ファイルに複数のクラスが記載されている場 合、以下の形式で JAR 名にドライバークラスにするクラスの名前とメジャーおよびマイナーバージョ ンを追加してクラスを指定していました。

## **JAR\_NAME** + **DRIVER\_CLASS\_NAME** + "\_" + **MAJOR\_VERSION** + "\_" + **MINOR\_VERSION**

これは JBoss EAP 7 で変更になりました。以下の形式でドライバー名を指定できるようになりました。

## **JAR\_NAME** + "\_" + **DRIVER\_CLASS\_NAME** + "\_" + **MAJOR\_VERSION** + "\_" + **MINOR\_VERSION**

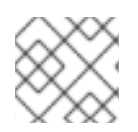

## 注記

JAR\_NAME と DRIVER\_CLASS\_NAME の間にアンダースコアが加えられています。

2 つのクラスが含まれるドライバーの例としては、MySQL 5.1.31 JDBC ドライバーが挙げられます。こ のドライバークラス名は **com.mysql.jdbc.Driver** となります。以下の 2 つの例では、JBoss EAP の以 前のリリースと現行リリースにおけるドライバー名の指定方法の違いが示されています。

## 例: JBoss EAP 6 ドライバー名

mysql-connector-java-5.1.31-bin.jarcom.mysql.jdbc.Driver\_5\_1

## 例: JBoss EAP 7 ドライバー名

mysql-connector-java-5.1.31-bin.jar\_com.mysql.jdbc.Driver\_5\_1

## 4.17. セキュリティーサーバー設定の変更

JBoss EAP 7 に移行し、Java Security Manager を有効にして実行する計画がある場合、ポリシーを定 義する方法に変更があり、追加の設定変更が必要になる可能性があります。また、JBoss EAP 7 ではカ スタムセキュリティーマネージャーはサポートされないため注意してください。

Java Security Manager [のサーバー設定の変更に関する詳細は、](https://access.redhat.com/documentation/ja-jp/red_hat_jboss_enterprise_application_platform/7.3/html-single/how_to_configure_server_security/#java-security-manager-migration-considerations)JBoss EAPHow to Configure Server Security のConsiderations Moving from Previous Versionsを参照してください。

4.17.1. JBoss EAP 7.0 と JBoss EAP 7.1 間のレガシーセキュリティー動作の変更

## 4.17.1.1. 到達不可能な LDAP レルムの HTTP ステータスの変更

JBoss EAP 7.0 では、サーバーが到達できる LDAP レルムがない場合は **security** サブシステムが HTTP ステータスコード 401 Unauthorized を返しました。

JBoss EAP 7.1 以上のレガシー **security** サブシステムは、予期せぬ状況が発生したためにサーバーがリ クエストを処理できなかったことをより正確に示す HTTP ステータスコード 500 Internal Error を返し ます。

#### 4.17.1.2. LDAP セキュリティーレルムの有効化による DN のロールの解析

JBoss EAP 7.0 では、DN からのロールを解析するために

**org.jboss.as.domain.management.security.parseGroupNameFromLdapDN** システムプロパティー を使用して LDAP セキュリティーを有効にしました。このプロパティーが **true** に設定されると、ロー ルは DN から解析されました。それ以外の場合は、ロールの検索に通常の LDAP 検索が使用されまし た。

JBoss EAP 7.1 以上では、このシステムプロパティーは非推奨になりました。このオプションを設定す るには、以下の管理 CLI コマンドを使用して、コアサービスパスで新規導入された **parse-groupname-from-dn** 属性を **true** に設定します。

/core-service=management/security-realm=**REALM\_NAME**/authorization=ldap/groupsearch=principal-to-group:add(parse-group-name-from-dn=true)

#### 4.17.1.3. JBoss EAP SSL 証明書の LDAP サーバーへの送信に関する変更

JBoss EAP 7.0 では、**ldapSSL** セキュリティーレルムを使用するよう管理インターフェイスが設定され ていると、サーバーと LDAP 間の相互認証に失敗し、管理インターフェイスの認証に失敗することがあ ります。これは、それぞれ異なるスレッドによって 2 つの LDAP 接続が確立され、これらの接続が SSL セッションを共有しないためです。

JBoss EAP 7.1 の LDAP **outbound-connection** には、新しいブール値 **always-send-client-cert** が導入 されました。このオプションを使用すると、アウトバウンド LDAP 接続の設定によって、常にクライア ント証明書が必要であると設定された LDAP サーバーをサポートすることができます。

LDAP 認証は 2 つの手順で行われます。

- 1. アカウントを検索します。
- 2. クレデンシャルを検証します。

デフォルトでは、**always-send-client-cert** 属性は **false** に設定されるため、クライアント SSL 証明書 は最初のアカウント検索リクエストとのみ送信されます。この属性が **true** に設定されると、JBoss EAP LDAP クライアントは検索および検証リクエストの両方とともにクライアント証明書を LDAP サー バーに送信します。

以下の管理 CLI コマンドを使用してこの属性を **true** に設定できます。

/core-service=management/ldap-connection=my-ldap-connection:write-attribute(name=always-sendclient-cert,value=true)

これにより、サーバー設定ファイルに以下の LDAP アウトバウンド接続が追加されます。

#### <management>

....

<outbound-connections> <ldap name="my-ldap-connection" url="ldap://127.0.0.1:389" searchdn="cn=search,dc=myCompany,dc=com" search-credential="myPass" always-send-clientcert="true"/> </outbound-connections> .... </management>

## 4.17.2. FIPS モードの変更

FIPS モードで実行している場合、JBoss EAP 7.0 のデフォルト動作が JBoss EAP 7.1 では変更になった ことに注意してください。

レガシーセキュリティーレルムを使用している場合、JBoss EAP 7.1 以上では開発の目的で自己署名証 明書が自動的に生成されます。この機能は JBoss EAP 7.0 にはなく、デフォルトで有効になっていま す。そのため、FIPS モードで実行している場合、サーバーを設定して自己署名証明書の自動作成を無 効にする必要があります。無効にしないと、サーバーの起動時に以下のエラーが発生することがありま す。

ERROR [org.xnio.listener] (default I/O-6) XNIO001007: A channel event listener threw an exception: java.lang.RuntimeException: WFLYDM0114: Failed to lazily initialize SSL context

... Caused by: java.lang.RuntimeException: WFLYDM0112: Failed to generate self signed certificate ...

Caused by: java.security.KeyStoreException: Cannot get key bytes, not PKCS#8 encoded

自己署名証明書の自動作成に関する詳細は、JBoss EAPHow to [Configure](https://access.redhat.com/documentation/ja-jp/red_hat_jboss_enterprise_application_platform/7.3/html-single/how_to_configure_server_security/#automatic_self_signed_cert_creation) Server Security のAutomatic Self-signed Certificate Creation for Applicationsを参照してください。

## 4.18. TRANSACTIONS サブシステムの変更

JBoss EAP 6 の **transactions** サブシステムで使用できた Transaction Manager 設定属性の一部が JBoss EAP 7 で変更になりました。

## transactions サブシステムの削除された属性

以下の表は、JBoss EAP 7 の **transactions** サブシステムから削除された JBoss EAP 6 の属性と、それ らの代替となる同等の属性を示しています。

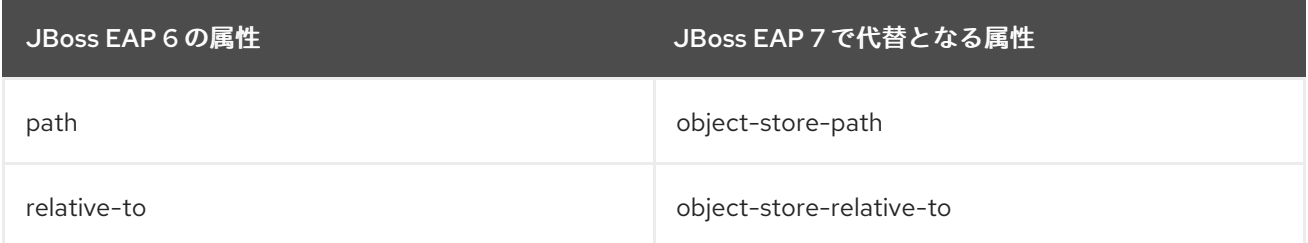

## 非推奨となったトランザクションサブシステム属性

JBoss EAP 6 の **transactions** サブシステムで使用できた以下の属性は、JBoss EAP 7 では非推奨とな りました。非推奨となった属性は将来のリリースで削除される可能性があります。以下の表はそれらの 代替となる同等の属性を示しています。

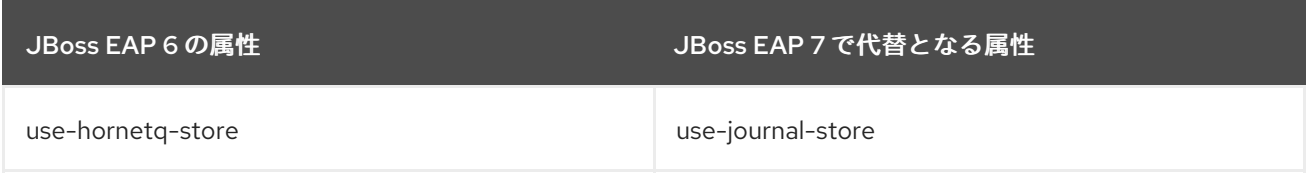

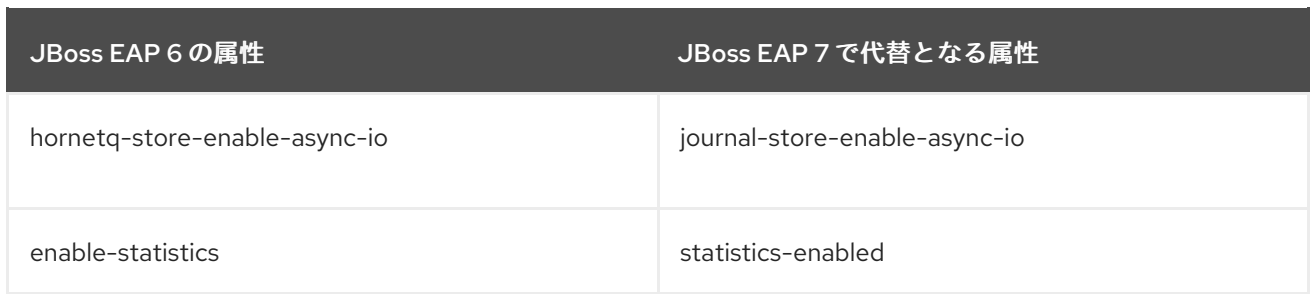

## 4.19. MOD\_CLUSTER 設定の変更

JBoss EAP 7 では、mod cluster の静的プロキシーの設定が変更になりました。

JBoss EAP 6 では、**hostname:port** の形式で指定された httpd プロキシーアドレスのコンマ区切りリス トである **proxy-list** 属性を設定しました。

**proxy-list** 属性は JBoss EAP 7 では非推奨になりました。この属性は、アウトバウンドソケットバイン ディング名のリストである **proxies** 属性に置き換えられました。

この変更は、mod cluster のアドバタイズを無効にするときなど、静的プロキシーリストを定義する方 法に影響します。mod\_cluster のアドバタイズを無効化する方法の詳細は、JBoss EAP[設定ガイド](https://access.redhat.com/documentation/ja-jp/red_hat_jboss_enterprise_application_platform/7.3/html-single/configuration_guide/#disable_advertising_mod_cluster) のmod\_cluster のアドバタイズの無効化を参照してください。

mod cluster 属性の詳細は、JBoss EAP[設定ガイド](https://access.redhat.com/documentation/ja-jp/red_hat_jboss_enterprise_application_platform/7.3/html-single/configuration_guide/#mod_cluster-reference) のModCluster サブシステムの属性を参照してくだ さい。

## 4.20. 設定変更の確認

JBoss EAP 7 には、稼働中のサーバーに加えられた設定変更を追跡する機能があります。この機能を使 用すると、管理者は他の許可されたユーザーが追加した設定変更の履歴を確認することができます。

JBoss EAP 7.0 では、オプションの設定と最近の設定変更の一覧表示に **core-service** 管理 CLI コマン ドを使用する必要があります。

### 例: JBoss EAP 7.0 での設定変更の表示

/core-service=management/service=configuration-changes:add(max-history=10) /core-service=management/service=configuration-changes:list-changes

JBoss EAP 7.1 には、稼働中のサーバーに追加された設定変更を追跡するよう設定できる新しい **coremanagement** サブシステムが導入されました。これは、JBoss EAP 7.1 以上で設定変更を設定および表 示する推奨方法となります。

### 例: JBoss EAP 7.1 以上での設定変更の表示

/subsystem=core-management/service=configuration-changes:add(max-history=20) /subsystem=core-management/service=configuration-changes:list-changes

JBoss EAP 7.1 に導入された新しい **core-management** サブシステムの使用に関する詳細は、JBoss EAP[設定ガイド](https://access.redhat.com/documentation/ja-jp/red_hat_jboss_enterprise_application_platform/7.3/html-single/configuration_guide/#view_config_changes) の設定変更の確認を参照してください。

# 第5章 アプリケーション移行の変更

## 5.1. WEB サービスアプリケーションの変更

主に [Apache](http://cxf.apache.org/docs/30-migration-guide.html) CXF、[Apache](http://ws.apache.org/wss4j/) WSS4J、および Apache [Santuario](http://santuario.apache.org/) コンポーネントがアップグレードされ、 JBossWS 5 は JBoss EAP 7 の Web サービスに新機能と改良されたパフォーマンスを提供します。

## 5.1.1. JAX-RPC サポートの変更

XML ベースの RPC (JAX-RPC) は Java EE 6 で非推奨となり、Java EE 7 ではオプションとなりまし た。JAX-RPC は JBoss EAP 7 では使用できず、サポートされません。JAX-RPC を使用するアプリ ケーションは、現在の Java EE 標準の Web サービスフレームワークである [JAX-WS](https://github.com/javaee/metro-jax-ws) を使用するように 移行する必要があります。

JAX-RPC web サービスの使用は、以下のいずれかの方法で特定できます。

- JAX-RPC マッピングファイルの存在。 これは、root 要素 **<java-wsdl-mapping>** のある XML ファイルです。
- **webservices.xml** XML 記述子ファイルの存在。このファイルには **<jaxrpc-mapping-file>** 子要 素が含まれる **<webservice-description>** 要素があります。以下に JAX-RPC Web サービスを 定義する **webservices.xml** 記述子ファイルの例を示します。

<webservices xmlns="http://java.sun.com/xml/ns/j2ee" xmlns:xsi="http://www.w3.org/2001/XMLSchema-instance" xsi:schemaLocation="http://java.sun.com/xml/ns/j2ee http://www.ibm.com/webservices/xsd/j2ee\_web\_services\_1\_1.xsd" version="1.1"> <webservice-description> <webservice-description-name>HelloService</webservice-description-name> <wsdl-file>WEB-INF/wsdl/HelloService.wsdl</wsdl-file> <jaxrpc-mapping-file>WEB-INF/mapping.xml</jaxrpc-mapping-file> <port-component> <port-component-name>Hello</port-component-name> <wsdl-port>HelloPort</wsdl-port> <service-endpoint-interface>org.jboss.chap12.hello.Hello</service-endpoint-interface> <service-impl-bean> <servlet-link>HelloWorldServlet</servlet-link> </service-impl-bean> </port-component> </webservice-description> </webservices>

**ejb-jar.xml** ファイルの存在。 これには、JAX-RPC マッピングファイルを参照する **<serviceref>** が含まれます。

## 5.1.2. Apache CXF Spring Web サービスの変更

以前のリリースの JBoss EAP では、エンドポイントデプロイメントアーカイブを **jbossws-cxf.xml** 設 定ファイルに含め、JBossWS と Apache CXF の統合をカスタマイズすることができました。このユー スケースの1つが、Apache CXF バスで Web サービスクライアントおよびサーバーエンドポイントのイ ンターセプターチェインを設定することでした。この統合には、JBoss EAP サーバーに Spring をデプ ロイする必要がありました。

JBoss EAP 7 では、Spring の統合がサポートされないようになりました。**jbossws-cxf.xml** 記述子設定

ファイルが含まれるアプリケーションを編集し、このファイルに定義されているカスタム設定を置き換 える必要があります。JBoss EAP 7 でも Apache CXF API に直接アクセスすることはできますが、アプ リケーションは移植できないことに注意してください。

可能な場合は、Spring のカスタム設定を新しい JBossWS 記述子設定オプションに置き換えることが推 奨されます。この JBossWS 記述子ベースの方法では、クライアントエンドポイントコードを編集する 必要がなく、同様の機能を提供できます。場合によっては、Spring を Context and Dependency Injection (コンテキストと依存性の注入、CDI) に置き換えることができます。

#### Apache CXF インターセプター

JBossWS 記述子は、クライアントエンドポイントコードを編集せずにインターセプターを宣言できる 新しい設定オプションを提供します。**cxf.interceptors.in** および **cxf.interceptors.out** プロパティーの インターセプタークラス名のリストを指定して、事前定義されたクライアントおよびエンドポイント設 定内でインターセプターを宣言します。

以下は、これらのプロパティーを使用してインターセプターを宣言する **jaxws-endpoint-config.xml** ファイルの例です。

<?xml version="1.0" encoding="UTF-8"?> <jaxws-config xmlns="urn:jboss:jbossws-jaxws-config:4.0" xmlns:xsi="http://www.w3.org/2001/XMLSchema-instance" xmlns:javaee="http://java.sun.com/xml/ns/javaee" xsi:schemaLocation="urn:jboss:jbossws-jaxws-config:4.0 schema/jbossws-jaxws-config\_4\_0.xsd"> <endpoint-config> <config-name>org.jboss.test.ws.jaxws.cxf.interceptors.EndpointImpl</config-name> <property> <property-name>cxf.interceptors.in</property-name> <propertyvalue>org.jboss.test.ws.jaxws.cxf.interceptors.EndpointInterceptor,org.jboss.test.ws.jaxws.cxf.interceptor s.FooInterceptor</property-value> </property> <property> <property-name>cxf.interceptors.out</property-name> <property-value>org.jboss.test.ws.jaxws.cxf.interceptors.EndpointCounterInterceptor</property-

value>

</property>

</endpoint-config>

</jaxws-config>

### Apache CXF の機能

JBossWS 記述子を使用すると、**cxf.features** プロパティーの機能クラス名のリストを指定して、事前 定義のクライアントおよびエンドポイント設定内で機能を宣言できます。

以下は、このプロパティーを使用して機能を宣言する **jaxws-endpoint-config.xml** ファイルの例です。

<?xml version="1.0" encoding="UTF-8"?> <jaxws-config xmlns="urn:jboss:jbossws-jaxws-config:4.0" xmlns:xsi="http://www.w3.org/2001/XMLSchema-instance" xmlns:javaee="http://java.sun.com/xml/ns/javaee" xsi:schemaLocation="urn:jboss:jbossws-jaxws-config:4.0 schema/jbossws-jaxws-config\_4\_0.xsd"> <endpoint-config> <config-name>Custom FI Config</config-name> <property> <property-name>cxf.features</property-name> <property-value>org.apache.cxf.feature.FastInfosetFeature</property-value>

</property> </endpoint-config> </jaxws-config>

Apache CXF HTTP トランスポート

Apache CXF では、**org.apache.cxf.transport.http.HTTPConduit** オプションを指定すると HTTP トラ ンスポートの設定を実行できます。JBossWS の統合により、以下のように Apache CXF API を使用し て conduit がプログラム的に編集されます。

import org.apache.cxf.frontend.ClientProxy; import org.apache.cxf.transport.http.HTTPConduit; import org.apache.cxf.transports.http.configuration.HTTPClientPolicy;

*// Set chunking threshold before using a JAX-WS port client*

... HTTPConduit conduit = (HTTPConduit)ClientProxy.getClient(port).getConduit(); HTTPClientPolicy client = conduit.getClient();

client.setChunkingThreshold(8192);

...

また、システムプロパティーを設定すると Apache CXF **HTTPConduit** のデフォルト値を制御および上 書きできます。

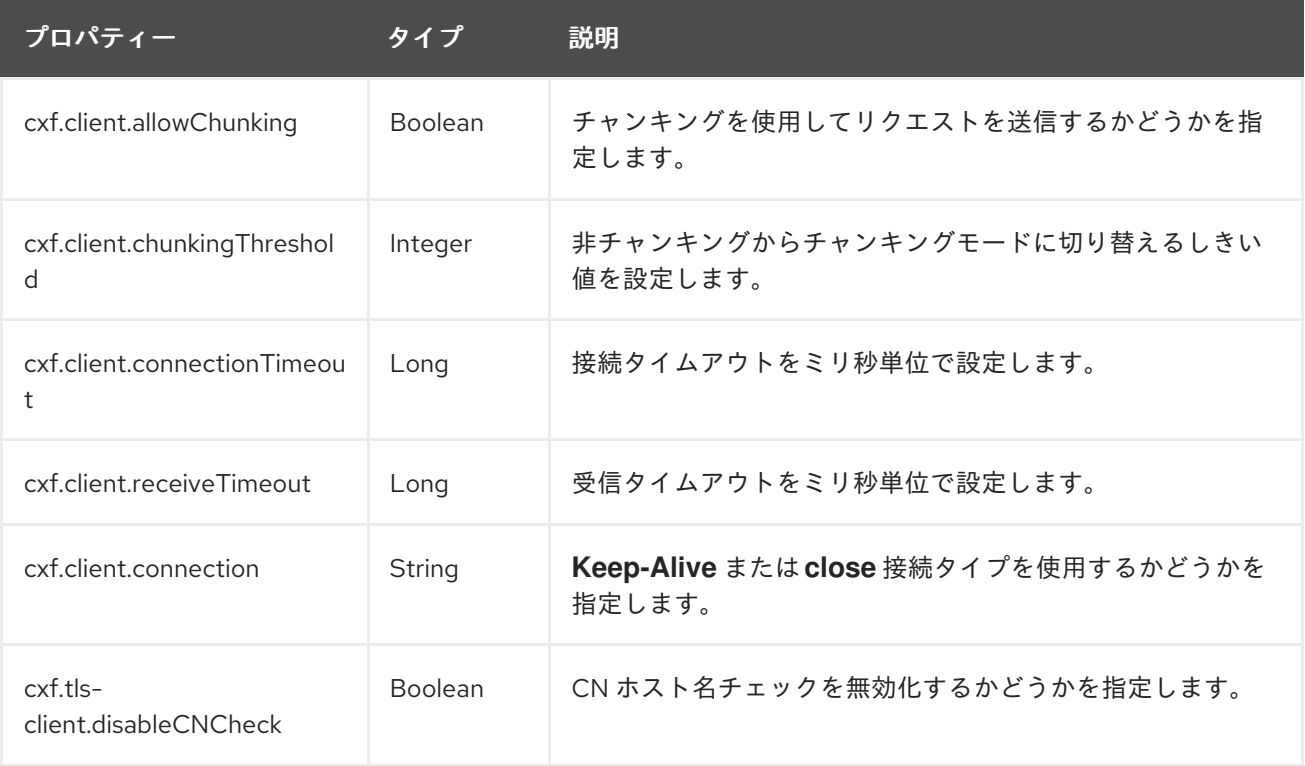

## 5.1.3. WS-Security の変更

- アプリケーションに、**org.apache.ws.security.WSPasswordCallback** クラスにアクセスする カスタムコールバックハンドラーが含まれている場合、このクラスは **org.apache.wss4j.common.ext** パッケージに移動されたため注意してください。
- ほとんどの SAML Bean オブジェクトは **org.apache.ws.security.saml.ext** パッケージから **org.apache.wss4j.common.saml package** に移動されました。
- RSA v1.5 キートランスポートおよび関連するすべてのアルゴリズムの使用はデフォルトで禁止 されています。
- **●** これまで、セキュリティートークンサービス (STS) は onBehalfOf トークンのみを検証しまし た。**ActAs** トークンも検証するようになりました。そのため、**ActAs** トークンに提供される **UsernameToken** に有効なユーザー名とパスワードを指定する必要があります。
- SAML Bearer トークンには内部署名が必要になりました。署名の検証を有効または無効にする ため、**org.apache.wss4j.dom.validate.SamlAssertionValidator** クラスに **setRequireBearerSignature()** メソッドが含まれるようになりました。

### 5.1.4. JBoss モジュール構造の変更

**cxf-api** および **cxf-rt-core** JAR が 1 つの **cxf-core** JAR に統合されました。そのため、JBoss EAP の **org.apache.cxf** モジュールに **cxf-core** JAR が含まれるようになり、これまでのリリースよりも多いク ラスが公開されました。

## 5.1.5. Bouncy Castle の要件の変更

XML/WS-Security での対称暗号化で Galois/Counter Mode (GCM) を用いた AES 暗号化を使用したい 場合、BouncyCastle Security Provider が必要になります。

JBoss EAP 7 には **org.bouncycastle** モジュールが同梱されているため、JBossWS はそのクラスロー ダーに依存して BouncyCastle Security Provider を入手および使用できるようになりました。そのた め、現在の JVM に BouncyCastle を静的にインストールする必要がなくなりました。コンテナーの外 部で実行しているアプリケーションの場合、BouncyCastle ライブラリーをクラスパスに追加すると JBossWS はこのセキュリティープロバイダーを使用できます。

この動作を無効にするには、**jaxws-endpoint-config.xml** デプロイメント記述子ファイル (サーバーの 場合) または **jaxws-client-config.xml** 記述子ファイル (クライアントの場合) で **org.jboss.ws.cxf.noLocalBC** プロパティーの値を **true** に設定します。

JBoss EAP に同梱されるバージョンでないものを使用したい場合は、BouncyCastle を静的に JVM にイ ンストールできます。この場合、静的にインストールされた BouncyCastle Security Provider はクラス パスに存在するプロバイダーよりも優先的に選択されます。この問題を回避するには、BouncyCastle 1.49、1.51、またはそれ以降のバージョンを使用する必要があります。

## 5.1.6. Apache CXF バス選択ストラテジー

コンテナー内で実行されているクライアントのデフォルトのバス選択ストラテジーが **THREAD\_BUS** から **TCCL\_BUS** に変更されました。コンテナー外部で実行されているクライアントのデフォルトスト ラテジーは **THREAD\_BUS** で、変更はありません。以下の方法の 1 つを使用すると、以前のリリースで の動作を復元できます。

- **org.jboss.ws.cxf.jaxws-client.bus.strategy** システムプロパティーの値を **THREAD\_BUS** に設 定して JBoss EAP サーバーを起動します。
- クライアントコードで選択ストラテジーを明示的に設定します。

### 5.1.7. WebServiceRef の JAX-WS 2.2 要件

コンテナーは、コンストラクターで [WebServiceFeature](https://docs.oracle.com/javase/8/docs/api/javax/xml/ws/WebServiceFeature.html) クラスが引数として含まれる JAX-WS 2.2 ス タイルのコンストラクターを使用して、web サービス参照にインジェクトされるクライアントを構築す る必要があります。JBossWS 4 が同梱される JBoss EAP 6.4 はこの要件を隠します。JBossWS 5 が同 梱される JBoss EAP 7 はこの要件を隠さないようになりました。そのため、コンテナーによってイン

ジェクトされたユーザー提供のサービスクラスが、[WebServiceFeature](https://docs.oracle.com/javase/8/docs/api/javax/xml/ws/Service.html#Service(java.net.URL, javax.xml.namespace.QName, javax.xml.ws.WebServiceFeature%2E%2E%2E)) 引数が 1 つ以上含まれる **javax.xml.ws.Service** コンストラクターを使用するよう既存コードを更新し、JAX-WS 2.2 以上を実装 する必要があります。

protected Service(URL wsdlDocumentLocation, QName serviceName, WebServiceFeature... features)

## 5.1.8. IgnoreHttpsHost CN チェックの変更

以前のリリースでは、システムプロパティー **org.jboss.security.ignoreHttpsHost** を **true** に設定する と、証明書にあるサービスの一般名 (CN) に対する HTTPS URL ホスト名チェックを無効にすることが できました。このシステムプロパティー名は **cxf.tls-client.disableCNCheck** に置き換えられました。

## 5.1.9. サーバー側設定およびクラスローディング

サービスエンドポイントおよびサービスクライアントハンドラーへのインジェクションが有効になった ため、**org.jboss.as.webservices.server.integration** JBoss モジュールから自動的にハンドラークラス をロードすることができなくなりました。アプリケーションが事前定義の設定に依存する場合、デプロ [イメントの新しいモジュール依存関係を明示的に定義する必要があることがあります。詳細は](#page-77-0) 明示的な モジュール依存関係の移行 を参照してください。

## 5.1.10. Java Endorsed Standards Override Mechanism の非推奨

Java Endorsed Standards Override [Mechanism](https://docs.oracle.com/javase/8/docs/technotes/guides/standards/) は JDK 1.8\_40 では非推奨になり、JDK 9 では削除され る予定です。これは、JAR を JRE 内の endorsed ディレクトリーに置くことで、デプロイされたアプリ ケーションすべてがライブラリーを利用できるメカニズムです。

アプリケーションが Apache CXF の JBossWS 実装を使用する場合、JBoss EAP 7 では必要な依存関係 が正しい順序で追加されるため、この変更による影響はないはずです。アプリケーションが Apache CXF に直接アクセスする場合、アプリケーションデプロイメントの一部として JBossWS の依存関係の 後に Apache CXF の依存関係を提供する必要があります。

## 5.1.11. EAR アーカイブでの記述子の仕様

以前のリリースの JBoss EAP では、EJB Web サービスデプロイメントの **jboss-webservices.xml** デプ ロイメント記述子ファイルを JAR アーカイブの **META-INF/** ディレクトリーまたは POJO Web サービ スデプロイメントの **WEB-INF/** ディレクトリーと、WAR アーカイブにバンドル化された EJB Web サー ビスエンドポイントに設定することができました。

JBoss EAP 7 では、**jboss-webservices.xml** デプロイメント記述子ファイルを EAR アーカイブの **META-INF/** ディレクトリーで設定できるようになりました。**jboss-webservices.xml** ファイルが EAR アーカイブと JAR (または WAR) アーカイブの両方で見つかった場合、JAR または WAR の **jbosswebservices.xml** ファイルにある設定データによって EAR 記述子ファイルの対応するデータが上書き されます。

## <span id="page-63-0"></span>5.2. リモート URL コネクターおよびポートの更新

JBoss EAP 7 では、デフォルトのコネクターが **remote** から **http-remoting** に変更になり、デフォルト のリモート接続ポートが **4447** から **8080** に変更になりました。デフォルト設定の JNDI プロバイダー URL は **remote://localhost:4447** から **http-remoting://localhost:8080** に変更になりました。

JBoss EAP 7 の **migrate** 操作を使用して設定を更新すると、移行操作によってサブシステム設定の JBoss EAP 6 リモーティングコネクターおよび **4447** ポート設定が保持されるため、リモートコネク

ター、リモートポート、または JNDI プロバイダー URL を変更する必要がありません。**migrate** 操作の 詳細は、管理 CLI [の移行操作](#page-22-0) を参照してください。

**migrate** 操作を使用せずに、新しい JBoss EAP 7 のデフォルト設定を使用して実行する場合は、新しい 設定を使用するようにリモートコネクター、リモートポート、および JNDI プロバイダー URL を変更す る必要があります。

## 5.3. メッセージングアプリケーションの変更

5.3.1. JMS デプロイメント記述子の置き換えおよび更新

ネーミングパターン **-jms.xml** によって識別されたプロプライエタリーの HornetQ JMS リソースデプ ロイメント記述子ファイルは JBoss EAP 7 では動作しません。以下は、JBoss EAP 6 での JMS リソー スデプロイメント記述子ファイルの例になります。

<?xml version="1.0" encoding="UTF-8"?> <messaging-deployment xmlns="urn:jboss:messaging-deployment:1.0"> <hornetq-server> <jms-destinations> <jms-queue name="testQueue"> <entry name="queue/test"/> <entry name="java:jboss/exported/jms/queue/test"/> </jms-queue> <jms-topic name="testTopic"> <entry name="topic/test"/> <entry name="java:jboss/exported/jms/topic/test"/> </jms-topic> </jms-destinations> </hornetq-server> </messaging-deployment>

以前のリリースで **-jms.xml** JMS [デプロイメント記述子をアプリケーションで使用した場合、](http://download.oracle.com/otn-pub/jcp/java_ee-7-fr-spec/JavaEE_Platform_Spec.pdf) Java EE 7 仕様 の EE.5.18 で指定されたとおりに標準の Java EE デプロイメント記述子を使用するようアプリ ケーションを変換するか、**messaging-activemq-deployment** スキーマを使用するようデプロイメント 記述子を更新してください。

記述子の更新を選択した場合、以下の変更を加える必要があります。

- ネームスペースを "urn:jboss:messaging-deployment:1.0" から "urn:jboss:messaging-activemqdeployment:1.0" に変更します。
- <hornetq-server> 要素名を <server> に変更します。

編集後のファイルは以下の例のようになるはずです。

```
<?xml version="1.0" encoding="UTF-8"?>
<messaging-deployment xmlns="urn:jboss:messaging-activemq-deployment:1.0">
 <server>
  <jms-destinations>
   <jms-queue name="testQueue">
    <entry name="queue/test"/>
    <entry name="java:jboss/exported/jms/queue/test"/>
   </jms-queue>
   <jms-topic name="testTopic">
    <entry name="topic/test"/>
```
<entry name="java:jboss/exported/jms/topic/test"/> </jms-topic> </jms-destinations> </server> </messaging-deployment>

メッセージングに関するサーバー設定の変更については、[メッセージングサーバー設定の変更](#page-43-1) を参照し てください。

## 5.3.2. 外部 JMS クライアントの更新

JBoss EAP 7 は JMS 1.1 API をサポートするため、コードを変更する必要はありません。

JBoss EAP 7 ではデフォルトのリモートコネクターおよびポートが変更になりました。この変更の詳細 は リモート URL [コネクターおよびポートの更新](#page-63-0) を参照してください。

**migrate** 操作を使用してサーバー設定を移行する場合、これまでの設定は保持され、**PROVIDER\_URL** を更新する必要はありません。しかし、新しい JBoss EAP 7 のデフォルト設定を使用して実行する場合 は、新しい **http-remoting://localhost:8080** 設定を使用するよう **PROVIDER\_URL** を変更する必要があ ります。詳細は [リモートネーミングクライアントコードの移行](#page-93-0) を参照してください。

JMS 2.0 API を使用するためにコードを移行する計画がある場合は、作業例を **helloworld-jms** クイッ クスタートで確認してください。

### 5.3.3. HornetQ API の置換

JBoss EAP 6 には **org.hornetq** モジュールが含まれ、これによりアプリケーションソースコードで [HornetQ](https://access.redhat.com/documentation/ja-JP/JBoss_Enterprise_Application_Platform/6.4/html/API_Documentation/files/javadoc/index.html?org/hornetq/api/core/package-summary.html) API が使用できました。

JBoss EAP 7 では HornetQ が Apache ActiveMQ Artemis に置き換えられたため、HornetQ API を使用 したコードは Apache [ActiveMQ](https://activemq.apache.org/artemis/docs/javadocs/javadoc-1.2.0/index.html) Artemis API を使用するように移行する必要があります。この API のラ イブラリーは、**org.apache.activemq.artemis** モジュールに含まれています。

ActiveMQ Artemis は HornetQ の進化版なので、概念の多くは継続して適用されます。

5.3.4. 非推奨のアドレス設定属性の置き換え

**auto-create-jms-queues**、**auto-delete-jms-queues**、**auto-create-jms-topics**、および **auto-deletejms-topics** 属性を使用した、トピックやキューの自動作成および自動削除機能は、JBoss EAP 7 では部 分的にのみ実装され、完全に設定できません。これらの属性は非推奨となり、[テクノロジープレビュー](https://access.redhat.com/support/offerings/techpreview) としてのみ提供されるためサポート対象外となります。

非推奨となったこれらの属性を以下の代替となる属性に置き換える必要があります。

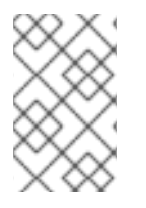

### 注記

非推奨となった属性の機能は JBoss EAP 7.3 では設定できず、反映されません。代替と なる属性もサポートされません。代替となる属性は、ベストエフォートベースで、移行 に対応するための方法としてのみ提供されます。

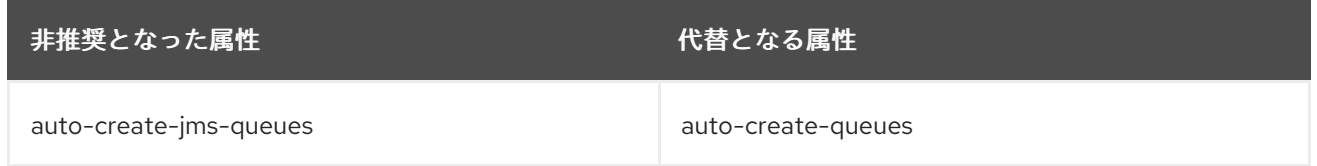

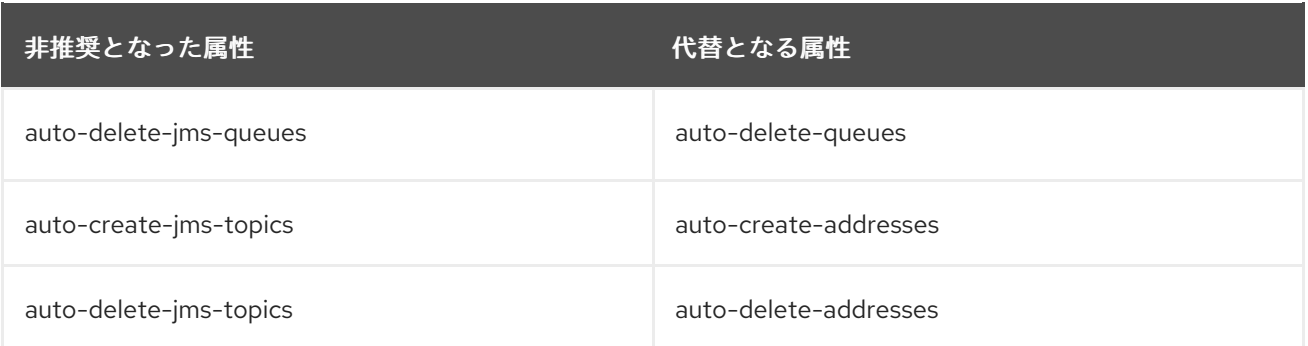

JBoss EAP 6 では、デフォルトのアドレス設定属性が **false** に設定されていました。JBoss EAP 7 の代 替属性は、デフォルトで **true** に設定されています。

JBoss EAP 6 の動作を保持する場合は、代替属性を **false** に設定する必要があります。

代替の属性の詳細は、[Configuring](https://access.redhat.com/documentation/ja-jp/red_hat_jboss_enterprise_application_platform/7.3/html-single/configuring_messaging/#address_setting_attributes) Messaging のAddress Setting Attributesを参照してください。

5.3.5. JBoss EAP 7 に必要なメッセージングアプリケーションの変更

JBoss EAP 7.2 より、クライアントアプリケーションが直接 Artemis クライアント JAR (**artemis-jmsclient**、**artemis-commons**、**artemis-core-client**、**artemis-selector** など) に依存する場合は **wildflyclient-properties** の **pom.xml** ファイルに以下の依存関係を追加する必要があります。

<dependency> <groupId>org.jboss.eap</groupId> <artifactId>wildfly-client-properties</artifactId> </dependency>

これにより、**JBEAP-15889** に記載されているように、旧バージョンの JBoss EAP 7 クライアントから **message.getJMSReplyTo()** を呼び出すときに [JMSRuntimeException](https://issues.jboss.org/browse/JBEAP-15889) が発生しないようにします。

## 5.4. JAX-RS および RESTEASY アプリケーションの変更

JBoss EAP 6 は、JAX-RS 1.x の実装であった RESTEasy 2 をバンドルしました。

JBoss EAP 7.0 および JBoss EAP 7.1 には、JSR 339: JAX-RS 2.0: The Java API for RESTful Web Services [仕様で定義されている](https://jcp.org/en/jsr/detail?id=339) JAX-RS 2.0 の実装である RESTEasy 3.0.x が含まれていました。 RESTful Web サービスの Java API に関する詳細情報は、 JAX-RS 2.0 API [Specification](https://jax-rs.github.io/apidocs/2.0/) を参照してく ださい。

JBoss EAP 7.3 には RESTEasy 3.9.0 [が含まれています。これは、](https://jcp.org/en/jsr/detail?id=370)JSR 370: Java(TM )API for RESTful Web Services (JAX-RS 2.1) Specification で定義されている JAX-RS 2.1 の実装です。RESTful Web Services の Jakarta に相当するものは、Jakarta RESTful Web [Services](https://jakarta.ee/specifications/restful-ws/2.1/) 2.1 で定義されています。また、 本リリースでは JDK 11 のサポートも追加されています。本リリースは RESTEasy 4 の主な機能の一部を 提供しますが、ベースは RESTEasy 3.0 で、後方互換性を完全に維持します。そのため、RESTEasy 3.0.x から 3.9.0 への移行中に問題はほとんど発生しないはずです。RESTEasy 3.9.0 の Java API に関す る詳細は、RESTEasy JAX-RS [3.9.0.Final](https://docs.jboss.org/resteasy/docs/3.9.0.Final/javadocs/) API を参照してください。

JBoss EAP 6.4 から移行する場合、JBoss EAP に含まれる Jackson のバージョンが変更されたことに注 意してください。JBoss EAP 6.4 には Jackson 1.9.9 が含まれていました。JBoss EAP 7 以上には Jackson 2.6.3 以上が含まれるようになりました。

本セクションでは、これらの変更が RESTEasy または JAX-RS を使用するアプリケーションに及ぼす可 能性のある影響について説明します。

## 5.4.1. 非推奨の RESTEasy クラス

インターセプターおよび MessageBody クラス

JSR 311: [JAX-RS:](https://jcp.org/en/jsr/detail?id=311) The Java™ API for RESTful Web Services にはインターセプターフレームワークが含 まれなかったため、RESTEasy 2 によって提供されました。JSR 339: JAX-RS 2.0: The Java API for RESTful Web Services [によって正式なインターセプターおよびフィルターフレームワークが導入され](https://jcp.org/en/jsr/detail?id=339)た ため、RESTEasy 2 に含まれたインターセプターフレームワークは非推奨になり、RESTEasy 3.x の JAX-RS 対応インターセプターファシリティーに置き換えられました。関係するインターフェイスは、 **jaxrs-api** モジュールの **javax.ws.rs.ext** パッケージに定義されます。

- RESTEasy 3.x では、以下のインターセプターインターフェイスが非推奨になりました。
	- **[org.jboss.resteasy.spi.interception.PreProcessInterceptor](https://docs.jboss.org/resteasy/docs/3.6.1.Final/javadocs/org/jboss/resteasy/spi/interception/PreProcessInterceptor.html)**
	- **[org.jboss.resteasy.spi.interception.PostProcessInterceptor](https://docs.jboss.org/resteasy/docs/3.6.1.Final/javadocs/org/jboss/resteasy/spi/interception/PostProcessInterceptor.html)**
	- **[org.jboss.resteasy.spi.interception.ClientExecutionInterceptor](https://docs.jboss.org/resteasy/docs/3.6.1.Final/javadocs/org/jboss/resteasy/spi/interception/ClientExecutionInterceptor.html)**
	- **[org.jboss.resteasy.spi.interception.ClientExecutionContext](https://docs.jboss.org/resteasy/docs/3.6.1.Final/javadocs/org/jboss/resteasy/spi/interception/ClientExecutionContext.html)**
	- **[org.jboss.resteasy.spi.interception.AcceptedByMethod](https://docs.jboss.org/resteasy/docs/3.6.1.Final/javadocs/org/jboss/resteasy/spi/interception/AcceptedByMethod.html)**
- **[org.jboss.resteasy.spi.interception.PreProcessInterceptor](https://docs.jboss.org/resteasy/docs/3.6.1.Final/javadocs/org/jboss/resteasy/spi/interception/PreProcessInterceptor.html)** インターフェイスは RESTEasy 3.x の **[javax.ws.rs.container.ContainerRequestFilter](https://jax-rs.github.io/apidocs/2.1/index.html?javax/ws/rs/container/ContainerRequestFilter.html)** インターフェイスに置き換えられまし た。
- RESTEasy 3.x では、以下のインターフェイスとクラスも非推奨になりました。
	- **[org.jboss.resteasy.spi.interception.MessageBodyReaderInterceptor](https://docs.jboss.org/resteasy/docs/3.6.1.Final/javadocs/org/jboss/resteasy/spi/interception/MessageBodyReaderInterceptor.html)**
	- **[org.jboss.resteasy.spi.interception.MessageBodyWriterInterceptor](https://docs.jboss.org/resteasy/docs/3.6.1.Final/javadocs/org/jboss/resteasy/spi/interception/MessageBodyWriterInterceptor.html)**
	- **[org.jboss.resteasy.spi.interception.MessageBodyWriterContext](https://docs.jboss.org/resteasy/docs/3.6.1.Final/javadocs/org/jboss/resteasy/spi/interception/MessageBodyWriterContext.html)**
	- **[org.jboss.resteasy.spi.interception.MessageBodyReaderContext](https://docs.jboss.org/resteasy/docs/3.6.1.Final/javadocs/org/jboss/resteasy/spi/interception/MessageBodyReaderContext.html)**
	- **[org.jboss.resteasy.core.interception.InterceptorRegistry](https://docs.jboss.org/resteasy/docs/3.6.1.Final/javadocs/org/jboss/resteasy/core/interception/InterceptorRegistry.html)**
	- **[org.jboss.resteasy.core.interception.InterceptorRegistryListener](https://docs.jboss.org/resteasy/docs/3.6.1.Final/javadocs/org/jboss/resteasy/core/interception/InterceptorRegistryListener.html)**
	- **[org.jboss.resteasy.core.interception.ClientExecutionContextImpl](https://docs.jboss.org/resteasy/docs/3.6.1.Final/javadocs/org/jboss/resteasy/core/interception/ClientExecutionContextImpl.html)**
- **[org.jboss.resteasy.spi.interception.MessageBodyWriterInterceptor](https://docs.jboss.org/resteasy/docs/3.6.1.Final/javadocs/org/jboss/resteasy/spi/interception/MessageBodyWriterInterceptor.html)** インターフェイスは **[javax.ws.rs.ext.WriterInterceptor](https://jax-rs.github.io/apidocs/2.1/index.html?javax/ws/rs/ext/WriterInterceptor.html)** インターフェイスに置き換えられました。
- **さらに、[javax.ws.rs.ext.MessageBodyWriter](https://docs.jboss.org/resteasy/docs/3.6.1.Final/javadocs/org/jboss/resteasy/spi/interception/MessageBodyWriterInterceptor.html) インターフェイスの変更の一部は JAX-RS 1.x の** 後方互換性を維持しない可能性があります。アプリケーションが JAX-RS 1.x を使用した場合は アプリケーションコードを確認し、エンドポイントに **@Produces** または **@Consumes** を定 義するようにしてください。この定義を怠ると、以下のようなエラーが発生することがありま す。

org.jboss.resteasy.core.NoMessageBodyWriterFoundFailure: Could not find MessageBodyWriter for response object of type: <OBJECT> of media type:

以下に、このエラーの原因となる REST エンドポイントの例を示します。

@Path("dates")

```
この問題を修正するには、次のように javax.ws.rs.Produces のインポートと @Produces ア
ノテーションを追加します。
  public class DateService {
    @GET
    @Path("daysuntil/{targetdate}")
    public long showDaysUntil(@PathParam("targetdate") String targetDate) {
       DateLogger.LOGGER.logDaysUntilRequest(targetDate);
       final long days;
       try {
         final LocalDate date = LocalDate.parse(targetDate, DateTimeFormatter.ISO DATE);
         days = ChronoUnit.DAYS.between(LocalDate.now(), date);
       } catch (DateTimeParseException ex) {
        // ** DISCLAIMER **. This example is contrived.
        throw new
  WebApplicationException(Response.status(400).entity(ex.getLocalizedMessage()).type(Media
  Type.TEXT_PLAIN)
          .build());
       }
       return days;
    }
  }
  ...
  import javax.ws.rs.Produces;
  ...
  @Path("dates")
  public class DateService {
    @GET
    @Path("daysuntil/{targetdate}")
    @Produces(MediaType.TEXT_PLAIN)
    public long showDaysUntil(@PathParam("targetdate") String targetDate) {
       DateLogger.LOGGER.logDaysUntilRequest(targetDate);
       final long days;
       try {
         final LocalDate date = LocalDate.parse(targetDate, DateTimeFormatter.ISO_DATE);
         days = ChronoUnit.DAYS.between(LocalDate.now(), date);
       } catch (DateTimeParseException ex) {
        // ** DISCLAIMER **. This example is contrived.
        throw new
  WebApplicationException(Response.status(400).entity(ex.getLocalizedMessage()).type(Media
  Type.TEXT_PLAIN)
          .build());
       }
       return days;
    }
  }
```
## 注記

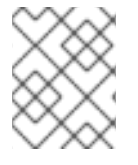

RESTEasy の以前のリリースからのインターセプターはすべて、新規の JAX-RS フィル ターおよびインターセプターインターフェイスと並行して実行することが可能です。

インターセプターの詳細情報は、JBoss EAPDeveloping Web Services [Applications](https://access.redhat.com/documentation/ja-jp/red_hat_jboss_enterprise_application_platform/7.3/html-single/developing_web_services_applications/#resteasy_interceptors) のRESTEasy Interceptorsを参照してください。

新しい代替の API は、RESTEasy JAX-RS [3.9.0.Final](https://docs.jboss.org/resteasy/docs/3.9.0.Final/javadocs/index.html) API を参照してください。

クライアント API **resteasy-jaxrs** の RESTeasy クライアントフレームワークは、JBoss EAP 7.0 で JAX-RS 2.0 準拠の **resteasy-client** モジュールに置き換えられました。そのため、RESTEasy クライアント API クラスおよ びメソッドの中には非推奨となっているものもあります。

- 以下のクラスは非推奨になりました。
	- **[org.jboss.resteasy.client.ClientRequest](https://docs.jboss.org/resteasy/docs/3.6.1.Final/javadocs/org/jboss/resteasy/client/ClientRequest.html)**
	- **[org.jboss.resteasy.client.ClientRequestFactory](https://docs.jboss.org/resteasy/docs/3.6.1.Final/javadocs/org/jboss/resteasy/client/ClientRequestFactory.html)**
	- **[org.jboss.resteasy.client.ClientResponse](https://docs.jboss.org/resteasy/docs/3.6.1.Final/javadocs/org/jboss/resteasy/client/ClientResponse.html)**
	- **[org.jboss.resteasy.client.ProxyBuilder](https://docs.jboss.org/resteasy/docs/3.6.1.Final/javadocs/org/jboss/resteasy/client/ProxyBuilder.html)**
	- **[org.jboss.resteasy.client.ProxyConfig](https://docs.jboss.org/resteasy/docs/3.6.1.Final/javadocs/org/jboss/resteasy/client/ProxyConfig.html)**
	- **[org.jboss.resteasy.client.ProxyFactory](https://docs.jboss.org/resteasy/docs/3.6.1.Final/javadocs/org/jboss/resteasy/client/ProxyFactory.html)**
- **[org.jboss.resteasy.client.ClientResponseFailure](https://docs.jboss.org/resteasy/docs/3.6.1.Final/javadocs/org/jboss/resteasy/client/ClientResponseFailure.html)** 例 外、**[org.jboss.resteasy.client.ClientExecutor](https://docs.jboss.org/resteasy/docs/3.6.1.Final/javadocs/org/jboss/resteasy/client/ClientExecutor.html)** インターフェイスおよび **[org.jboss.resteasy.client.EntityTypeFactory](https://docs.jboss.org/resteasy/docs/3.6.1.Final/javadocs/org/jboss/resteasy/client/EntityTypeFactory.html)** インターフェイスも非推奨になりました。
- **[org.jboss.resteasy.client.ClientRequest](https://docs.jboss.org/resteasy/docs/3.6.1.Final/javadocs/org/jboss/resteasy/client/ClientRequest.html)** および **[org.jboss.resteasy.client.ClientResponse](https://docs.jboss.org/resteasy/docs/3.6.1.Final/javadocs/org/jboss/resteasy/client/ClientResponse.html)** クラスを、それぞれ **[org.jboss.resteasy.client.jaxrs.ResteasyClient](https://docs.jboss.org/resteasy/docs/3.6.1.Final/javadocs/org/jboss/resteasy/client/jaxrs/ResteasyClient.html)** および **[javax.ws.rs.core.Response](https://jax-rs.github.io/apidocs/2.1//javax/ws/rs/core/Response.html)** に置き換える必要があります。 以下は RESTEasy 2.3.x の RESTEasy クライアントでリンクヘッダーを送信する例です。

ClientRequest request = new ClientRequest(generateURL("/linkheader/str")); request.addLink("previous chapter", "previous", "http://example.com/TheBook/chapter2", null); ClientResponse response = request.post(); LinkHeader header = response.getLinkHeader();

以下は RESTEasy 3 の RESTEasy クライアントで上記と同じタスクを実行する例です。

ResteasyClient client = new ResteasyClientBuilder().build(); Response response = client.target(generateURL("/linkheader/str")).request() .header("Link", "<http://example.com/TheBook/chapter2>; rel=\"previous\"; title=\"previous chapter\"").post(Entity.text(new String())); javax.ws.rs.core.Link link = response.getLink("previous");

JAX-RS Web サービスと対話する外部 JAX-RS RESTEasy クライアントの例は、**resteasyjaxrs-client** クイックスタートを参照してください。

org.jposs.resteady.com パッケージのクラスおよびインターフェイスも<sub>に</sub>なり<br>-<br>-

**[org.jboss.resteasy.client.cache](https://docs.jboss.org/resteasy/docs/3.6.1.Final/javadocs/org/jboss/resteasy/client/cache/package-frame.html)** パッケージのクラスおよびインターフェイスも非推奨になり ました。これらのクラスとインターフェイスは、**[org.jboss.resteasy.client.jaxrs.cache](https://docs.jboss.org/resteasy/docs/3.6.1.Final/javadocs/org/jboss/resteasy/client/jaxrs/cache/package-frame.html)** パッ ケージの同等のクラスおよびインターフェイスに置き換えられました。

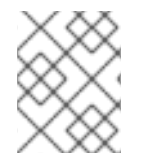

### 注記

**[org.jboss.resteasy.client.jaxrs](https://docs.jboss.org/resteasy/docs/3.6.1.Final/javadocs/)** API クラスの詳細については、RESTEasy JAX-RS JavaDoc を参照してください。

#### **StringConverter**

**[org.jboss.resteasy.spi.StringConverter](https://docs.jboss.org/resteasy/docs/3.6.1.Final/javadocs/org/jboss/resteasy/spi/StringConverter.html)** クラスは RESTEasy 3.x では非推奨になりました。この機能 は JAX-RS の [jax.ws.rs.ext.ParamConverterProvider](https://jax-rs.github.io/apidocs/2.1/index.html?javax/ws/rs/ext/ParamConverterProvider.html) クラスを使用して置き換えできます。

5.4.2. 削除または保護されている RESTEasy クラス

ResteasyProviderFactory Add メソッド

**[org.jboss.resteasy.spi.ResteasyProviderFactory](https://docs.jboss.org/resteasy/docs/3.6.1.Final/javadocs/org/jboss/resteasy/spi/ResteasyProviderFactory.html) add()** メソッドのほとんどは、RESTEasy 3.0 で削 除または保護されました。たとえば、**addBuiltInMessageBodyReader()** および **addBuiltInMessageBodyWriter()** メソッドは削除され、 **addMessageBodyReader()** および **addMessageBodyWriter()** メソッドは保護されました。

現時点では、**registerProvider()** と **registerProviderInstance()** のメソッドを使用してください。

RESTEasy 3 から削除された他のクラス

**@org.jboss.resteasy.annotations.cache.ServerCached** アノテーションは、JAX-RS メソッドへの応 答をサーバーでキャッシュすることを指定するものでしたが、これは RESTEasy 3 から削除されたの で、アプリケーションコードから削除する必要があります。

## 5.4.3. 他の RESTEasy 変更点

SignedInput および SignedOuput

- **resteasy-crypto** の **SignedInput** および **SignedOutput** では、**Content-Type** を **Request** また は **Response** オブジェクトのいずれかで **multipart/signed** に設定する必要があります。 そう でない場合は、**@Consumes** または **@Produces** アノテーションを使用する必要があります。
- **SignedOutput** および **SignedInput** を使用すると、**@Produces** または **@Consumes** アノ テーションで **application/pkcs7-signature** MIME タイプを設定して、そのタイプの形式をバイ ナリー形式で返すことができます。
- **@Produces** または **@Consumes** が **text/plain** MIME タイプの場合、**SignedOutput** は base64 でエンコードされ、文字列として送信されます。

#### セキュリティーフィルター

**@RolesAllowed**、**@PermitAll**、および **@DenyAll** のセキュリティーフィルターは、"401 Unauthorized" ではなく "403 Forbidden" を返すようになりました。

クライアント側のフィルター RESTEasy 3.0 より前のリリースから RESTEasy クライアント API を使用している場合は、JAX-RS 2.0 で導入されたクライアント側のフィルターはバインドされず、実行されません。

非同期 HTTP サポート

JAX-RS 2.0 仕様は、**@Suspended** アノテーションと **AsynResponse** インターフェイスを使用した非 同期 HTTP サポートを追加したため、非同期 HTTP の RESTEasy プロプライエタリー API は非推奨と なりました。今後の RESTEasy リリースで削除される可能性があります。非同期 Tomcat と非同期

JBoss Web モジュールもサーバーインストールから削除されています。 Servlet 3.0 コンテナーまたは それ以降を使用していない場合、非同期 HTTP サーバー側の処理がシミュレートされ、同一リクエスト スレッドで同期的に実行されます。

#### サーバー側のキャッシュ

サーバー側のキャッシュ設定が変更されました。詳細は、RESTEasy [Documentation](https://docs.jboss.org/resteasy/docs/3.6.1.Final/userguide/html_single/) を参照してくださ い。

#### YAML プロバイダーの設定変更

以前のリリースの JBoss EAP では、RESTEasy YAML プロバイダー設定はデフォルトで有効になって いました。これは JBoss EAP 7 で変更になりました。YAML プロバイダーがデフォルトで無効化される ようになりました。アンマーシャリングで RESTEasy によって使用される **SnakeYAML** ライブラリー にセキュリティー上の問題があるため、YAML プロバイダーの使用はサポートされず、アプリケーショ ンで明示的に有効にする必要があります。アプリケーションで YAML プロバイダーを有効にし、Maven 依存関係を追加する方法は、JBoss EAPDeveloping Web Services [Applications](https://access.redhat.com/documentation/ja-jp/red_hat_jboss_enterprise_application_platform/7.3/html-single/developing_web_services_applications/#jaxrs_yaml_provider) のYAML Providerを参 照してください。

#### Content-Type ヘッダーのデフォルトの文字セット UTF-8

JBoss EAP 7.1 より、デフォルトで **resteasy.add.charset** パラメーターが **true** に設定されています。 リソースメソッドが明示的な文字セットなしで **text/\*** または **application/xml\*** メディアタイプを返すと きに、返された content-type ヘッダーに **charset=UTF-8** を追加したくない場合 は、**resteasy.add.charset** パラメーターを **false** に設定できます。

テキストメディアタイプと文字セットの詳細は、JBoss EAPDeveloping Web Services [Applications](https://access.redhat.com/documentation/ja-jp/red_hat_jboss_enterprise_application_platform/7.3/html-single/developing_web_services_applications/#text_media_types_charsets) のText Media Types and Character Setsを参照してください。

#### SerializableProvider

信用できないソースから Java オブジェクトをデシリアライズすることは危険です。そのため、JBoss EAP 7 では **org.jboss.resteasy.plugins.providers.SerializableProvider** クラスがデフォルトで無効と なり、このプロバイダーの使用は推奨されません。

リソースメソッドへのリクエストの一致

RESTEasy 3 では、JAX-RS 仕様の定義どおりに、一致ルールの実装に改善および修正が加えられまし た。特に、サブリソースメソッドおよびサブリソースロケーターのあいまいな URI の処理方法が変更さ れました。

RESTEasy 2 では、同じ URI を持つ別のサブリソースが存在していても、サブリソースロケーターが正 常に実行される可能性がありました。仕様上ではこの挙動は適切ではありません。

RESTEasy 3 では、サブリソースおよびサブリソースロケーターのあいまいな URI が存在する場合、サ ブリソースの呼び出しには成功しますが、サブリソースロケーターの呼び出しは HTTP ステータス **405 Method Not Allowed** のエラーによって失敗します。

以下の例には、サブリソースメソッドおよびサブリソースロケーターのあいまいな **@Path** アノテー ションが含まれています。エンドポイント **anotherResource** および **anotherResourceLocator** 両方の URI は同じであることに注目してください。この 2 つのエンドポイントの違いは、**anotherResource** メソッドは REST 動詞である **POST** に関連付けられていることです。**anotherResourceLocator** メ ソッドに関連付けられている REST 動詞はありません。仕様上では、REST 動詞を持つエンドポイント (この場合は **anotherResource** メソッド) が常に選択されます。

@Path("myResource") public class ExampleSubResources { @POST @Path("items") @Produces("text/plain") public Response anotherResource(String text) {
```
return Response.ok("ok").build();
  }
  @Path("items")
  @Produces("text/plain")
  public SubResource anotherResourceLocator() {
     return new SubResource();
  }
}
```
リソースメソッドアルゴリズムの切り替え

3.0.25.Final より前の RESTEasy 3.0.x バージョンで使用されたリソースメソッド一致アルゴリズムでバ グが見つかりました。このバグにより、リクエストの応答時に RESTEasy は余分なリソースメソッドを 返しました。

一致アルゴリズムには 3 つの手順があります。

1. リクエストパスを使用して可能なリソースクラスを選択する。

2. リクエストパスを使用して可能なリソースメソッドを選択する。

3. 送受信で HTTP 動詞とメディアタイプを使用して最終的なリソースメソッドを選択する。

JAX-RS 2.0 仕様によると、潜在的なリソースメソッドセットのソート後に最大要素のみを手順 3 に渡 す必要があります。しかし、RESTEasy 3.0.25 より前の RESTEasy 3.0.x 実装はすべてのメソッドを手 順 3 に渡しました。JBoss EAP 7.1.0 に含まれる RESTEasy 3.0.24 は、この不適切な動作を実行しま す。

JBoss EAP 7.1.1 に含まれる RESTEasy 3.0.25 は、JAX-RS 2.0 仕様に準拠するために手順 3 に渡すメ ソッドを制限する修正を提供します。厳格でない動作が望ましい場合もあるため、RESTEasy 3.0.25 に はこれまでの動作を有効にできる **context-param** 設定オプションの

**resteasy.loose.step2.request.matching** も導入されました。これはデフォルトで **false** に設定されて います。

JBoss EAP サーバーを 7.1.0 から 7.1.1 に更新し、これまでの動作を維持して潜在的なリソースメソッド をすべて手順 3 に渡す場合は、**resteasy.loose.step2.request.matching** オプションを **true** に設定しま す。

一致アルゴリズムは、一致したすべてのリソースメソッドを手順 3 に渡すよう JAX-RS 2.1 で変更にな りました。JBoss EAP 7.3 に含まれている RESTEasy 3.9.0 は、JAX-RS 2.0 仕様で定義されている厳格 な動作を維持する **jaxrs.2.0.request.matching** オプションを提供します。

アプリケーションを JBoss EAP 7.1.0 から 7.2.x に移行した場合、リソースメソッドの一致アルゴリズム の動作は変更されません。アプリケーションを JBoss EAP 7.1.1 から 7.2.x 以降に移行し、JAX-RS 2.0 仕様に定義されている厳格な動作を維持したい場合は、**jaxrs.2.0.request.matching** オプションを **true** に変更します。

### 5.4.4. RESTEasy SPI の変更点

SPI 例外

すべての SPI 失敗例外は非推奨となり、内部的には使用されません。これらは対応する JAX-RS 例外に 置き換えられました。

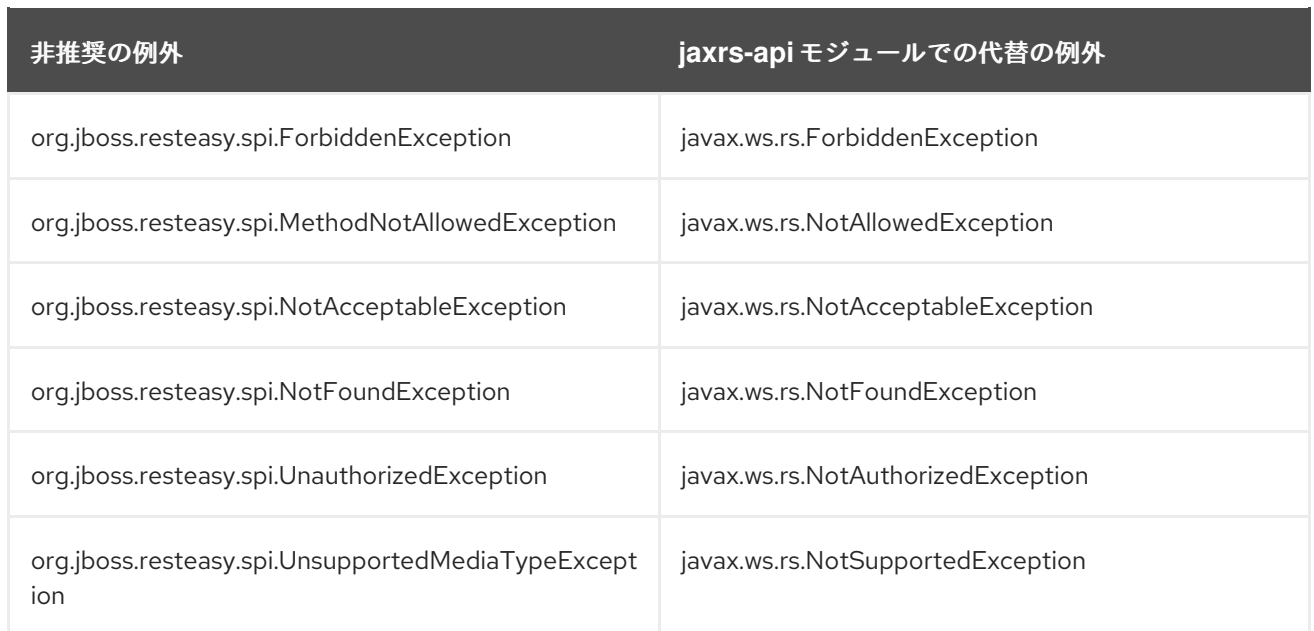

### InjectorFactory および Registry

**InjectorFactory** および **Registry** SPI が変更されました。ドキュメントに従ってサポートされるように RESTEasy を使用する場合は、問題はありません。

## 5.4.5. Jackson プロバイダーの変更

JBoss EAP に含まれる Jackson のバージョンは変更されました。JBoss EAP の以前のリリースに含ま れていた Jackson は 1.9.9 でした。JBoss EAP 7 には Jackson 2.6.3 またはそれ以降が含まれています。 このため、Jackson プロバイダーが **resteasy-jackson-provider** から **resteasy-jackson2-provider** に 変更されました。

**resteasy-jackson2-provider** へのアップグレードにはいくつかのパッケージ変更が必要になります。た とえば、Jackson アノテーションパッケージは **org.codehaus.jackson.annotate** から **com.fasterxml.jackson.annotation** に変更されました。

JBoss EAP の以前のリリースに含まれていたデフォルトのプロバイダーを使用するようにアプリケー ションを切り替えるには、JBoss EAPDeveloping Web Services [Applications](https://access.redhat.com/documentation/ja-jp/red_hat_jboss_enterprise_application_platform/7.3/html-single/developing_web_services_applications/#switching_the_default_jackson_provider) のSwitching the Default Jackson Providerを参照してください。

### 5.4.6. Spring と RESTEasy の統合の変更

Spring 4.0 フレームワークには、Java 8 のサポートが導入されました。Spring と RESTEasy 3.x 統合を 使用する場合は、使用するデプロイメントで最小 Spring バージョンに 4.2.x を指定してください。 こ れは JBoss EAP 7 がサポートする安定性のある最も早期のバージョンです。

## 5.4.7. RESTEasy Jettison JSON プロバイダーの変更

RESTEasy Jettison JSON プロバイダーは JBoss EAP 7 では非推奨となり、デフォルトでデプロイメン トに追加されなくなりました。推奨される RESTEasy Jackson プロバイダーに切り替えるようにしてく ださい。Jettison プロバイダーの使用継続を希望する場合は、以下の例で示すように **jbossdeployment-descriptor.xml** ファイルでその明示的な依存関係を定義する必要があります。

<?xml version="1.0" encoding="UTF-8"?> <jboss-deployment-structure> <deployment> <exclusions>

```
<module name="org.jboss.resteasy.resteasy-jackson2-provider"/>
   <module name="org.jboss.resteasy.resteasy-jackson-provider"/>
  </exclusions>
  <dependencies>
   <module name="org.jboss.resteasy.resteasy-jettison-provider" services="import"/>
  </dependencies>
 </deployment>
</jboss-deployment-structure>
```
明示的な依存関係の定義方法については、JBoss EAP[開発ガイド](https://access.redhat.com/documentation/ja-jp/red_hat_jboss_enterprise_application_platform/7.3/html-single/development_guide/#add_an_explicit_module_dependency_to_a_deployment) のデプロイメントへの明示的なモ ジュール依存関係の追加を参照してください。

## 5.4.8. MicroProfile Rest Client コードに必要な変更

JBoss EAP 7.3 は MicroProfile REST クライアントのバージョン 1.3.x をサポートします。以前のバー ジョンの MicroProfile REST クライアントを使用していた場合は、コードに更新をいくつか行う必要が あります。

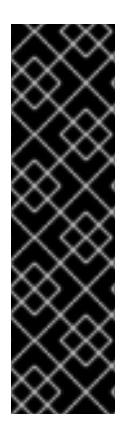

## 重要

MicroProfile REST クライアントはテクノロジープレビューとしてのみ提供されます。テ クノロジープレビューの機能は、Red Hat の本番環境のサービスレベルアグリーメント (SLA) ではサポートされず、機能的に完全ではないことがあるため、Red Hat は本番環 境での使用は推奨しません。テクノロジープレビューの機能は、最新の製品機能をいち 早く提供して、開発段階で機能のテストを行いフィードバックを提供していただくこと を目的としています。

テクノロジープレビュー機能のサポート範囲については、Red Hat カスタマーポータル の [テクノロジープレビュー機能のサポート範囲](https://access.redhat.com/support/offerings/techpreview) を参照してください。

**org.jboss.resteasy.client.microprofile.MicroprofileClientBuilderResolver** クラスは **org.eclipse.microprofile.rest.client.RestClientBuilder** に置き換えられました。以下に例を示します。

```
@Path("resource")
public interface TestResourceIntf {
  @Path("test")
  @GET
  public String test();
}
TestResourceIntf service = RestClientBuilder.newBuilder()
                   .baseUrl("http://localhost:8081/")
                   .build(TestResourceIntf.class);
String s = service.test();
```
MicroProfile REST クライアントの詳細は、JBoss EAPDeveloping Web Services [Applications](https://access.redhat.com/documentation/ja-jp/red_hat_jboss_enterprise_application_platform/7.3/html-single/developing_web_services_applications/#microprofile_rest_client) のMicroProfile Rest Clientを参照してください。

# 5.5. CDI アプリケーションの変更

JBoss EAP 7.3 には CDI 2.0 のサポートが含まれています。このため、CDI 1.0 または CDI 1.2 を使って 作成されたアプリケーションを JBoss EAP 7.3 に移行すると、一部の動作が変更になる可能性がありま す。ここでは、CDI 1.2 および CDI 2.0 の変更内容のいくつかを簡単に取り上げます。

Weld および CDI 2.0 についての追加情報は、以下の参照先で確認できます。

- Jakarta Context [Dependency](https://jakarta.ee/specifications/cdi/2.0/) Injection 2.0
- CDI 2.0 [Javadoc](http://docs.jboss.org/cdi/api/2.0/)
- Weld 3.0.5.Final CDI Reference [Implementation](http://docs.jboss.org/weld/reference/3.0.5.Final/en-US/html_single/)

### Bean アーカイブ

CDI によってスキャンされ、bean クラスを検索および処理するようにするため、有効な bean の bean クラスを bean アーカイブにデプロイする必要があります。

CDI 1.0 では、アプリケーションクライアント、EJB、またはライブラリー JAR の **META-INF/** ディレ クトリーに **beans.xml** ファイルが含まれた場合や、WAR の **WEB-INF/** ディレクトリーに **beans.xml** ファイルが含まれた場合には、アーカイブが 明示的 bean アーカイブとして定義されました。

CDI 1.1 には 暗黙的 bean アーカイブが導入されました。これは bean を定義するアノテーションを持つ bean クラスが1つ以上またはセッション bean が1つ以上含まれるアーカイブです。暗黙的な bean アーカイブは CDI によってスキャンされ、型検索中に bean を定義するアノテーションを持つクラスの [みが検出されます。詳細は、](https://jcp.org/en/jsr/detail?id=365)JSR 365、Contexts and [Dependency](http://docs.jboss.org/cdi/spec/2.0/cdi-spec.html#type_bean_discovery) Injection for Java 2.0 の Type and Bean Discovery を参照してください。bean 定義アノテーションの Jakarta に相当するものは、Jakarta Context Dependency Injection 2.0 仕様 [で定義されています。](https://jakarta.ee/specifications/cdi/2.0/)

bean アーカイブは **all**、**annotated**、または **none** の bean 検索モードを持ちます。バージョンのない **beans.xml** ファイルが含まれる bean アーカイブは、デフォルトの bean 検索モード **all** を持ちます。 バージョンが **1.1** 以上の **beans.xml** ファイルが含まれる bean アーカイブは **bean-discovery-mode** 属 性を指定する必要があります。この属性のデフォルト値は **annotated** です。

以下の場合、アーカイブは bean アーカイブではありません。

- **bean-discovery-mode** が **none** である **beans.xml** ファイルが含まれる場合。
- **beans.xml** ファイルがない CDI 拡張が含まれる場合。

以下の場合、アーカイブは 明示的 bean アーカイブになります。

- バージョン番号が 1.1 以上で、**bean-discovery-mode** が **all** の **beans.xml** ファイルがアーカイ ブに含まれる場合。
- **●** アーカイブにバージョン番号のない beans.xml ファイルが含まれる場合。
- **●** アーカイブに空の beans.xml ファイルが含まれる場合。

以下の場合、アーカイブは 暗黙的 bean アーカイブになります。

- アーカイブに **beans.xml** ファイルが含まれなくても、bean を定義するアノテーションを持つ bean クラスが1つ以上含まれるか、セッション bean が1つ以上含まれる場合。
- **●** アーカイブに bean-discovery-mode が annotated beans.xml ファイルが含まれる場合。

CDI 1.2 は bean [を定義するアノテーション](http://docs.jboss.org/cdi/spec/2.0/cdi-spec-with-assertions.html#bean_defining_annotations) を以下に限定します。

- **@ApplicationScoped**、**@SessionScoped**、 **@ConversationScoped**、および **@RequestScoped** アノテーション
- その他すべての通常スコープタイプ
- **@Interceptor** および **@Decorator** アノテーション
- **@Stereotype** アノテーションが付けられた stereotype アノテーションすべて
- **@Dependent** スコープアノテーション

bean アーカイブの詳細は、JSR 365: Contexts and [Dependency](http://docs.jboss.org/cdi/spec/2.0/cdi-spec.html#bean_archive) Injection for Java 2.0 のBean Archivesを参照してください。Bean アーカイブの Jakarta 同等のものは、Jakarta Context Dependency Injection 2.0 仕様 [で定義されています。](https://jakarta.ee/specifications/cdi/2.0/)

#### 会話解決の明確化

会話コンテキストのライフサイクルは、CDI [Specification](https://issues.jboss.org/browse/CDI-411) Issue CDI-411 で説明されているサーブレット 仕様との競合を回避するために、CDI 1.2 で変更されました。会話スコープはすべてのサーブレットリク エストの間はアクティブで、他のサーブレットやサーブレットフィルターによるリクエストボディーや 文字エンコードの設定を妨害してはなりません。詳細は、Jakarta EE の [Conversation](https://jakarta.ee/specifications/cdi/2.0/cdi-spec-2.0.html#conversation_context_ee) context lifecycle を参照してください。

### オブザーバー解決

イベント解決は、CDI 1.2 で部分的に書き直されました。CDI 1.0 では、オブザーバーメソッドにすべて のイベント修飾子がある場合にイベントがオブザーバーメソッドに送信されます。CDI 1.2 では、オブ ザーバーメソッドにイベント修飾子がない場合やイベント修飾子のサブセットがある場合にイベントが オブザーバーメソッドに送信されます。詳細は[、オブザーバーの解決](https://jakarta.ee/specifications/cdi/2.0/cdi-spec-2.0.html#observer_resolution) を参照してください。

### 5.6. HTTP セッション ID の変更

JBoss EAP 6.4 と JBoss EAP 7 の間で、HTTP セッションに割り当てられた一意な ID を取得するため **request.getSession().getId()** 呼び出しによって返される文字列が変更になりました。

JBoss EAP 6.4 では、セッション ID とインスタンス ID の両方が **session-id.instance-id** 形式で返され ました。

JBoss EAP 7 ではセッション ID のみが返されます。

この変更により、JBoss EAP 6 から JBoss EAP 7 への一部のアップグレードでルートのない cookie に 問題が発生することがあります。アプリケーションがこのメソッド呼び出しからの戻り値を元にして JSESSIONID cookie を再作成する場合、適切に動作するようにアプリケーションコードを更新する必要 がある場合があります。

## 5.7. 明示的なモジュール依存関係の移行

前リリースの JBoss EAP ではモジュラークラスローディングシステムと JBoss モジュールが導入さ れ、アプリケーションが使用できるクラスを細かに制御することができました。この機能によって、ア プリケーションの **MANIFEST.MF** ファイルまたは **jboss-deployment-structure.xml** デプロイメント記 述子ファイルを使用して暗示的なモジュール依存関係を設定できました。

アプリケーションで明示的なモジュール依存関係を定義した場合、JBoss EAP 7 で変更になった以下の 項目に注意してください。

#### 利用可能な依存関係の確認

JBoss EAP に含まれるモジュールが変更されました。アプリケーションを JBoss EAP 7 に移行する場 合、**MANIFEST.MF** および **jboss-deployment-structure.xml** ファイルエントリーを確認し、これらの エントリーが本リリースで削除されたモジュールを参照しないようにしてください。

#### アノテーションのスキャンに必要な依存関係

以前のリリースの JBoss EAP では、EJB インターセプターの宣言時など、アノテーションのスキャン 中に処理される必要があるアノテーションが依存関係に含まれていると、Jandex インデックスを生成 して新しい JAR ファイルに含まれるようにし、**MANIFEST.MF** または **jboss-deployment-** **structure.xml** デプロイメント記述子ファイルにフラグを設定する必要がありました。

JBoss EAP 7 では、静的モジュールに対するアノテーションインデックスの自動ランタイム生成が提供 されるため、手動で生成する必要がなくなりました。しかし、JBoss EAP 7 でも以下のように **annotations** フラグを **MANIFEST.MF** ファイルまたは **jboss-deployment-structure.xml** デプロイメン ト記述子ファイルに追加する必要があります。

例: **MANIFEST.MF** ファイルのアノテーションフラグ

Dependencies: com.company.my-ejb annotations, com.company.other

例: **jboss-deployment-structure.xml**ファイルのアノテーションフラグ

<jboss-deployment-structure> <deployment> <dependencies> <module name="com.company.my-ejb" annotations="true"/> <module name="com.company.other"/> </dependencies> </deployment> </jboss-deployment-structure>

# 5.8. HIBERNATE および JPA の移行の変更

## 5.8.1. Hibernate ORM 3.0

JBoss EAP 6.4 の Hibernate ORM 3 を簡単に使用できるようにする統合クラスは JBoss EAP 7 から削 除されました。膨大な作業を行わないと JBoss EAP で Hibernate ORM 3 を実行できなくなったため、 アプリケーションが Hibernate ORM 3 ライブラリーを使用する場合は、アプリケーションを移行して Hibernate ORM 5 を使用するようにすることが強く推奨されます。Hibernate ORM 5 へ移行できない場 合は、Hibernate ORM 3 JAR のカスタム JBoss モジュールを定義し、アプリケーションから Hibernate ORM 5 のクラスを除外する必要があります。

## 5.8.2. Hibernate ORM 4.0 - 4.3

アプリケーションに対して 2 次キャッシュを有効にする必要がある場合、nfinispan 8.x が Hibernate ORM 5.0 と統合されたことに注意してください。Infinispan を Hibernate の 2 次キャッシュプロバイ ダーとして使用するためのサポートは、Hibernate ORM 5.3 の Infinispan プロジェクトに移されまし た。 そのため、**hibernate-infinispan** モジュールは本リリースより削除されました。

Hibernate ORM 4.x で作成されたアプリケーションは Hibernate ORM 4.x を引き続き使用できます。 Hibernate ORM 4.x JAR のカスタム JBoss モジュールを定義し、アプリケーションから Hibernate ORM 5 クラスを排除する必要があります。しかし、Hibernate ORM 5 を使用するようにアプリケー ションコードを書き直すことが強く推奨されます。Hibernate ORM 5 への移行に関する情報 は、[Hibernate](#page-79-0) ORM 5 への移行 を参照してください。

## 5.8.3. Hibernate ORM 5 への移行

JBoss EAP 7.0 には Hibernate ORM 5.0 が含まれていました。ここでは、Hibernate ORM をバージョン 4.3 からバージョン 5 に移行する際に必要な変更について説明します。Hibernate ORM 4 から Hibernate ORM 5 の間に実装された変更は、[Hibernate](https://github.com/hibernate/hibernate-orm/blob/5.0/migration-guide.adoc) ORM 5.0 Migration Guide を参照してくださ い。

削除および非推奨となったクラス 以下のクラスは非推奨となり、Hibernate ORM 5 から削除されました。

- **[org.hibernate.cfg.AnnotationConfiguration](https://docs.jboss.org/hibernate/orm/3.5/api/org/hibernate/cfg/AnnotationConfiguration.html)**
- **[org.hibernate.id.TableGenerator](https://docs.jboss.org/hibernate/orm/3.5/api/org/hibernate/id/TableGenerator.html)**
- **[org.hibernate.id.TableHiLoGenerator](https://docs.jboss.org/hibernate/orm/3.5/api/org/hibernate/id/TableHiLoGenerator.html)**
- **[org.hibernate.id.SequenceGenerator](https://docs.jboss.org/hibernate/orm/3.5/api/org/hibernate/id/SequenceGenerator.html)**

### クラスおよびパッケージのその他の変更

- ブートストラップの再設計に合わせて、**[org.hibernate.integrator.spi.Integrator](https://docs.jboss.org/hibernate/orm/5.0/javadocs/org/hibernate/integrator/spi/Integrator.html)** インターフェ イスが変更になりました。
- **新しいパッケージ [org.hibernate.engine.jdbc.env.spi](https://docs.jboss.org/hibernate/orm/5.0/javadocs/org/hibernate/engine/jdbc/spi/package-frame.html) が作成されました。これに** は、**[org.hibernate.engine.jdbc.spi.JdbcServices](https://docs.jboss.org/hibernate/orm/5.0/javadocs/org/hibernate/engine/jdbc/env/spi/JdbcEnvironment.html)** インターフェイスから展開された **[org.hibernate.engine.jdbc.env.spi.JdbcEnvironment](https://docs.jboss.org/hibernate/orm/5.0/javadocs/org/hibernate/engine/jdbc/spi/JdbcServices.html)** インターフェイスが含まれます。
- **[org.hibernate.id.PersistentIdentifierGenerator](https://docs.jboss.org/hibernate/orm/5.0/javadocs/org/hibernate/boot/model/relational/ExportableProducer.html)** 実装に影響する、新しい **[org.hibernate.boot.model.relational.ExportableProducer](https://docs.jboss.org/hibernate/orm/5.0/javadocs/org/hibernate/id/PersistentIdentifierGenerator.html)** インターフェイスが導入されまし た。
- **[org.hibernate.id.Configurable](https://docs.jboss.org/hibernate/orm/5.0/javadocs/org/hibernate/id/Configurable.html)** の署名が変更になり、**[org.hibernate.dialect.Dialect](https://docs.jboss.org/hibernate/orm/5.0/javadocs/org/hibernate/service/ServiceRegistry.html)** のみでな く **[org.hibernate.service.ServiceRegistry](https://docs.jboss.org/hibernate/orm/5.0/javadocs/org/hibernate/dialect/Dialect.html)** を許可するようになりました。
- **[org.hibernate.metamodel.spi.TypeContributor](https://docs.jboss.org/hibernate/orm/4.3/javadocs/org/hibernate/metamodel/spi/TypeContributor.html)** インターフェイスは **[org.hibernate.boot.model.TypeContributor](https://docs.jboss.org/hibernate/orm/5.0/javadocs/org/hibernate/boot/model/TypeContributor.html)** に移行されました。
- **[org.hibernate.metamodel.spi.TypeContributions](https://docs.jboss.org/hibernate/orm/4.3/javadocs/org/hibernate/metamodel/spi/TypeContributions.html)** インターフェイスは **[org.hibernate.boot.model.TypeContributions](https://docs.jboss.org/hibernate/orm/5.0/javadocs/org/hibernate/boot/model/TypeContributions.html)** に移行されました。

### タイプ処理

- 組み込みの **[org.hibernate.type.descriptor.sql.SqlTypeDescriptor](https://docs.jboss.org/hibernate/orm/5.0/javadocs/org/hibernate/type/descriptor/sql/SqlTypeDescriptor.html)** 実装 は、**[org.hibernate.type.descriptor.sql.SqlTypeDescriptorRegistry](https://docs.jboss.org/hibernate/orm/5.0/javadocs/org/hibernate/type/descriptor/sql/SqlTypeDescriptorRegistry.html)** で自動登録しないように なりました。組み込みの実装を拡張し、その動作に依存するカスタム **SqlTypeDescriptor** 実装 を使用するアプリケーションを更新し、**SqlTypeDescriptorRegistry.addDescriptor()** を呼び 出すようにする必要があります。
- 生成された UUID として定義された ID では、**BINARY(16)** を生成して適切に比較が行われるよ うにするため、一部のデータベースでは **@Column(length=16)** を明示的に設定する必要があり ます。
- javax.persistence.EnumType.STRING [name-mapping](https://javaee.github.io/javaee-spec/javadocs/javax/persistence/EnumType.html#STRING) を希望する、hbm.xml に定義された **EnumType** マッピングでは、 **useNamed(true)** 設定を使用するか、[VARCHAR](https://docs.oracle.com/javase/8/docs/api/java/sql/Types.html#VARCHAR) の値を **12** に指 定して、設定を明示的に示す必要があります。

### トランザクション管理

● Hibernate ORM 5 では、トランザクション SPI が大幅に再設計されました。Hibernate ORM 4.3 では、**[org.hibernate.Transaction](https://docs.jboss.org/hibernate/orm/4.3/javadocs/org/hibernate/Transaction.html)** API を使用して異なるバックエンドトランザクションス トラテジーに直接アクセスしました。Hibernate ORM 5 には間接参照のレベルが導入されまし た。**[org.hibernate.Transaction](https://docs.jboss.org/hibernate/orm/5.0/javadocs/org/hibernate/Transaction.html)** 実装はバックエンドで、バックエンドストラテジーに応じて指 定のセッションのトランザクションコンテキストを表す **[org.hibernate.resource.transaction.TransactionCoordinator](https://docs.jboss.org/hibernate/orm/5.0/javadocs/org/hibernate/resource/transaction/TransactionCoordinator.html)** と対話するようになりました。 開発者への直接的な影響はありませんが、ブートストラップの設定に影響する可能性がありま

<span id="page-79-0"></span>す。これまで、アプリケーションは非推奨となった **hibernate.transaction.factory\_class** プロ パティーを指定し、**[org.hibernate.engine.transaction.spi.TransactionFactory](https://docs.jboss.org/hibernate/orm/4.3/javadocs/org/hibernate/engine/transaction/spi/TransactionFactory.html)** FQN (完全修 飾名) を参照しました。Hibernate ORM 5 では、**hibernate.transaction.coordinator\_class** 設 定を指定し、**[org.hibernate.resource.transaction.TransactionCoordinatorBuilder](https://docs.jboss.org/hibernate/orm/5.0/javadocs/org/hibernate/resource/transaction/TransactionCoordinatorBuilder.html)** を参照し ます。詳細

は、**[org.hibernate.cfg.AvailableSettings.TRANSACTION\\_COORDINATOR\\_STRATEGY](https://docs.jboss.org/hibernate/orm/5.0/javadocs/org/hibernate/cfg/AvailableSettings.html#TRANSACTION_COORDINATOR_STRATEGY)** を参 照してください。

- 以下の短縮名が認識されるようになりました。
	- jdbc: JDBC **[java.sql.Connection](https://docs.oracle.com/javase/8/docs/api/java/sql/Connection.html)** を使用してトランザクションを管理します。これは、 JPA 以外のトランザクションのデフォルトです。
	- jta: JTA を使用してトランザクションを管理します。

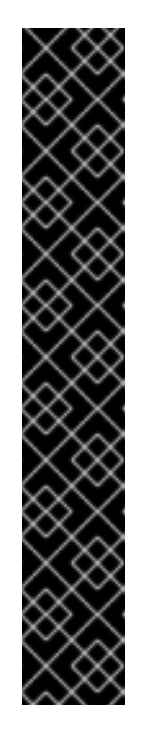

### 重要

JPA アプリケーションが **hibernate.transaction.coordinator\_class** プロパ ティーの設定を提供しない場合、Hibernate は永続化ユニットのトランザク ションタイプを基にして自動的に適切なトランザクションコーディネーター を構築します。

JPA でないアプリケーションが **hibernate.transaction.coordinator\_class** プロパティーの設定を提供しない場合、Hibernate はデフォルトで **jdbc** を 使用してトランザクションを管理します。アプリケーションが実際に JTA ベースのトランザクションを使用する場合は、このデフォルトによって問題 が発生します。JTA ベースのトランザクションを使用する JPA でないアプ リケーションでは、 **hibernate.transaction.coordinator\_class** プロパ ティーの値を明示的に **jta** に設定するか、JTA ベースのトランザクションを 適切に調整する **[org.hibernate.resource.transaction.TransactionCoordinator](https://docs.jboss.org/hibernate/orm/5.0/javadocs/org/hibernate/resource/transaction/TransactionCoordinatorBuilder.html)** を構築する カスタムの **[org.hibernate.resource.transaction.TransactionCoordinatorBuilder](https://docs.jboss.org/hibernate/orm/5.0/javadocs/org/hibernate/resource/transaction/TransactionCoordinator.html)** を提 供する必要があります。

Hibernate ORM 5 のその他の変更

- cfg.xml ファイルは完全に解析され、イベント、セキュリティー、およびその他の関数と統合 されます。
- **EntityManagerFactory** を使用して **cfg.xml** からロードされたプロパティーは、これまで名前 の前に **hibernate** が付きませんでした。これにより、一貫性が確立されました。
- 設定がシリアライズ不可能になりました。
- **[org.hibernate.dialect.Dialect.getQuerySequencesString\(\)](https://docs.jboss.org/hibernate/orm/5.0/javadocs/org/hibernate/dialect/Dialect.html)** メソッドがカタログ、スキーマ、 およびインクリメントの値を取得するようになりました。
- **AuditConfiguration** は **[org.hibernate.envers.boot.internal.EnversService](https://docs.jboss.org/hibernate/orm/5.0/javadocs/org/hibernate/envers/boot/internal/EnversService.html)** から削除されまし た。
- **AuditStrategy** メソッドが変更され、廃止された **AuditConfiguration** を削除し、新しい **EnversService** を使用するようになりました。
- **[org.hibernate.hql.spi](https://docs.jboss.org/hibernate/orm/4.3/javadocs/org/hibernate/hql/spi/package-frame.html)** パッケージおよびサブパッケージの複数のクラスおよびインターフェイ スが新しい **[org.hibernate.hql.spi.id](https://docs.jboss.org/hibernate/orm/5.0/javadocs/org/hibernate/hql/spi/id/package-frame.html)** に移動されました。これには **MultiTableBulkIdStrategy**

クラスが含まれ、さらに **AbstractTableBasedBulkIdHandler**、 **TableBasedDeleteHandlerImpl**、および **TableBasedUpdateHandlerImpl** インターフェイスと それらのサブクラスが含まれます。

- プロパティーアクセスコントラクトが完全に再設計されました。
- 有効な hibernate.cache.default cache concurrency strategy 設定の値 は、**[org.hibernate.cache.spi.access.AccessType](https://docs.jboss.org/hibernate/orm/5.0/javadocs/org/hibernate/cache/spi/access/AccessType.html)** 列挙定数ではな く、**[org.hibernate.cache.spi.access.AccessType.getExternalName\(\)](https://docs.jboss.org/hibernate/orm/5.0/javadocs/org/hibernate/cache/spi/access/AccessType.html)** メソッドを使用して定 義されるようになりました。これにより、他の Hibernate 設定と統一されます。

## 5.8.4. Hibernate ORM 5.0 から Hibernate ORM 5.1 への移行

JBoss EAP 7.1 には Hibernate ORM 5.1 が含まれていました。ここでは、この 2 つの違いと、Hibernate ORM のバージョン 5.0 からバージョン 5.1 に移行する際に必要な変更について説明します。

### Hibernate ORM 5.1 の機能

このリリースの Hibernate には、JBoss EAP 7.1.0 [リリースノート](https://access.redhat.com/documentation/ja-jp/red_hat_jboss_enterprise_application_platform/7.1/html-single/7.1.0_release_notes/#hibernate_5_1_features) の Hibernate ORM 5.1 の機能に記載 されているパフォーマンスの改善やバグ修正が含まれます。Hibernate ORM 5.0 から Hibernate ORM 5.1 の間に実装された変更に関する詳細は、[Hibernate](https://github.com/hibernate/hibernate-orm/blob/5.1/migration-guide.adoc) ORM 5.1 Migration Guide を参照してください。

スキーマ管理ツールの変更 JBoss EAP 7 でのスキーマ管理ツールの変更 Hibernate ORM 5.1 のスキーマ管理ツールは、主に以下の項目を中心に変更されています。

- **hbm2ddl.auto** と Hibernate の JPA **schema-generation** サポートの処理を統合。
- NoSQL データストアの Java Persistance (JPA) サポートを提供する永続化エンジンである Hibernate OGM の置き換えを容易にするため、SPI から JDBC の懸念事項を削除。

移行時にスキーマ管理ツールの変更に注意する必要があるのは、以下のクラスを直接使用するアプリ ケーションのみです。

- **org.hibernate.tool.hbm2ddl.SchemaExport**
- **org.hibernate.tool.hbm2ddl.SchemaUpdate**
- **org.hibernate.tool.hbm2ddl.SchemaValidator**
- **org.hibernate.tool.schema.spi.SchemaManagementTool** またはこの委譲

### JBoss EAP 7.1 でのスキーマ管理ツールの変更

JBoss EAP 7.1 に含まれる Hibernate ORM 5.1.10 には、**SchemaMigrator** および **SchemaValidator** のパ フォーマンスを向上するデータベーステーブル取得の新しいストラテジーが導入されました。このスト ラテジーは、単一の **java.sql.DatabaseMetaData#getTables(String, String, String, String[])** 呼び出し を実行して、各 **javax.persistence.Entity** がマップされたデータベーステーブルを持っているかどうか を判断します。これはデフォルトのストラテジー

で、**hibernate.hbm2ddl.jdbc\_metadata\_extraction\_strategy=grouped** プロパティー設定を使用しま す。このストラテジーには、**hibernate.default\_schema** や **hibernate.default\_catalog** を提供する必要 があることがあります。

**each javax.persistence.Entity** に **java.sql.DatabaseMetaData#getTables(String, String, String, String[])** 呼び出しを実行する旧式のストラテジーを使用するに

は、**hibernate.hbm2ddl.jdbc\_metadata\_extraction\_strategy=individually** プロパティー設定を使用 します。

## 5.8.5. Hibernate ORM 5.1 から Hibernate ORM 5.3 への移行

JBoss EAP 7.3 には Hibernate ORM 5.3 が含まれていました。ここでは、この 2 つの違いと、 Hibernate ORM のバージョン 5.1 からバージョン 5.3 に移行する際に必要な変更について説明します。

### Hibernate ORM 5.2 の機能

Hibernate ORM 5.2 は、Java 8 JDK を使用して構築され、起動時に Java 8 JRE が必要になります。以 下は、本リリースに追加された変更の一部を示しています。

- The **hibernate-java8** モジュールは **hibernate-core** にマージされ、Java 8 date/time データ型 はネイティブにサポートされるようになりました。
- **hibernate-entitymanager** モジュールは **hibernate-core** にマージされまし た。**HibernateEntityManager** および **HibernateEntityManagerFactory** は非推奨となりまし た。
- 非推奨のクラスを削除し、JPA Metamodel API と適合させるた め、**Session**、**StatelessSession**、および **SessionFactory** クラスの階層がリファクタリング されました。
- **org.hibernate.persister** および **org.hibernate.tuple** パッケージの SPI が変更になりました。 これらの SPI を使用したカスタムクラスをすべて確認および更新する必要があります。
- **LimitHandler** の変更によって、レガシー Hibernate 4.3 の制限ハンドラーの動作を有効にでき る新しい **hibernate.legacy\_limit\_handler** 設定が追加されました。これはデフォルトで **false** に設定されています。これは一部のダイアレクトに影響します。
- **SchemaMigrator** および **SchemaValidator** のパフォーマンスを向上する、データベーステー ブル取得の新しいストラテジーが導入されました。
- 本リリースでは、PostgreSQL81Dialect とそのサブクラスの使用時に、**@Lob** アノテーション が付けられた **String**、**character[]**、および **Character[]** 属性の **CLOB** 値を処理する方法が変更 になりました。
- **@TableGenerator** および **@SequenceGenerator** 名の範囲がグローバルからローカルに変更に なりました。

Hibernate 5.2 に実装された変更の完全リストは、[Hibernate](https://github.com/hibernate/hibernate-orm/blob/5.2/migration-guide.adoc) ORM 5.2 Migration Guide を参照してくだ さい。

### Hibernate ORM 5.3 の機能

Hibernate ORM 5.3 には JPA 2.2 仕様のサポートが追加されました。本リリースにはこの仕様に準拠す る変更と、その他の改善点が含まれています。以下にこれらの変更の一部を示します。

- 位置クエリーパラメーター処理の変更により、以下が変更になりました。
	- HQL/JPQL クエリーの JDBC スタイルパラメーター宣言のサポートが削除されました。
	- JPA 位置パラメーターは名前付きパラメーターのように動作します。
	- ネイティブクエリーの JDBC スタイルパラメーター宣言は、JPA との一貫性を保つため、 ゼロベースではなく 1 ベースのパラメーターバインディングを使用します。ゼロベースのバ インディングに戻すには、**hibernate.query.sql.jdbc\_style\_params\_base** プロパティーを **true** に設定します。
- JPA に準拠するため、**@TableGenerator** 値によって保存されるシーケンス値は最後に生成さ れた値になります。これまで Hibernate は、次のシーケンス値を保存しました。このレガシー

動作を有効にするには、**hibernate.id.generator.stored\_last\_used** プロパティーを使用しま す。**@TableGenerator** を使用し、Hibernate 5.3 に移行する既存のアプリケーションは **hibernate.id.generator.stored\_last\_used configuration** プロパティーを **false** に設定する必 要があります。

- **org.hibernate.query.QueryParameter** クラスの **getType()** メソッドの名前が **getHibernateType()** に変更されました。
- さまざまなキャッシングプロバイダーの要件により多く適合するため、Hibernate の2次レベ ルキャッシュ SPI が再設計されました。詳細は [HHH-11356](https://hibernate.atlassian.net/browse/HHH-11356) を参照してください。
- [HHH-11356](https://hibernate.atlassian.net/browse/HHH-11356) の変更により、コンシューマーの変更も必要になりました。 これは Hibernate Statistics システムに影響します。
- ネイティブアプリケーションの Hibernate ORM 5.1 から 5.3 への移行を容易にし、Hibernate 5.1 の改ページ調整動作を維持するため、一部のメソッドが一時的に **org.hibernate.Query** クラス に追加されましたが、これらのメソッドは非推奨となりました。今後のバージョンの Hibernate に移植できるようにするため、JPA メソッドを使用するようアプリケーションを更 新する必要があります。
- Infinispan を Hibernate の 2 次キャッシュプロバイダーとして使用するためのサポートは、 Infinispan プロジェクトに移されました。そのため、**hibernate-infinispan** モジュールは削除さ れました。
- org.hibernate.tool.enhance.EnhancementTask Ant タスクの API が変更になりまし た。**setBase()** および **setDir()** メソッドが推奨されるため、**addFileset()** メソッドは削除されま した。詳細は [HHH-11795](https://hibernate.atlassian.net/browse/HHH-11795) を参照してください。
- Hibernate 4.3 で見つかったバグにより、明示的にレイジーとしてマップした場合でも、埋め込 み可能なコレクション要素と複合 ID の多対 1 の関連が集中的に取得されました。Hibernate 5.3.2 ではこのバグが修正されました。そのため、このような関連はマッピングで指定されたと おりに取得されるようになりました。詳細は [HHH-12687](https://hibernate.atlassian.net/browse/HHH-12687) を参照してください。
- 本リリースでは、Hibernate イベントリスナーの JPA とネイティブ実装が統一されました。そ のため、**JpaIntegrator** クラスは廃止されました。**org.hibernate.jpa.event.spi.JpaIntegrator** を拡張するクラスを変更し、**org.hibernate.integrator.spi.Integrator** インターフェイスを実装 するように変更する必要があります。詳細は [HHH-11264](https://hibernate.atlassian.net/browse/HHH-11264) を参照してください。
- **org.hibernate.persister** パッケージの SPI が変更になりました。これらの SPI を使用したカス タムクラスをすべて確認および更新する必要があります。

Hibernate 5.3 に実装された変更の完全リストは、[Hibernate](https://github.com/hibernate/hibernate-orm/blob/5.3/migration-guide.adoc) ORM 5.3 Migration Guide を参照してくだ さい。

### 5.8.5.1. Hibernate 5.1 および Hibernate 5.3 間の例外処理の変更

Hibernate 5.2 と 5.3 では、JPA 仕様に準拠して、Hibernate のネイティブブートストラップを使用して 構築される **SessionFactory** の例外処理は **HibernateException** をラッピングまたは変換しまし た。**Session.save()** や **Session.saveOrUpdate()** のように操作が Hibernate 固有の場合のみこの動作 の例外となります。

Hibernate 5.3.3 では、hibernate.native exception handling 51 compliance プロパティーが追加さ れました。このプロパティーは、Hibernate のネイティブブートストラップを使用して構築された **SessionFactory** の例外処理が、Hibernate ORM 5.1 でのネイティブの例外処理と同じように動作すべ きかどうかを示します。**true** に設定すると **HibernateException** は JPA 仕様のとおりにラップまたは 変換されません。この設定は、JPA ブートストラップを使用して構築された **SessionFactory** では無視 されます。

## 5.8.5.2. 互換性トランスフォーマー

JBoss EAP 7.3 には、Hibernate ORM 5.1 との互換性がなくなった Hibernate ORM 5.3 API メソッドに 対応する互換性トランスフォーマーが含まれています。トランスフォーマーは、Hibernate ORM 5.1 を 使用して構築されたアプリケーションが JBoss EAP 7.3 の Hibernate 5.3 で同じ動作を実行できるよう にする一時的な措置です。これは一時的な対策であり、これらのメソッド呼び出しを推奨される JPA メソッド呼び出しに置き換える必要があります。

トランスフォーマーを有効にするには、以下の方法の1つを使用します。

- **Hibernate51CompatibilityTransformer** システムプロパティーを **true** に設定すると、トランス フォーマーをすべてのアプリケーションに対してグローバルに有効化できます。
- **jboss-deployment-structure.xml** ファイルを使用すると、アプリケーションレベルでトランス フォーマーを有効にできます。

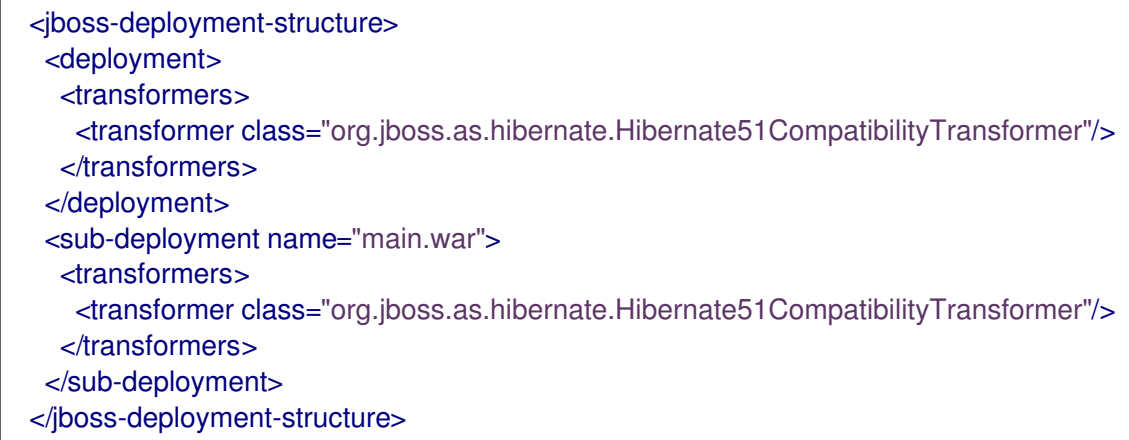

以下の表は、変換前の Hibernate 5.1 メソッドと、変換後の Hibernate 5.3 メソッドを表しています。

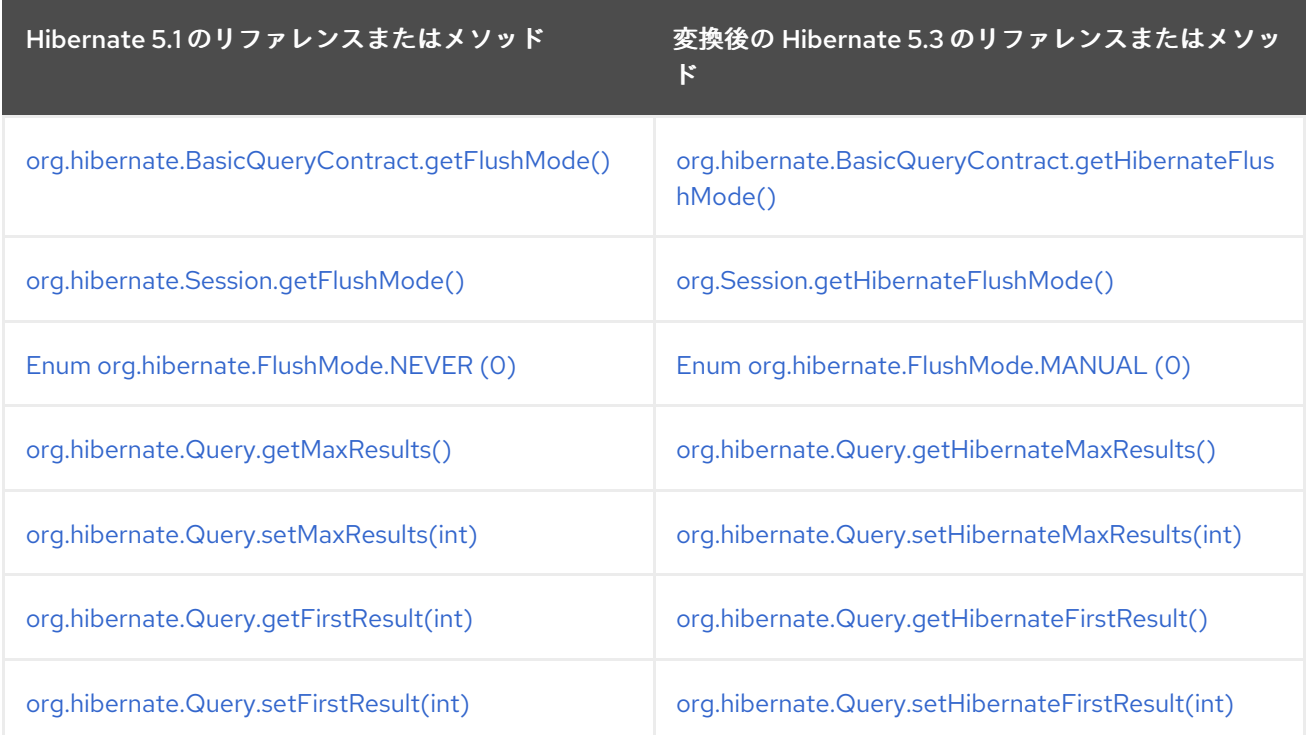

# 5.9. HIBERNATE SEARCH の変更

JBoss EAP 7 に同梱される Hibernate Search のバージョンが変更になりました。以前のリリースの

JBoss EAP 7 に同梱される Hibernate Search のバージョンが変更になりました。以前のリリースの JBoss EAP には Hibernate Search 4.6.x が同梱されていました。JBoss EAP 7 には Hibernate Search 5.5.x が同梱されます。

Hibernate Search 5.5 は Apache Lucene 5.3.1 に構築されます。ネイティブ Lucene API を使用する場合 は、必ずこのバージョンに合わせてください。[Hibernate](https://docs.jboss.org/hibernate/search/5.5/api/index.html) Search 5.5 API では、バージョン 3 からバー ジョン 5 の間に加えられた複雑な Lucene API の変更の多くがラップされ、隠されていますが、クラス の一部は非推奨となったり、名前変更または再パッケージされています。ここでは、これらの変更がア プリケーションコードに与える影響について説明します。

### Hibernate Search マッピングの変更

埋め込み関係の ID フィールドのインデックス化

**@IndexedEmbedded** アノテーションを使用して関連エントリーからのフィールドを含む場合、関連エ ントリーの **id** が含まれなくなりました。**id** が含まれるようにするには、**@IndexedEmbedded** アノ テーションの **includeEmbeddedObjectId** 属性を使用します。

#### 例: **@IndexedEmbedded**アノテーション

@IndexedEmbedded(includeEmbeddedObjectId=true)

#### 番号および日付のインデックス形式の変更

番号や日付はデフォルトで数字フィールドとしてインデックス化されるようになりました。タイプ **int**、**long**、**float**、**double** のプロパティーおよびこれらのラッパークラスは文字列としてインデックス 化されないようになりました。代わりに、これらは Lucene の適切な数字エンコーディングを使用して インデックス化されるようになりました。**id** フィールドはこのルールの例外で、数字タイプによって表 されても、デフォルトで文字列キーワードとしてインデックス化されます。@NumericField の使用は、 数字エンコーディングのカスタム精度を指定する場合以外は廃止されました。数値エンコーディングの カスタム精度を指定しない限り、**@NumericField** が廃止されるようになりました。文字列エンコー ディングフィールドブリッジを明示的に指定すると、これまでの文字列ベースのインデックス形式を保 持できます。整数の場合、これは [org.hibernate.search.bridge.builtin.IntegerBridge](http://docs.jboss.org/hibernate/search/5.5/api/org/hibernate/search/bridge/builtin/IntegerBridge.html) です。その他の公開 されているフィールドブリッジは、[org.hibernate.search.bridge.builtin](http://docs.jboss.org/hibernate/search/5.5/api/org/hibernate/search/bridge/builtin/package-summary.html) パッケージを確認してくださ い。

**Date** および **Calendar** は文字列としてインデックス化されないようになりました。代わりに、インスタ ンスは 1970 年 1 月 1 日グリニッジ標準時 00:00:00 からの期間 (ミリ秒) を表す長整数としてエンコー ドされます。新しい [EncodingType](http://docs.jboss.org/hibernate/search/5.0/api/org/hibernate/search/annotations/EncodingType.html) 列挙を使用するとインデックス形式を切り替えできます。例を以下 に示します。

#### 例: **@DateBridge** および **@CalendarBridge** アノテーション

@DateBridge(encoding=EncodingType.STRING) @CalendarBridge(encoding=EncodingType.STRING)

数字と日付のエンコーディングの変更は重要で、アプリケーションの動作に大きく影響する可能性があ ります。以前は文字列にエンコードされ、現在は数字にエンコードされるフィールドをターゲットとす るクエリーがある場合、クエリーを更新する必要があります。**NumericRangeQuery** で数字フィールド を検索する必要があります。また、ファセッティングがターゲットとするすべてのフィールドが文字列 でエンコードされるようにする必要があります。Search クエリー DSL を使用する場合、適切なクエ リーが自動的に作成されるはずです。

#### その他の Hibernate Search の変更

● ソートオプションが改良され、ソートオプションに対してフィールドエンコーディングが誤っ て指定されるとランタイム例外が発生するようになりました。また、あらかじめソートに使用 されるフィールドが分かる場合、Lucene によってより高性能なソート機能が提供されます。

Hibernate Search 5.5 は新しい **@SortableField** および **@SortableFields** アノテーションを提 供します。詳細は、Migration Guide from [Hibernate](http://hibernate.org/search/documentation/migrate/5.5/) Search 5.4 to 5.5 を参照してください。

Lucene の **[SortField](https://lucene.apache.org/core/5_3_1/core/org/apache/lucene/search/SortField.html)** API には、以下のアプリケーションコードの変更を適用する必要がありま す。

以前のリリースの JBoss EAP では、以下のようにクエリーでソートフィールドのタイプを設定 しました。

fulltextQuery.setSort(new Sort(new SortField("title", SortField.STRING)));

JBoss EAP 7 での設定例は次のとおりです。

fulltextQuery.setSort(new Sort(new SortField("title", SortField.Type.STRING)));

- **SearchFactory** は ORM の統合でのみ使用される必要があるため、**hibernate-search-engine** モジュールから **hibernate-search-orm** モジュールに移動されました。他のインタグレーター は **SearchIntegrator** のみに依存する必要があります。これは、非推奨となった **SearchFactoryIntegrator** の代わりに使用されます。
- 列挙値 **SpatialMode.GRID** の名前が **SpatialMode.HASH** に変更になりました。
- **FullTextIndexEventListener** が最終クラスになりました。現在このクラスを拡張する場合、同 じ機能を実現できる他の方法を見つける必要があります。
- **hibernate-search-analyzers** モジュールが削除されました。**org.apache.lucene:luceneanalyzers-common** などの適切な Lucene アーティファクトを直接使用する方法が推奨されま す。
- JMS コントロール API が変更になりました。他の ORM 環境で使用できるようにするため、 Hibernate ORM の JMS バックエンド依存関係が削除されました。そのため、 **org.hibernate.search.backend.impl.jms.AbstractJMSHibernateSearchController** のインプ リメンターを新しい署名に応じて調整する必要があります。このクラスは内部クラスで、拡張 せずに例として使用することが推奨されます。
- **org.hibernate.search.spi.ServiceProvider** SPI がリファクターされました。古いサービスコン トラクトで統合している場合は、[ServiceManager](https://docs.jboss.org/hibernate/search/5.5/api/index.html)、 **Service**、 **Startable**、および **Stoppable** の **Hibernate Search 5.5 Javadoc** で新しいコントラクトの詳細を確認してください。
- Lucene 3.x によって生成されたインデックスを保持し、これらのインデックスを Hibernate Search 5.0 以上で再構築していない場合、**IndexFormatTooOldException** が発生します。マス インデクサーでインデックスを再構築することが推奨されます。再構築できない場合は、 ILucene の **IndexUpgrader** を使用してください。デフォルトの動作が変更になった場合がある ため、注意して Hibernate Search [のマッピングを更新する必要があります。詳細は](http://lucene.apache.org/core/5_3_0/MIGRATE.html) Apache Lucene Migration Guide を参照してください。
- JBoss EAP 7 では、Apache Lucene が 3.6 から 5.3 にアップグレードされました。ご使用の コードが 直接 Lucene のコードをインポートする場合は、Apache Lucene [Migration](http://lucene.apache.org/core/5_3_0/MIGRATE.html) Guide で 変更の詳細を確認してください。Lucene [Change](http://lucene.apache.org/core/5_3_0/changes/Changes.html) Log にも追加の情報が記載されています。
- **@Field(indexNullAs=)** を使用してインデックスの null マーカー値をエンコードする場合、同 じフィールドでインデックス化されるその他の値すべてに適合するマーカーのタイプである必 要があります。たとえば、これまでは文字列 null を使用して数字フィールドの null 値 をエン コードすることが可能でした。しかし、本リリースではこれができないようになりました。代 わりに、**-1** などの **null** 値を表す数字を選択する必要があります。

ファセッティングエンジンに大幅な改良が加えられました。多くの変更は API には影響しませ

● ファセッティングエンジンに大幅な改良が加えられました。多くの変更は API には影響しませ ん。ファセッティングに使用する予定のフィールドすべてに **@Facet** または **@Facets** アノ テーションを付ける必要があります。

### Hibernate Search の名前変更および再パッケージされたクラス

以下は、名前変更または再パッケージされた Hibernate Search クラスのリストになります。

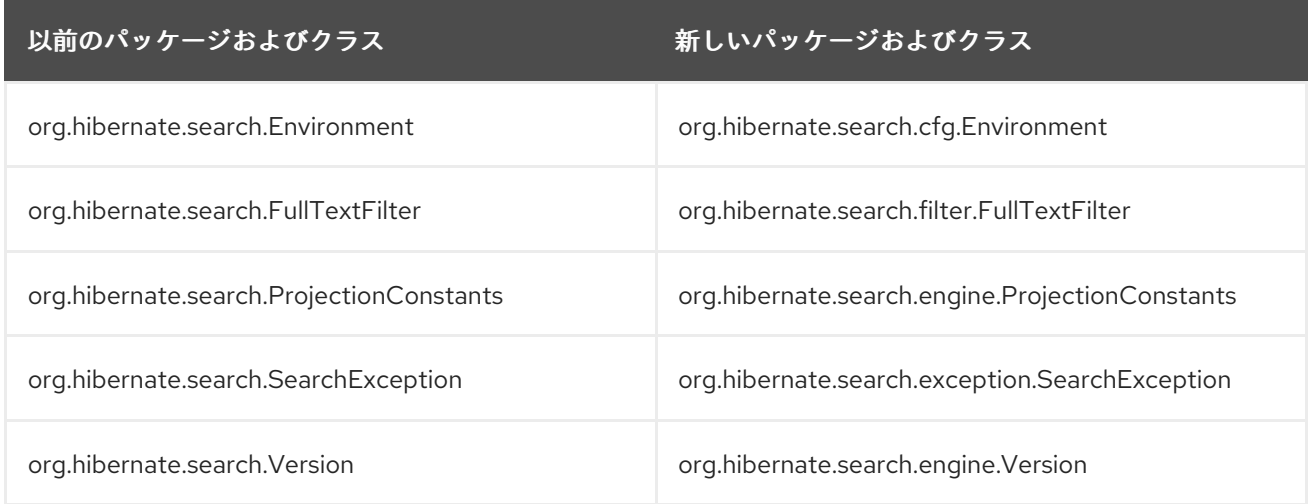

## Lucene - 名前変更および再パッケージされたクラス

クエリーパーサーが新しいモジュールに移動されたため、パッケージが

#### **org.apache.lucene.queryParser.QueryParser** から

**org.apache.lucene.queryparser.classic.QueryParser** に変更になりました。

Lucene [アナライザーの多くがリファクターされたため、パッケージが変更になりました。](http://lucene.apache.org/core/4_10_2/)Apache Lucene Documentation を参照してください。

**TokenizerFactory** や **TokenFilterFactory** などの Apache Solr ユーティリティークラスの一部が Apache Lucene に移動されました。これらのユーティリティーやカスタムアナライザーがアプリケー ションによって使用される場合は、Apache Lucene で新パッケージ名を探す必要があります。

詳細は Apache Lucene [Migration](http://lucene.apache.org/core/4_10_2/MIGRATE.html) Guide を参照してください。

## Hibernate Search で非推奨となった API

Hibernate Search で非推奨となったインターフェイス、クラス、列挙、アノテーションタイプ、メソッ ド、コンストラクター、および列挙定数の完全リストは、Hibernate Search [Deprecated](https://docs.jboss.org/hibernate/search/5.5/api/deprecated-list.html) API を参照し てください。

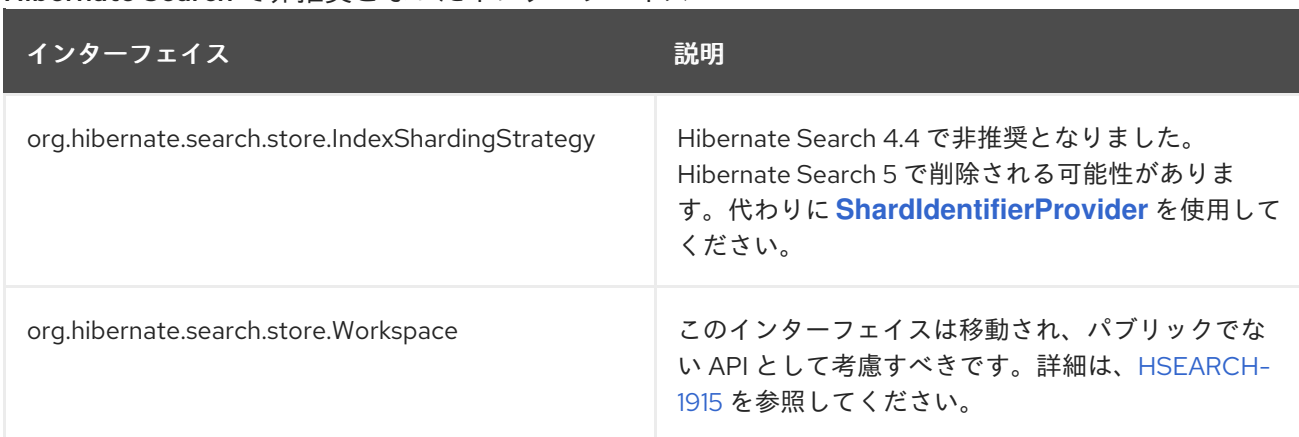

Hibernate Search で非推奨となったインターフェイス

Hibernate Search で非推奨となったクラス

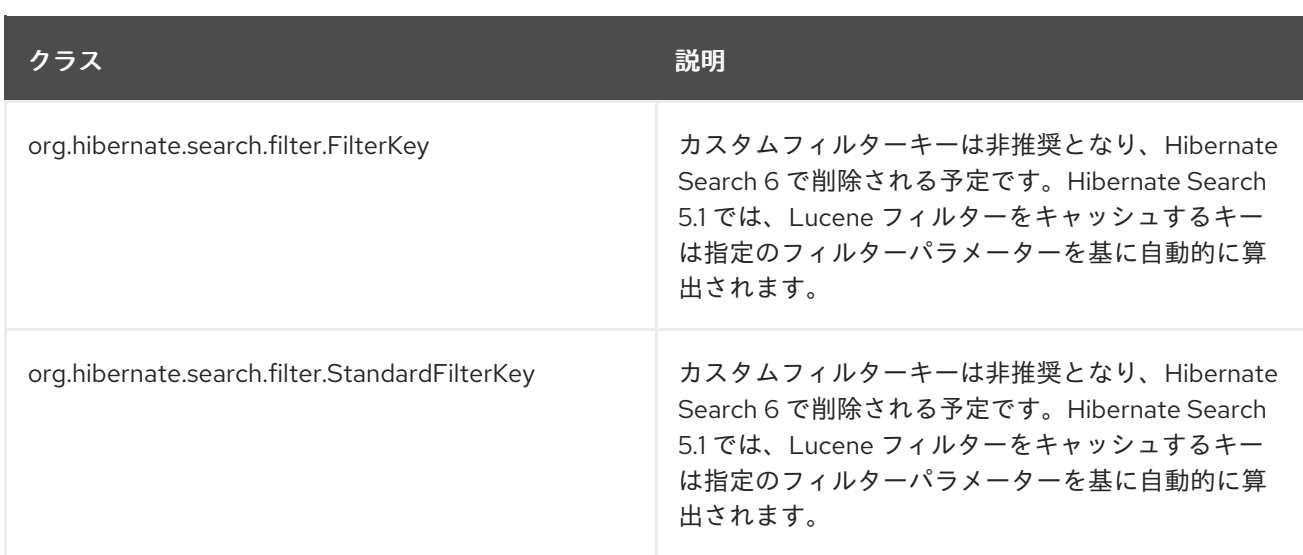

## Hibernate Search で非推奨となった列挙

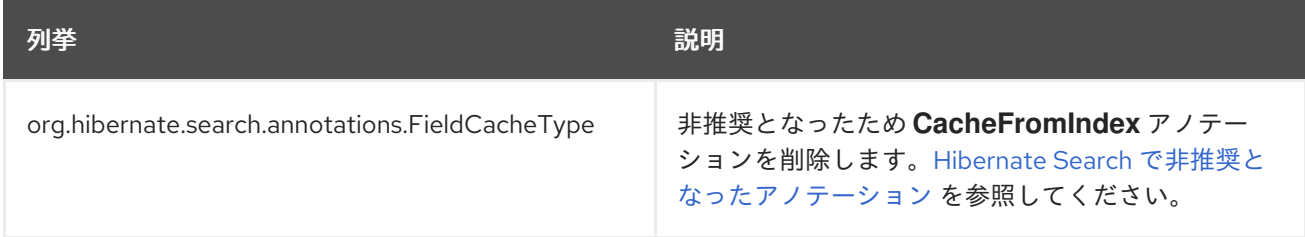

## <span id="page-87-0"></span>Hibernate Search で非推奨となったアノテーション

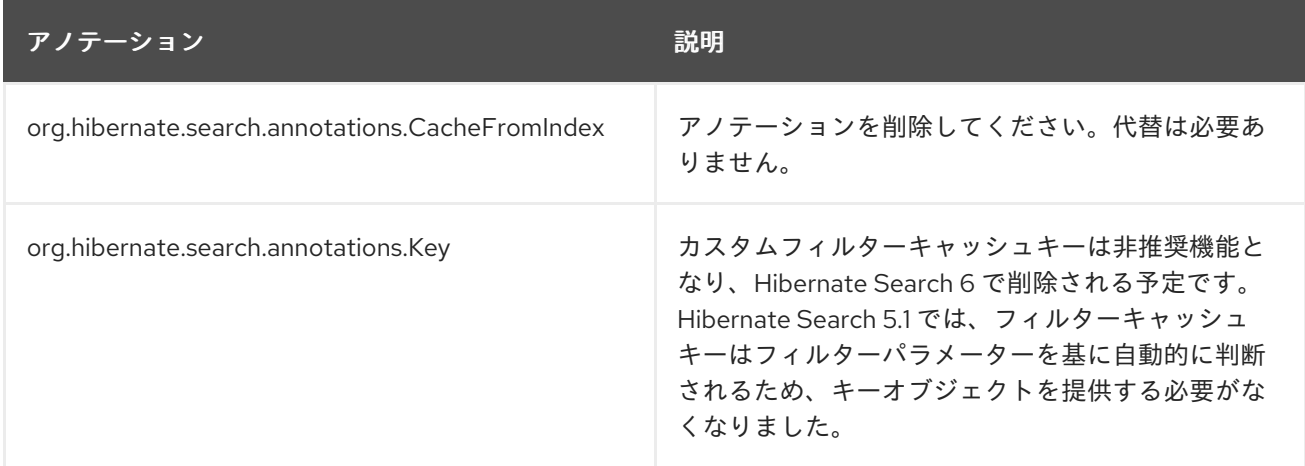

## Hibernate Search で非推奨となったメソッド

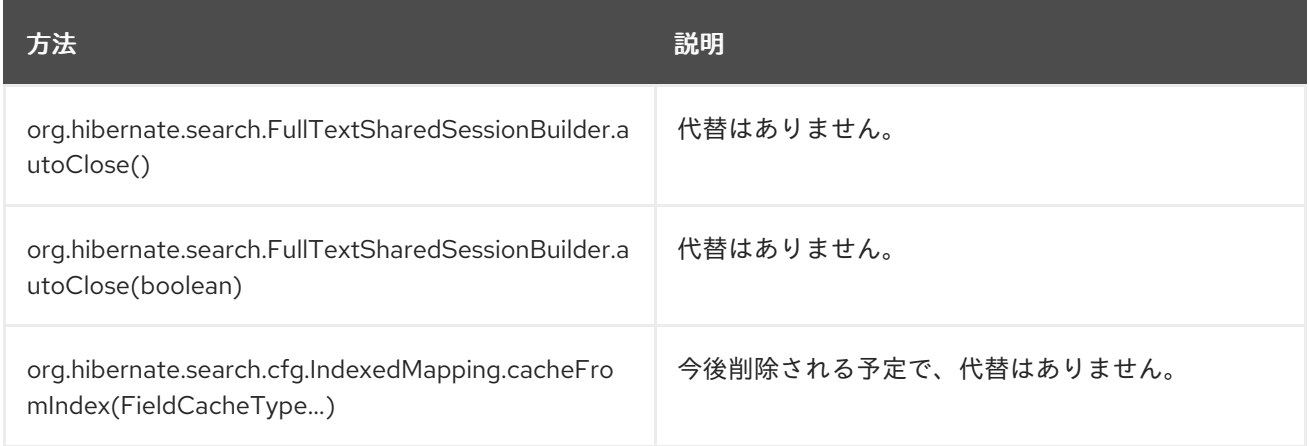

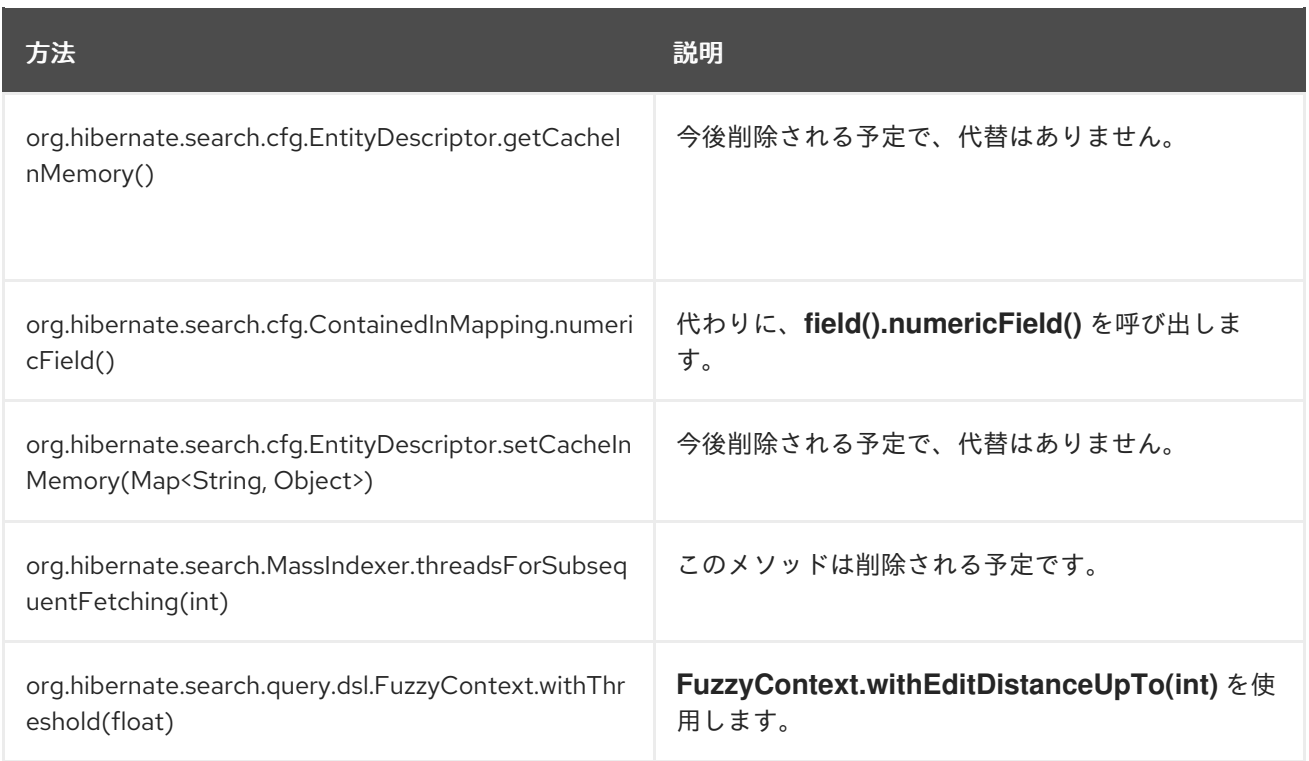

### Hibernate Search で非推奨となったコンストラクター

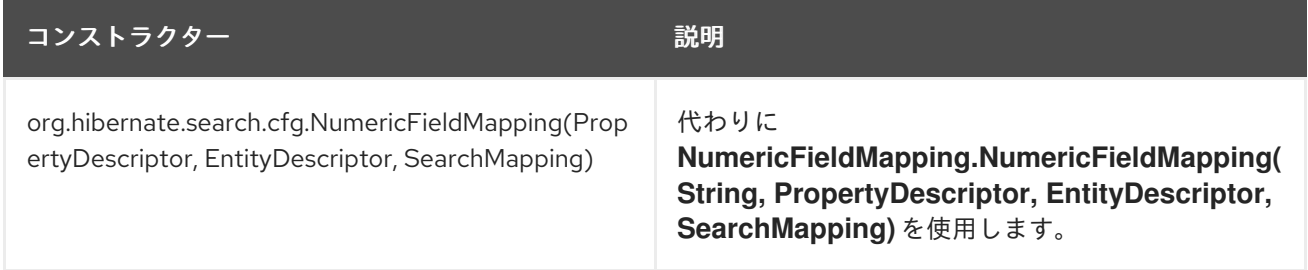

## 上級インテグレーターに影響する変更

ここでは、パブリック API の一部ではない変更について説明します。これらのアーティファクトは、 Hibernate Search フレームワークを拡張するインテグレーターのみがアクセスできる必要があるため、 通常の開発者には影響はないはずです。

- **[IndexWriterSetting.MAX\\_THREAD\\_STATES](http://docs.jboss.org/hibernate/search/5.5/api/org/hibernate/search/backend/configuration/impl/IndexWriterSetting.html#MAX_THREAD_STATES)** および **[IndexWriterSetting.TERM\\_INDEX\\_INTERVAL](http://docs.jboss.org/hibernate/search/5.5/api/org/hibernate/search/backend/configuration/impl/IndexWriterSetting.html#TERM_INDEX_INTERVAL)** 列挙定数は非推奨になりました。これらは設定 から読み取るプロパティーに影響します。実際にこれらの列挙定数がない と、**hibernate.search.Animals.2.indexwriter.term\_index\_interval = default** などの設定プロ パティーが無視されます。これによる影響は、プロパティーが適用されないことのみです。
- **[SearchFactoryIntegrator](http://docs.jboss.org/hibernate/search/5.5/api/org/hibernate/search/spi/SearchFactoryIntegrator.html)** インターフェイスが非推奨になりました。**[SearchIntegrator](http://docs.jboss.org/hibernate/search/5.5/api/org/hibernate/search/spi/SearchIntegrator.html)** を使用 するよう、即座にすべてのコードを移行する必要があります。
- **[SearchFactoryBuilder](http://docs.jboss.org/hibernate/search/5.5/api/org/hibernate/search/spi/SearchFactoryBuilder.html)** クラスが非推奨になりました。代わりに **[SearchIntegrationBuilder](http://docs.jboss.org/hibernate/search/5.5/api/org/hibernate/search/spi/SearchIntegratorBuilder.html)** を 使用してください。
- **[HSQuery.getExtendedSearchIntegrator\(\)](http://docs.jboss.org/hibernate/search/5.5/api/org/hibernate/search/query/engine/spi/HSQuery.html#getExtendedSearchIntegrator--)** メソッドが非推奨になりました。**[SearchIntegrator](http://docs.jboss.org/hibernate/search/5.5/api/org/hibernate/search/spi/SearchIntegrator.html)** を使用できる可能性がありますが、このメソッドを削除することが推奨されます。
- **[DocumentBuilderIndexedEntity.getFieldCacheOption\(\)](http://docs.jboss.org/hibernate/search/5.5/api/org/hibernate/search/engine/spi/DocumentBuilderIndexedEntity.html#getFieldCacheOption--)** メソッドが非推奨になりました。代 替メソッドはありません。

Build Context.getIndexingStrategy() メリッドが非推進になりました。<br>Strategy () メリッド

- **[BuildContext.getIndexingStrategy\(\)](http://docs.jboss.org/hibernate/search/5.5/api/org/hibernate/search/spi/BuildContext.html#getIndexingStrategy--)** メソッドが非推奨になりました。代わりに **[BuildContext.getIndexingMode\(\)](http://docs.jboss.org/hibernate/search/5.5/api/org/hibernate/search/spi/BuildContext.html#getIndexingMode--)** を使用してください。
- **[DirectoryHelper.getVerifiedIndexDir\(String,](http://docs.jboss.org/hibernate/search/5.5/api/org/hibernate/search/store/spi/DirectoryHelper.html#getVerifiedIndexDir-java.lang.String-java.util.Properties-boolean-) Properties, boolean)** メソッドが非推奨になりま した。代わりに **[DirectoryHelper.getVerifiedIndexPath\(java.lang.String,](http://docs.jboss.org/hibernate/search/5.5/api/org/hibernate/search/store/spi/DirectoryHelper.html#getVerifiedIndexPath-java.lang.String-java.util.Properties-boolean-) java.util.Properties, boolean)** を使用してください。
- 以下は、名前変更または再パッケージされた Hibernate Search クラスのリストになります。

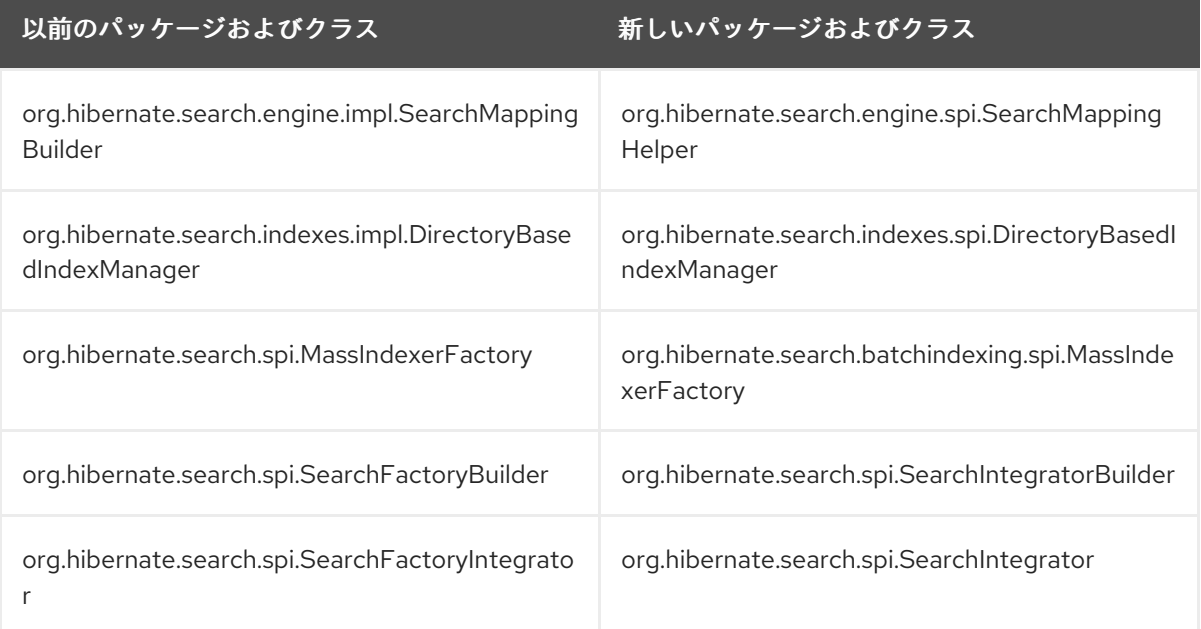

# 5.10. エンティティー BEAN の JPA への移行

Java EE 7 では EJB エンティティー bean のサポートが任意となり、JBoss EAP 7 ではサポート対象外 になりました。そのため、JBoss EAP 7 への移行時に CMP (Container-Managed Persistence) および BMP (Bean-Managed Persistence) エンティティー bean を書き直し、Java Persistence API (JPA) エン ティティーを使用するようにする必要があります。

以前のリリースの JBoss EAP では、**javax.ejb.EntityBean** クラスを拡張し、必要なメソッドを実装し てエンティティー bean がアプリケーションのソースコードに作成されました。作成後、エンティ ティー bean は **ejb-jar.xml** ファイルで設定されました。CMP エンティティー bean は、値が Container の **<persistence-type>** 子要素が含まれる **<entity>** 要素を使用して指定されました。BMP エンティティー bean は、値が Bean の **<persistence-type>** 子要素が含まれる **<entity>** 要素を使用し て指定されました。

JBoss EAP 7 では、コードの CMP および BMP エンティティー bean を Java Persistence API (JPA) エ ンティティーに置き換える必要があります。JPA エンティティーは [javax.persistence.\\*](https://docs.oracle.com/javaee/7/api/index.html?javax/persistence/package-summary.html) クラスを使用し て作成され、**persistence.xml** ファイルに定義されます。

以下は JPA エンティティークラスの例になります。

import javax.persistence.Column; import javax.persistence.Entity; import javax.persistence.GeneratedValue; import javax.persistence.Id; import javax.persistence.Table;

@Entity *// User is a keyword in some SQL dialects!*  $@$ Table(name = "MyUsers")

```
public class MyUser {
  @Id
  @GeneratedValue
  private Long id;
  @Column(unique = true)
  private String username;
  private String firstName;
  private String lastName;
  public Long getId() {
    return id;
  }
  public String getUsername() {
     return username;
  }
  public void setUsername(String username) {
    this.username = username;
  }
  public String getFirstName() {
    return firstName;
  }
  public void setFirstName(String firstName) {
    this.firstName = firstName;
  }
  public String getLastName() {
    return lastName;
  }
  public void setLastName(String lastName) {
    this.lastName = lastName;
  }
```
以下は **persistence.xml** ファイルの例になります。

```
<persistence version="2.1"
   xmlns="http://xmlns.jcp.org/xml/ns/persistence" xmlns:xsi="http://www.w3.org/2001/XMLSchema-
instance"
   xsi:schemaLocation="
    http://xmlns.jcp.org/xml/ns/persistence
     http://xmlns.jcp.org/xml/ns/persistence/persistence_2_1.xsd">
 <persistence-unit name="my-unique-persistence-unit-name">
  <properties>
   // properties...
  </properties>
 </persistence-unit>
</persistence>
```
JAP エンティティーの実施例は、JBoss EAP 7 に同梱される **bmt**、**cmt**、および **hibernate5** クイック スタートを参照してください。

# 5.11. JPA 永続プロパティーの変更

## JBoss EAP 7.0 での JPA 永続プロパティーの変更

これまでの JBoss EAP リリースでの永続性動作と互換性を維持するため、新しい永続プロパティー **jboss.as.jpa.deferdetach** が追加されました。

**jboss.as.jpa.deferdetach** プロパティーは、非 JTA トランザクションスレッドで使用されるトランザク ションスコープの永続コンテキストが各 **EntityManager** 呼び出しの後にロードされたエントリーをデ タッチするかどうか、永続コンテキストが閉じられるまで待機するかどうか (セッション bean が終了 するときなど) を制御します。このプロパティーのデフォルト値は **false** で、各 **EntityManager** 呼び出 しの後にエンティティーがデタッチまたは消去されます。これは、JPA [仕様](https://jcp.org/en/jsr/detail?id=338) で定義されている正しい デフォルト動作です。プロパティーの値が **true** に設定されると、永続コンテキストが閉じられるまで エンティティーはデタッチされません。

JBoss EAP 5 では、**jboss.as.jpa.deferdetach** プロパティーが **true** に設定された場合と同様に永続性 が動作しました。JBoss EAP 5 から JBoss EAP 7 に移行するときにこの動作を保持するには、以下の例 のように **persistence.xml** で **jboss.as.jpa.deferdetach** プロパティーの値を **true** に設定する必要があ ります。

<?xml version="1.0" encoding="UTF-8"?> <persistence xmlns="http://java.sun.com/xml/ns/persistence" version="1.0"> <persistence-unit name="EAP5\_COMPAT\_PU"> <jta-data-source>java:jboss/datasources/ExampleDS</jta-data-source> <properties> <property name="jboss.as.jpa.deferdetach" value="true" /> </properties> </persistence-unit> </persistence>

In JBoss EAP 6 では、**jboss.as.jpa.deferdetach** プロパティーが **false** に設定された場合と同様に永続 性が動作しました。これは JBoss EAP 7 での動作と同じであるため、アプリケーションの移行時に変更 を加える必要はありません。

### JBoss EAP 7.1 での JPA 永続プロパティーの変更

JBoss EAP 7.0 では、同期されていない永続化コンテキストエラーチェックが以下の場合で厳格に行わ れませんでした。

- 同期されたコンテナー管理の永続コンテキストは、JTA トランザクションに関連付けられた同 期されていない拡張永続コンテキストを使用することができました。この代わりに、同期され ていない永続化コンテキストが使用されないよう に Illegal InstallMode を発生する必要があり ます。
- デプロイメント記述子に指定された同期されていない永続化コンテキストが同期された永続化 コンテキストとして処理されました。

さらに、JBoss EAP 7.0 では **@PersistenceContext** でヒントする **PersistenceProperty** は誤って無視 されました。

これらの問題は JBoss EAP 7.1 以上で修正されました。これらの更新によってアプリケーションの動作 が不適切に変更されるため、後方互換性を提供して以前の動作を維持するために JBoss EAP 7.1 には 2 つの新しい永続化ユニットプロパティーが導入されました。

プロパティー しょうしゃ こうしょう しゅうしゃ 説明

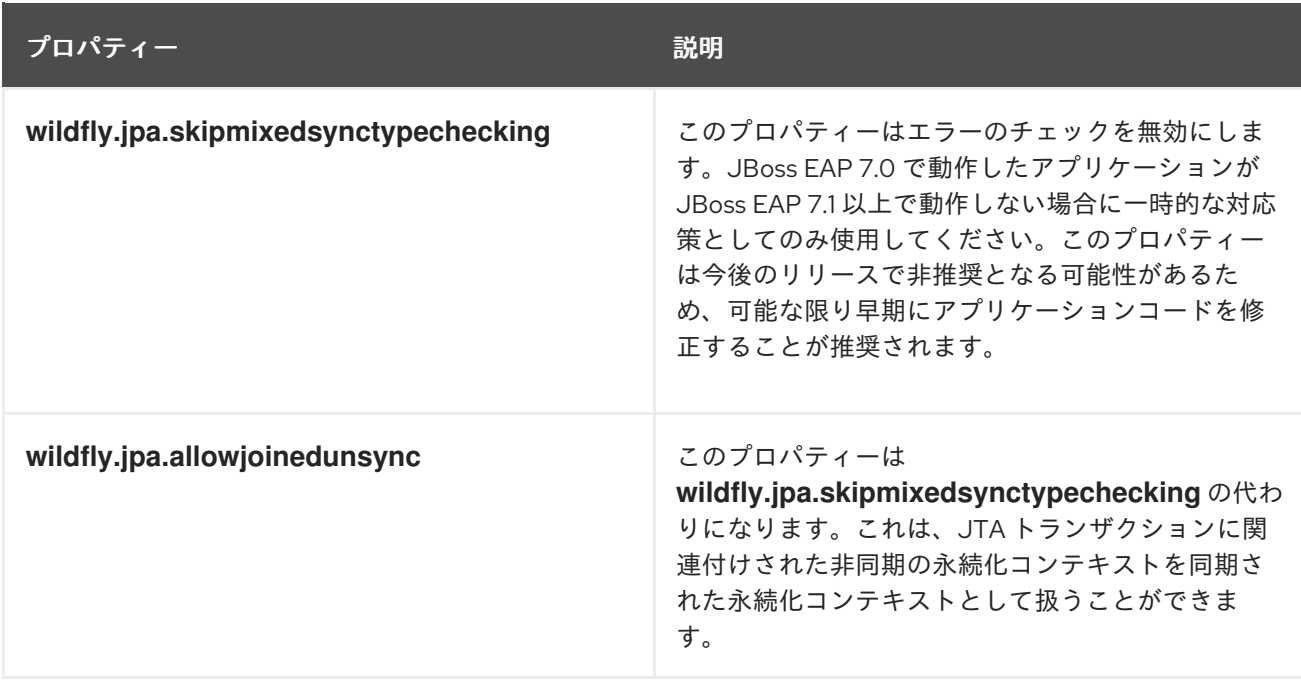

# 5.12. EJB クライアントコードの移行

## 5.12.1. JBoss EAP 7 での EJB クライアントの変更

JBoss EAP 7 ではデフォルトのリモートコネクターおよびポートが変更になりました。この変更の詳細 は リモート URL [コネクターおよびポートの更新](#page-63-0) を参照してください。

**migrate** 操作を使用してサーバー設定を移行した場合は、旧設定は保持されるため以下の変更を行う必 要はありません。しかし、新しい JBoss EAP 7 のデフォルト設定で実行する場合は以下の変更を行う必 要があります。

5.12.1.1. デフォルトのリモート接続ポートの更新

**jboss-ejb-client.properties** ファイルのリモート接続ポートの値を **4447** から **8080** に変更します。

以下は、前リリースと本リリースの **jboss-ejb-client.properties** ファイルの例になります。

### 例: JBoss EAP 6 の **jboss-ejb-client.properties** ファイル

remote.connectionprovider.create.options.org.xnio.Options.SSL\_ENABLED=false remote.connections=default remote.connection.default.host=localhost remote.connection.default.port=4447 remote.connection.default.connect.options.org.xnio.Options.SASL\_POLICY\_NOANONYMOUS=false

### 例: JBoss EAP 7 の **jboss-ejb-client.properties** ファイル

remote.connectionprovider.create.options.org.xnio.Options.SSL\_ENABLED=false remote.connections=default remote.connection.default.host=localhost remote.connection.default.port=8080 remote.connection.default.connect.options.org.xnio.Options.SASL\_POLICY\_NOANONYMOUS=false

## 5.12.1.2. デフォルトコネクターの更新

新しい JBoss EAP 7 設定で実行している場合、デフォルトのコネクターは **remote** から **http-remoting** に変更になりました。この変更は、使用するライブラリーと接続するサーバーの JBoss EAP リリース が異なるクライアントに影響します。

- クライアントアプリケーションが JBoss EAP 6 の EJB クライアントライブラリーを使用し、 JBoss EAP 7 サーバーへ接続する場合、**8080** 以外のポートで **remote** コネクターを公開するよ うサーバーを設定する必要があります。その後、そのクライアントは新しく設定されたコネク ターを使用して接続する必要があります。
- JBoss EAP 7 の EJB クライアントライブラリーを使用し、JBoss EAP 6 サーバーへ接続するク ライアントアプリケーションは、サーバーインスタンスによって **http-remoting** コネクターは 使用されず、**remote** コネクターが使用されることを認識する必要があります。これは、新しい クライアント側接続プロパティーを定義することで実現されます。

例: **remote** 接続プロパティー

remote.connection.default.protocol=remote

## 5.12.2. リモートネーミングクライアントコードの移行

新しいデフォルトの JBoss EAP 7 設定で実行している場合、新しいデフォルトのリモートポートおよび コネクターを使用するようクライアントコードを変更する必要があります。

以下の例は、リモートネーミングプロパティーが JBoss EAP 6 のクライアントコードでどのように指定 されていたかを示しています。

java.naming.factory.initial=org.jboss.naming.remote.client.InitialContextFactory java.naming.provider.url=remote://localhost:4447

以下は、JBoss EAP 7 のクライアントコードでリモートネーミングプロパティーを指定する方法の例に なります。

java.naming.factory.initial=org.wildfly.naming.client.WildFlyInitialContextFactory java.naming.provider.url=http-remoting://localhost:8080

## 5.12.3. JBoss EAP 7.1 に導入された EJB Client のその他の変更

JBoss EAP 7.0 には JBoss EJB Client 2.1.4 が同梱されていましたが、JBoss EAP 7.1 以上には JBoss EJB Client 4.0.x が同梱され、API に複数の変更が追加されました。

### 以下の新しいメソッドに **org.ejb.client.EJBClientInvocationContext** クラスが追加されまし た。

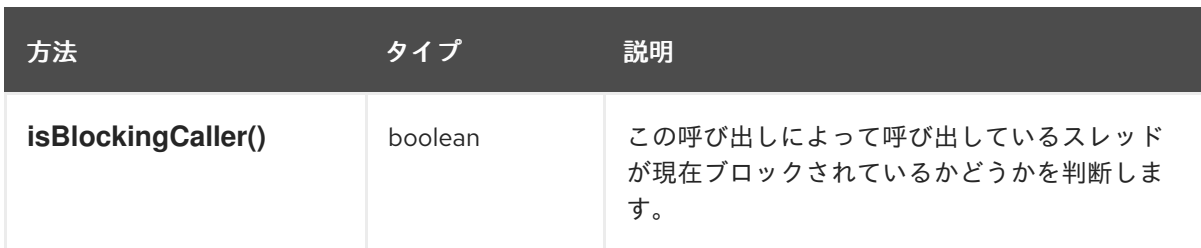

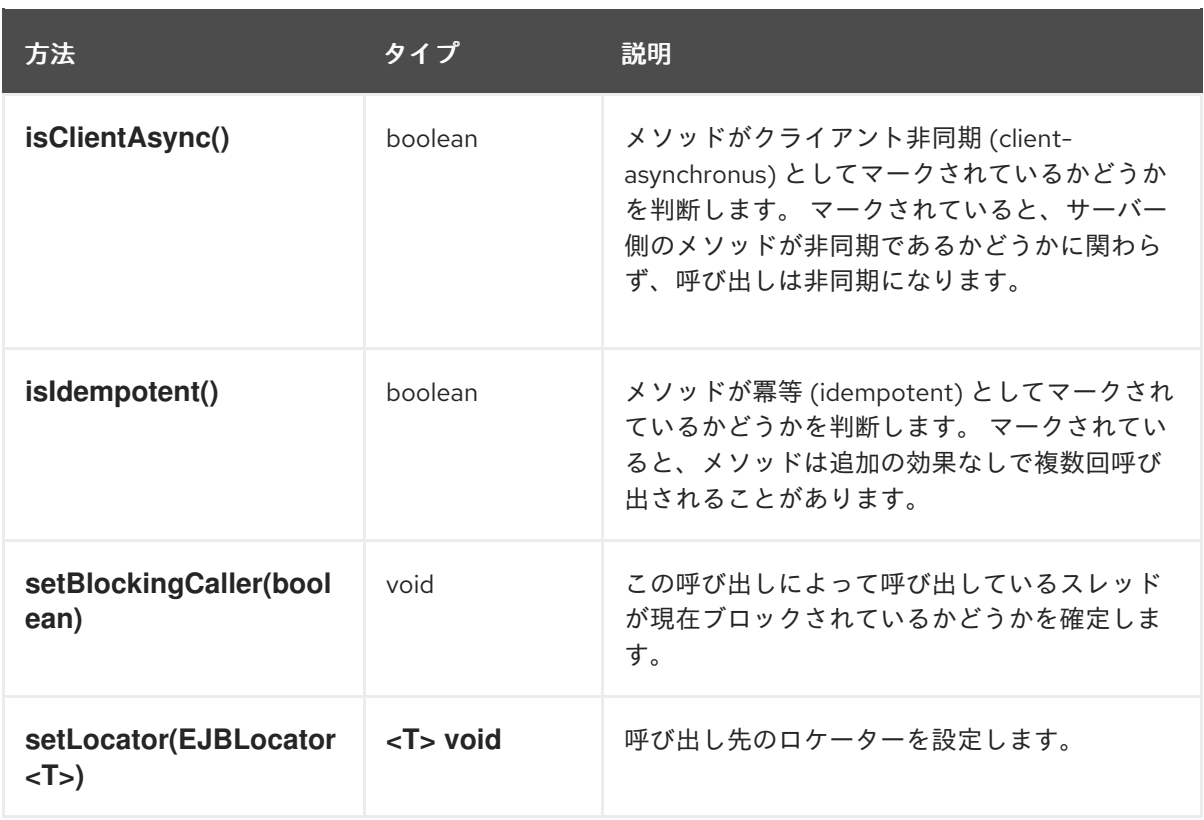

**org.ejb.client.EJBLocator** クラスは以下の新しいメソッドに追加されました。

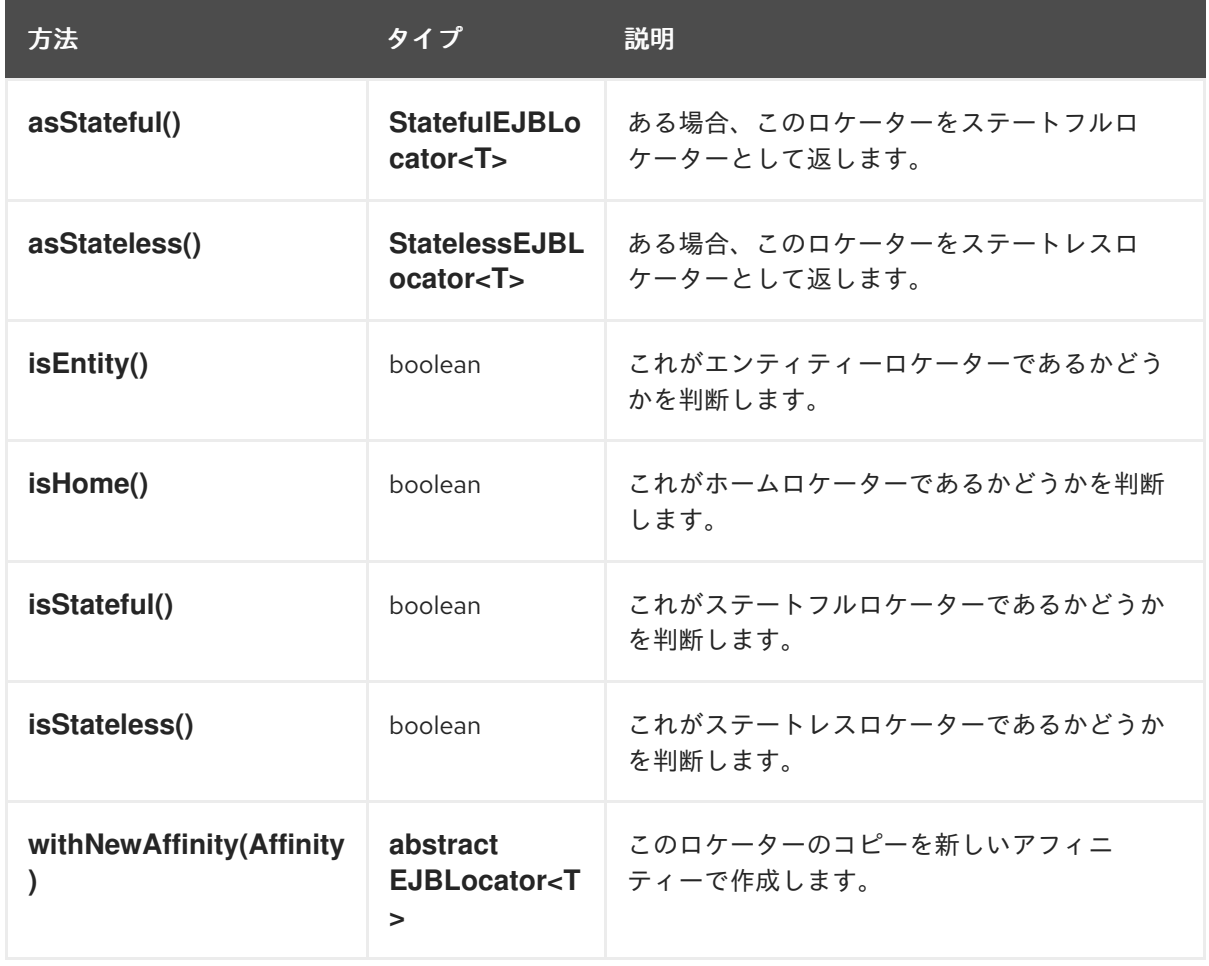

- 特権のある EJB 操作へのアクセスを制御するために、**[java.security.Permission](https://docs.oracle.com/javase/8/docs/api/java/security/Permission.html?is-external=true)** のサブクラス である新しい **org.ejb.client.EJBClientPermission** クラスが導入されました。
	- 以下のコンストラクターを提供します。
- **EJBClientPermission(String name)**
- **EJBClientPermission(String name, String actions)**
- 以下のメソッドを提供します。

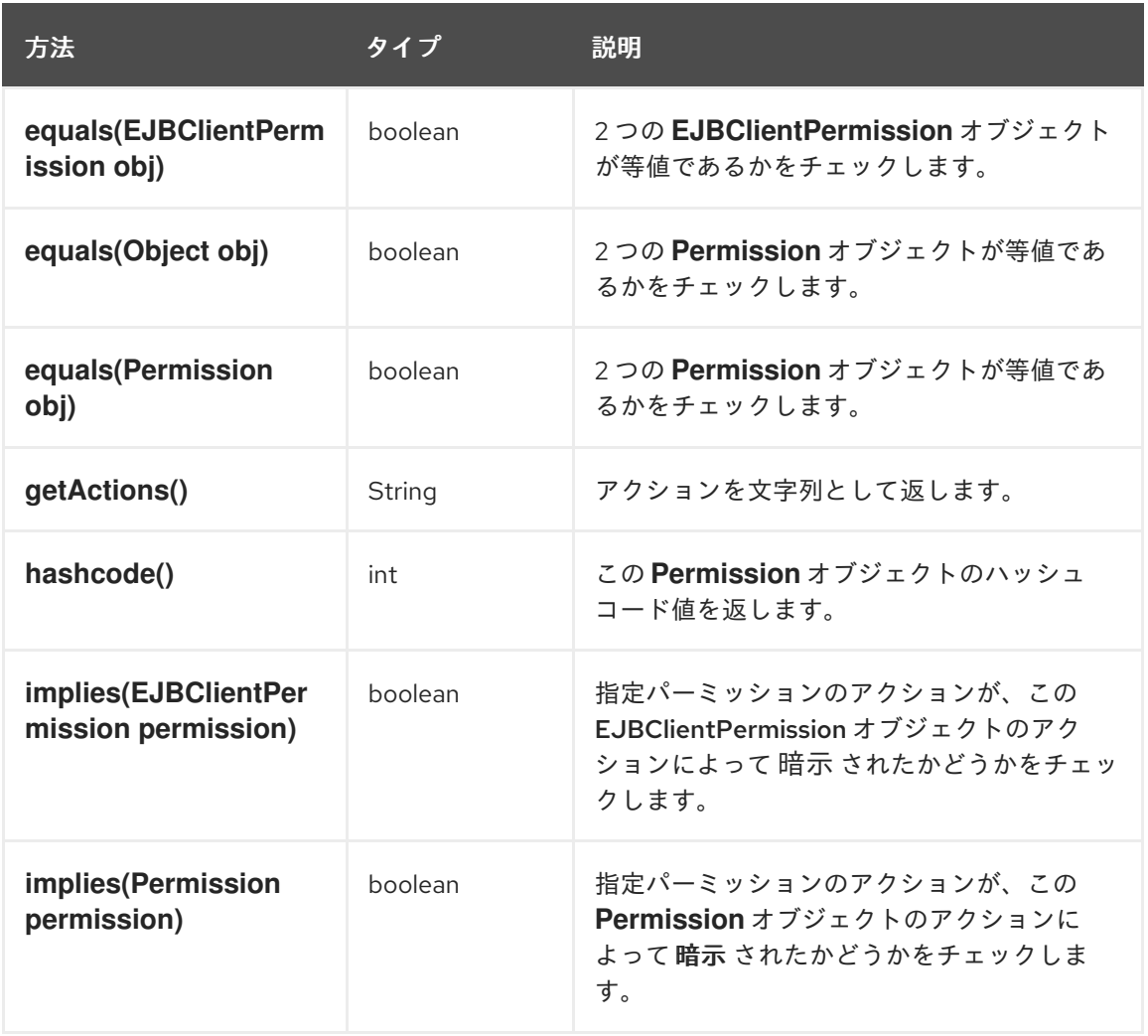

- 特定の EJB メソッドを見つけるために、新しい **org.ejb.client.EJBMethodLocator** クラスが導 入されました。
	- 以下のコンストラクターを提供します。
		- **EJBMethodLocator(String methodName, String… parameterTypeNames)**
	- 以下のメソッドを提供します。

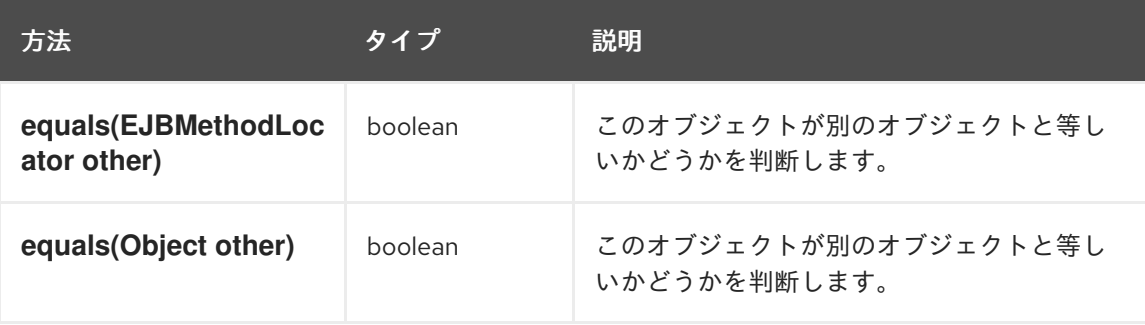

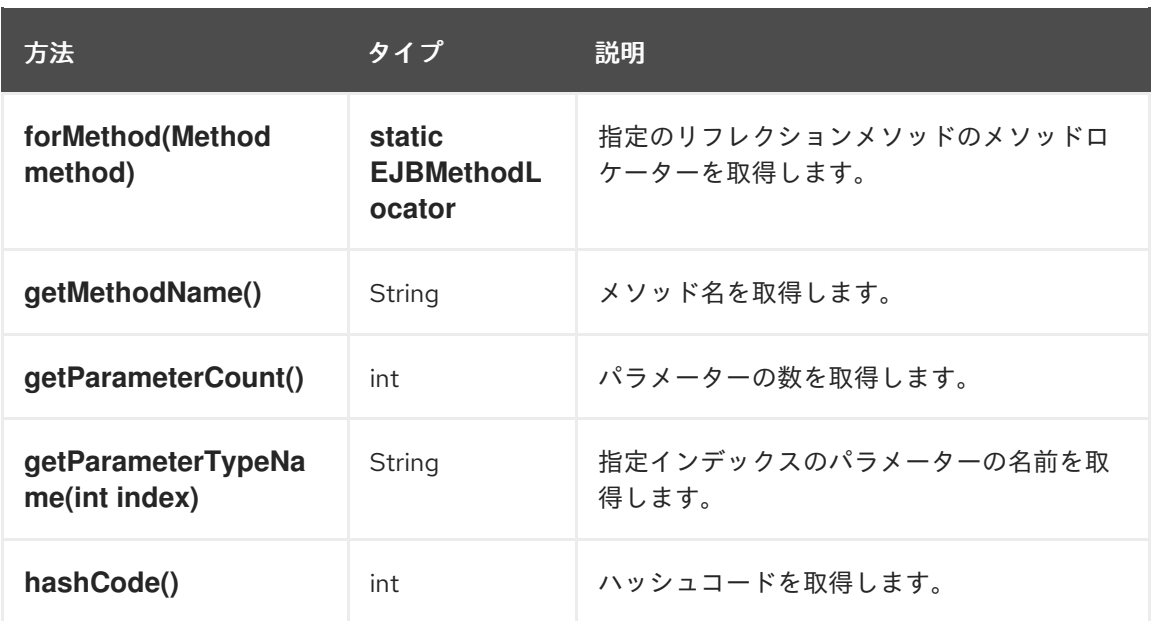

● 失敗したケースに対し

て、**org.jboss.ejb.client.EJBReceiverInvocationContext.ResultProducer.Failed** クラスが新 たに導入されました。

- 以下のコンストラクターを提供します。
	- **Failed(Exception cause)**
- 以下のメソッドを提供します。

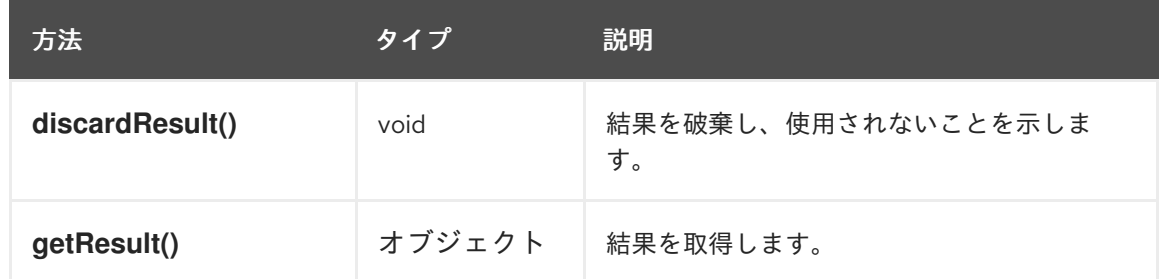

● 即座に結果を得るため

に、**org.jboss.ejb.client.EJBReceiverInvocationContext.ResultProducer.Immediate** クラス が新たに導入されました。

- 以下のコンストラクターを提供します。
	- **Failed(Exception cause)**
- 以下のメソッドを提供します。

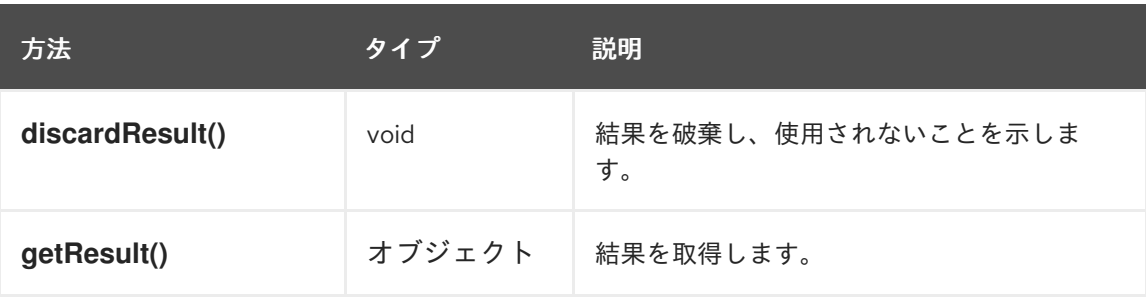

URI アフィニティーを指定するために、**org.jboss.ejb.client.Affinity** のサブクラスである **org.jboss.ejb.client.URIAffinity** クラスが新たに導入されました。

- これは、**Affinity.forUri(URI)** を使用して作成されます。
- 以下のメソッドを提供します。

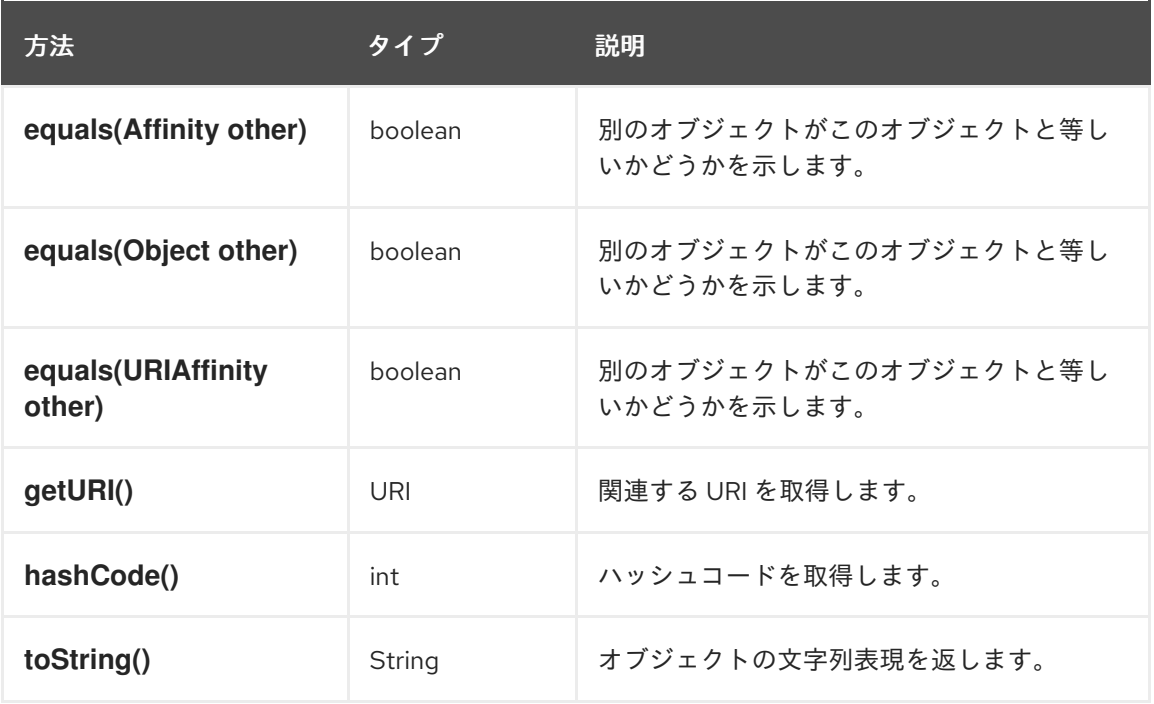

- **org.jboss.ejb.client.EJBMetaDataImpl** クラスによって以下のメソッドが非推奨になりまし た。
	- **toAbstractEJBMetaData()**
	- **EJBMetaDataImpl(AbstractEJBMetaData<?,?>)**

## 5.12.4. JBoss EAP 7 で必要な EJB クライアントの変更

JBoss EAP 7.2 では **org.apache.santuario.xmlsec** モジュールが 2.0.8 から 2.1.1 にアップグレードさ れ、**PicketLinkSTS** のリモーティングで回帰が発生します。この問題により以下のランタイム例外が発 生します。

java.lang.IllegalArgumentException: ELY05131: Invalid ASCII control "0xA"

これは、アサーションの生成された **SignatureValue** のフォーマットの変更が原因です。これまでのリ リースでは、生成された値は以下の例と似ていました。

### <dsig:SignatureValue

xmlns:dsig="http://www.w3.org/2000/09/xmldsig#">cUNpFJIZlLYrBDZtQSTDrq2K6PbnAHyg2qbx/D5F uB4XMjdQ5oxQjkMejLyelnA7s4GFusoLhahlqlTOT8UrOyxrR4yYAmJ/e5s+f4gys926+tbiraT/3/wG8wM/L vcjvk5Ap69zODuRYpypsWfA4jrI7TTBXVPGy8g4KUdnFviUiTuFTc2Ghgxp53AmUuLis/THyP28jE7+28// q8bi/bQrFwHC6tWX67+NK1duFCOcQ6IPIKeVrePZz55Ivgl+WWdkF6uYCz5IdMzurhzmeQ3K8DAMIxz/ MG67VWJIOnuGNWF7nmdye5zd9AFcRsr1XadvZJCbGNfuc89AL5inCg==</dsig:SignatureValue>

JBoss EAP 7.2 では、生成された値に無効な非表示の ASCII **0xD** キャリッジリターンおよび **0xD** ライン フィード制御文字のインスタンスが含まれます。

### <dsig:SignatureValue

xmlns:dsig="http://www.w3.org/2000/09/xmldsig#">cUNpFJIZlLYrBDZtQSTDrq2K6PbnAHyg2qbx/D5F uB4XMjdQ5oxQjkMejLyelnA7s4GFusoLhahl

qlTOT8UrOyxrR4yYAmJ/e5s+f4gys926+tbiraT/3/wG8wM/Lvcjvk5Ap69zODuRYpypsWfA4jrl 7TTBXVPGy8g4KUdnFviUiTuFTc2Ghgxp53AmUuLis/THyP28jE7+28//q8bi/bQrFwHC6tWX67+N

K1duFCOcQ6IPIKeVrePZz55Ivgl+WWdkF6uYCz5IdMzurhzmeQ3K8DAMIxz/MG67VWJIOnuGNWF7& #13;

nmdye5zd9AFcRsr1XadvZJCbGNfuc89AL5inCg==</dsig:SignatureValue>

上記のランタイム例外が発生した場合はクライアントコードを更新し、発生した非表示の ASCII 文字を 返されたアサーション文字列から削除する必要があります。

たとえば、現在のコードが以下の例と同様であるとします。

```
WSTrustClient client = new WSTrustClient("PicketLinkSTS", "PicketLinkSTSPort",
         "http://localhost:8080/picketlink-sts/PicketLinkSTS", new
WSTrustClient.SecurityInfo(username, password));
Element assertion = client.issueToken(SAMLUtil.SAML2_TOKEN_TYPE);
```
*// Return the assertion as a string*

String assertionString = DocumentUtil.getNodeAsString(assertion);

...

...

properties.put("remote.connection.main.password", assertionString);

コードを 1 行追加して、以下のように無効な非表示の ASCII **0xD** キャリッジリターンおよび **0xA** ライン フィード文字を削除する必要があります。

WSTrustClient client = new WSTrustClient("PicketLinkSTS", "PicketLinkSTSPort", "http://localhost:8080/picketlink-sts/PicketLinkSTS", new WSTrustClient.SecurityInfo(username, password));

Element assertion = client.issueToken(SAMLUtil.SAML2\_TOKEN\_TYPE);

*// Return the assertion as a string, stripping the invalid hidden ASCII characters* String assertionString = DocumentUtil.getNodeAsString(assertion).replace(String.valueOf((char) 0xA), "").replace(String.valueOf((char) 0xD), "");

properties.put("remote.connection.main.password", assertionString);

## 5.13. WILDFLY 設定ファイルを使用するようクライアントを移行

EJB や naming などの JBoss EAP クライアントライブラリーは、リリース 7.1 まで異なる設定ストラテ ジーを使用していました。サーバー設定と似た方法で、すべてのクライアント設定を 1 つの設定ファイ ルに統合するため、JBoss EAP 7.1 には **wildfly-config.xml** ファイルが導入されました。

たとえば JBoss EAP 7.1 以前では、Java EJB クライアントの新しい **InitialContext** の作成には、**jbossejb-client.properties** ファイルを使用するか、**Properties** クラスを使用してプログラミングでプロパ ティーファイルを設定しました。

## 例: **jboss-ejb-client.properties**プロパティーファイル

remote.connectionprovider.create.options.org.xnio.Options.SSL\_ENABLED=false remote.connections=one remote.connection.one.port=8080 remote.connection.one.host=127.0.0.1 remote.connection.one.username=quickuser remote.connection.one.password=quick-123

JBoss EAP 7.1 以上では、クライアントアーカイブの **META-INF/** ディレクトリーに **wildfly-config.xml** ファイルを作成します。これは、**wildfly-config.xml** ファイルを使用した設定と同等です。

## 例: **wildfly-config.xml** ファイルを使用した同等の設定

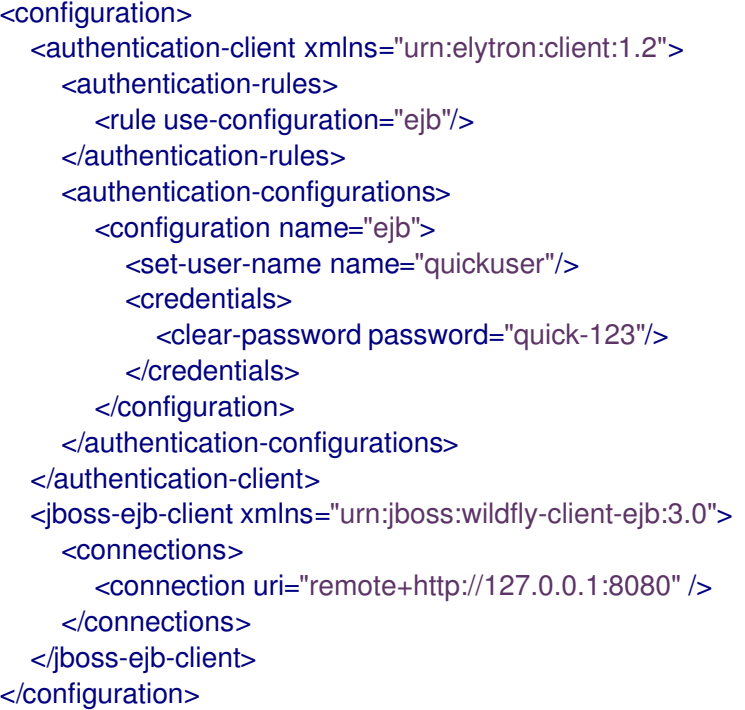

**wildfly-config.xml** ファイルを使用して Elytron クライアントに対してクライアント認証を設定する方 法については、JBoss EAPHow to Configure Identity [Management](https://access.redhat.com/documentation/ja-jp/red_hat_jboss_enterprise_application_platform/7.3/html-single/how_to_configure_identity_management/#elytron_client_authentication) のConfigure Client Authentication with Elytron Clientを参照してください。

**wildfly-config.xml** ファイルを使用して実行できるクライアント設定の種類に関する詳細は、JBoss EAP[開発ガイド](https://access.redhat.com/documentation/ja-jp/red_hat_jboss_enterprise_application_platform/7.3/html-single/development_guide/#client_configuration_using_the_wildfly_config_file)の **wildfly-config.xml** ファイルを使用したクライアント設定 参照してください。

# 5.14. デプロイメント計画設定の移行

Java EE Application Deployment [specification](https://jcp.org/en/jsr/detail?id=88) (JSR-88) は、複数のプロバイダーからのツールを有効 にし、すべての Java EE プラットフォーム製品上にアプリケーションを設定およびデプロイするための 標準のコントラクトを定義することが目的でした。このコントラクトでは、Tool Providers によってア クセスされる **DeploymentManager** および他の **javax.enterprise.deploy.spi** インターフェイスを Java EE Product Providors が実装する必要がありました。JBoss EAP 6 の場合、ZIP または JAR アーカイブ でバンドルされる **deployment-plan.xml** という名前の XML 記述子によってデプロイメント計画が識別 されます。

ほとんどのアプリケーションサーバー製品は、より機能が充実した独自のデプロイメントソリューショ ンを提供するため、この仕様はほとんど採用されませんでした。そのため、JSR-88 のサポートは Java EE 7 で廃止されたため、JBoss EAP 7 でも廃止されました。

JSR-88 を使用してアプリケーションをデプロイした場合、別の方法でアプリケーションをデプロイす る必要があります。JBoss EAP 管理 CLI の **deploy** コマンドを使用すると、標準的な方法でアーカイブ をスタンドアロンサーバーまたは管理対象ドメインのサーバーグループにデプロイできます。管理 CLI に関する詳細は、管理 CLI [ガイド](https://access.redhat.com/documentation/ja-jp/red_hat_jboss_enterprise_application_platform/7.3/html-single/management_cli_guide/) を参照してください。

## 5.15. カスタムアプリケーションバルブの移行

カスタムバルブまたは **jboss-web.xml** XML ファイルで定義されたバルブは、手動で移行する必要があ ります。これには、**org.apache.catalina.valves.ValveBase** クラスを拡張して作成されたバルブ や、**jboss-web.xml** 記述子ファイルの **<valve>** 要素で設定されたバルブが含まれます。

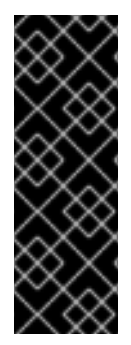

### 重要

**jboss-web.xml** ファイルに定義されたカスタムバルブおよびバルブは、対応する Undertow のビルトインハンドラーで書き直すか、置き換える必要があります。 Undertow ハンドラーへのバルブのマッピングに関する詳細は JBoss Web [バルブの移行](#page-29-0) を参照してください。

認証バルブは、Undertow ビルトイン認証メカニズムを使用して手動で置き換える必要が あります。

### デプロイメントで設定されたバルブの移行

JBoss EAP 6 では、カスタムバルブを **jboss-web.xml** web アプリケーション記述子ファイルで設定す るとアプリケーションレベルで定義することができました。JBoss EAP 7 では、Undertow ハンドラー を使用して定義することもできます。

以下は、JBoss EAP 6 の **jboss-web.xml** ファイルに設定されたバルブの例になります。

```
<jboss-web>
  <valve>
    <class-name>org.jboss.examples.MyValve</class-name>
    <param>
      <param-name>myParam</param-name>
      <param-value>foobar</param-value>
    </param>
  </valve>
</jboss-web>
```
JBoss EAP でカスタムハンドラーを作成および設定する方法の詳細は、JBoss EAP[開発ガイド](https://access.redhat.com/documentation/ja-jp/red_hat_jboss_enterprise_application_platform/7.3/html-single/development_guide/#creating_custom_handler) のカス タムハンドラーの作成を参照してください。

### カスタムオーセンティケーターバルブの移行

オーセンティケーターバルブを移行する方法については、[オーセンティケーターバルブの移行](#page-100-0) を参照し てください。

## 5.16. セキュリティーアプリケーションの変更

JBoss Web を Undertow で置き換えるには、JBoss EAP 7 のセキュリティー設定における変更が必要に なります。

### <span id="page-100-0"></span>5.16.1. オーセンティケーターバルブの移行

JBoss EAP 6.4 で **AuthenticatorBase** を拡張するカスタムオーセンティケーターバルブを作成した場 合、JBoss EAP 7.1 では手作業でカスタム HTTP 認証実装に置き換える必要があります。HTTP 認証メ カニズムは **elytron** サブシステムで作成され、**undertow** サブシステムで登録されます。カスタム HTTP 認証メカニズムの実装方法の詳細は、JBoss EAP [開発ガイド](https://access.redhat.com/documentation/ja-jp/red_hat_jboss_enterprise_application_platform/7.3/html-single/development_guide/#custom_http_mechanism) のカスタム HTTP メカニズムの開 発を参照してください。

SSO の SAML v2 設定で必要となる変更の情報は、JBoss EAPHow To Set Up SSO with SAML v2

#### 5.16.2. PicketLink の変更

SSO の SAML v2 設定で必要となる変更の情報は、JBoss EAPHow To Set Up SSO with [SAML](https://access.redhat.com/documentation/ja-jp/red_hat_jboss_enterprise_application_platform/7.3/html-single/how_to_set_up_sso_with_saml_v2/#picketlink-changes-from-prev-version) v2 のChanges from Previous Versions of JBoss EAPを参照してください。

5.16.3. その他のセキュリティーアプリケーションの変更

Kerberos による SSO 設定についての相違点は、JBoss EAPHow to Set Up SSO with [Kerberos](https://access.redhat.com/documentation/ja-jp/red_hat_jboss_enterprise_application_platform/7.3/html-single/how_to_set_up_sso_with_kerberos/#differences_from_configuring_previous_versions_jboss_eap) のDifferences from Configuring Previous Versions JBoss EAPを参照してください。

# 5.17. JBOSS LOGGING の変更

アプリケーションが JBoss Logging を使用する場合、**org.jboss.logging** パッケージのアノテーション は JBoss EAP 7 では非推奨になったことに注意してください。アノテーションは **org.jboss.logging.annotations** パッケージに移動されたため、ソースコードを更新して新しいパッ ケージをインポートする必要があります。

また、アノテーションは個別の Maven **groupId:artifactId:version** (GAV) ID に移動されたため、プロ ジェクトの **pom.xml** ファイルで **org.jboss.logging:jboss-logging-annotations** の新しいプロジェク ト依存関係を追加する必要があります。

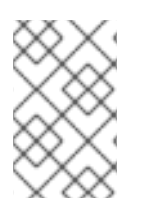

## 注記

ロギングアノテーションのみが移動されました。**org.jboss.logging.BasicLogger** およ び **org.jboss.logging.Logger** は、これまでどおり **org.jboss.logging** パッケージにあり ます。

非推奨となったアノテーションクラスと代替クラスを以下の表に示します。

表5.1 非推奨となったロギングアノテーションの代替

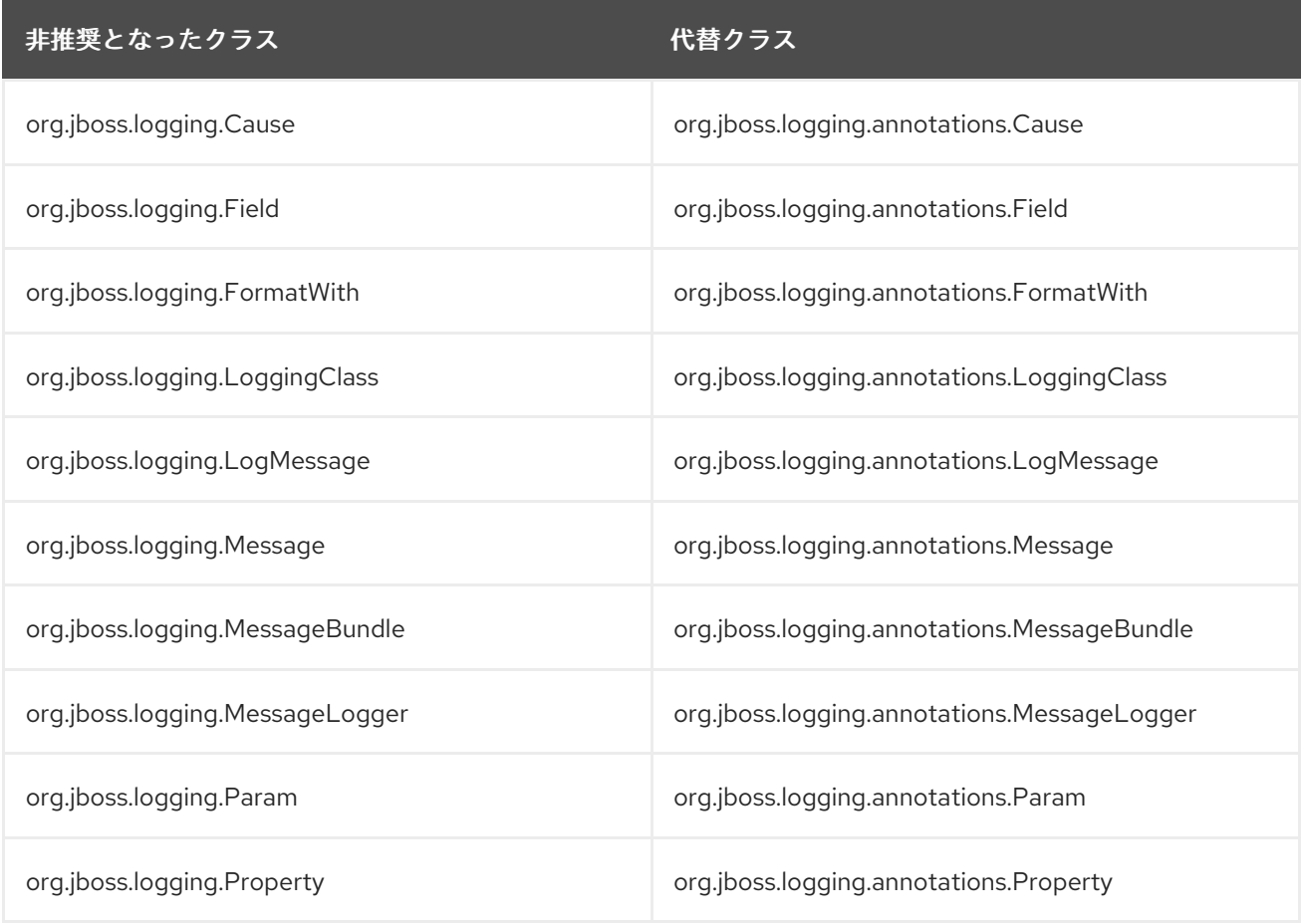

## 5.18. JAVASERVER FACES (JSF) のコード変更

### JSF 1.2 のサポート停止

JBoss EAP 6.4 では、**jboss-deployment-structure.xml** ファイルを作成して、アプリケーションデプ ロイメントで JSF 1.2 の使用を継続することができました。

JBoss EAP 7.3 には JSF 2.3 が含まれ、JSF 1.2 API はサポート対象外になりました。アプリケーション が JSF 1.2 を使用する場合、JSF 2.3 を使用するようアプリケーションを書き直す必要があります。

## 5.19. モジュールクラスローティングの変更

JBoss EAP 7 では、複数のモジュールに同じクラスまたはパッケージが含まれる場合のクラスローディ ングの動作が変更になりました。

お互いに依存し、一部同じパッケージが含まれる **MODULE\_A** と **MODULE\_B** の 2 つのモジュールが あるとします。JBoss EAP 6 では、依存関係からロードされたクラスまたはパッケージは **module.xml** ファイルの **resource-root** に指定されたものよりも優先されました。これは、**MODULE\_A** は **MODULE\_B** のパッケージを認識し、**MODULE\_B** は **MODULE\_A** のパッケージを認識したことを意味 します。この動作は複雑で競合が発生することがありました。この動作は JBoss EAP 7 では変更になり ました。**module.xml** ファイルの **resource-root** で指定されたクラスまたはパッケージは、依存関係で 指定されたものよりも優先されるようになりました。これは **MODULE\_A** が **MODULE\_A** のパッケー ジを認識し、**MODULE\_B** は **MODULE\_B** のパッケージを参照します。これにより、競合を回避し、動 作が安定します。

**resource-root** ライブラリーが含まれるカスタムモジュールまたは複製されたクラスがモジュール依存 関係に含まれるパッケージを定義した場合、JBoss EAP 7 へ移行するときに

**ClassCastException**、**LinkageError**、クラスローディングエラー、またはその他の動作の変更が発生 することがあります。この問題を解決するには、**module.xml** ファイルを設定して 1 つのバージョンの クラスのみが使用されるようにする必要があります。これは、以下の方法の 1 つを使用して実現できま す。

- モジュール依存関係のクラスを複製する **resource-root** を指定しないようにします。
- **imports** および **exports** 要素の **include** および **exclude** サブ要素を使用して **module.xml** ファ イルでクラスローディングを制御できます。以下は、指定されたパッケージでクラスを除外す る export 要素になります。

<exports> <exclude path="com/mycompany/duplicateclassespath/"/> </exports>

既存の動作を保持するには、**filter** 要素を使用して **module.xml** ファイルの依存する **resource-root** か ら依存パッケージをフィルターする必要があります。これにより、JBoss EAP 6 で見られる odd loop なしで既存の動作を保持できます。以下は、指定のパッケージのクラスをフィルターする **rootresource** の例になります。

<resource-root path="mycompany.jar"> <filter> <exclude path="com/mycompany/duplicateclassespath"/> </filter> </resource-root>

モジュールおよびクラスローディングの詳細は、JBoss EAP[開発ガイド](https://access.redhat.com/documentation/ja-jp/red_hat_jboss_enterprise_application_platform/7.3/html-single/development_guide/#class_loading_and_modules) のクラスローディングとモ ジュールを参照してください。

# 5.20. アプリケーションクラスターリングの変更

### 5.20.1. 新しいクラスターリング機能の概要

以下のリストは、アプリケーションを JBoss EAP 6 から JBoss EAP 7 へ移行するときに注意する必要 がある新しいクラスターリング機能の一部を示しています。

- JBoss EAP 7 には、シングルトンサービスのビルドを大幅に簡易化する、新しいパブリック API が導入されました。シングルトンサービスの詳細は JBoss EAP[開発ガイド](https://access.redhat.com/documentation/ja-jp/red_hat_jboss_enterprise_application_platform/7.3/html-single/development_guide/#clustered_ha_singleton_service) のHA シングル トンサービスを参照してください。
- 一度にクラスターで単一のノードのみをデプロイおよび開始するよう、シングルトンデプロイ メントを設定できます。詳細は、JBoss EAP[開発ガイド](https://access.redhat.com/documentation/ja-jp/red_hat_jboss_enterprise_application_platform/7.3/html-single/development_guide/#ha_singleton_deployments) のHA シングルトンデプロイメントを 参照してください。
- クラスター化されたシングルトン MDB を定義できるようになりました。詳細は、JBoss EAPDeveloping EJB [Applications](https://access.redhat.com/documentation/ja-jp/red_hat_jboss_enterprise_application_platform/7.3/html-single/developing_ejb_applications/#clustered_singleton_mdbs) でClustered Singleton MDBsを参照してください。
- JBoss EAP 7 には、Undertow mod cluster 実装が含まれています。これは、http web サーバー を必要としない純粋な Java ロードバランシングソリューションを提供します。詳細は、JBoss EAP [設定ガイド](https://access.redhat.com/documentation/ja-jp/red_hat_jboss_enterprise_application_platform/7.3/html-single/configuration_guide/#configuring_jboss_eap_load_balancer) のJBoss EAP をフロントエンドロードバランサーとして設定を参照してくだ さい。

本セクションの残りの部分では、クラスターリングの変更がアプリケーションの JBoss EAP 7 への移行 に及ぼす可能性のある影響について説明します。

### 5.20.2. Web セッションクラスターリングの変更

JBoss EAP 7 では、新しい Web セッションクラスターリング実装が導入されました。これは、レガ シーの JBoss Web サブシステムソースコードに密に結合された以前の実装に代わる実装です。

新しい Web セッションクラスターリング実装は、JBoss EAP プロプライエタリー Web アプリケーショ ンの XML 記述子ファイルである **jboss-web.xml** にアプリケーションが設定される方法に影響します。 以下は、このファイルのクラスターリング設定要素のみになります。

```
<jboss-web>
 ...
 <max-active-sessions>...</max-active-sessions>
 ...
 <replication-config>
  <replication-granularity>...</replication-granularity>
  <cache-name>...</cache-name>
 </replication-config>
 ...
</jboss-web>
```
**distributable-web** サブシステムは **jboss-web.xml** の **<replication-config>** 要素の使用を終了します。 アドホックの分散可能 Web セッションプロファイルを生成して **<replication-config>** の使用を強化し ます。

セッション管理プロファイルを名前で参照するか、デプロイメント固有のセッション管理設定を指定し て、デフォルトの分散可能なセッション管理動作をオーバーライドすることができます。詳細 は、Overide Default Distributable Session [Management](https://access.redhat.com/documentation/ja-jp/red_hat_jboss_enterprise_application_platform/7.3/html-single/migration_guide/#override_default_distributable_session_management_behavior.adoc) Behavior を参照してください。

以下の表は、**jboss-web.xml** ファイルの現在では廃止された要素と同様の動作を実現する方法を説明し

以下の表は、**jboss-web.xml** ファイルの現在では廃止された要素と同様の動作を実現する方法を説明し ています。

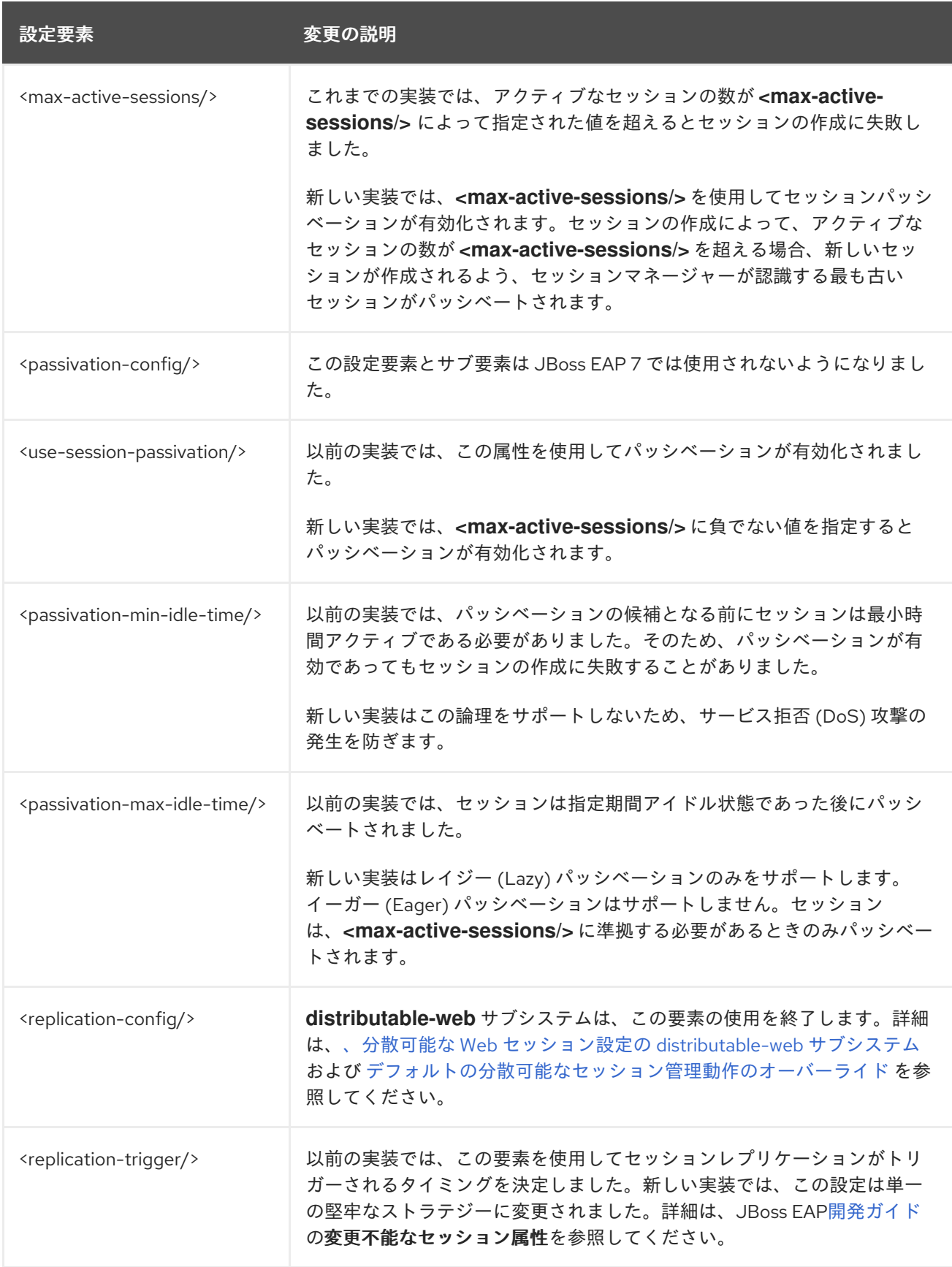

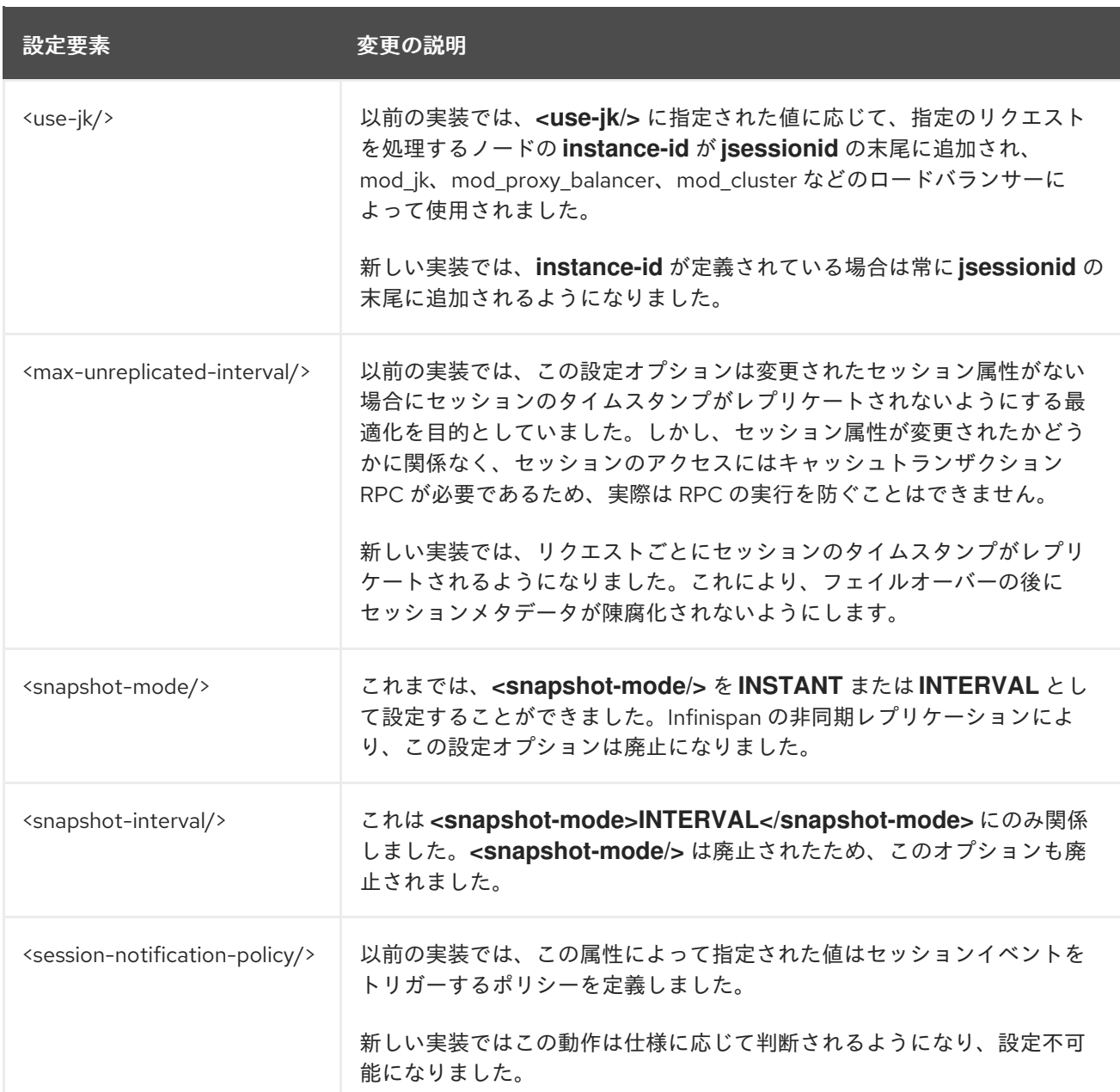

新しいこの実装は、ライトスルーキャッシュストアとパッシベーションのみのキャッシュストアもサ ポートします。通常、ライトスルーキャッシュストアはインバリデーションキャッシュとともに使用さ れます。JBoss EAP 6 の web セッションクラスターリング実装は、インバリデーションキャッシュの 使用時に適切に動作しませんでした。

## 5.20.3. デフォルトの分散可能セッション管理動作のオーバーライド

デフォルトの分散可能なセッション管理動作は、以下のいずれかの方法で上書きできます。

- 名前によるセッション管理プロファイルの参照
- デプロイメント固有のセッション管理設定の指定

既存のセッション管理プロファイルの参照

既存の分散可能なセッション管理プロファイルを使用するには、アプリケーションの **/WEB-INF** ディレクトリーにある分散可能な **distributable-web.xml** デプロイメント記述子を含めま す。以下に例を示します。

### **/WEB-INF/distributable-web.xml**

```
<?xml version="1.0" encoding="UTF-8"?>
<distributable-web xmlns="urn:jboss:distributable-web:1.0">
  <session-management name="foo"/>
</distributable-web>
```
● または、既存の jboss-all.xml デプロイメント記述子に、ターゲット分散セッション管理プロ ファイルを定義します。

### **/META-INF/jboss-all.xml**

```
<?xml version="1.0" encoding="UTF-8"?>
<jboss xmlns="urn:jboss:1.0">
  <distributable-web xmlns="urn:jboss:distributable-web:1.0">
    <session-management name="foo"/>
  </distributable-web>
</jboss>
```
デプロイメント固有のセッション管理プロファイルの使用

単一の Web アプリケーションのみがカスタムセッション管理設定を使用する場合は、デプロイメント 記述子自体で設定を定義できます。アドホック設定は、**distributable-web** サブシステムで使用される 設定と同じに見えます。

デプロイメント記述子内にカスタムセッション管理設定を定義します。以下に例を示します。 **/WEB-INF/distributable-web.xml**

```
<?xml version="1.0" encoding="UTF-8"?>
<distributable-web xmlns="urn:jboss:distributable-web:1.0">
  <infinispan-session-management cache-container="foo" cache="bar" granularity="SESSION">
    <primary-owner-affinity/>
  </infinispan-session-management>
</distributable-web>
```
または、既存の **jboss-all.xml** デプロイメント記述子内にセッション管理設定を定義します。

### **/META-INF/jboss-all.xml**

```
<?xml version="1.0" encoding="UTF-8"?>
<jboss xmlns="urn:jboss:1.0">
  <distributable-web xmlns="urn:jboss:distributable-web:1.0">
    <infinispan-session-management cache-container="foo" cache="bar" granularity="ATTRIBUTE">
       <local-affinity/>
    </infinispan-session-management>
  </distributable-web>
</jboss>
```
## 5.20.4. ステートフルセッション EJB クラスターリングの変更

JBoss EAP 6 では、以下の方法の 1 つでステートフルセッション Bean (SFSB) のクラスターリング動作 を有効化する必要がありました。

**● セッション Bean に org.jboss.ejb3.annotation.Clustered** アノテーションを追加。

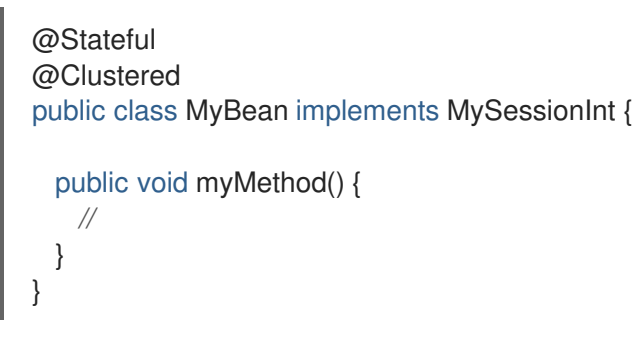

**<clustered>** 要素を **jboss-ejb3.xml** ファイルに追加。

<c:clustering> <ejb-name>DDBasedClusteredSFSB</ejb-name> <c:clustered>true</c:clustered> </c:clustering>

JBoss EAP 7 では、クラスターリング動作を有効にする必要がなくなりました。デフォルトでは、HA プロファイルを使用してサーバーが起動された場合は SFSB の状態が自動的にレプリケートされます。

以下の方法の 1 つを使用すると、このデフォルト動作を無効にできます。

- EJB 3.2 仕様に新たに導入された **@Stateful(passivationCapable=false)** を使用して単一のス テートフルセッション Bean のデフォルト動作を無効化します。
- サーバー設定の **ejb3** サブシステムの設定で、この動作をグローバルに無効化します。

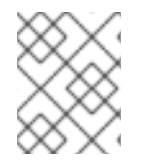

## 注記

**@Clustered** アノテーションがアプリケーションから削除されると、このアノテーショ ンは無視され、アプリケーションのデプロイメントには影響しません。

5.20.5. クラスターリングサービスの変更

JBoss EAP 6 では、クラスターリングサービスの API はプライベートモジュールでサポートされません でした。

JBoss EAP 7 には、アプリケーションによって使用されるパブリッククラスターリングサービス API が 導入されました。新しいサービスは、ライトウェイトで簡単にインジェクトできるよう設計されていま す。 外部の依存関係は必要ありません。

- **新しい org.wildfly.clustering.group.Group** インターフェイスを使用すると、現在のクラス ター状態へアクセスでき、クラスターメンバーシップの変更をリッスンできます。
- **新しい org.wildfly.clustering.dispatcher.CommandDispatcher** インターフェイスを使用する と、すべてのノードまたはノードの選択されたサブセットのクラスターでコードを実行できま す。

これらのサービスは、JBoss EAP 5 の **HAPartition**、JBoss EAP 6 の **GroupCommunicationService**、**GroupMembershipNotifier**、および **GroupRpcDispatcher** に代わる サービスです。 これらの API は以前のリリースで利用できました。

詳細は、JBoss EAP[開発ガイド](https://access.redhat.com/documentation/ja-jp/red_hat_jboss_enterprise_application_platform/7.3/html-single/development_guide/#public_API_for_clustering-services) のクラスターリングサービスのパブリック APIを参照してください。

5.20.6. クラスターリング HA シングルトンの移行
JBoss EAP 6 では、クラスター全体の HA シングルトンサービスに使用できるパブリック API がありま せんでした。プライベートの **org.jboss.as.clustering.singleton.\*** クラスを使用した場合、アプリケー ションを JBoss EAP 7 に移行するときに新しいパブリックの **org.wildfly.clustering.singleton.\*** パッ ケージを使用するようコードを変更する必要があります。

HA シングルトンに関する詳細は、JBoss EAP[開発ガイド](https://access.redhat.com/documentation/ja-jp/red_hat_jboss_enterprise_application_platform/7.3/html-single/development_guide/#clustered_ha_singleton_service) のHA シングルトンサービスを参照してくだ さい。HA シングルトンのデプロイメントに関する詳細は、JBoss EAP[開発ガイド](https://access.redhat.com/documentation/ja-jp/red_hat_jboss_enterprise_application_platform/7.3/html-single/development_guide/#ha_singleton_deployments) のHA シングルトン デプロイメントを参照してください。

# 第6章 その他の変更

# 6.1. JBOSS EAP ネイティブおよび APACHE HTTP SERVER の提供に関す る変更

JBoss EAP 7 ネイティブは、これまでのリリースとは異なる方法で提供されます。一部のネイティブ は、多くの Red Hat JBoss ミドルウェア製品に共通する補完ソフトウェアセットである、新規の Red Hat JBoss Core Services 製品に同梱されるようになりました。新製品では更新のより迅速な配布と一 貫性のある更新が可能になります。JBoss Core Services 製品は、Red Hat カスタマーポータルの別の 場所からダウンロードできます。

- パッケージ JBoss EAP 6 JBoss EAP 7 メッセージング 用 AIO ネイティ ブ 別個の "ネイティブユーティリティー" ダウンロードで製品とともに提供。 JBoss EAP ディストリビューション に含まれます。他のダウンロードは必 要ありません。 Apache HTTP Server 別個の "Apache HTTP Server" ダウン ロードで製品とともに提供。 新しい JBoss Core Services 製品とと もに提供されます。 mod\_cluster、 mod\_jk, isapi、お よび nsapi コネ クター 別個の "Webserver コネクターネイ ティブ" ダウンロードで製品とともに 提供。 新しい JBoss Core Services 製品とと もに提供されます。 JSVC 別個の "ネイティブユーティリティー" ダウンロードで製品とともに提供。 新しい JBoss Core Services 製品とと もに提供されます。 OpenSSL 別個の "ネイティブユーティリティー" ダウンロードで製品とともに提供。 新しい JBoss Core Services 製品とと もに提供されます。 tcnatives | 別個の "ネイティブコンポーネント" ダウンロードで製品とともに提供。 これは JBoss EAP 7 では廃止されま した
- 以下の表では、リリースごとの提供方法の違いを示しています。

- 以下の変更点にも注意してください。
	- Red Hat Enterprise Linux RPM チャンネルからの Apache HTTP Server と使用される mod cluster および mod jk コネクターのサポートは廃止されました。Red Hat Enterprise Linux RPM チャンネルから Apache HTTP Server を実行し、JBoss EAP 7 サーバーの負荷 分散を設定する必要がある場合は、以下の 1 つを行います。
		- JBoss Core Services によって提供される Apache HTTP Server を使用します。
		- フロントエンドロードバランサーとして動作するよう JBoss EAP 7 を設定できます。 詳細は、JBoss EAP [設定ガイド](https://access.redhat.com/documentation/ja-jp/red_hat_jboss_enterprise_application_platform/7.3/html-single/configuration_guide/#configuring_jboss_eap_load_balancer) のJBoss EAP をフロントエンドロードバランサーとし て設定を参照してください。
		- 認証済みのサポートされるマシンに Apache HTTP Server をデプロイした後、そのマシ ンでロードバランサーを実行することができます。サポートされる設定の一覧は、 JBoss EAP 7[設定ガイド](https://access.redhat.com/documentation/ja-jp/red_hat_jboss_enterprise_application_platform/7.3/html-single/configuration_guide/#overview_http_connectors) のHTTP コネクターの概要を参照してください。

詳細は、Apache HTTP Server [Installation](https://access.redhat.com/documentation/ja-jp/red_hat_jboss_core_services_apache_http_server/2.4/html-single/apache_http_server_installation_guide/#about_red_hat_jboss_core_services) Guide のJBoss Core Servicesを参照してください。

# 6.2. AMAZON EC2 でのデプロイメントの変更

JBoss EAP 7 では、Amazon Machine Images (AMI) に複数の変更が加えられました。ここでは、これら の変更の一部を簡単に説明します。

- 非クラスターおよびクラスターの JBoss EAP インスタンスおよびドメインを Amazon EC2 で起 動する方法が大幅に変更されました。
- JBoss EAP 6 では JBoss EAP の設定に **User Data:** フィールドが使用されました。JBoss EAP 7 では、**User Data:** フィールドの設定を分析した AMI スクリプトと、インスタンスの起動時に 自動的にサーバーを起動した AMI スクリプトが削除されました。
- Red Hat JBoss Operations Network エージェントは、以前のリリースの JBoss EAP にインス トールされていました。JBoss EAP 7 では、これを個別にインストールする必要があります。

Amazon EC2 での JBoss EAP 7 [のデプロイに関する詳細は、](https://access.redhat.com/documentation/ja-jp/red_hat_jboss_enterprise_application_platform/7.3/html-single/deploying_jboss_eap_on_amazon_web_services/)Deploying JBoss EAP on Amazon Web Services を参照してください。

# 6.3. 共有モジュールが含まれるアプリケーションのアンデプロイ

JBoss EAP 7.1 サーバーと Maven プラグインが変更されたため、アプリケーションをアンデプロイしよ うとすると以下のエラーが発生する可能性があります。このエラーは、アプリケーションに相互に対話 または依存するモジュールが含まれると発生します。

WFLYCTL0184: New missing/unsatisfied dependencies

たとえば、アプリケーションに **application-A** と **application-B** の 2 つの Maven WAR プロジェクトモ ジュールが含まれ、これらのモジュールは **data-sharing** モジュールが管理するデータを共有するとし ます。

このアプリケーションをデプロイする場合、最初に共有された **data-sharing** モジュールをデプロイし た後、そのモジュールに依存するモジュールをデプロイする必要があります。デプロイメントの順番 は、親の **pom.xml** ファイルの **<modules>** 要素に指定されます。これは、JBoss EAP 6.4 から 7.3 まで 該当します。

JBoss EAP 7.1 よりも前のリリースでは、以下のコマンドを使用すると、親プロジェクトのルートから そのアプリケーションのアーカイブをすべてアンデプロイできました。

#### \$ mvn wildfly:undeploy

JBoss EAP 7.1 以上では、最初に共有されたモジュールを使用するアーカイブをアンデプロイした後、 共有されたモジュールをアンデプロイする必要があります。プロジェクトの **pom.xml** ファイルを使用 してアンデプロイの順序を指定できないため、手作業でモジュールをアンデプロイする必要がありま す。これには、親ディレクトリーのルートから以下のコマンドを実行します。

\$ mvn wildfly:undeploy -pl application-A,application-B \$ mvn wildfly:undeploy -pl data-shared

このアンデプロイの動作はより適切で、デプロイメントが不安定な状態にならないようにします。

# 6.4. JBOSS EAP スクリプトの変更

パスワードポリシーが変更になったため、JBoss EAP 7 では **add-user** のスクリプト動作が変更になり ました。JBoss EAP 6 のパスワードポリシーは厳格でした。そのため、**add-user** スクリプトは最低要 件に満たない弱いパスワードを拒否しました。JBoss EAP 7 では、弱いパスワードが許可され、警告が 表示されます。詳細は、Add-User [ユーティリティーのパスワード制限の設定](https://access.redhat.com/documentation/ja-jp/red_hat_jboss_enterprise_application_platform/7.3/html-single/configuration_guide/#add_user_password_restrictions) の設定ガイドを参照して ください。

# 6.5. OSGI サポートの廃止

JBoss EAP 6.0 GA の最初のリリースには、OSGi 仕様の実装である JBoss OSGi がテクノロジープレ ビューとして含まれていました。JBoss EAP 6.1.0 では、JBoss OSGi はテクノロジープレビューからサ ポート対象外に格下げされました。

JBoss EAP 6.1.0 では、**configadmin** および **osgi** 拡張モジュールとスタンドアロンサーバーのサブシス テム設定が個別の **EAP\_HOME/standalone/configuration/standalone-osgi.xml** 設定ファイルに移さ れました。サポート対象外であるこの設定ファイルを移行すべきではないため、JBoss OSGi サポート の廃止はスタンドアロンサーバー設定の移行には影響しないはずです。他のスタンドアロン設定ファイ ルを編集して **osgi** または **configadmin** を設定した場合は、その設定を削除する必要があります。

管理対象ドメインでは、 JBoss EAP 6.1.0 リリースで **osgi** 拡張およびサブシステム設定が **EAP\_HOME/domain/configuration/domain.xml** ファイルから削除されました。しかし、configadmin モジュール拡張およびサブシステム設定は **EAP\_HOME/domain/configuration/domain.xml** ファイル から削除されていません。この設定は JBoss EAP 7 ではサポートされないため、削除する必要がありま す。

# 6.6. JAVA PLATFORM モジュールシステム名の変更

JPMS アーキテクチャーを使用するスタンドアロンの Java アプリケーションでは、JBoss EAP 7.3 で Java Platform Module System (JPMS) の名前が変更されるため、コードの更新が必要になります。

JBoss EAP 7.3 で適切に動作するように、スタンドアロンアプリケーションコードを新しい JPMS モ ジュール名で更新します。JPMS モジュール名の変更はスタンドアロンアプリケーションにのみ影響す るため、サーバーにデプロイされた JBoss EAP アプリケーションにコードの更新は必要ありません。

表6.1 JPMS 名前の変更

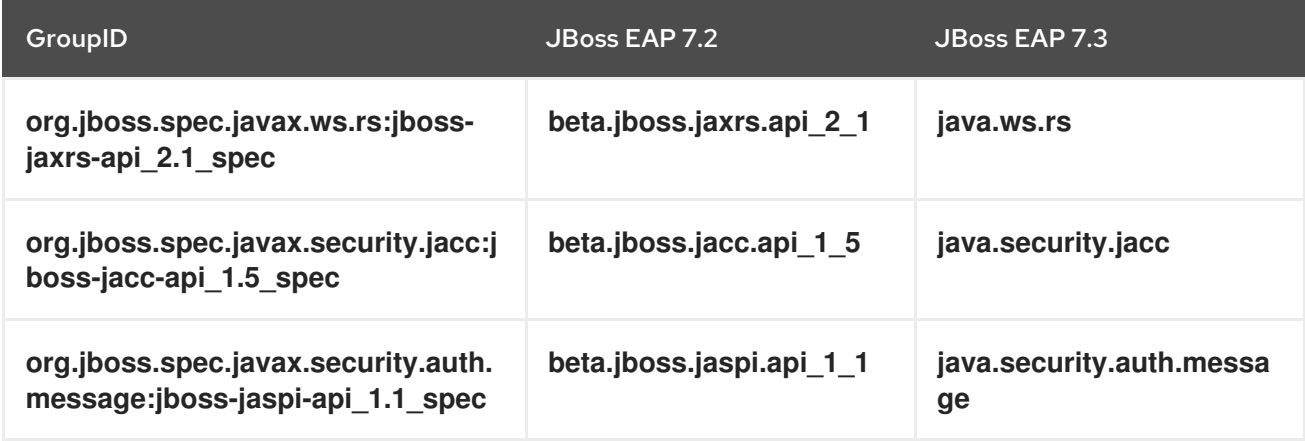

# 6.7. JAVA の SOAP WITH ATTACHEMENT の変更

JBoss EAP 7.3 に移行するときに SAAJ 1.4 仕様に準拠するようにユーザー定義の SOAP ハンドラーを 更新します。

JBoss EAP 7.3 には SAAJ 1.3 が同開されているため、SAAJ 1.3 が同開された以前のリリースのリリースのリリースの<br>リリースの JBoss EAP 7.3 が同開された以前のリリースの JBoss EAP 7.3 が同開された

JBoss EAP 7.3 には SAAJ 1.4 が同梱されているため、SAAJ 1.3 が同梱された以前のリリースの JBoss EAP 用に作成した SOAP ハンドラーは、SAAJ 1.4 および 1.3 仕様の相違点により適切に機能しない可能 性があります。SAAJ 1.4 の詳細は、SOAP with [Attachments](https://javaee.github.io/metro-saaj/) を参照してください。

SOAP ハンドラーを更新するとき、システムプロパティー **-Djboss.saaj.api.version=1.3** を適切に設定 することで JBoss EAP 7.3 で SAAJ 1.3 を使用できます。SOAP ハンドラーが更新されたら、システム プロパティーを削除し、デフォルトの機能を復元します。

# 6.8. JAKARTA EE の MAVEN アーティファクトの変更

一部の **javax** Maven アーティファクトは、JBoss EAP 7.3 の **jakarta** Maven アーティファクトに置き換 えられました。

JBoss EAP 7.3 のプロジェクトをビルドする場合は、プロジェクトの依存関係を新しい **jakarta** Maven アーティファクトで更新する必要があります。プロジェクト依存関係を更新しなければ、JBoss EAP 7.3 のプロジェクトをビルドする際にビルドエラーが発生します。プロジェクト依存関係の管理は、開 発ガイドの [プロジェクト依存関係の管理](https://access.redhat.com/documentation/ja-jp/red_hat_jboss_enterprise_application_platform/7.3/html-single/development_guide/#manage_project_dependencies) を参照してください。

以下の表は、JBoss EAP 7.3 で置き換えられた **javax** アーティファクトおよび **jakarta** アーティファク トを示しています。

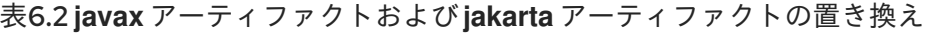

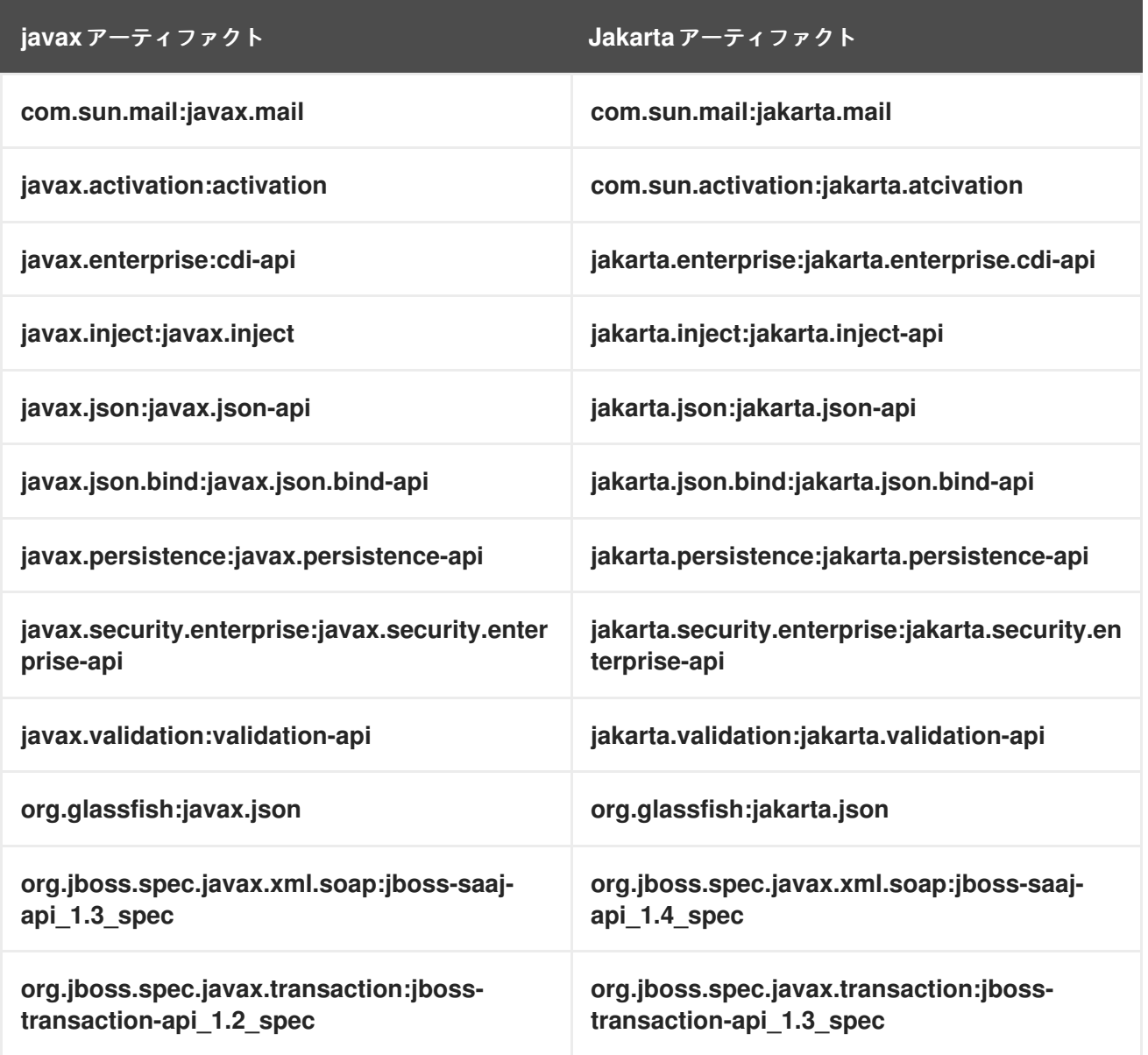

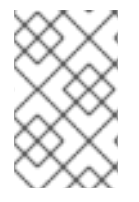

# 注記

**comu.sun.mail:jakarta.mail** は Jakarta Mail 1.6.4 ライブラリーを提供します。Jakarta Mail の互換性に関する詳細は、Eclipse で維持されている [互換性ノート](http://eclipse-ee4j.github.io/mail/docs/COMPAT.txt) を参照してくだ さい。

# 第7章 ELYTRON への移行

# 7.1. ELYTRON の概要

JBoss EAP 7.1 には Elytron が導入されました。Elytron はスタンドアロンサーバーと管理対象ドメイン の両方のアクセスを管理および設定できる単一の統合フレームワークです。JBoss EAP サーバーにデプ ロイされたアプリケーションのセキュリティーアクセスを設定するために使用することもできます。

#### 重要

Elytron のアーキテクチャーと、PicketBox をベースとしたレガシー security サブシステ ムのアーキテクチャーは大変異なります。Elytron では、現在操作しているセキュリ ティー環境で操作できるようにソリューションを作成しようとしますが、PicketBox 設 定オプションと同等の設定オプションがすべて Elytron にあるわけではありません。

レガシーセキュリティー実装の使用時に、Elytron を使用して同等の機能を実現するため の情報がドキュメントで見つからない場合は、以下の方法で情報を見つけることができ ます。

- Red Hat [開発サブスクリプション](https://access.redhat.com/support/offerings/developer/) をお持ちの場合は、Red Hat カスタマーポー タルの [サポートケース](https://access.redhat.com/support/cases/#/case/list)、[ソリューション、](https://access.redhat.com/solutions)および [ナレッジ記事](https://access.redhat.com/articles) にアクセスでき ます。また、以下のように [技術サポート](https://access.redhat.com/support) でケースを作成したり、WildFly コミュ ニティーで [ヘルプ](http://wildfly.org/gethelp/) を受けることもできます。
- Red Hat 開発サブスクリプションをお持ちでない場合でも、Red Hat カスタマー ポータルの [ナレッジ記事](https://access.redhat.com/articles) [にはアクセスすることができます。また、ユーザー](http://wildfly.org/gethelp/) フォーラムやライブチャット に参加して WildFly コミュニティーで質問すること もできます。WildFly コミュニティーが提供する技術は、Elytron のエンジニアリ ングチームによって活発に管理されています。

PicketBox ベースのレガシー **security** サブシステムを使用する JBoss EAP 7.0 サーバー設定およびデプ ロイメントは、JBoss EAP 7.1 以上のリリースを変更せずに実行できるはずです。PicketBox は継続して セキュリティードメインをサポートするため、アプリケーションは既存のログインモジュールを継続し て使用できます。セキュリティーのために管理レイヤーによって使用されるセキュリティーレルムも Elytron に引き継がれ、エミュレートされます。これにより、**elytron** サブシステムとレガシーの **security** サブシステムの両方で認証を定義でき、両方のサブシステムを並行して使用できます。アプリ ケーションが Elytron [およびレガシーセキュリティーを使用するよう設定する方法は、](https://access.redhat.com/documentation/ja-jp/red_hat_jboss_enterprise_application_platform/7.3/html-single/how_to_configure_identity_management/#configure-app-authentication)How to Configure Identity Management のConfigure Web Applications to Use Elytron or Legacy Security for Authenticationを参照してください。

PicketBox 認証のサポートは継続されますが、アプリケーションを移行する準備ができたら Elytron に 移行することが推奨されます。Elytron セキュリティーを使用する利点の1つは、サーバーとアプリケー ション全体で一貫したセキュリティーソリューションを提供することです。Elytron を使用するよう PicketBox の認証および承認を移行する方法については、本ガイドの [認証設定の移行](#page-132-0) を参照してくだ さい。

**elytron** [サブシステムで使用できる新リソースの概要については、](https://access.redhat.com/documentation/ja-jp/red_hat_jboss_enterprise_application_platform/7.3/html-single/security_architecture/#resources_in_the_elytron_subsystem)JBoss EAP セキュリティーアーキテ クチャー のElytron サブシステムのリソースを参照してください。

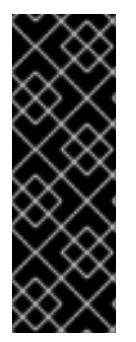

# 重要

デプロイメントでレガシー **security** サブシステムと Elytron の両方を使用する場合、異 なるセキュリティーアーキテクチャーを使用したデプロイメント間での呼び出しはサ ポートされないため注意してください。

[これらのサブシステムを並行して使用する方法は、](https://access.redhat.com/documentation/ja-jp/red_hat_jboss_enterprise_application_platform/7.3/html-single/how_to_configure_identity_management/#using_elytron_and_legacy_security_subsystems_in_parallel)How to Configure Identity Management のUsing Elytron and Legacy Security Subsystems in Paralleを参照して ください。

# 7.2. セキュアな VAULT およびプロパティーの移行

7.2.1. クレデンシャルストレージをセキュア化する vault の移行

JBoss EAP 7.0 のレガシー **security** サブシステムでプレーンテキストの文字列暗号を保存するために使 用された vault は、新たに設計されたクレデンシャルストアを使用して文字列を保存する JBoss EAP 7.1 以上の Elytron と互換性がありません。クレデンシャルストアは、JBoss EAP 設定ファイル外のスト レージファイルでクレデンシャルを安全に暗号化します。Elytron によって提供される実装を使用する か、クレデンシャルストア API および SPI を使用して設定をカスタマイズすることができます。各 JBoss EAP サーバーに複数のクレデンシャルストアを含めることができます。

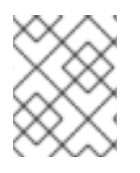

### 注記

以前 vault 式を使用して機密でないデータをパラメーター化した場合、そのデータを Elytron [セキュリティープロパティー](#page-118-0) に置き換えることが推奨されます。

レガシー **security** サブシステムの使用を継続する場合、vault データを編集または更新する必要はない はずです。しかし、アプリケーションを移行して Elytron を使用する計画がある場合、既存の vault を クレデンシャルストアに変換し、**elytron** サブシステムが処理できるようにする必要があります。クレ デンシャルストアに関する詳細は、How to [Configure](https://access.redhat.com/documentation/ja-jp/red_hat_jboss_enterprise_application_platform/7.3/html-single/how_to_configure_server_security/#credential_store) Server Security のCredential Storesを参照して ください。

#### WildFly Elytron Tool を使用した vault データの移行

JBoss EAP に同梱されている WildFly Elytron Tool は、vault の内容をクレデンシャルストアに移行する のに便利な **vault** コマンドを提供します。**EAP\_HOME/bin** ディレクトリーにある **elytron-tool** スクリ プトを実行してツールを実行します。

\$ **EAP\_HOME**/bin/elytron-tool.sh vault **VAULT\_ARGUMENTS**

**java -jar** コマンドを実行してツールを実行することもできます。

\$ java -jar **EAP\_HOME**/bin/wildfly-elytron-tool.jar vault **VAULT\_ARGUMENTS**

以下のコマンドを使用すると、使用できるすべての引数の説明を表示できます。

 $$EAP$  HOME/bin/elytron-tool.sh vault --help

#### ● WildFly Elytron Tool は、セキュリティー vault データファイルの最初のバージョ ンを処理できません。

- 以下の例のように **--keystore-password** 引数をマスクされた形式で入力し、単 一の vault を移行します (またはクリアテキスト)。
- **--salt** および **--iteration** 引数は、マスクされたパスワードを復号化する情報を提 供したり、出力にマスクされたパスワードを生成するために提供されます。**- salt** および **--iteration** 引数を省略すると、デフォルトの値が使用されます。
- **--summary** 引数は、変換されたクレデンシャルストアを JBoss EAP 設定に追加 するために使用できるフォーマットされた管理 CLI コマンドを生成します。プ レーンテキストパスワードはサマリー出力でマスクされます。

#### 重要

注記

クレデンシャルストアはパスワードのセキュア化のみに使用できることに注意してくだ さい。管理モデルで使用できる vault 式機能をサポートしません。

以下の移行オプションの1つを選択します。

- 単一のセキュリティー vault [をクレデンシャルストアに移行](#page-116-0)
- 複数のセキュリティー vault [を一括でクレデンシャルストアに移行](#page-116-1)

<span id="page-116-0"></span>単一のセキュリティー vault をクレデンシャルストアに移行 以下は、単一のセキュリティー vault をクレデンシャルストアに変換するために使用されるコマンドの 例になります。

\$ **EAP\_HOME**/bin/elytron-tool.sh vault --enc-dir vault\_data/ --keystore vault-jceks.keystore -keystore-password MASK-2hKo56F1a3jYGnJwhPmiF5 --iteration 34 --salt 12345678 --alias test - location cs-v1.store --summary

このコマンドはセキュリティー vault をクレデンシャルストアに変換し、変換に使用された管理 CLI コ マンドの概要を出力します。

Vault (enc-dir="vault\_data/";keystore="vault-jceks.keystore") converted to credential store "csv1.store"

Vault Conversion summary:

Vault Conversion Successful

 $-$ 

CLI command to add new credential store:

/subsystem=elytron/credential-store=test:add(relative-

to=jboss.server.data.dir,create=true,modifiable=true,location="cs-v1.store",implementationproperties={"keyStoreType"=>"JCEKS"},credential-reference={clear-text="MASK-2hKo56F1a3jYGnJwhPmiF5;12345678;34"})

<span id="page-116-1"></span>複数のセキュリティー vault を一括でクレデンシャルストアに移行 **--bulk-convert** 引数を使用して一括変換記述子ファイルを示し、複数の vault をクレデンシャルストア に変換することができます。

ここで使用する例では、以下の一括変換記述子ファイルを使用します。

#### 例: **bulk-vault-conversion-descriptor.txt** ファイル

keystore:vault-v1/vault-jceks.keystore keystore-password:MASK-2hKo56F1a3jYGnJwhPmiF5 enc-dir:vault-v1/vault\_data/ salt:12345678 iteration:34 location:v1-cs-1.store alias:test

keystore:vault-v1/vault-jceks.keystore keystore-password:secretsecret enc-dir:vault-v1/vault\_data/ location:v1-cs-2.store alias:test

# different vault vault-v1-more keystore:vault-v1-more/vault-jceks.keystore keystore-password:MASK-2hKo56F1a3jYGnJwhPmiF5 enc-dir:vault-v1-more/vault\_data/ salt:12345678 iteration:34 location:v1-cs-more.store alias:test

新しい **keystore:** 行ごとに変換が新たに開始されます。**salt**、**iteration**、および **properties** 以外のオプ ションはすべて必須です。

一括変換を実行し、管理 CLI コマンドをフォーマットする出力を生成するには、以下のコマンドを実行 します。

\$ **EAP\_HOME**/bin/elytron-tool.sh vault --bulk-convert **path/to/**bulk-vault-conversion-descriptor.txt - summary

このコマンドは、ファイルに指定されたすべてのセキュリティー vault をクレデンシャルストアに変換 し、変換に使用された管理 CLI コマンドの概要を出力します。

Vault (enc-dir="vault-v1/vault\_data/";keystore="vault-v1/vault-jceks.keystore") converted to credential store "v1-cs-1.store" Vault Conversion summary:

-------------------------------------- Vault Conversion Successful CLI command to add new credential store: /subsystem=elytron/credential-store=test:add(relativeto=jboss.server.data.dir,create=true,modifiable=true,location="v1-cs-1.store",implementationproperties={"keyStoreType"=>"JCEKS"},credential-reference={clear-text="MASK-2hKo56F1a3jYGnJwhPmiF5;12345678;34"})

--------------------------------------

Vault (enc-dir="vault-v1/vault\_data/";keystore="vault-v1/vault-jceks.keystore") converted to credential store "v1-cs-2.store"

Vault Conversion summary: --------------------------------------

Vault Conversion Successful CLI command to add new credential store: /subsystem=elytron/credential-store=test:add(relativeto=jboss.server.data.dir,create=true,modifiable=true,location="v1-cs-2.store",implementationproperties={"keyStoreType"=>"JCEKS"},credential-reference={clear-text="secretsecret"}) -------------------------------------- Vault (enc-dir="vault-v1-more/vault\_data/";keystore="vault-v1-more/vault-jceks.keystore") converted to credential store "v1-cs-more.store" Vault Conversion summary: -------------------------------------- Vault Conversion Successful CLI command to add new credential store: /subsystem=elytron/credential-store=test:add(relative-

to=jboss.server.data.dir,create=true,modifiable=true,location="v1-cs-more.store",implementationproperties={"keyStoreType"=>"JCEKS"},credential-reference={clear-text="MASK-2hKo56F1a3jYGnJwhPmiF5;12345678;34"})

--------------------------------------

# <span id="page-118-0"></span>7.2.2. セキュリティープロパティーの Elytron への移行

ここの例では、**group.name** および **encoding.algorithm** セキュリティープロパティーは以下のように レガシー **security** サブシステムで **security-properties** として定義されていることを仮定します。

例: **security** サブシステムに定義されたセキュリティープロパティー

<subsystem xmlns="urn:jboss:domain:security:2.0"> ... <security-properties> <property name="group.name" value="engineering-group" /> <property name="encoding.algorithm" value="BASE64" /> </security-properties> </subsystem>

同じセキュリティープロパティーを **elytron** サブシステムで定義するには、以下の管理 CLI コマンドを 使用して **elytron** サブシステムの **security-properties** 属性を設定します。

/subsystem=elytron:write-attribute(name=security-properties, value={ group.name = "engineeringgroup", encoding.algorithm = "BASE64"  $\})$ 

これは、サーバー設定ファイルで **elytron** サブシステムの以下の **security-properties** を設定します。

```
<subsystem xmlns="urn:wildfly:elytron:4.0" final-providers="combined-providers" disallowed-
providers="OracleUcrypto">
  <security-properties>
     <security-property name="group.name" value="engineering-group"/>
     <security-property name="encoding.algorithm" value="BASE64"/>
  </security-properties>
  ...
</subsystem>
```
前のコマンドで使用した **write-attribute** 操作は、既存のプロパティーを上書きします。他のセキュリ ティープロパティーに影響を与えずにセキュリティープロパティーを追加または変更するには、管理 CLI コマンドで **map** 操作を使用します。

/subsystem=elytron:map-put(name=security-properties, key=group.name, value=technical-support)

同様に、**map-remove** 操作を使用すると特定のセキュリティープロパティーを削除できます。

/subsystem=elytron:map-remove(name=security-properties, key=group.name)

# 7.3. 認証設定の移行

#### 7.3.1. プロパティーベースの認証および承認の Elytron への移行

#### 7.3.1.1. PicketBox プロパティーベースの設定を Elytron に移行

ここでは、PicketBox プロパティーベースの認証を Elytron に移行する方法を説明します。PicketBox セキュリティードメインのみを Elytron に公開してプロパティーベースの認証を [部分的に移行](#page-119-0) するか、 Elytron を使用するようプロパティーベースの認証設定を [完全に移行](#page-121-0) するかを選択できます。

以下の手順は、移行を行うデプロイされた web アプリケーションが、フォームベースの認証を必要と するよう設定されていると仮定します。アプリケーションは PicketBox セキュリティードメインを参照 し、**UsersRolesLoginModule** を使用して **example-users.properties** および **exampleroles.properties** ファイルからユーザー情報をロードします。これらの例では、以下の管理 CLI コマン ドを使用してセキュリティードメインがレガシー **security** サブシステムで定義されたことも仮定しま す。

#### 例: PicketBox プロパティーベースの設定のコマンド

/subsystem=security/security-domain=application-security:add /subsystem=security/security-domain=application-security/authentication=classic:add(login-modules= [{code=UsersRoles, flag=Required, module-options= {usersProperties=file://\${jboss.server.config.dir}/example-users.properties, rolesProperties=file://\${jboss.server.config.dir}/example-roles.properties}}])

これにより、サーバーが以下のように設定されます。

#### 例: PicketBox プロパティーベースのセキュリティードメインの設定

<security-domain name="application-security"> <authentication> <login-module code="UsersRoles" flag="required"> <module-option name="usersProperties" value="file://\${jboss.server.config.dir}/exampleusers.properties"/> <module-option name="rolesProperties" value="file://\${jboss.server.config.dir}/exampleroles.properties"/> </login-module> </authentication> </security-domain>

以下の移行オプションの1つを選択します。

- PicketBox [セキュリティードメインを](#page-119-0) Elytron に公開して部分的に移行
- [プロパティーベースの認証を](#page-121-0) Elytron に完全移行

<span id="page-119-0"></span>PicketBox セキュリティードメインを Elytron に公開して部分的に移行 PicketBox セキュリティードメインを Elytron セキュリティーレルムとして公開し、Elytron 設定に結合 するすることができますが、これによりレガシー **security** サブシステムとの依存関係が作成されま す。プロパティーベースの認証のみを移行する場合は[、アプリケーションを](#page-121-0) Elytron に完全移行 してレ ガシー **security** サブシステムとの不必要な依存関係が作成されないようにすることが推奨されます。 しかし、Elytron を使用するようアプリケーションを完全移行できない場合は、部分的な移行で部分的 に対処できます。

この手順に従って、既存の PicketBox セキュリティーレルム設定を Elytron セキュリティーレルムとし て追加します。

1. Elytron セキュリティーレルムへのマッピングをレガシー **security** サブシステム内に追加しま す。

/subsystem=security/elytron-realm=application-security:add(legacy-jaas-config=applicationsecurity)

これにより、以下の Elytron セキュリティーレルムがサーバー設定ファイルの **security** サブシ ステムに設定されます。

<subsystem xmlns="urn:jboss:domain:security:2.0">

... <elytron-integration> <security-realms> <elytron-realm name="application-security" legacy-jaas-config="application-security"/> </security-realms> </elytron-integration>

</subsystem>

...

...

...

2. エクスポートされたセキュリティーレルムを参照する **elytron** サブシステムのセキュリティー ドメインを定義します。

/subsystem=elytron/security-domain=application-security:add(realms=[{realm=applicationsecurity}], default-realm=application-security, permission-mapper=default-permissionmapper)

これにより、サーバー設定ファイルの **elytron** サブシステム設定が以下のようになります。

<subsystem xmlns="urn:wildfly:elytron:4.0" final-providers="combined-providers" disallowedproviders="OracleUcrypto">

<security-domains>

... <security-domain name="application-security" default-realm="application-security" permission-mapper="default-permission-mapper">

- <realm name="application-security"/>
- </security-domain>

</security-domains>

</subsystem>

3. **undertow** サブシステムにて、デプロイメントによって参照されるアプリケーションセキュリ ティードメインを新たに定義されたセキュリティードメインにマップします。

/subsystem=undertow/application-security-domain=application-security:add(securitydomain=application-security)

これにより、サーバー設定ファイルの **undertow** サブシステム設定が以下のようになります。

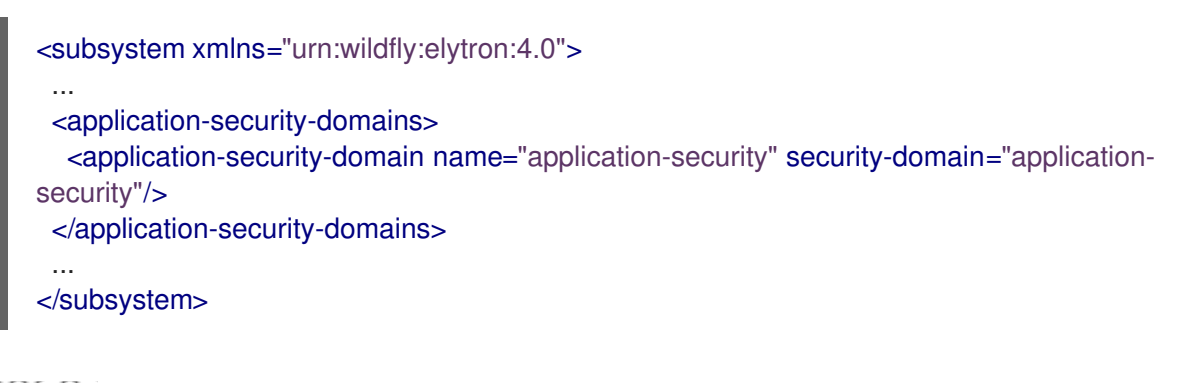

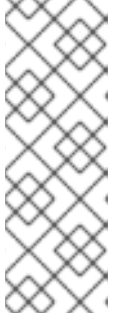

#### 注記

- この設定の指定前にアプリケーションがデプロイされた場合、新しいアプリ ケーションセキュリティードメインマッピングを有効にするにはサーバーの リロードまたはアプリケーションの再デプロイが必要になります。
- 現在の Web サービス/Elytron 統合では、Web サービスエンドポイントと Elytron セキュリティードメイン名をセキュアにするために指定されたセ キュリティードメインの名前が同じである必要があります。
- 4. 以下の管理 CLI コマンドを使用して、マッピングがデプロイメントに適用されたことを確認し ます。この例で使用されるデプロイメントは **HelloWorld.war** です。このコマンドの出力は、 このデプロイメントが Elytron マッピングを参照していることを表しています。

```
/subsystem=undertow/application-security-domain=application-security:read-
resource(include-runtime=true)
{
"outcome" => "success",
  "result" => \{"enable-jacc" => false,
     "http-authentication-factory" => undefined,
     "override-deployment-config" => false,
     "referencing-deployments" => ["HelloWorld.war"],
     "security-domain" => "application-security",
     "setting" => undefined
  }
}
```
この段階では、この前に定義されたセキュリティードメインは **LoginModule** 設定に使用されますが、 認証を引き継ぐ Elytron コンポーネントによってラップされます。

<span id="page-121-0"></span>プロパティーベースの認証を Elytron に完全移行

以下の手順に従って、PicketBox プロパティーベースの認証を Elytron に完全移行します。この手順 は、本セクションの始めで説明したレガシー設定を使用し、前述の [部分的な移行](#page-119-0) を行っていないこと を仮定します。この手順の完了後も、レガシー **security** サブシステムに存在するセキュリティードメ イン定義はすべて Elytron 設定から完全に独立した状態を維持します。

1. PicketBox プロパティーファイルを参照する新しいレルムを **elytron** サブシステムに定義しま す。

<span id="page-122-0"></span>/subsystem=elytron/properties-realm=application-properties:add(users-properties= {path=example-users.properties, relative-to=jboss.server.config.dir, plain-text=true, digestrealm-name="Application Security"}, groups-properties={path=example-roles.properties, relative-to=jboss.server.config.dir}, groups-attribute=Roles)

2. **elytron** サブシステムでセキュリティードメインサブシステムを定義します。

/subsystem=elytron/security-domain=application-security:add(realms=[{realm=applicationproperties}], default-realm=application-properties, permission-mapper=default-permissionmapper)

これにより、サーバー設定ファイルの **elytron** サブシステム設定が以下のようになります。

<subsystem xmlns="urn:wildfly:elytron:4.0" final-providers="combined-providers" disallowedproviders="OracleUcrypto">

<security-domains>

...

...

...

<security-domain name="application-security" default-realm="application-properties" permission-mapper="default-permission-mapper">

<realm name="application-properties"/>

</security-domain>

</security-domains>

<security-realms>

<properties-realm name="application-properties" groups-attribute="Roles">

<users-properties path="example-users.properties" relative-to="jboss.server.config.dir" digest-realm-name="Application Security" plain-text="true"/>

<groups-properties path="example-roles.properties" relative-to="jboss.server.config.dir"/> </properties-realm>

</security-realms>

```
...
</subsystem>
```
3. デプロイメントによって参照されるアプリケーションセキュリティードメインを、**undertow** サブシステムの新たに定義された HTTP 認証ファクトリーにマップします。

/subsystem=undertow/application-security-domain=application-security:add(securitydomain=application-security)

これにより、サーバー設定ファイルの **undertow** サブシステム設定が以下のようになります。

<subsystem xmlns="urn:jboss:domain:undertow:10.0"> ... <application-security-domains> <application-security-domain name="application-security" security-domain="applicationsecurity"/> </application-security-domains> ... </subsystem>

注記

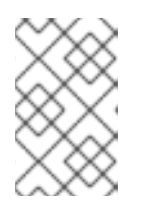

現在の Web サービス/Elytron 統合では、Web サービスエンドポイントと Elytron セキュリティードメイン名をセキュアにするために指定されたセキュリ ティードメインの名前が同じである必要があります。

4. 新しいアプリケーションセキュリティードメインマッピングを有効にするには、サーバーのリ ロードまたはアプリケーションの再デプロイが必要になります。

これで、認証が PicketBox 設定と同等になるよう設定されますが、認証には Elytron コンポーネントの みが使用されます。

#### 7.3.1.2. レガシープロパティーベースの設定を Elytron に移行

ここでは、ユーザー、パスワード、およびグループ情報をプロパティーファイルから Elytron にロード するレガシーセキュリティーレルムの移行方法を説明します。通常このタイプのレガシーセキュリ ティーレルムは、管理インターフェイスまたはリモーティングコネクターのいずれかをセキュアするた めに使用されます。

これらの例では、レガシーセキュリティードメインが以下の管理 CLI コマンドを使用して定義されるこ とを仮定します。

#### 例: レガシーセキュリティーレルムコマンド

/core-service=management/security-realm=ApplicationSecurity:add /core-service=management/securityrealm=ApplicationSecurity/authentication=properties:add(relative-to=jboss.server.config.dir, path=example-users.properties, plain-text=true) /core-service=management/security-realm=ApplicationSecurity/authorization=properties:add(relativeto=jboss.server.config.dir, path=example-roles.properties)

これにより、サーバーが以下のように設定されます。

#### 例: レガシーセキュリティーレルム設定

<security-realm name="ApplicationSecurity"> <authentication> <properties path="example-users.properties" relative-to="jboss.server.config.dir" plain-text="true"/> </authentication> <authorization> <properties path="example-roles.properties" relative-to="jboss.server.config.dir"/> </authorization> </security-realm>

Elytron セキュリティーをアプリケーションサーバーに追加する理由の1つが、サーバー全体で一貫した セキュリティーソリューションを使用できるようにすることです。プロパティーベースのレガシーセ キュリティーレルムを Elytron に移行する最初のステップは、PicketBox プロパティーベースの認証を Elytron に移行する方法と似ています。以下の手順に従って、プロパティーベースのレガシーセキュリ ティーレルムを Elytron に移行します。

1. プロパティーファイルを参照する新しいレルムを **elytron** サブシステムに定義します。

/subsystem=elytron/properties-realm=application-properties:add(users-properties= {path=example-users.properties, relative-to=jboss.server.config.dir, plain-text=true, digestrealm-name="Application Security"}, groups-properties={path=example-roles.properties, relative-to=jboss.server.config.dir}, groups-attribute=Roles)

2. **elytron** サブシステムでセキュリティードメインサブシステムを定義します。

/subsystem=elytron/security-domain=application-security:add(realms=[{realm=applicationproperties}], default-realm=application-properties, permission-mapper=default-permissionmapper)

これにより、Elytron が以下のように設定されます。

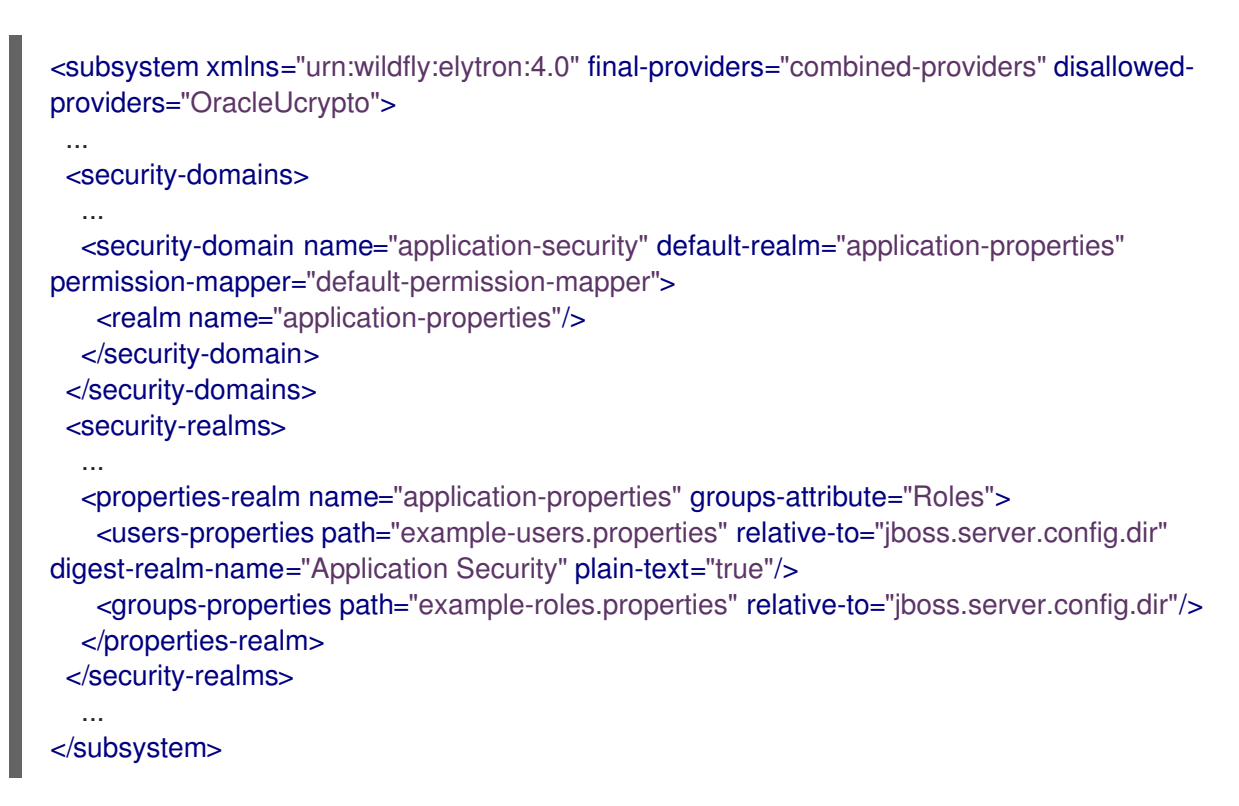

3. レガシーセキュリティーレルムが SASL (Simple Authentication Security Layer) 認証にも使用さ れるように、**sasl-authentication-factory** を定義します。

/subsystem=elytron/sasl-authentication-factory=application-security-sasl:add(sasl-serverfactory=elytron, security-domain=application-security, mechanism-configurations= [{mechanism-name=PLAIN}])

これにより、Elytron が以下のように設定されます。

<subsystem xmlns="urn:wildfly:elytron:4.0" final-providers="combined-providers" disallowedproviders="OracleUcrypto">

... <sasl>

...

<sasl-authentication-factory name="application-security-sasl" sasl-server-factory="elytron" security-domain="application-security">

<mechanism-configuration>

<mechanism mechanism-name="PLAIN"/>

</mechanism-configuration>

</sasl-authentication-factory>

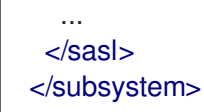

4. SASL 認証のリモーティングコネクターを設定し、レガシーセキュリティーレルムとの関連を 削除します。

/subsystem=remoting/http-connector=http-remoting-connector:write-attribute(name=saslauthentication-factory, value=application-security-sasl) /subsystem=remoting/http-connector=http-remoting-connector:undefineattribute(name=security-realm)

これにより、サーバー設定ファイルの **remoting** サブシステムの設定が以下のようになりま す。

<subsystem xmlns="urn:jboss:domain:remoting:4.0"> ... <http-connector name="http-remoting-connector" connector-ref="default" saslauthentication-factory="application-security-sasl"/> </subsystem>

5. 2 つの認証ファクトリーを追加してレガシーセキュリティーレルムの参照を削除し、 **httpinterface** を Elytron でセキュアにします。

/core-service=management/management-interface=http-interface:write-attribute(name=httpauthentication-factory, value=application-security-http) /core-service=management/management-interface=http-interface:write-attribute(name=httpupgrade.sasl-authentication-factory, value=application-security-sasl) /core-service=management/management-interface=http-interface:undefineattribute(name=security-realm)

これにより、設定が以下のようになります。

<management-interfaces> <http-interface http-authentication-factory="application-security-http"> <http-upgrade enabled="true" sasl-authentication-factory="application-security-sasl"/> <socket-binding http="management-http"/> </http-interface> </management-interfaces>

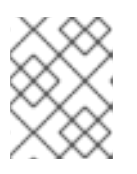

#### 注記

管理インターフェイスをセキュア化するとき、例で使用されている名前よりも適 切な名前を選択してください。

これで、レガシープロパティーベースの設定の Elytron への移行が完了しました。

7.3.2. filesystem-realm コマンドを使用したファイルシステムベースのセキュリティー レルムへの移行

本項では、**elytron.sh** ツールの **filesystem-realm** コマンドを使用して、レガシープロパティーベース のセキュリティーレルムを Elytron のファイルシステムベースのレルムに移行する方法について説明し ます。

ファイルシステムベースのレルムは、ユーザー ID を保存するための、Elytron で使用されるファイルシ ステムベースのアイデンティティーストアです。**filesystem-realm** コマンドは、**properties-realm** ファ イルを **filesystem-realm** に変換します。また、このレリムとセキュリティードメインを **elytron** サブシ ステムに追加するためのコマンドも生成します。

プロパティーベースの認証をファイルシステムベースの認証に移行する手順は次のとおりです。

1. プロパティーファイルを移行します。

一度に 1 つずつ user-properties ファイルを移行することも、プロパティーファイルを一括で移 行することもできます。以下の例は、両方のタイプの移行の手順を示しています。

● 単一のプロパティーファイルを移行します。 次の例は、関連付けられた roles-properties ファイルとともに単一の users-properties ファ イルを **filesystem-realm** 変換します。この例では、レガシーセキュリティードメインに user-properties および role-properties ファイルがあることを前提としています。

example-users.properties example-roles.properties

#### 例: 単一の user-property ファイルの移行

\$./bin/elytron-tool.sh filesystem-realm --users-file example-users.properties --roles-file example-roles.properties --output-location realms/example

これにより、filesystem-realm ファイルと管理 CLI コマンドを含むスクリプトが作成されま す。このスクリプトは realms/example ディレクトリーに保存されます。

● 複数のプロパティーファイルの移行

次の例は、関連付けられた roles-properties ファイルとともに users-properties ファイルを 一括で **filesystem-realm** に変換します。この例では、レガシーセキュリティードメインに 以下のプロパティーファイルがあることを前提としています。

users-1.properties users-2.properties roles-1.properties roles-2.properties

一括で users-roles ファイルを変換するには、**filesystem-realm** コマンドで使用する記述子 ファイルを作成する必要があります。この例では、**/bin** ディレクトリーにある記述子ファ イル **example-descriptor-file** が以下の内容で作成されます。

#### 例: 記述子ファイル

users-file:/full/path/to/users-1.properties roles-file:/full/path/to/roles-1.properties output-location:./realms/bulk-1-example filesystem-realm-name:exampleFileSystemRealm1 security-domain-name:exampleSecurityDomain1

users-file:/full/path/to/users-2.properties roles-file:/full/path/to/roles-2.properties output-location:./realms/bulk-2-example filesystem-realm-name:exampleFileSystemRealm2 security-domain-name:exampleSecurityDomain2

記述子ファイルの空白行は、各 users-properties ファイルの操作を分けするために使用さ れます。

次の例では、記述子ファイルを使用して、割り当てられた roles-properties ファイルととも に、2 つのユーザープロパティーファイルを **filesystem-realm** に変換します。

### 例: 一括移行

\$./bin/elytron-tool.sh filesystem-realm --bulk-convert example-descriptor-file

これにより、**filesystem-realm** ファイルおよび管理 CLI コマンドが含まれるスクリプトが 作成されます。このスクリプトは、記述子ファイルの **output-location** 属性で指定された ディレクトリーに保存されます。

2. ファイルシステムセキュリティーレルムを Elytron に追加します。 ファイルの移行後に、Elytron ツールで生成された CLI コマンドを使用して新しいセキュリ ティーレルムとセキュリティードメインを **elytron** サブシステムに追加します。

#### 例: filesystem-realm の追加

/subsystem=elytron/filesystem-realm=converted-properties-filesystemrealm:add(path=/full/path/to/realms/example)

/subsystem=elytron/security-domain=converted-properties-security-domain:add(realms= [{realm=converted-properties-filesystem-realm}],default-realm=converted-propertiesfilesystem-realm,permission-mapper=default-permission-mapper)

#### 7.3.3. LDAP 認証設定の Elytron への移行

ここでは、情報をアイデンティティー属性として管理できるようにするために、レガシー LDAP 認証を 移行する方法について説明します。特に、セキュリティードメインおよび認証ファクトリーの定義方法 [と認証のためにこれらをマップする方法に関しては、プロパティーベースの認証および承認の](#page-122-0) Elytron への移行 に記載されている多くの情報がここでも適用されます。ここでは、同じ手順は再度説明しない ため、プロパティーベースの認証および承認の Elytron への移行を読んでから作業を続行してくださ い。

ここで使用する例は、グループまたはロール情報は直接 LDAP からロードされ、レガシー LDAP 認証 は以下のとおり設定されることを仮定しています。

LDAP サーバーには以下のユーザーおよびグループエントリーが含まれます。

#### 例: LDAP サーバーユーザーエントリー

dn: uid=TestUserOne,ou=users,dc=group-to-principal,dc=wildfly,dc=org objectClass: top objectClass: inetOrgPerson objectClass: uidObject objectClass: person objectClass: organizationalPerson cn: Test User One sn: Test User One uid: TestUserOne userPassword: {SSHA}UG8ov2rnrnBKakcARVvraZHqTa7mFWJZlWt2HA==

#### 例: LDAP サーバーグループエントリー

dn: uid=GroupOne,ou=groups,dc=group-to-principal,dc=wildfly,dc=org objectClass: top objectClass: groupOfUniqueNames objectClass: uidObject cn: Group One uid: GroupOne uniqueMember: uid=TestUserOne,ou=users,dc=group-to-principal,dc=wildfly,dc=org

ユーザー名は認証の目的で **uid** 属性と照合され、グループ名はグループエントリーの **uid** 属性 から取られます。

LDAP サーバーへの接続と関連するセキュリティーレルムは、以下の管理 CLI コマンドを使用 して定義されます。

#### <span id="page-128-0"></span>例: LDAP セキュリティーレルム設定コマンド

batch

/core-service=management/ldapconnection=MyLdapConnection:add(url="ldap://localhost:10389", searchdn="uid=admin,ou=system", search-credential="secret")

/core-service=management/security-realm=LDAPRealm:add /core-service=management/securityrealm=LDAPRealm/authentication=ldap:add(connection="MyLdapConnection", usernameattribute=uid, base-dn="ou=users,dc=group-to-principal,dc=wildfly,dc=org")

/core-service=management/security-

realm=LDAPRealm/authorization=ldap:add(connection=MyLdapConnection) /core-service=management/security-realm=LDAPRealm/authorization=ldap/username-todn=username-filter:add(attribute=uid, base-dn="ou=users,dc=group-toprincipal,dc=wildfly,dc=org") /core-service=management/security-realm=LDAPRealm/authorization=ldap/groupsearch=group-to-principal:add(base-dn="ou=groups,dc=group-toprincipal,dc=wildfly,dc=org", iterative=true, prefer-original-connection=true, principalattribute=uniqueMember, search-by=DISTINGUISHED\_NAME, group-name=SIMPLE, group-name-attribute=uid) run-batch

これにより、サーバーが以下のように設定されます。

#### 例: LDAP セキュリティーレルム設定

```
<management>
 <security-realms>
  ...
  <security-realm name="LDAPRealm">
   <authentication>
    <ldap connection="MyLdapConnection" base-dn="ou=users,dc=group-to-
principal,dc=wildfly,dc=org">
      <username-filter attribute="uid"/>
    </ldap>
   </authentication>
   <authorization>
```
<span id="page-129-1"></span>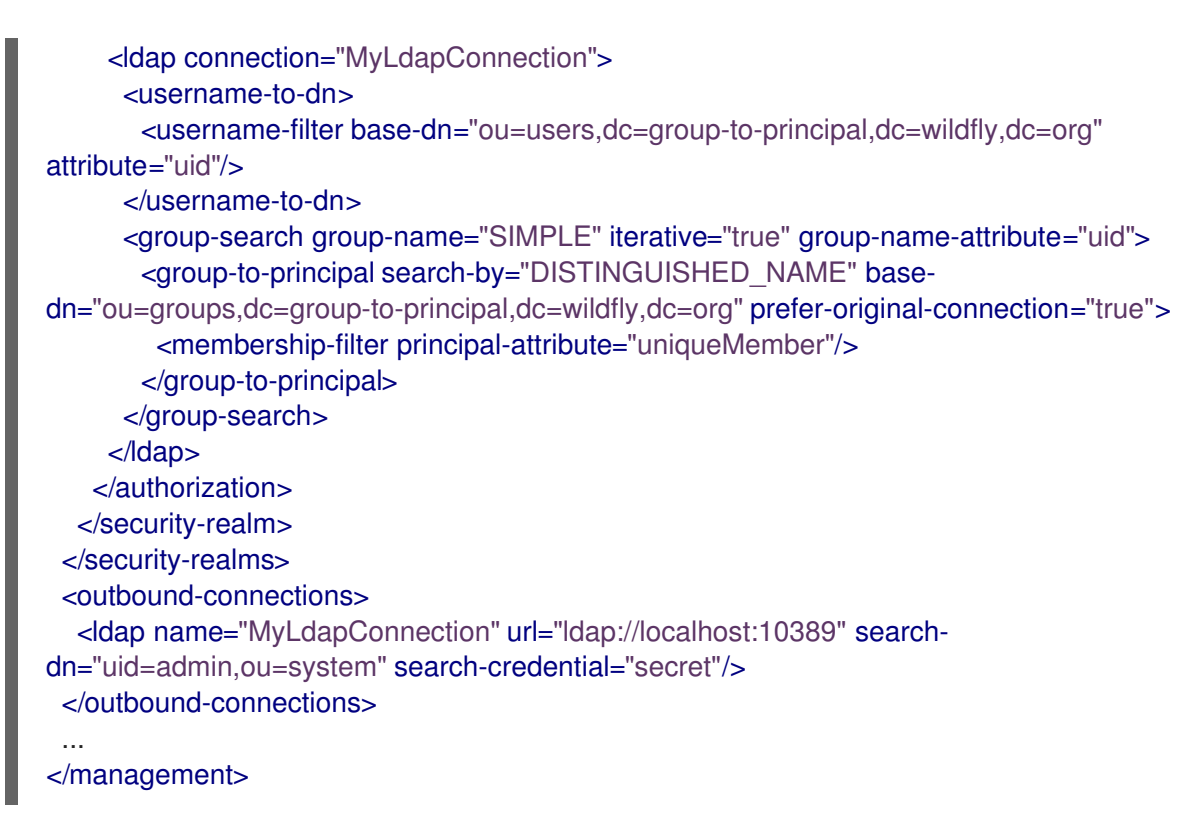

以下の管理 CLI コマンドは、**LdapExtLoginModule** を使用してユーザー名とパスワードを検証 する PicketBox セキュリティードメインの設定に使用されます。

### <span id="page-129-0"></span>例: セキュリティードメイン設定コマンド

/subsystem=security/security-domain=application-security:add /subsystem=security/security-domain=application-security/authentication=classic:add(loginmodules=[{code=LdapExtended, flag=Required, module-options={ java.naming.factory.initial=com.sun.jndi.ldap.LdapCtxFactory, java.naming.provider.url=ldap://localhost:10389, java.naming.security.authentication=simple, bindDN="uid=admin,ou=system", bindCredential=secret, baseCtxDN="ou=users,dc=groupto-principal,dc=wildfly,dc=org", baseFilter="(uid={0})", rolesCtxDN="ou=groups,dc=group-toprincipal,dc=wildfly,dc=org", roleFilter="(uniqueMember={1})", roleAttributeID="uid" }}])

これにより、サーバーが以下のように設定されます。

# 例: セキュリティードメイン設定

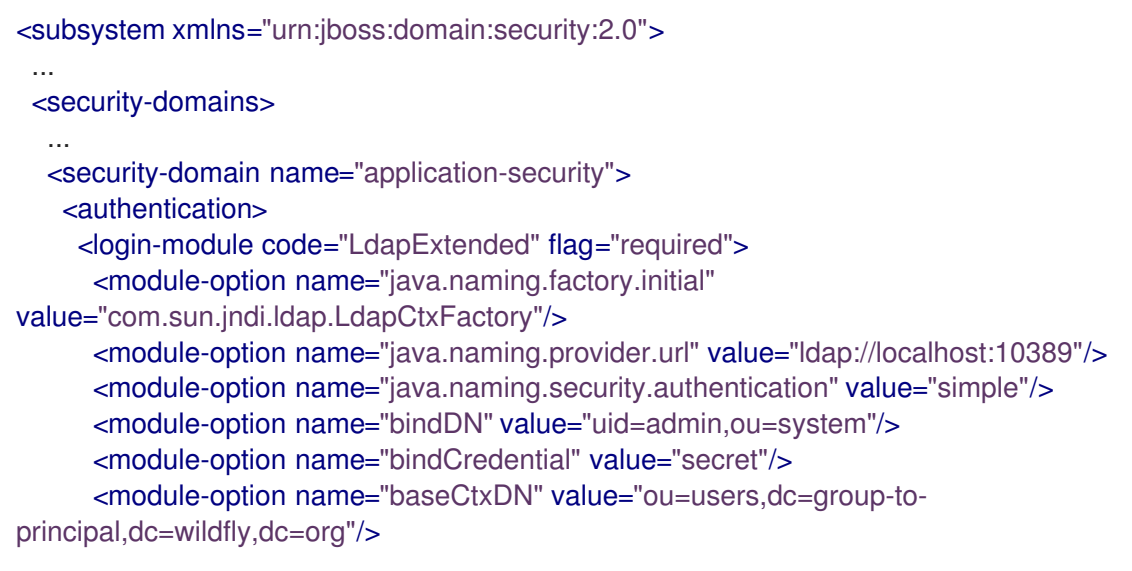

<module-option name="baseFilter" value="(uid={0})"/> <module-option name="rolesCtxDN" value="ou=groups,dc=group-toprincipal,dc=wildfly,dc=org"/> <module-option name="roleFilter" value="(uniqueMember={1})"/> <module-option name="roleAttributeID" value="uid"/> </login-module> </authentication> </security-domain> </security-domains> </subsystem>

#### 7.3.3.1. レガシー LDAP 認証の Elytron への移行

以下の手順に従って、以前の LDAP 認証の設定例を Elytron [に移行します。この項は、レガシーセキュ](#page-128-0) リティー LDAP レルム の移行と PicketBox LDAP [セキュリティードメイン](#page-129-0) の移行が対象になります。

1. LDAP への接続を **elytron** サブシステムに定義します。

/subsystem=elytron/dir-context=ldap-connection:add(url=ldap://localhost:10389, principal="uid=admin, ou=system", credential-reference={clear-text=secret})

2. セキュリティーレルムを作成し、LDAP の検索およびパスワードの検証を行います。

/subsystem=elytron/ldap-realm=ldap-realm:add(dir-context=ldap-connection, directverification=true, identity-mapping={search-base-dn="ou=users, dc=group-to-principal, dc=wildfly, dc=org", rdn-identifier="uid", attribute-mapping=[{filter-base-dn="ou=groups, dc=group-to-principal, dc=wildfly, dc=org", filter="(uniqueMember={1})", from="uid", to="Roles"}]})

これまでの手順によって、サーバー設定ファイルで **elytron** サブシステムが次のように設定されます。

```
<subsystem xmlns="urn:wildfly:elytron:4.0" final-providers="combined-providers" disallowed-
providers="OracleUcrypto">
 ...
 <security-realms>
  ...
  <ldap-realm name="ldap-realm" dir-context="ldap-connection" direct-verification="true">
   <identity-mapping rdn-identifier="uid" search-base-dn="ou=users,dc=group-to-
principal,dc=wildfly,dc=org">
     <attribute-mapping>
      <attribute from="uid" to="Roles" filter="(uniqueMember={1})" filter-base-
dn="ou=groups,dc=group-to-principal,dc=wildfly,dc=org"/>
     </attribute-mapping>
   </identity-mapping>
  </ldap-realm>
 </security-realms>
 ...
 <dir-contexts>
  <dir-context name="ldap-connection" url="ldap://localhost:10389"
principal="uid=admin,ou=system">
   <credential-reference clear-text="secret"/>
  </dir-context>
 </dir-contexts>
</subsystem>
```
注記

デフォルトでは、**security-domain** に対して定義された **role-decoder** がない場合は "Roles" アイデンティティー属性がアイデンティティーロールにマップされます。

これで、LDAP からロードされた情報を属性としてアイデンティティーに関連付けることができるよう になりました。これらの属性をロールにマップすることができますが、別の目的でロードおよび使用す [ることもできます。新たに作成されたセキュリティーレルムは、本ガイドの](#page-122-0) プロパティーベースの認証 および承認の Elytron への移行 に記載されている方法と同様にセキュリティードメインで使用できま す。

#### 7.3.4. データベース認証設定の Elytron への移行

ここでは、JDBC データソースベースの PicketBox 認証を Elytron に移行する方法について説明しま す。特に、セキュリティードメインおよび認証ファクトリーの定義方法と認証のためにこれらをマップ する方法に関しては、[プロパティーベースの認証および承認の](#page-122-0) Elytron への移行 に記載されている多く の情報がここでも適用されます。ここでは、同じ手順は再度説明しないため、プロパティーベースの認 証および承認の Elytron への移行を読んでから作業を続行してください。

ここで使用する例は、以下の例に似た構文を使用して作成されたデータベーステーブルにユーザー認証 情報が格納されることを仮定しています。

#### 例: データベースユーザーテーブルを作成するための構文

CREATE TABLE User ( id BIGINT NOT NULL, username VARCHAR(255), password VARCHAR(255), role ENUM('admin', 'manager', 'user'), PRIMARY KEY (id), UNIQUE (username)

認証の目的で、ユーザー名は **username** 列に格納されたデータと照合され、パスワードは 16 進エン コードされた MD5 ハッシュとして **password** 列に格納されることが想定されます。 さらに、承認目的 のユーザーロールは **role** 列に格納されます。

PicketBox セキュリティードメインは、データベーステーブルからデータを取得するために JBDC デー タソースを使用します。PicketBox セキュリティードメインは以下の管理 CLI コマンドを使用して設定 されることを仮定します。

#### 例: PicketBox データベース LoginModule 設定コマンド

/subsystem=security/security-domain=application-security:add /subsystem=security/security-domain=application-security/authentication=classic:add( loginmodules=[ { code=Database, flag=Required, module-options={ dsJndiName="java:jboss/datasources/ExampleDS", principalsQuery="SELECT password FROM User WHERE username = ?", rolesQuerv="SELECT role, 'Roles' FROM User WHERE username = ?", hashAlgorithm=MD5, hashEncoding=base64 } } ] )

これにより、レガシー **security** サブシステムの **login-module** 設定が次のようになります。

#### 例: PicketBox LoginModule 設定

)

<span id="page-132-0"></span><subsystem xmlns="urn:jboss:domain:security:2.0"> <security-domains> ... <security-domain name="application-security"> <authentication> <login-module code="Database" flag="required"> <module-option name="dsJndiName" value="java:jboss/datasources/ExampleDS"/> <module-option name="principalsQuery" value="SELECT password FROM User WHERE username = ?"/> <module-option name="rolesQuery" value="SELECT role, 'Roles' FROM User WHERE username = ?"/> <module-option name="hashAlgorithm" value="MD5"/> <module-option name="hashEncoding" value="base64"/> </login-module> </authentication> </security-domain> </security-domains> </subsystem>

#### 7.3.4.1. レガシーデータベース認証の Elytron への移行

前述のデータベース認証例の設定を Elytron に移行するには、JDBC レルムを定義して Elytron による JDBC データソース へのアクセスを有効にする必要があります。

以下の管理コマンドを使用して **jdbc-realm** を定義します。

/subsystem=elytron/jdbc-realm=jdbc-realm:add(principal-query=[ { data-source=ExampleDS, sql="SELECT role, password FROM User WHERE username = ?", attribute-mapping=[{index=1, to=Roles } ] simple-digest-mapper={algorithm=simple-digest-md5, password-index=2} } ] )

これにより、サーバー設定ファイルの **elytron** サブシステムの **jdbc-realm** 設定が以下のようになりま す。

```
<subsystem xmlns="urn:wildfly:elytron:4.0" final-providers="combined-providers" disallowed-
providers="OracleUcrypto">
 ...
 <security-realms>
  ...
  <jdbc-realm name="jdbc-realm">
   <principal-query sql="SELECT role, password FROM User WHERE username = ?" data-
source="ExampleDS">
    <attribute-mapping>
      <attribute to="Roles" index="1"/>
     </attribute-mapping>
     <simple-digest-mapper password-index="2"/>
   </principal-query>
  </jdbc-realm>
  ...
 </security-realms>
 ...
</subsystem>
```
これで、Elytron は JDBC レルム設定を使用してデータベース認証を管理するようになります。Elytron は 1 つの SQL クエリーを使用してユーザー属性とクレデンシャルをすべて取得し、SQL の結果から

データを抽出して認証に使用する属性のマッピングを作成するため、Elytron は PicketBox よりも効率 がよくなります。

### 7.3.5. Kerberos 認証の Elytron への移行

Kerberos 設定を使用する場合、JBoss EAP サーバーは環境からの設定情報に依存でき、システムプロ [パティーを使用してキー設定を指定することも可能です。ここでは、](#page-136-0)[Kerberos](#page-133-0) HTTP および Kerberos SASL 認証の移行方法を説明します。

ここで使用する例では、以下のシステムプロパティーを使用して Kerberos が設定されたことを仮定し ます。これらのシステムプロパティーは、レガシー設定と移行された Elytron 設定の両方に適用されま す。

#### 例: Kerberos システムプロパティーの管理 CLI コマンド

# Enable debugging /system-property=sun.security.krb5.debug:add(value=true) # Identify the Kerberos realm to use /system-property=java.security.krb5.realm:add(value=ELYTRON.ORG) # Identify the address of the KDC /system-property=java.security.krb5.kdc:add(value=kdc.elytron.org)

#### 例: Kerberos システムプロパティーのサーバー設定

<system-properties> <property name="sun.security.krb5.debug" value="true"/> <property name="java.security.krb5.realm" value="ELYTRON.ORG"/> <property name="java.security.krb5.kdc" value="kdc.elytron.org"/> </system-properties>

以下の移行オプションの1つを選択します。

- Kerberos HTTP [認証の移行](#page-133-0)
- Kerberos [リモーティング](#page-136-0) SASL 認証の移行

#### <span id="page-133-0"></span>Kerberos HTTP 認証の移行

レガシーのセキュリティー設定では、セキュリティーレルムを定義して以下のように HTTP 管理イン ターフェイスの SPNEGO 認証を有効にできます。

#### 例: HTTP 管理インターフェイスの SPNEGO 認証の有効化

/core-service=management/security-realm=Kerberos:add /core-service=management/security-realm=Kerberos/server-identity=kerberos:add /core-service=management/security-realm=Kerberos/server-identity=kerberos/keytab=HTTP\/testserver.elytron.org@ELYTRON.ORG:add(path=**/path/to/**test-server.keytab, debug=true) /core-service=management/security-realm=Kerberos/authentication=kerberos:add(removerealm=true)

#### 例: Kerberos セキュリティーレルム設定

<security-realms> ... <security-realm name="Kerberos">

<server-identities> <kerberos> <keytab principal="HTTP/test-server.elytron.org@ELYTRON.ORG" path="/path/to/testserver.keytab" debug="true"/> </kerberos> </server-identities> <authentication> <kerberos remove-realm="true"/> </authentication> </security-realm> </security-realms>

また、2 つのレガシーセキュリティードメインを定義して、アプリケーションが Kerberos HTTP 認証を 使用できるようにすることも可能です。

# 例: 複数のセキュリティードメインの定義

# Define the first security domain /subsystem=security/security-domain=host:add /subsystem=security/security-domain=host/authentication=classic:add /subsystem=security/security-domain=host/authentication=classic/loginmodule=1:add(code=Kerberos, flag=Required, module-options={storeKey=true, useKeyTab=true, principal=HTTP/test-server.elytron.org@ELYTRON.ORG, keyTab=**path/to/**test-server.keytab, debug=true}

# Define the second SPNEGO security domain /subsystem=security/security-domain=SPNEGO:add /subsystem=security/security-domain=SPNEGO/authentication=classic:add /subsystem=security/security-domain=SPNEGO/authentication=classic/loginmodule=1:add(code=SPNEGO, flag=requisite, module-options={password-stacking=useFirstPass, serverSecurityDomain=host}) /subsystem=security/security-domain=SPNEGO/authentication=classic/login-module=1:writeattribute(name=module, value=org.jboss.security.negotiation) /subsystem=security/security-domain=SPNEGO/authentication=classic/loginmodule=2:add(code=UsersRoles, flag=required, module-options={password-stacking=useFirstPass, usersProperties= /path/to/kerberos/spnego-users.properties, rolesProperties= **/path/to/**kerberos/spnego-roles.properties, defaultUsersProperties= **/path/to/**kerberos/spnegousers.properties, defaultRolesProperties= **/path/to/**kerberos/spnego-roles.properties})

# 例: 2 つのセキュリティードメインを使用した設定

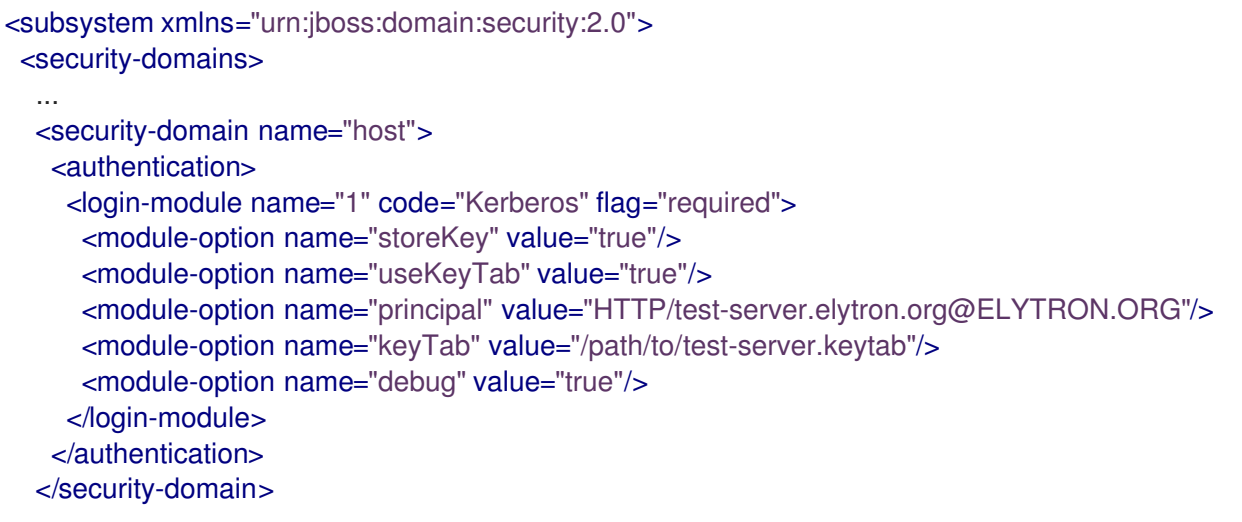

<security-domain name="SPNEGO"> <authentication> <login-module name="1" code="SPNEGO" flag="requisite" module="org.jboss.security.negotiation"> <module-option name="password-stacking" value="useFirstPass"/> <module-option name="serverSecurityDomain" value="host"/> </login-module> <login-module name="2" code="UsersRoles" flag="required"> <module-option name="password-stacking" value="useFirstPass"/> <module-option name="usersProperties" value="path/to/kerberos/spnego-users.properties"/> <module-option name="rolesProperties" value=" /path/to/kerberos/spnego-roles.properties"/> <module-option name="defaultUsersProperties" value=" /path/to/kerberos/spnegousers.properties"/> <module-option name="defaultRolesProperties" value=" /path/to/kerberos/spnegoroles.properties"/> </login-module> </authentication> </security-domain> </security-domains> </subsystem>

セキュリティーアプリケーションは、SPNEGO セキュリティードメインを参照してデプロイされ、 SPNEGO によってセキュア化されます。

#### Kerberos HTTP 認証の Elytron への移行

セキュリティーレルムと Kerberos セキュリティーファクトリーを使用すると、管理インターフェイス とアプリケーションの両方をセキュアにすることができます。

1. アイデンティティー情報のロードに使用するセキュリティーレルムを定義します。

/subsystem=elytron/properties-realm=spnego-properties:add(users-properties= {path=**path/to/**spnego-users.properties, plain-text=true, digest-realmname=ELYTRON.ORG}, groups-properties={path=**path/to/**spnego-roles.properties})

2. サーバーが独自の Kerberos アイデンティティーをロードできるようにする Kerberos セキュリ ティーファクトリーを定義します。

/subsystem=elytron/kerberos-security-factory=test-server:add(path=**path/to/**testserver.keytab, principal=HTTP/test-server.elytron.org@ELYTRON.ORG, debug=true)

3. ポリシーと認証ポリシーの HTTP 認証ファクトリーを一緒にプルするためにセキュリティード メインを定義します。

/subsystem=elytron/security-domain=SPNEGODomain:add(default-realm=spnegoproperties, realms=[{realm=spnego-properties, role-decoder=groups-to-roles}], permissionmapper=default-permission-mapper) /subsystem=elytron/http-authentication-factory=spnego-http-authentication:add(securitydomain=SPNEGODomain, http-server-mechanism-factory=global,mechanismconfigurations=[{mechanism-name=SPNEGO, credential-security-factory=test-server}])

これにより、サーバー設定ファイルの **elytron** サブシステムの設定が以下のようになります。

#### 例: 移行された Elytron 設定

<subsystem xmlns="urn:wildfly:elytron:4.0" final-providers="combined-providers" disallowed-

```
providers="OracleUcrypto">
 ...
 <security-domains>
 ...
  <security-domain name="SPNEGODomain" default-realm="spnego-properties"
permission-mapper="default-permission-mapper">
   <realm name="spnego-properties" role-decoder="groups-to-roles"/>
  </security-domain>
 </security-domains>
 <security-realms>
  ...
  <properties-realm name="spnego-properties">
   <users-properties path="path/to/spnego-users.properties" digest-realm-
name="ELYTRON.ORG" plain-text="true"/>
   <groups-properties path="path/to/spnego-roles.properties"/>
  </properties-realm>
 </security-realms>
 <credential-security-factories>
  <kerberos-security-factory name="test-server" principal="HTTP/test-
server.elytron.org@ELYTRON.ORG" path="path/to/test-server.keytab" debug="true"/>
 </credential-security-factories>
 ...
 <http>
  ...
  <http-authentication-factory name="spnego-http-authentication" http-server-mechanism-
factory="global" security-domain="SPNEGODomain">
   <mechanism-configuration>
    <mechanism mechanism-name="SPNEGO" credential-security-factory="test-server"/>
   </mechanism-configuration>
  </http-authentication-factory>
  ...
 </http>
 ...
</subsystem>
```
4. アプリケーションをセキュアにするには、**undertow** サブシステムのアプリケーションセキュ リティードメインを定義し、セキュリティードメインをこの **http-authentication-factory** に マップします。この設定に定義された **http-authentication-factory** を参照するように、HTTP [管理インターフェイスを更新することができます。この手順については、本書の](#page-122-0) プロパティー ベースの認証および承認の Elytron への移行 に記載されています。

#### <span id="page-136-0"></span>Kerberos リモーティング SASL 認証

ネイティブ管理インターフェイスなど、リモーティング認証に使用される Kerberos / GSSAPI SASL 認 証のレガシーセキュリティーレルムを定義することが可能です。

#### 例: リモーティング管理 CLI コマンドの Kerberos 認証

/core-service=management/security-realm=Kerberos:add /core-service=management/security-realm=Kerberos/server-identity=kerberos:add /core-service=management/security-realm=Kerberos/server-identity=kerberos/keytab=remote\/testserver.elytron.org@ELYTRON.ORG:add(path=**path/to**/remote-test-server.keytab, debug=true) /core-service=management/security-realm=Kerberos/authentication=kerberos:add(removerealm=true)

#### 例: Kerberos リモーティングセキュリティーレルム設定

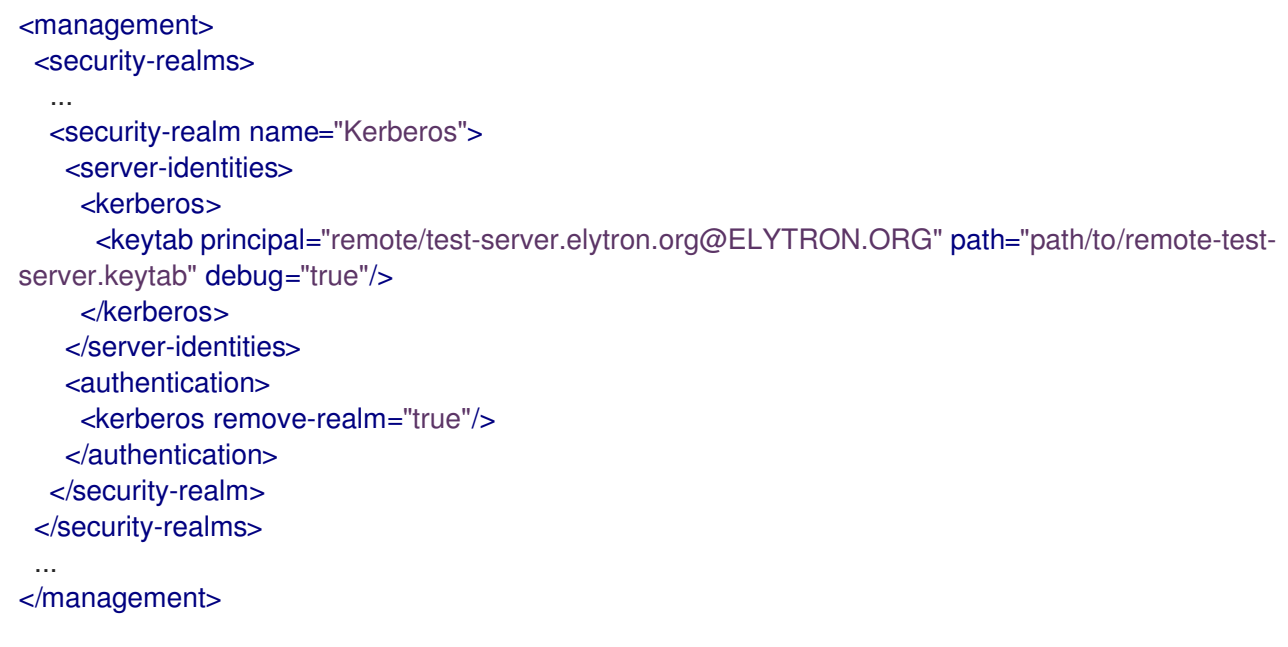

Kerberos リモーティング SASL 認証の Elytron への移行 同等の Elytron 設定を定義する手順は、Kerberos HTTP [認証の移行](#page-133-0) の手順と大変似ています。

1. アイデンティティー情報のロードに使用するセキュリティーレルムを定義します。

/path=kerberos:add(relative-to=user.home, path=src/kerberos) /subsystem=elytron/properties-realm=kerberos-properties:add(users-properties= {path=kerberos-users.properties, relative-to=kerberos, digest-realm-name=ELYTRON.ORG}, groups-properties={path=kerberos-groups.properties, relative-to=kerberos})

2. サーバーのアイデンティティーの Kerberos セキュリティーファクトリーを定義します。

/subsystem=elytron/kerberos-security-factory=test-server:add(relative-to=kerberos, path=remote-test-server.keytab, principal=remote/test-server.elytron.org@ELYTRON.ORG)

3. セキュリティードメインと SASL 認証ファクトリーを定義します。

/subsystem=elytron/security-domain=KerberosDomain:add(default-realm=kerberosproperties, realms=[{realm=kerberos-properties, role-decoder=groups-to-roles}], permissionmapper=default-permission-mapper) /subsystem=elytron/sasl-authentication-factory=gssapi-authentication-factory:add(securitydomain=KerberosDomain, sasl-server-factory=elytron, mechanism-configurations= [{mechanism-name=GSSAPI, credential-security-factory=test-server}])

これにより、サーバー設定ファイルの **elytron** サブシステムの設定が以下のようになります。

```
<subsystem xmlns="urn:wildfly:elytron:4.0" final-providers="combined-providers" disallowed-
providers="OracleUcrypto">
 ...
 <security-domains>
  ...
  <security-domain name="KerberosDomain" default-realm="kerberos-properties" permission-
mapper="default-permission-mapper">
   <realm name="kerberos-properties" role-decoder="groups-to-roles"/>
  </security-domain>
 </security-domains>
```
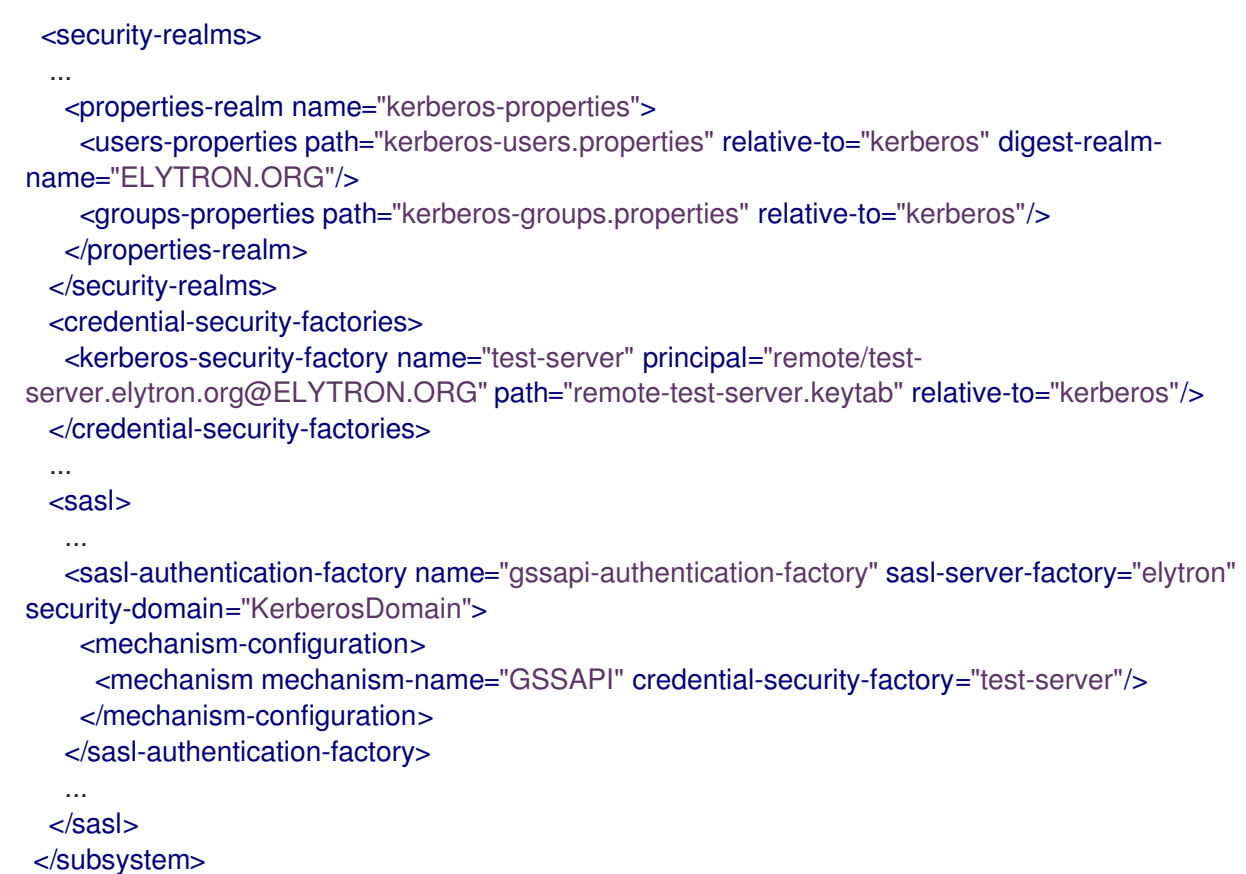

これで、管理インターフェイスまたはリモーティングコネクターが更新され、SASL 認証ファクトリー を参照するようになりました。

ここで定義された 2 つの Elytron の例は、共有されたセキュリティードメインおよびセキュリティーレ ルムを使用し、各自が独自の Kerberos セキュリティーファクトリーを参照するプロトコル固有の認証 ファクトリーを使用するよう組み合わせることも可能です。

#### 7.3.6. 複合ストアの Elytron への移行

ここでは、[PicketBox](#page-138-0) または [複数のアイデンティティーストアを使用する](#page-139-0) レガシーセキュリティーレ ルム 設定を [Elytron](#page-140-0) に移行する方法について説明します。PicketBox またはレガシーセキュリティーレ ルムを使用する場合、承認に使用される情報を 1 つのアイデンティティーストアからロードしながら別 のアイデンティティーストアに対して認証を実行する設定を定義することが可能です。Elytron に移行 する場合、集約セキュリティーレルムを使用してこれを実現できます。

以下の例は、**example-users.properties** プロパティーファイルを使用してユーザー認証を実行し、 LDAP をクエリーしてグループおよびロール情報をロードします。

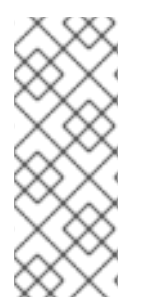

#### 注記

ここで提示されている設定は、追加の背景情報を提供する以下のセクションの例を基に しています。

- [プロパティーベースの認証および承認の](#page-122-0) Elytron への移行
- LDAP [認証設定の](#page-129-1) Elytron への移行

<span id="page-138-0"></span>PicketBox 複合ストア設定

この場合の PicketBox セキュリティードメインは、以下の管理 CLI コマンドを使用して設定されます。

# 例: PicketBox 設定コマンド

/subsystem=security/security-domain=application-security:add

/subsystem=security/security-domain=application-security/authentication=classic:add(login-modules= [ {code=UsersRoles, flag=Required, module-options={ password-stacking=useFirstPass, usersProperties=file://\${jboss.server.config.dir}/example-users.properties}} {code=LdapExtended, flag=Required, module-options={ password-stacking=useFirstPass, java.naming.factory.initial=com.sun.jndi.ldap.LdapCtxFactory, java.naming.provider.url=ldap://localhost:10389, java.naming.security.authentication=simple, bindDN="uid=admin,ou=system", bindCredential=secret, baseCtxDN="ou=users,dc=group-to-

principal,dc=wildfly,dc=org", baseFilter="(uid={0})", rolesCtxDN="ou=groups,dc=group-toprincipal,dc=wildfly,dc=org",roleFilter="(uniqueMember={1})", roleAttributeID="uid" }}])

# これにより、サーバーが以下のように設定されます。

# 例: PicketBox セキュリティードメイン設定

<security-domain name="application-security"> <authentication> <login-module code="UsersRoles" flag="required"> <module-option name="password-stacking" value="useFirstPass"/> <module-option name="usersProperties" value="file://\${jboss.server.config.dir}/exampleusers.properties"/> </login-module> <login-module code="LdapExtended" flag="required"> <module-option name="password-stacking" value="useFirstPass"/> <module-option name="java.naming.factory.initial" value="com.sun.jndi.ldap.LdapCtxFactory"/> <module-option name="java.naming.provider.url" value="ldap://localhost:10389"/> <module-option name="java.naming.security.authentication" value="simple"/> <module-option name="bindDN" value="uid=admin,ou=system"/> <module-option name="bindCredential" value="secret"/> <module-option name="baseCtxDN" value="ou=users,dc=group-to-principal,dc=wildfly,dc=org"/> <module-option name="baseFilter" value="(uid={0})"/> <module-option name="rolesCtxDN" value="ou=groups,dc=group-to-principal,dc=wildfly,dc=org"/> <module-option name="roleFilter" value="(uniqueMember={1})"/> <module-option name="roleAttributeID" value="uid"/> </login-module> </authentication> </security-domain>

[elytron](#page-140-0) サブシステムで集約セキュリティーレルムを設定してこれを実現する方法については、**Elytron** 集約セキュリティーレルム設定 を参照してください。

<span id="page-139-0"></span>レガシーセキュリティーレルム複合ストア設定 この場合のレガシーセキュリティーレルム設定は、以下の管理 CLI コマンドを使用して設定されます。

# 例: レガシーセキュリティーレルム設定コマンド

/core-service=management/ldap-connection=MyLdapConnection:add(url="ldap://localhost:10389", search-dn="uid=admin,ou=system", search-credential="secret")

/core-service=management/security-realm=ApplicationSecurity:add /core-service=management/securityrealm=ApplicationSecurity/authentication=properties:add(path=example-users.properties, relativeto=jboss.server.config.dir, plain-text=true)

#### batch

/core-service=management/security-

realm=ApplicationSecurity/authorization=ldap:add(connection=MyLdapConnection) /core-service=management/security-realm=ApplicationSecurity/authorization=ldap/username-todn=username-filter:add(attribute=uid, base-dn="ou=users,dc=group-to-principal,dc=wildfly,dc=org") /core-service=management/security-realm=ApplicationSecurity/authorization=ldap/groupsearch=group-to-principal:add(base-dn="ou=groups,dc=group-to-principal,dc=wildfly,dc=org", iterative=true, prefer-original-connection=true, principal-attribute=uniqueMember, searchby=DISTINGUISHED\_NAME, group-name=SIMPLE, group-name-attribute=uid) run-batch

これにより、サーバーが以下のように設定されます。

# 例: レガシーセキュリティーレルム設定

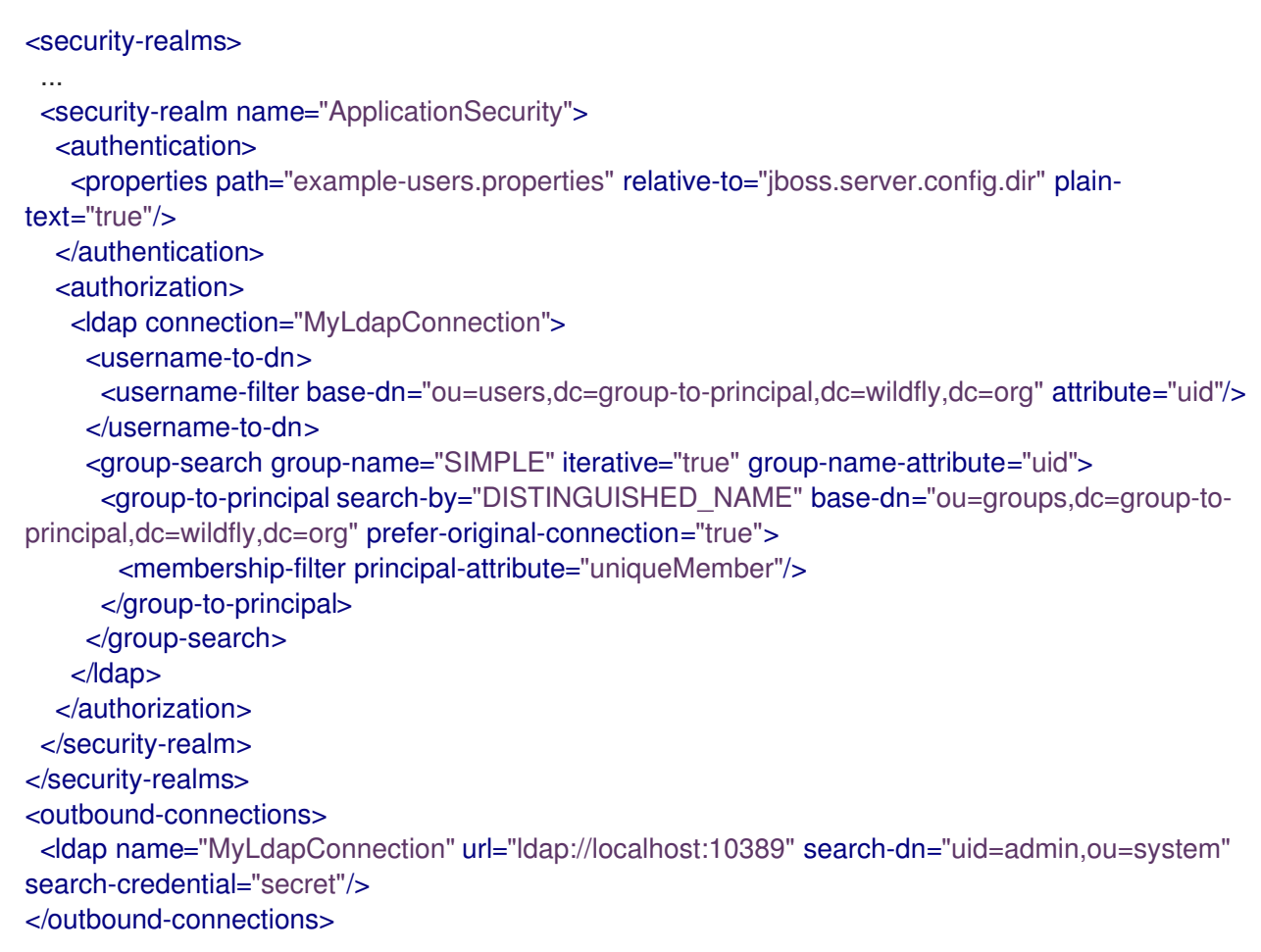

[elytron](#page-140-0) サブシステムで集約セキュリティーレルムを設定してこれを実現する方法については、**Elytron** 集約セキュリティーレルム設定 を参照してください。

<span id="page-140-0"></span>Elytron 集約セキュリティーレルム設定 この場合の同等の Elytron 設定は、以下の管理 CLI コマンドを使用して設定されます。

# 例: Elytron 設定コマンド

/subsystem=elytron/dir-context=ldap-connection:add(url=ldap://localhost:10389, principal="uid=admin,ou=system", credential-reference={clear-text=secret})

/subsystem=elytron/ldap-realm=ldap-realm:add(dir-context=ldap-connection, direct-verification=true, identity-mapping={search-base-dn="ou=users,dc=group-to-principal,dc=wildfly,dc=org", rdnidentifier="uid", attribute-mapping=[{filter-base-dn="ou=groups,dc=group-toprincipal,dc=wildfly,dc=org",filter="(uniqueMember={1})",from="uid",to="Roles"}]})

/subsystem=elytron/properties-realm=application-properties:add(users-properties={path=exampleusers.properties, relative-to=jboss.server.config.dir, plain-text=true, digest-realm-name="Application Security"})

/subsystem=elytron/aggregate-realm=combined-realm:add(authentication-realm=applicationproperties, authorization-realm=ldap-realm)

/subsystem=elytron/security-domain=application-security:add(realms=[{realm=combined-realm}], default-realm=combined-realm, permission-mapper=default-permission-mapper) /subsystem=elytron/http-authentication-factory=application-security-http:add(http-server-mechanismfactory=global, security-domain=application-security, mechanism-configurations=[{mechanismname=BASIC}])

#### これにより、サーバーが以下のように設定されます。

# 例: Elytron 設定

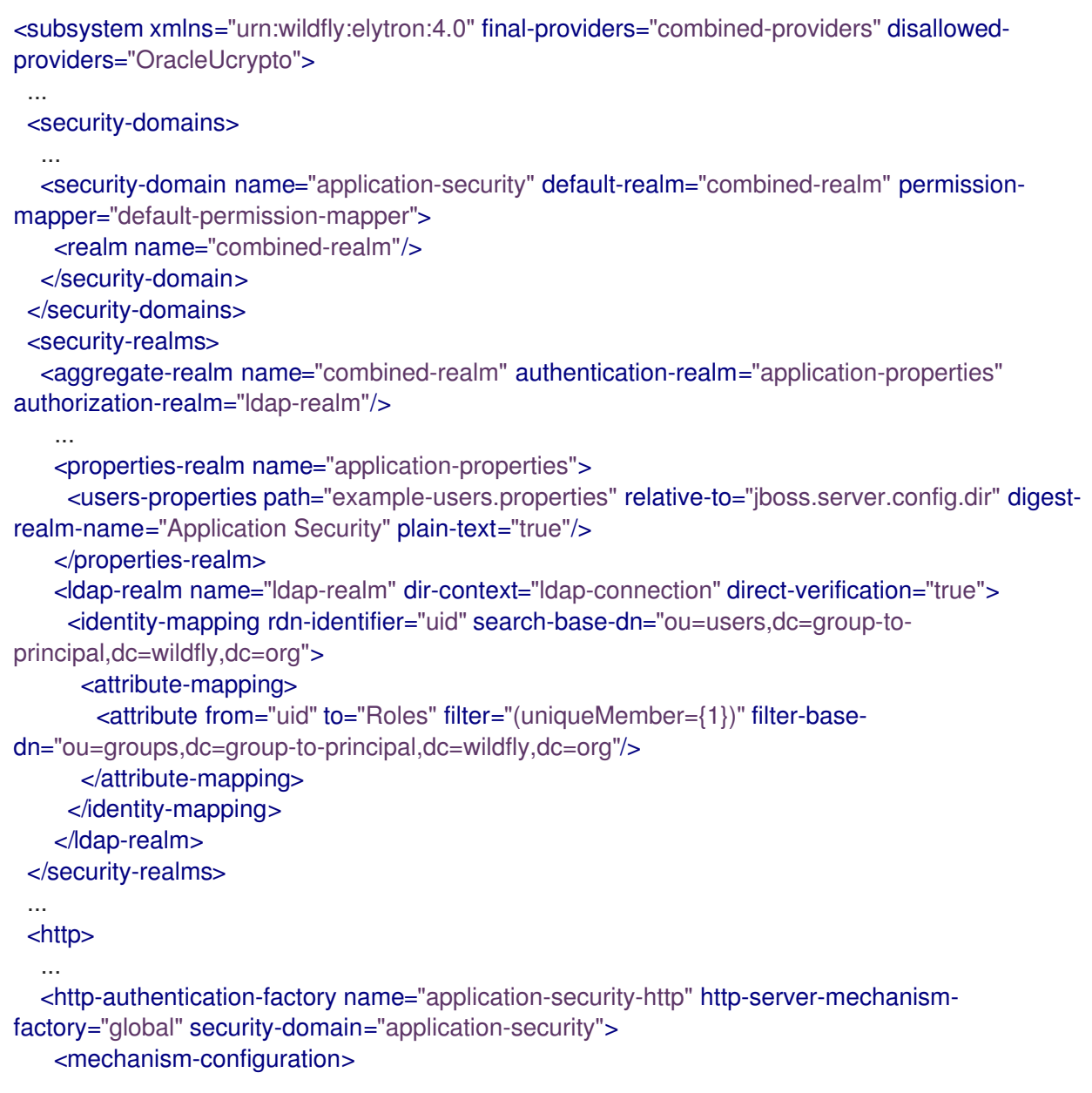

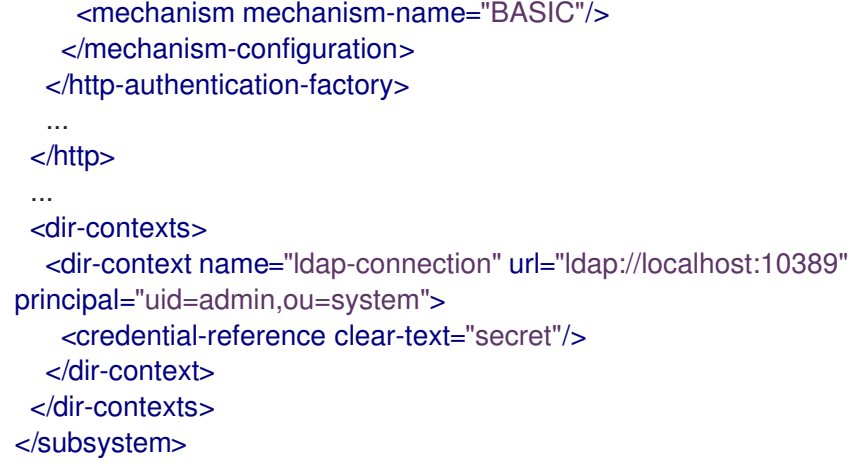

**elytron** サブシステムでは、認証に使用するセキュリティーレルムと承認の決定に使用するセキュリ ティーレルムを指定するために **aggregate-realm** が定義されています。

#### 7.3.7. キャッシングを使用するセキュリティードメインの Elytron への移行

PicketBox を使用する場合、セキュリティードメインを定義し、アクセスのためにインメモリーキャッ シングを有効にすることが可能です。これにより、ユーザーはメモリーのアイデンティティーデータに アクセスでき、それ以外ではアイデンティティーストアへ直接アクセスできないようにします。同様の 設定を Elytron で実現することができます。ここでは、Elytron 使用時のセキュリティードメインキャッ シングの設定方法について説明します。

PicketBox のキャッシュ済みセキュリティードメイン設定 以下のコマンドは、キャッシングを有効にする PicketBox セキュリティードメインの設定方法を表して います。

#### 例: PicketBox のキャッシュ済みセキュリティードメインコマンド

/subsystem=security/security-domain=application-security:add(cache-type=default) /subsystem=security/security-domain=application-security/authentication=classic:add(login-modules= [{code=LdapExtended, flag=Required, module-options={ java.naming.factory.initial=com.sun.jndi.ldap.LdapCtxFactory, java.naming.provider.url=ldap://localhost:10389, java.naming.security.authentication=simple, bindDN="uid=admin,ou=system", bindCredential=secret, baseCtxDN="ou=users,dc=group-to-

principal,dc=wildfly,dc=org", baseFilter="(uid={0})", rolesCtxDN="ou=groups,dc=group-toprincipal,dc=wildfly,dc=org", roleFilter="(uniqueMember={1})", roleAttributeID="uid" }}])

これにより、サーバーが以下のように設定されます。

#### 例: PicketBox のキャッシュ済みセキュリティードメイン設定

```
<subsystem xmlns="urn:jboss:domain:security:2.0">
<security-domains>
  ...
  <security-domain name="application-security" cache-type="default">
   <authentication>
    <login-module code="LdapExtended" flag="required">
     <module-option name="java.naming.factory.initial" value="com.sun.jndi.ldap.LdapCtxFactory"/>
     <module-option name="java.naming.provider.url" value="ldap://localhost:10389"/>
     <module-option name="java.naming.security.authentication" value="simple"/>
     <module-option name="bindDN" value="uid=admin,ou=system"/>
     <module-option name="bindCredential" value="secret"/>
```
<module-option name="baseCtxDN" value="ou=users,dc=group-toprincipal,dc=wildfly,dc=org"/> <module-option name="baseFilter" value="(uid={0})"/> <module-option name="rolesCtxDN" value="ou=groups,dc=group-toprincipal,dc=wildfly,dc=org"/> <module-option name="roleFilter" value="(uniqueMember={1})"/> <module-option name="roleAttributeID" value="uid"/> </login-module> </authentication> </security-domain> </security-domains> </subsystem>

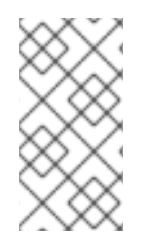

#### 注記

このコマンドと設定は、LDAP [認証設定の](#page-129-1) Elytron への移行 の例と似ていますが、ここ では **cache-type** 属性が **default** の値で定義されています。**default** キャッシュタイプは インメモリーキャッシュです。PicketBox を使用する場合、**infinispan** の **cache-type** を 指定することもできますが、このタイプは Elytron ではサポートされません。

Elytron のキャッシュ済みセキュリティードメイン設定 以下の手順に従って、Elytron の使用時にセキュリティードメインをキャッシュする同様の設定を作成 します。

1. セキュリティーレルムを定義し、キャッシングレルムでセキュリティーレルムをラップしま す。これにより、キャッシングレルムをセキュリティードメインで使用でき、引き続き認証 ファクトリーで使用できます。

### 例: Elytron セキュリティーレルム設定コマンド

/subsystem=elytron/dir-context=ldap-connection:add(url=ldap://localhost:10389, principal="uid=admin,ou=system", credential-reference={clear-text=secret}) /subsystem=elytron/ldap-realm=ldap-realm:add(dir-context=ldap-connection, directverification=true, identity-mapping={search-base-dn="ou=users,dc=group-toprincipal,dc=wildfly,dc=org", rdn-identifier="uid", attribute-mapping=[{filter-basedn="ou=groups,dc=group-to-principal,dc=wildfly,dc=org",filter="(uniqueMember= {1})",from="uid",to="Roles"}]}) /subsystem=elytron/caching-realm=cached-ldap:add(realm=ldap-realm)

2. 前述のステップで定義された **cached-ldap** レルムを使用するセキュリティードメインと HTTP 認証ファクトリーを定義します。

# 例: Elytron セキュリティードメインおよび認証ファクトリー設定コマンド

/subsystem=elytron/security-domain=application-security:add(realms=[{realm=cached-ldap}], default-realm=cached-ldap, permission-mapper=default-permission-mapper) /subsystem=elytron/http-authentication-factory=application-security-http:add(http-servermechanism-factory=global, security-domain=application-security, mechanismconfigurations=[{mechanism-name=BASIC}])

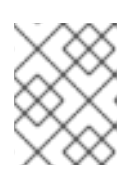

#### 注記

このステップでは、元のレルムではなく **caching-realm** を参照することが重要 になります。そうでないとキャッシングは迂回されます。
これらのコマンドにより、サーバー設定に以下が追加されます。

#### 例: Elytron のキャッシュ済みセキュリティードメイン設定

```
<subsystem xmlns="urn:wildfly:elytron:4.0" final-providers="combined-providers" disallowed-
providers="OracleUcrypto">
 ...
 <security-domains>
  ...
  <security-domain name="application-security" default-realm="cached-ldap" permission-
mapper="default-permission-mapper">
   <realm name="cached-ldap"/>
  </security-domain>
 </security-domains>
 ...
 <security-realms>
  ....
 <ldap-realm name="ldap-realm" dir-context="ldap-connection" direct-verification="true">
   <identity-mapping rdn-identifier="uid" search-base-dn="ou=users,dc=group-to-
principal,dc=wildfly,dc=org">
    <attribute-mapping>
      <attribute from="uid" to="Roles" filter="(uniqueMember={1})" filter-base-
dn="ou=groups,dc=group-to-principal,dc=wildfly,dc=org"/>
     </attribute-mapping>
   </identity-mapping>
  </ldap-realm>
  <caching-realm name="cached-ldap" realm="ldap-realm"/>
 </security-realms>
 ...
 <http>
  ...
  <http-authentication-factory name="application-security-http" http-server-mechanism-
factory="global" security-domain="application-security">
   <mechanism-configuration>
    <mechanism mechanism-name="BASIC"/>
   </mechanism-configuration>
  </http-authentication-factory>
  ...
 </http>
 ...
 <dir-contexts>
  <dir-context name="ldap-connection" url="ldap://localhost:10389"
principal="uid=admin,ou=system">
   <credential-reference clear-text="secret"/>
  </dir-context>
 </dir-contexts>
 ...
```
#### 7.3.8. JACC セキュリティーの Elytron への移行

JBoss EAP はデフォルトではレガシー **security** サブシステムを使用して、JACC (Java Authorization Contract for Containers) ポリシープロバイダーおよびファクトリーを設定します。デフォルト設定は PicketBox から実装へマップします。

**elytron** サブシステムは、JACC 仕様を基に組み込みのポリシープロバイダーを提供します。サーバー

を設定して Elytron が JACC 設定およびその他のポリシーを管理できるようにする前に、以下の管理 CLI コマンドを使用して最初にレガシー **security** サブシステムの JACC を無効にする必要がありま す。

/subsystem=security:write-attribute(name=initialize-jacc, value=false)

#### この作業を怠ると、次のエラーメッセージがサーバーログに出力されます: **MSC000004: Failure during stop of service org.wildfly.security.policy: java.lang.StackOverflowError**

JACC を有効にする方法や、**elytron** サブシステムで JACC ポリシープロバイダーを定義する方法の詳 細は、JBoss EAP[開発ガイド](https://access.redhat.com/documentation/ja-jp/red_hat_jboss_enterprise_application_platform/7.3/html-single/development_guide/#enabling_jacc_using_elytron)の **elytron** サブシステムを使用した **JACC** の有効化 を参照してくださ い。

## 7.4. アプリケーションクライアントの移行

7.4.1. ネーミングクライアント設定の Elytron への移行

ここでは、**org.jboss.naming.remote.client.InitialContextFactory** クラスによってバックされる **org.jboss.naming.remote.client.InitialContext** クラスを使用してリモート JNDI ルックアップを実行 するクライアントアプリケーションを Elytron に移行する方法について説明します。

以下の例は、ユーザークレデンシャルのプロパティーおよび接続するネーミングプロバイダーの URL のプロパティーを指定して **InitialContextFactory** クラスが作成されることを仮定します。

#### 例: 以前のリリースで使用された **InitialContext** コード

Properties properties = new Properties(); properties.put(Context.INITIAL\_CONTEXT\_FACTORY, "org.jboss.naming.remote.client.InitialContextFactory"); properties.put(Context.PROVIDER\_URL,"http-remoting://127.0.0.1:8080"); properties.put(Context.SECURITY\_PRINCIPAL, "bob"); properties.put(Context.SECURITY\_CREDENTIALS, "secret"); InitialContext context = new InitialContext(properties); Bar bar = (Bar) context.lookup("foo/bar"); ...

以下の移行方法の 1 つを選択できます。

- [設定ファイルを使用したネーミングクライアントの移行](#page-146-0)
- [プログラミングを使用したネーミングクライアントの移行](#page-146-1)

#### 7.4.1.1. 設定ファイルを使用したネーミングクライアントの移行

以下の手順に従って、設定ファイルを使用してネーミングクライアントを Elytron に移行します。

1. クライアントアプリケーションの **META-INF/** ディレクトリーに **wildfly-config.xml** ファイルを 作成します。このファイルには、ネーミングプロバイダーへの接続を確立するときに使用され るユーザークレデンシャルが含まれるようにします。

#### 例: **wildfly-config.xml** ファイル

<configuration> <authentication-client xmlns="urn:elytron:client:1.2">

<span id="page-146-0"></span><authentication-rules> <rule use-configuration="namingConfig"> <match-host name="127.0.0.1"/>  $\epsilon$ /rule> </authentication-rules> <authentication-configurations> <configuration name="namingConfig"> <set-user-name name="bob"/> <credentials> <clear-password password="secret"/> </credentials> </configuration> </authentication-configurations> </authentication-client> </configuration>

2. 以下の例のように **InitialContext** を作成します。**InitialContext** は **org.wildfly.naming.client.WildFlyInitialContextFactory** クラスにバックされることに注意し てください。

例: **InitialContext** コード

Properties properties = new Properties(); properties.put(Context.INITIAL\_CONTEXT\_FACTORY,"org.wildfly.naming.client.WildFlyInitial ContextFactory"); properties.put(Context.PROVIDER\_URL,"remote+http://127.0.0.1:8080"); InitialContext context = new InitialContext(properties); Bar bar  $=$  (Bar) context.lookup("foo/bar"); ...

## <span id="page-146-1"></span>7.4.1.2. プログラミングを使用したネーミングクライアントの移行

この方法では、ネーミングプロバイダーへ接続を確立するために使用されるユーザークレデンシャルを 直接アプリケーションコードに提供します。

## 例: プログラミングを使用したコード

*// Create the authentication configuration* AuthenticationConfiguration namingConfig = AuthenticationConfiguration.empty().useName("bob").usePassword("secret");

*// Create the authentication context* AuthenticationContext context = AuthenticationContext.empty().with(MatchRule.ALL.matchHost("127.0.0.1"), namingConfig);

*// Create a callable that creates and uses an InitialContext* Callable<Void> callable =  $()$  -> {

Properties properties = new Properties();

properties.put(Context.INITIAL\_CONTEXT\_FACTORY,"org.wildfly.naming.client.WildFlyInitialContextF actory");

```
properties.put(Context.PROVIDER_URL,"remote+http://127.0.0.1:8080");
InitialContext context = new InitialContext(properties);
Bar bar = (Bar) context.lookup("foo/bar");
```

```
...
```
return null;

};

*// Use the authentication context to run the callable* context.runCallable(callable);

## 7.4.2. EJB クライアントの Elytron への移行

この移行例は、**jboss-ejb-client.properties** ファイルを使用してリモートサーバーにデプロイされた EJB を呼び出すようクライアントアプリケーションが設定されていることを仮定します。クライアント アプリケーションの **META-INF/** ディレクトリーにあるこのファイルには、リモートサーバーへの接続 に必要な以下の情報が含まれています。

### 例: **jboss-ejb-client.properties** ファイル

remote.connectionprovider.create.options.org.xnio.Options.SSL\_ENABLED=false remote.connections=default remote.connection.default.host=127.0.0.1 remote.connection.default.port = 8080 remote.connection.default.username=bob remote.connection.default.password=secret

クライアントは以下の例と似たコードを使用して EJB を検索し、メソッドの 1 つを呼び出します。

## 例: リモート EJB を呼び出すクライアントコード

*// Create an InitialContext* Properties properties = new Properties(); properties.put(Context.URL\_PKG\_PREFIXES, "org.jboss.ejb.client.naming"); InitialContext context = new InitialContext(properties);

*// Look up the EJB and invoke one of its methods* RemoteCalculator statelessRemoteCalculator = (RemoteCalculator) context.lookup( "ejb:/ejb-remote-server-side//CalculatorBean!" + RemoteCalculator.class.getName()); int sum = statelessRemoteCalculator.add(101, 202);

以下の移行方法の 1 つを選択できます。

- [設定ファイルを使用した](#page-148-0) EJB クライアントの移行
- [プログラミングを使用した](#page-149-0) EJB クライアントの移行

#### 7.4.2.1. 設定ファイルを使用した EJB クライアントの移行

以下の手順に従って、設定ファイルを使用してネーミングクライアントを Elytron に移行します。

1. クライアントアプリケーションの **META-INF/** ディレクトリーで **wildfly-config.xml** ファイルを 設定します。このファイルには、ネーミングプロバイダーへの接続を確立するときに使用され るユーザークレデンシャルが含まれるようにします。

#### 例: **wildfly-config.xml** ファイル

<configuration> <authentication-client xmlns="urn:elytron:client:1.2">

<span id="page-148-0"></span><authentication-rules> <rule use-configuration="ejbConfig"> <match-host name="127.0.0.1"/>  $\epsilon$ /rule> </authentication-rules> <authentication-configurations> <configuration name="ejbConfig"> <set-user-name name="bob"/> <credentials> <clear-password password="secret"/> </credentials> </configuration> </authentication-configurations> </authentication-client> <jboss-ejb-client xmlns="urn:jboss:wildfly-client-ejb:3.0"> <connections> <connection uri="remote+http://127.0.0.1:8080" /> </connections> </jboss-ejb-client> </configuration>

2. 以下の例のように **InitialContext** を作成します。**InitialContext** は **org.wildfly.naming.client.WildFlyInitialContextFactory** クラスにバックされることに注意し てください。

#### 例: **InitialContext** コード

*// Create an InitialContext* Properties properties = new Properties(); properties.put(Context.INITIAL\_CONTEXT\_FACTORY,"org.wildfly.naming.client.WildFlyInitial ContextFactory"); InitialContext context = new InitialContext(properties);

*// Look up an EJB and invoke one of its methods // Note that this code is the same as before* RemoteCalculator statelessRemoteCalculator = (RemoteCalculator) context.lookup( "ejb:/ejb-remote-server-side//CalculatorBean!" + RemoteCalculator.class.getName()); int sum = statelessRemoteCalculator.add(101, 202);----

3. 廃止された **jboss-ejb-client.properties** ファイルは必要がないため、削除できます。

## 7.4.2.2. プログラミングを使用した EJB クライアントの移行

この方法では、リモートサーバーへの接続に必要な情報を直接アプリケーションコードに提供します。

## 例: プログラミングを使用したコード

*// Create the authentication configuration* AuthenticationConfiguration ejbConfig = AuthenticationConfiguration.empty().useName("bob").usePassword("secret");

*// Create the authentication context* AuthenticationContext context = AuthenticationContext.empty().with(MatchRule.ALL.matchHost("127.0.0.1"), ejbConfig);

```
// Create a callable that invokes the EJB
Callable<Void> callable = () -> {
  // Create an InitialContext
  Properties properties = new Properties();
  properties.put(Context.INITIAL_CONTEXT_FACTORY,
"org.wildfly.naming.client.WildFlyInitialContextFactory");
  properties.put(Context.PROVIDER_URL, "remote+http://127.0.0.1:8080");
  InitialContext context = new InitialContext(properties);
  // Look up the EJB and invoke one of its methods
  // Note that this code is the same as before
  RemoteCalculator statelessRemoteCalculator = (RemoteCalculator) context.lookup(
     "ejb:/ejb-remote-server-side//CalculatorBean!" + RemoteCalculator.class.getName());
  int sum = statelessRemoteCalculator.add(101, 202);
   ...
  return null;
};
// Use the authentication context to run the callable
```
context.runCallable(callable);

廃止された **jboss-ejb-client.properties** ファイルは必要がないため、削除できます。

## 7.5. SSL 設定の移行

#### 7.5.1. 簡単な SSL 設定の Elytron への移行

セキュリティーレルムを使用して JBoss EAP サーバーへの HTTP 接続をセキュアにした場合、本セク ションの情報を使用してその設定を Elytron に移行できます。

ここで使用する例は、以下の **keystore** が **security-realm** に設定されていることを仮定します。

#### 例: セキュリティーレルムキーストアを使用した SSL 設定

```
<security-realm name="ApplicationRealm">
 <server-identities>
  <ssl>
   <keystore path="server.keystore" relative-to="jboss.server.config.dir" keystore-
password="keystore_password" alias="server" key-password="key_password" />
  </ss\vert</server-identities>
</security-realm>
```
以下の手順に従って、Elytron を使用して同じ設定を実現します。

1. キーストアと暗号化されたパスワードの場所を指定する **key-store** を **elytron** サブシステムに 設定します。このコマンドは、keytool コマンドを使用してキーストアが生成され、そのタイプ が **JKS** であることを仮定しています。

/subsystem=elytron/key-store=LocalhostKeyStore:add(path=server.keystore,relativeto=jboss.server.config.dir,credential-reference={clear-text="keystore\_password"},type=JKS)

2. 前のステップで定義された **key-store**、エイリアス、およびキーのパスワードを指定する **key-**

2. 前のステップで定義された **key-store**、エイリアス、およびキーのパスワードを指定する **keymanager** を **elytron** サブシステムに作成します。

/subsystem=elytron/key-manager=LocalhostKeyManager:add(keystore=LocalhostKeyStore,alias-filter=server,credential-reference={cleartext="key\_password"})

3. 前のステップで定義した **key-manager** を参照する **server-ssl-context** を **elytron** サブシステ ムに作成します。

/subsystem=elytron/server-ssl-context=LocalhostSslContext:add(keymanager=LocalhostKeyManager)

4. **https-listener** をレガシー **security-realm** から新規作成された Elytron **ssl-context** に切り替え ます。

#### batch

/subsystem=undertow/server=default-server/https-listener=https:undefineattribute(name=security-realm) /subsystem=undertow/server=default-server/https-listener=https:write-attribute(name=sslcontext,value=LocalhostSslContext) run-batch

5. サーバーをリロードします。

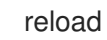

これにより、サーバー設定ファイルの **elytron** サブシステム設定が以下のようになります。

```
<subsystem xmlns="urn:wildfly:elytron:4.0" ...>
 ...
 <tls><key-stores>
   <key-store name="LocalhostKeyStore">
    <credential-reference clear-text="keystore_password"/>
    <implementation type="JKS"/>
    <file path="server.keystore" relative-to="jboss.server.config.dir"/>
   </key-store>
  </key-stores>
  <key-managers>
   <key-manager name="LocalhostKeyManager" key-store="LocalhostKeyStore" alias-
filter="server">
    <credential-reference clear-text="key_password"/>
   </key-manager>
  </key-managers>
  <server-ssl-contexts>
   <server-ssl-context name="LocalhostSslContext" key-manager="LocalhostKeyManager"/>
  </server-ssl-contexts>
 </tls></subsystem>
```
これにより、サーバー設定ファイルの **undertow** サブシステム設定が以下のようになります。

<https-listener name="https" socket-binding="https" ssl-context="LocalhostSslContext" enablehttp2="true"/>

詳細は、How to [Configure](https://access.redhat.com/documentation/ja-jp/red_hat_jboss_enterprise_application_platform/7.3/html-single/how_to_configure_server_security/#elytron_subsystem) Server Security の Elytron [Subsystem](https://access.redhat.com/documentation/ja-jp/red_hat_jboss_enterprise_application_platform/7.3/html-single/how_to_configure_server_security/#secure_the_management_interfaces) およびHow to Secure the Management Interfacesを参照してください。

## 7.5.2. CLIENT-CERT SSL 認証の Elytron への移行

**CLIENT-CERT** SSL 認証を有効にするには、**truststore** 要素を **authentication** 要素に追加します。

```
<security-realm name="ManagementRealm">
 <server-identities>
  <ssl>
   <keystore path="server.keystore" relative-to="jboss.server.config.dir" keystore-
password="KEYSTORE_PASSWORD" alias="server" key-password="key_password" />
  \langlessl\rangle</server-identities>
 <authentication>
  <truststore path="server.truststore" relative-to="jboss.server.config.dir" keystore-
password="TRUSTSTORE_PASSWORD" />
  <local default-user="$local"/>
  <properties path="mgmt-users.properties" relative-to="jboss.server.config.dir"/>
 </authentication>
</security-realm>
```
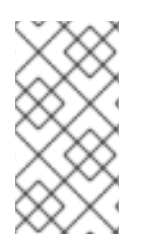

## 注記

この設定では、**CLIENT-CERT** 認証が発生しない場合、クライアントをフォールバック し、ローカルメカニズムまたは **username/password** 認証メカニズムのいずれかを使用 することができます。**CLIENT-CERT** ベースの認証を強制するには、**local** および **properties** 要素を削除します。

レガシー **truststore** の使用方法は 2 つあります。

- CA のみが含まれる レガシー **[truststore](#page-151-0)**
- [クライアントの証明書が含まれるレガシー](https://access.redhat.com/documentation/ja-jp/red_hat_jboss_enterprise_application_platform/7.3/html-single/how_to_configure_identity_management/#configure_authentication_with_certificates) **truststore**

#### <span id="page-151-0"></span>CA のみが含まれるレガシー **truststore**

以下の手順に従って、有効な証明書とプライベートキーを持たないユーザーが Elytron を使用してサー バーにアクセスしないようにサーバーを設定します。

1. キーストアと暗号化されたパスワードの場所を指定する **key-store** を **elytron** サブシステムに 設定します。このコマンドは、keytool コマンドを使用してキーストアが生成され、そのタイプ が **JKS** であることを仮定しています。

/subsystem=elytron/key-store=LocalhostKeyStore:add(path=server.keystore,relativeto=jboss.server.config.dir,credential-reference={clear-text="keystore\_password"},type=JKS)

2. トラストストアと暗号化されたパスワードの場所を指定する **key-store** を **elytron** サブシステ ムに設定します。このコマンドは、keytool コマンドを使用してキーストアが生成され、そのタ イプが **JKS** であることを仮定しています。

/subsystem=elytron/key-store=TrustStore:add(path=server.truststore,relativeto=jboss.server.config.dir,credential-reference={clear-text="truststore\_password"},type=JKS)

3. 前のステップで定義された **LocalhostKeyStore** キーストア、エイリアス、およびキーのパス ワードを指定する **key-manager** を **elytron** サブシステムに作成します。

/subsystem=elytron/key-manager=LocalhostKeyManager:add(keystore=LocalhostKeyStore,alias-filter=server,credential-reference={cleartext="key\_password"})

4. 前のステップで作成されたトラストストアの **key-store** を指定する **trust-manager** を **elytron** サブシステムに作成します。

/subsystem=elytron/trust-manager=TrustManager:add(key-store=TrustStore)

5. 前のステップで定義した **key-manager** の参照、**trust-manager** 属性の設定、およびクライア ント認証の有効化を行う **server-ssl-context** を **elytron** サブシステムに作成します。

/subsystem=elytron/server-ssl-context=LocalhostSslContext:add(keymanager=LocalhostKeyManager,trust-manager=TrustManager,need-client-auth=true)

6. **https-listener** をレガシー **security-realm** から新規作成された Elytron **ssl-context** に切り替え ます。

batch /subsystem=undertow/server=default-server/https-listener=https:undefineattribute(name=security-realm) /subsystem=undertow/server=default-server/https-listener=https:write-attribute(name=sslcontext,value=LocalhostSslContext) run-batch

7. サーバーをリロードします。

reload

これにより、サーバー設定ファイルの **elytron** サブシステム設定が以下のようになります。

```
<subsystem xmlns="urn:wildfly:elytron:4.0"...>
 ...
 <tls><key-stores>
   <key-store name="LocalhostKeyStore">
    <credential-reference clear-text="keystore_password"/>
    <implementation type="JKS"/>
    <file path="server.keystore" relative-to="jboss.server.config.dir"/>
   </key-store>
   <key-store name="TrustStore">
    <credential-reference clear-text="truststore_password"/>
    <implementation type="JKS"/>
    <file path="server.truststore" relative-to="jboss.server.config.dir"/>
   </key-store>
  </key-stores>
  <key-managers>
```

```
<key-manager name="LocalhostKeyManager" key-store="LocalhostKeyStore" alias-
filter="server">
    <credential-reference clear-text="key_password"/>
   </key-manager>
  </key-managers>
  <trust-managers>
   <trust-manager name="TrustManager" key-store="TrustStore"/>
  </trust-managers>
  <server-ssl-contexts>
   <server-ssl-context name="LocalhostSslContext" need-client-auth="true" key-
manager="LocalhostKeyManager" trust-manager="TrustManager"/>
  </server-ssl-contexts>
 </tls></subsystem>
```

```
これにより、サーバー設定ファイルの undertow サブシステム設定が以下のようになります。
```

```
レルムおよびドメイン
事前定義された Elytron ManagementDomain セキュリティードメインと ManagementRealm セキュ
リティーレルムを使用できるようにするため、ユーザーは標準のプロパティーファイルに格納されま
す。
  <subsystem xmlns="urn:jboss:domain:undertow:10.0">
  ...
  <https-listener name="https" socket-binding="https" ssl-context="LocalhostSslContext" enable-
  http2="true"/>
  ...
  </subsystem>
  <security-domains>
    <security-domain name="ManagementDomain" default-realm="ManagementRealm" permission-
  mapper="default-permission-mapper">
       <realm name="ManagementRealm" role-decoder="groups-to-roles"/>
       <realm name="local"/>
    </security-domain>
  </security-domains>
  <security-realms>
    <properties-realm name="ManagementRealm">
       <users-properties path="mgmt-users.properties" relative-to="jboss.server.config.dir" digest-
  realm-name="ManagementRealm"/>
       <groups-properties path="mgmt-groups.properties" relative-to="jboss.server.config.dir"/>
```

```
</properties-realm>
</security-realms>
```
セキュリティーレルムは 2 つの状況で使用されます。

- 証明書の認証に失敗したとき、セキュリティーレルムはパスワードのフォールバックで使用さ れます。
- パスワードと証明書に対する承認が完了したとき、レルムは各ユーザーのロールを提供しま す。

そのため、すべてのクライアント証明書に対してユーザーがセキュリティーレルムに存在する必要があ ります。

プリンシパルデコーダー 証明書認証が使用され、セキュリティーレルムがユーザー名を許可してアイデンティティーを解決する 場合、クライアント証明書から **username** を取得する方法の定義が必要です。

この場合、証明書サブジェクトで **CN** 属性が使用されます。

/subsystem=elytron/x500-attribute-principal-decoder=x500-decoder:add(attribute-name=CN)

HTTP 認証ファクトリー HTTP 接続では、以前定義したリソースを使用して HTTP 認証ファクトリーが定義されます。これ は、**CLIENT\_CERT** および **DIGEST** 認証をサポートするために設定されます。

プロパティーレルムはパスワードのみを検証し、クライアント証明書を検証できないため、最初に設定 メカニズムのファクトリーを追加する必要があります。これは、セキュリティーレルムに対する証明書 の検証を無効にします。

/subsystem=elytron/configurable-http-server-mechanism-factory=configured-cert:add(http-servermechanism-factory=global, properties={org.wildfly.security.http.skip-certificate-verification=true})

HTTP 認証は次のように作成できます。

./subsystem=elytron/http-authentication-factory=client-cert-digest:add(http-server-mechanismfactory=configured-cert,security-domain=ManagementDomain,mechanism-configurations= [{mechanism-name=CLIENT\_CERT,pre-realm-principal-transformer=x500-decoder},{mechanismname=DIGEST, mechanism-realm-configurations=[{realm-name=ManagementRealm}]}])

上記のコマンドの結果は次のとおりです。

```
<subsystem xmlns="urn:wildfly:elytron:4.0" final-providers="combined-providers" disallowed-
providers="OracleUcrypto">
 ...
```
<http>

...

<http-authentication-factory name="client-cert-digest" http-server-mechanism-factory="configuredcert" security-domain="ManagementDomain">

<mechanism-configuration>

<mechanism mechanism-name="CLIENT\_CERT" pre-realm-principal-transformer="x500 decoder"/>

<mechanism mechanism-name="DIGEST">

<mechanism-realm realm-name="ManagementRealm"/>

</mechanism>

</mechanism-configuration>

</http-authentication-factory>

```
...
```
<configurable-http-server-mechanism-factory name="configured-cert" http-server-mechanismfactory="configured-cert">

<properties>

<property name="org.wildfly.security.http.skip-certificate-verification" value="true"/>

```
</properties>
```
</configurable-http-server-mechanism-factory>

...

</http>

... </subsystem>

# 第8章 JBOSS EAP の旧リリースからの移行

## 8.1. JBOSS EAP 5 から JBOSS EAP 7 への移行

本ガイドは、JBoss EAP 6 のアプリケーションを JBoss EAP 7 で正常に実行するために必要な変更に重 点を置いています。アプリケーションを直接 JBoss EAP 5 から JBoss EAP 7 に移行する計画がある場 合、移行の計画や実行に役立つリソースが複数あります。以下を行うことが推奨されます。

- 1. 本ガイドの [各リリースに追加された変更の概要](#page-155-0) で、JBoss EAP の各リリースに追加された変 更の概要を確認します。
- 2. JBoss EAP 6 の [移行ガイド](https://access.redhat.com/documentation/ja-jp/JBoss_Enterprise_Application_Platform/6.4/html-single/Migration_Guide/index.html) と本ガイドを読み、両方の内容を把握します。
- 3. [特定のコンポーネントや機能に関する移行情報のリファレンスとして、](#page-160-0)JBoss EAP 5 コンポー ネントのアップグレードリファレンス を使用します。
- 4. ルールベースの Migration Toolkit for Applications は、直接 JBoss EAP 5 から JBoss EAP 7 に 移行するのに役立つツールを継続して追加します。これらのツールを使用してアプリケーショ ンを分析し、JBoss EAP 7 への移行に必要な変更に関する詳細なレポートを生成します。詳細 は、Migration Toolkit for Applications [を使用した移行のアプリケーションの分析](#page-17-0) を参照してく ださい。
- 5. [カスタマーポータルのナレッジベース](https://access.redhat.com/search/#/knowledgebase?q=migration JBoss EAP 5 JBoss EAP 6&p=1&sort=relevant&rows=12&srch=any&product=Red Hat JBoss Enterprise Application Platform&language=en&documentKind=Solution,Article) では、現在 JBoss EAP 5 から JBoss EAP 6 への移行に 役立つ記事やソリューションを利用できます。JBoss EAP 5 から JBoss EAP 7 への移行に関す るコンテンツを徐々に追加する計画があります。

## <span id="page-155-0"></span>8.2. 各リリースに追加された変更の概要

移行を計画する前に、JBoss EAP 6 と JBoss EAP 7 で追加された変更について認識できるようにしてく ださい。

JBoss EAP 6 [移行ガイド](https://access.redhat.com/documentation/ja-jp/JBoss_Enterprise_Application_Platform/6.4/html-single/Migration_Guide/index.html) は、JBoss EAP 5 と JBoss EAP 6 との間で追加された変更を取り上げていま す。以下に、JBoss EAP 6 に追加された最も重要な変更の一覧を示します。

- モジュラーサービスコンテナーに構築される新しいアーキテクチャーを実装しました。
- Java Enterprise Edition 6 仕様の認定実装でした。
- ドメイン管理、新しいデプロイメント設定、および新しいファイルディレクトリー構造とスク リプトが導入されました。
- 新しい移植可能な JNDI ネームスペースを標準化しました。

JBoss EAP 6 に加えられた変更の詳細なリストは、JBoss EAP 6[移行ガイド](https://access.redhat.com/documentation/ja-jp/JBoss_Enterprise_Application_Platform/6.4/html-single/Migration_Guide/index.html#Review_Whats_New_and_Different_in_JBoss_Enterprise_Application_Platform_61) のJBoss EAP 6 の新機能と 変更内容を参照してください。

JBoss EAP 7 は、JBoss EAP 6 と同じモジュラー構造に構築され、同じドメイン管理、デプロイメント 設定、ファイルディレクトリー構造、およびスクリプトが含まれます。また、同じ標準化された JNDI ネームスペースも使用します。しかし、JBoss EAP 7 には以下の変更が追加されています。

- Java Enterprise Edition 7 仕様のサポートが追加されています。
- Web サーバーが Undertow に置き換えられました。
- JacORB IIOP 実装が OpenJDK ORB ダウンストリームブランチに置き換えられました。
- Apache ActiveMQ Artemis が新しいメッセージングプロバイダーとして含まれています。
- **cmp**、**jaxr**、および **threads** サブシステムが削除されました。
- DJB エンティティー bean のサポートが削除されました。

変更の完全リストは、JBoss EAP 7 [の新機能](#page-11-0) を参照してください。

## 8.3. MIGRATION GUIDE (移行ガイド) の内容確認

各リリースの Migration Guide (移行ガイド) の内容をすべて確認し、追加された機能や非推奨となった 機能について認識し、そのリリースの既存アプリケーションの実行に必要なサーバーの設定およびアプ リケーションの変更について理解するようにしてください。

JBoss EAP 6 と JBoss EAP 7 の間では基盤のアーキテクチャーは変更されていないため、JBoss EAP 6 の [移行ガイド](https://access.redhat.com/documentation/ja-JP/JBoss_Enterprise_Application_Platform/6.4/html-single/Migration_Guide/index.html) に記載されている多くの変更内容は JBoss EAP 7 [にも該当します。たとえば、ほとんど](https://access.redhat.com/documentation/ja-jp/JBoss_Enterprise_Application_Platform/6.4/html-single/Migration_Guide/index.html#sect-Changes_Required_by_Most_Applications) のアプリケーションで必要な変更 に記載されている変更は、JBoss EAP 6 で追加された基盤のアーキテ クチャーの変更に関連し、本リリースにも該当します。新しいモジュラークラスローティングシステム への変更は重要で、ほぼすべての JBoss EAP 5 アプリケーションのパッケージ化や依存関係に影響しま す[。アプリケーションのアーキテクチャーやコンポーネントによって異なる変更](https://access.redhat.com/documentation/ja-jp/JBoss_Enterprise_Application_Platform/6.4/html-single/Migration_Guide/index.html#sect-Changes_Dependent_on_Your_Application_Architecture_and_Components) に記載されている変更 の多くは、JBoss EAP 7 にも該当します。しかし、JBoss EAP 7 では web サーバー、 ORB、および メッセージングプロバイダーが置き換えられ、**cmp**、**threads**、および **jaxr** サブシステムが削除され、 さらに EJB エンティティー bean のサポートが削除されたため、これらのコンポーネントに関する変更 については本書を参考にする必要があります。移行を始める前に、本ガイドの [サーバー設定の変更](#page-38-0) お よび [アプリケーション移行の変更](#page-83-0) に注意してください。

### 8.4. JBOSS EAP 5 コンポーネントのアップグレードリファレンス

以下の表を使用して、特定の機能またはコンポーネントを JBoss EAP 5 から JBoss EAP 7.3 に移行す る方法を検索してください。

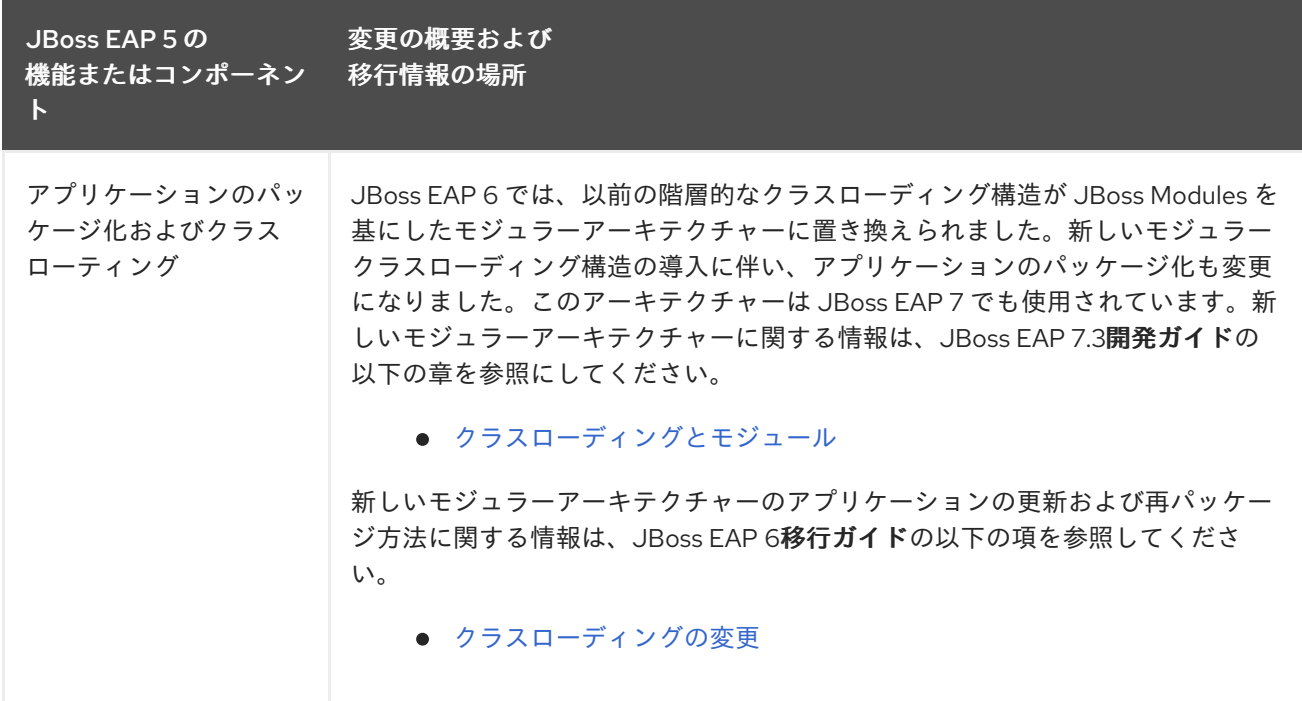

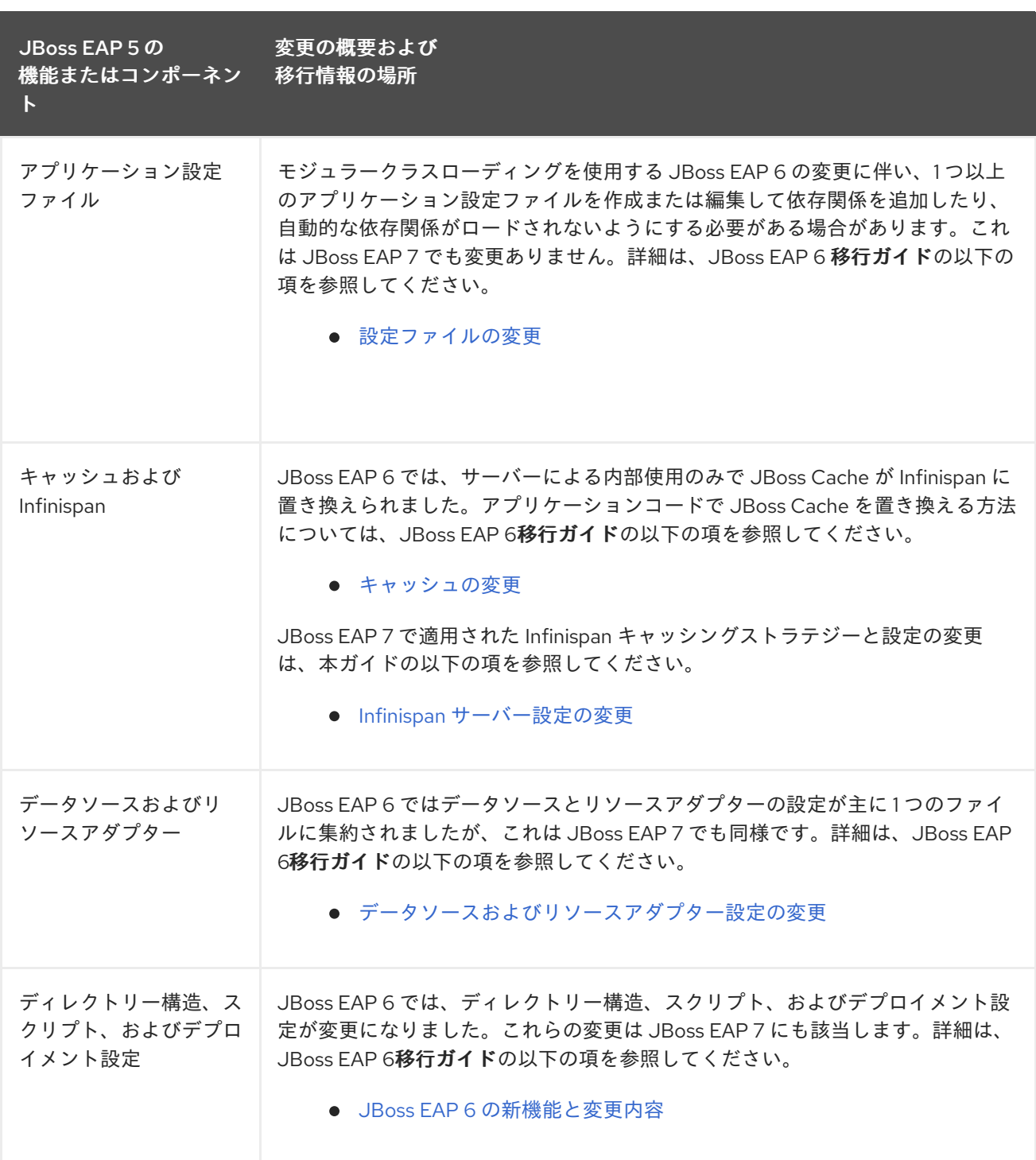

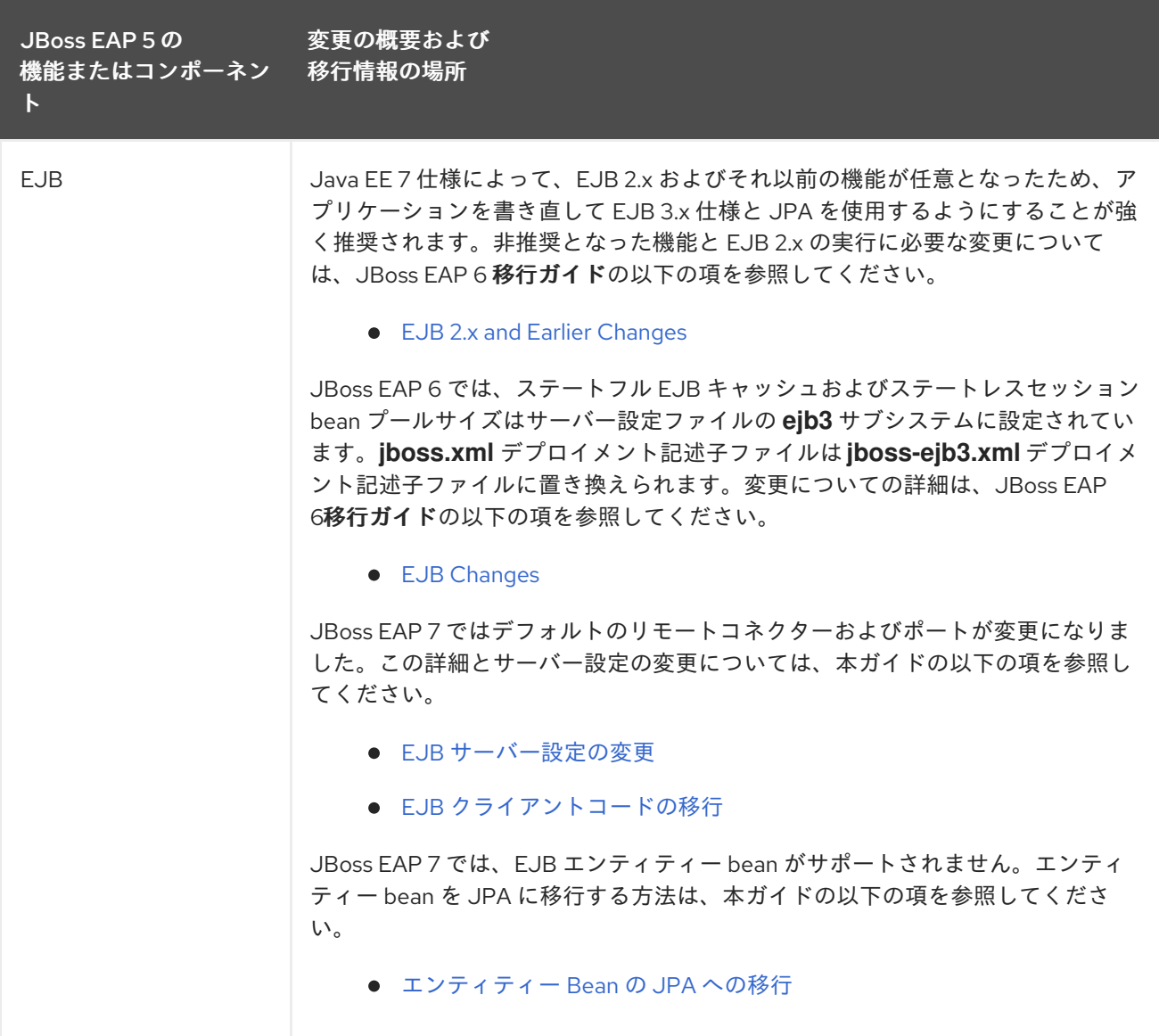

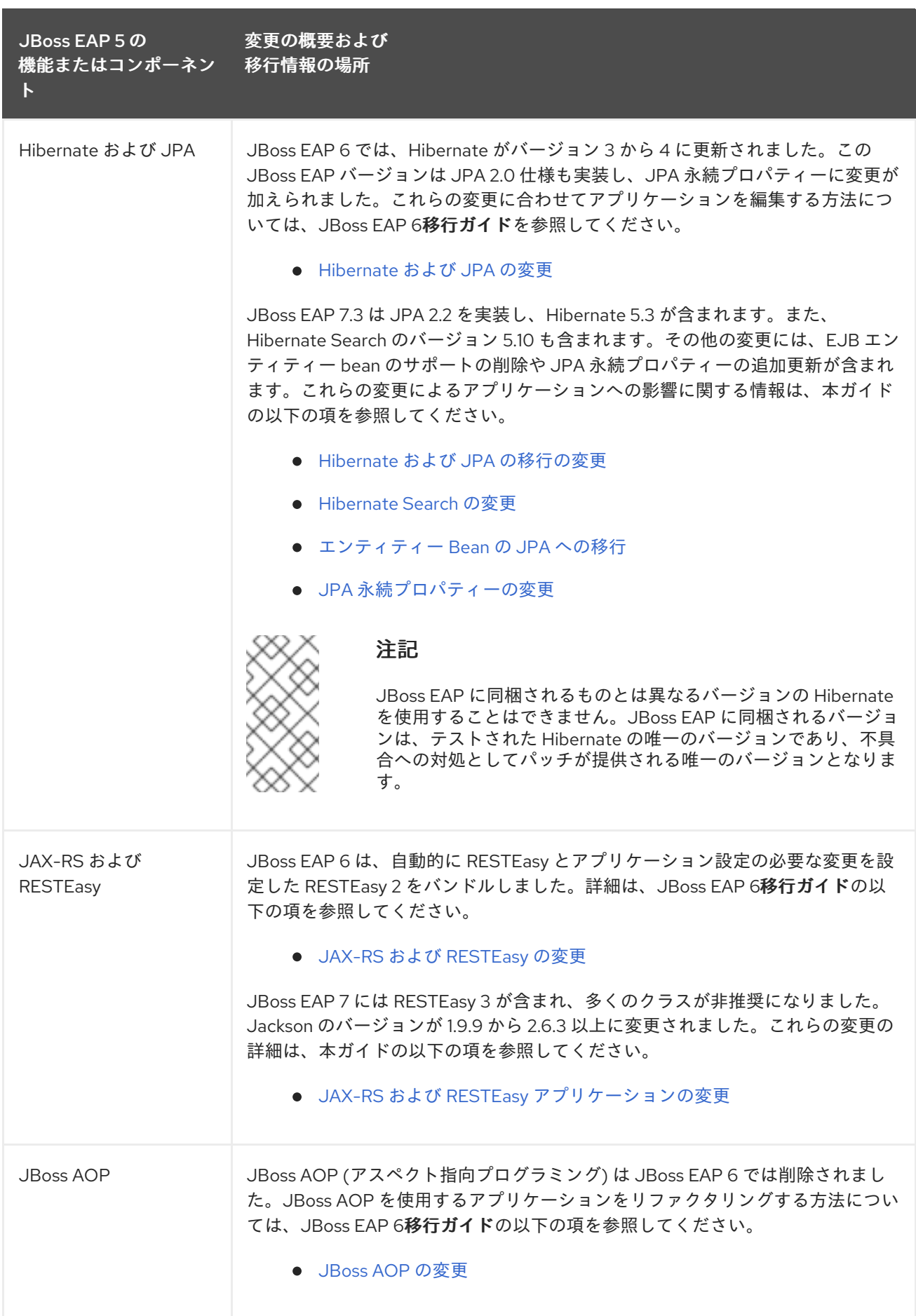

<span id="page-160-0"></span>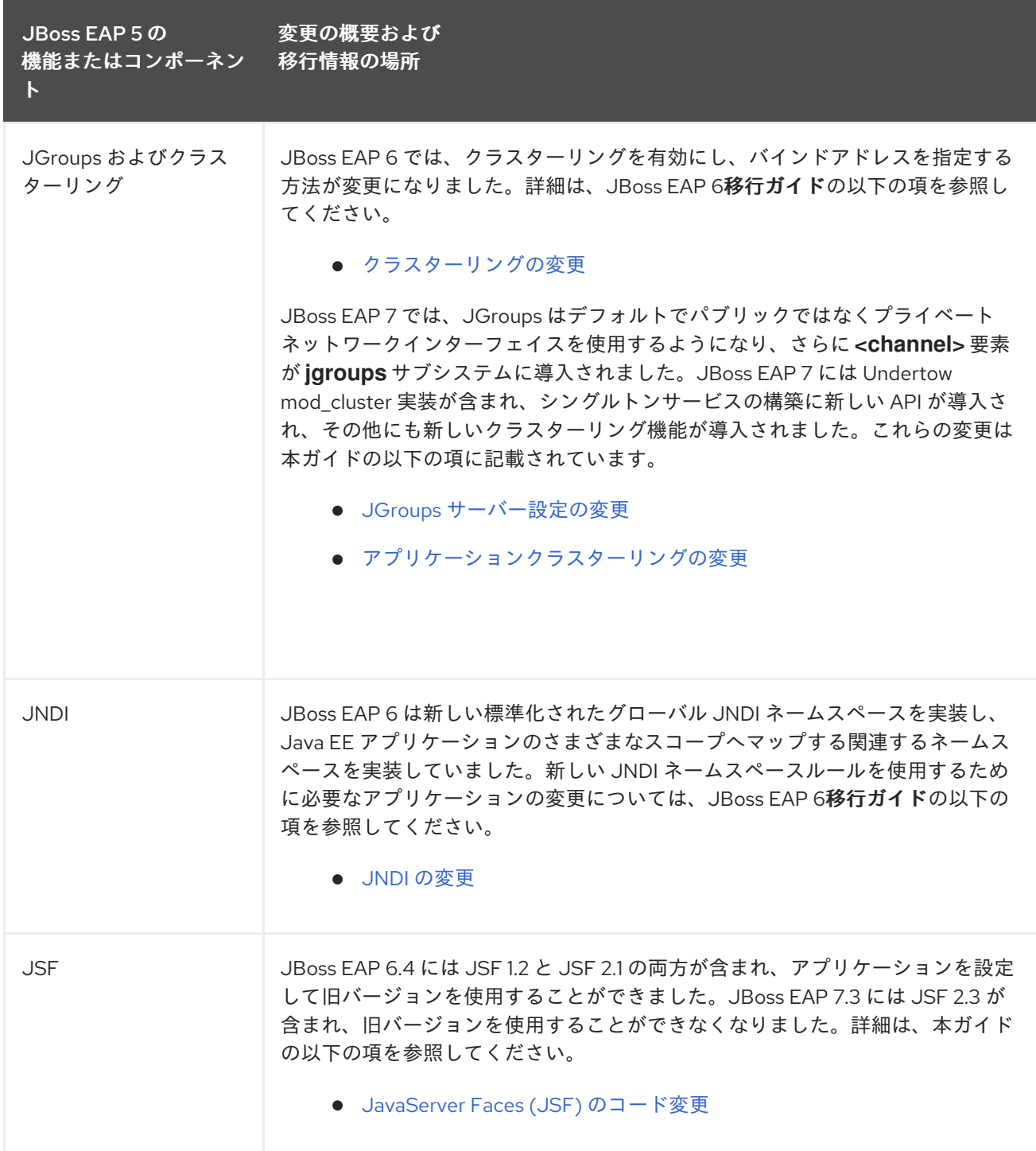

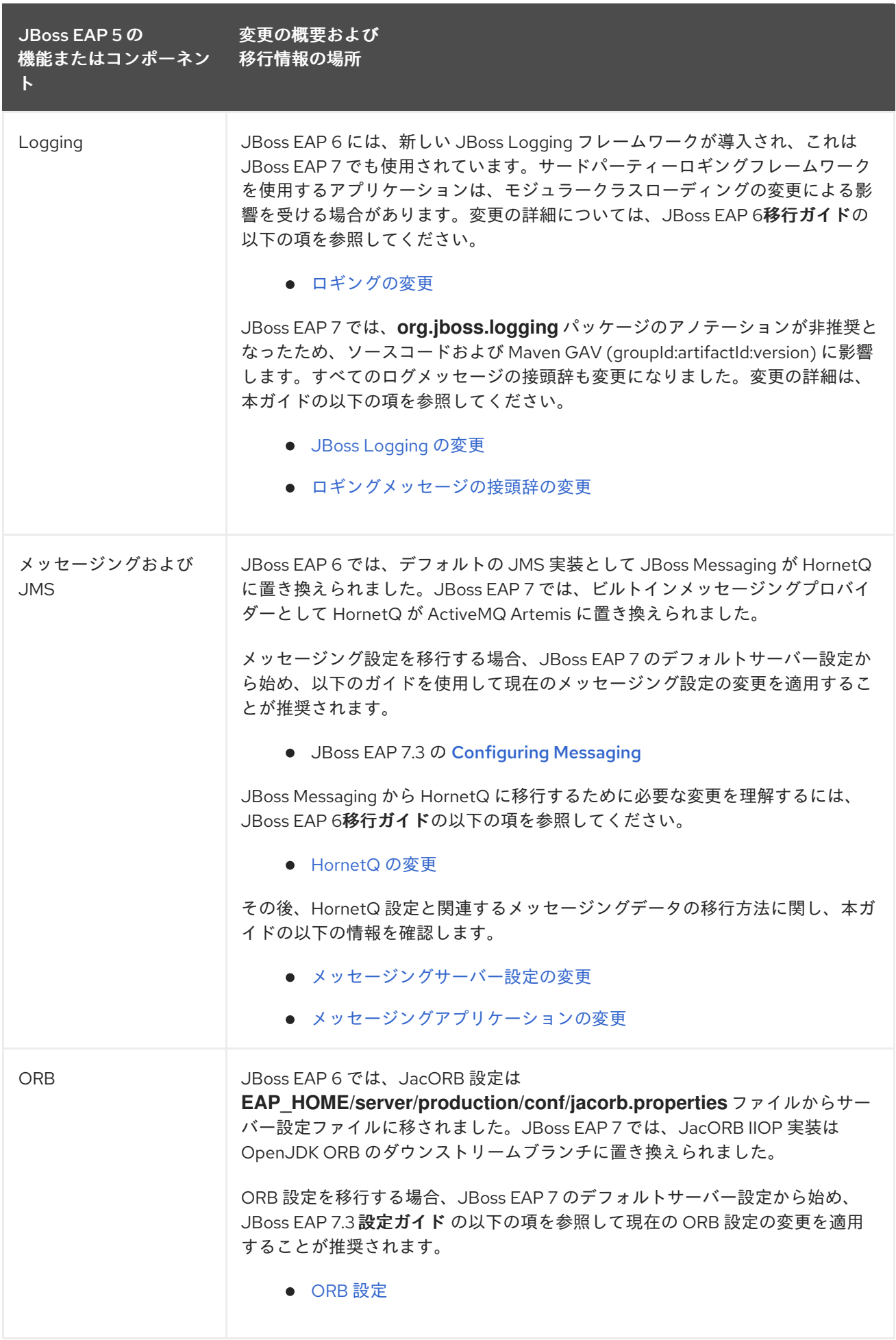

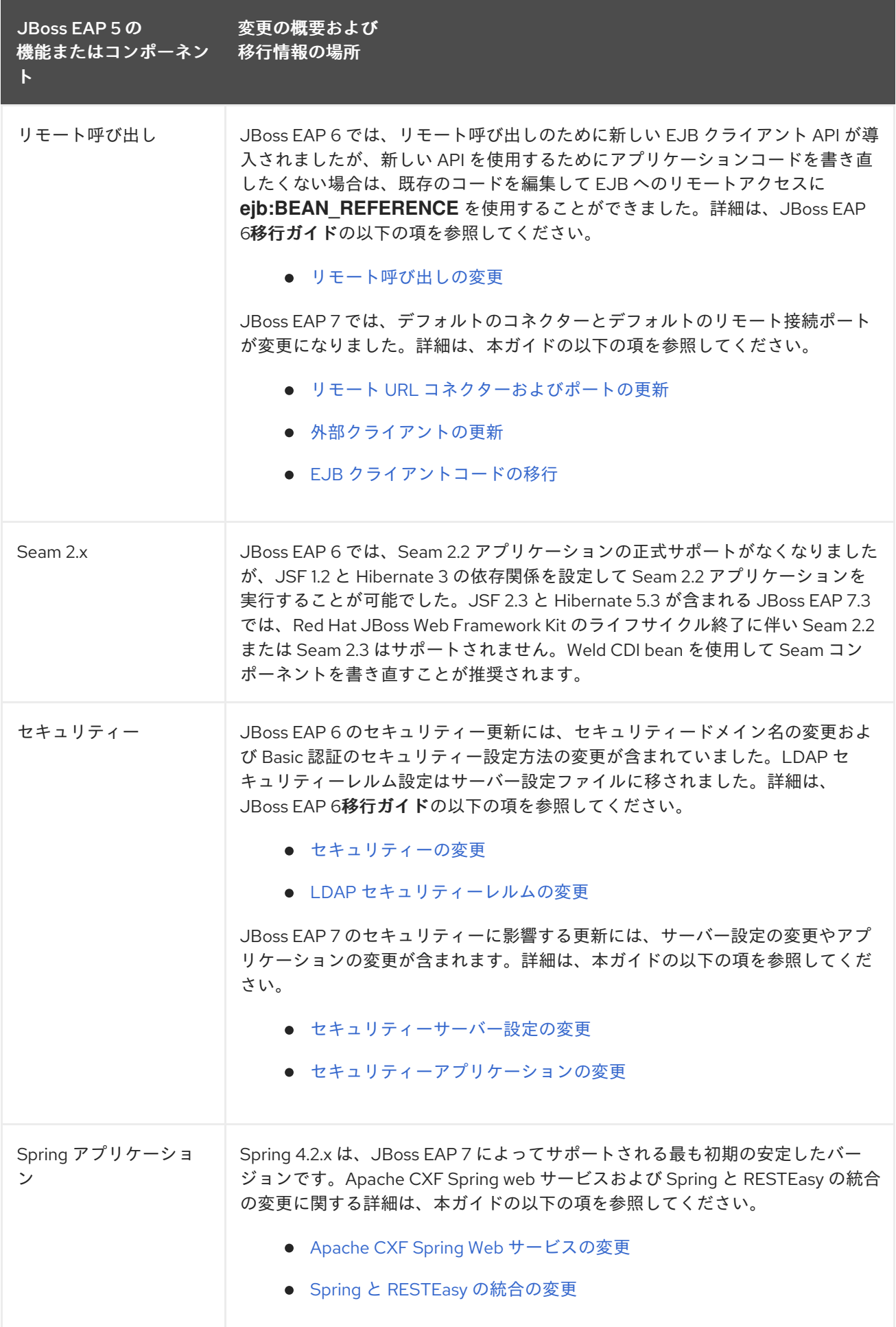

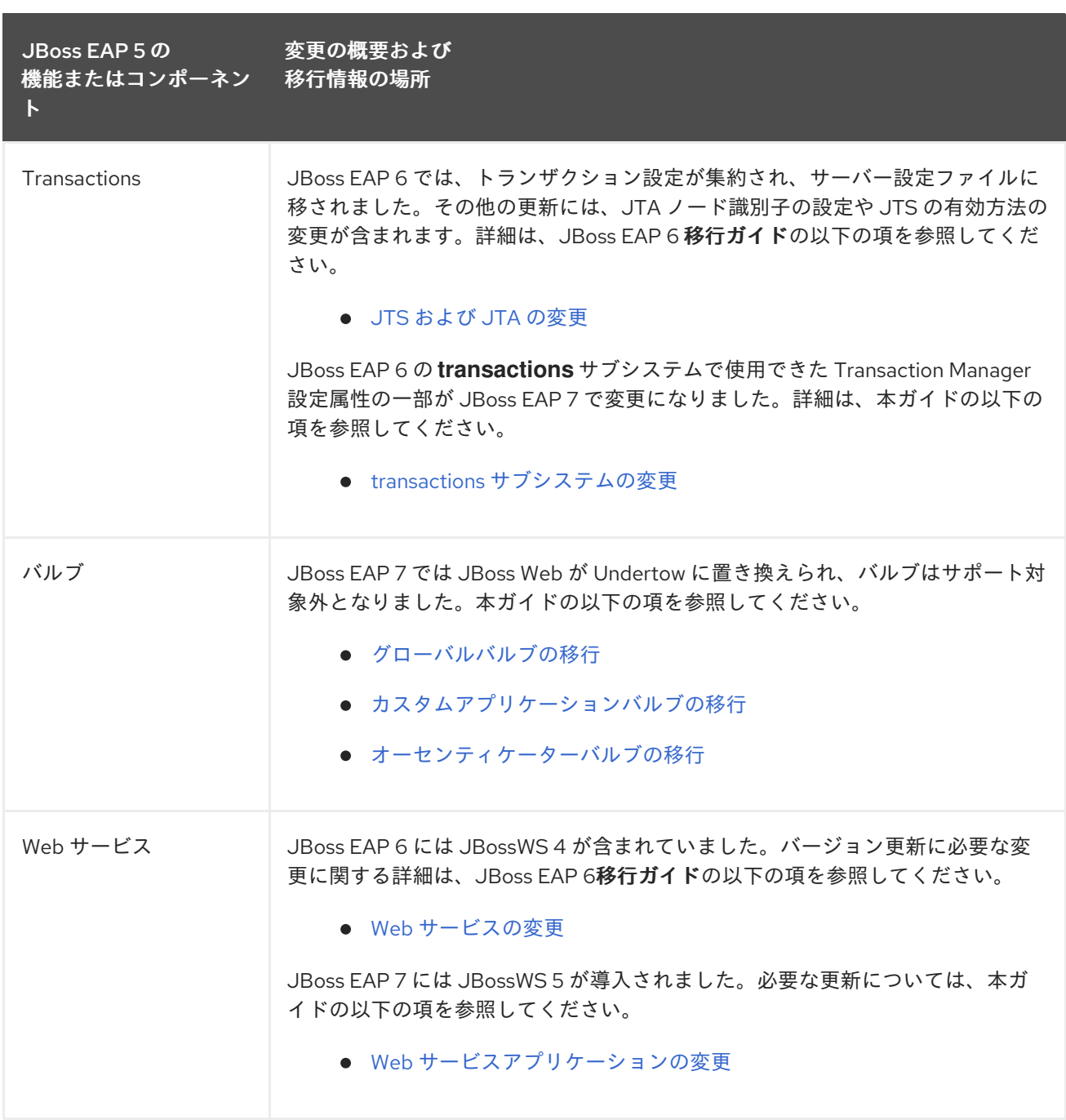

## 付録A リファレンス資料

## A.1. JACORB サブシステム移行操作の警告

**migrate** 操作はすべてのリソースや属性を処理することはできません。**jacorb** サブシステムの **migrate** または **describe-migration** 操作を実行すると表示される可能性がある警告の一部を以下の表に示しま す。

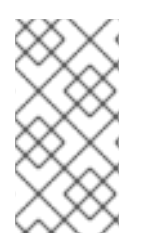

## 注記

**migrate** 操作の出力に Could not migrate または Can not migrate エントリーが記録され た場合、サーバー設定の移行は正常に完了したにも関わらず、すべての要素および属性 を自動的に移行できなかったことを表します。migration-warnings の提案に従ってこれ らの設定を変更する必要があります。

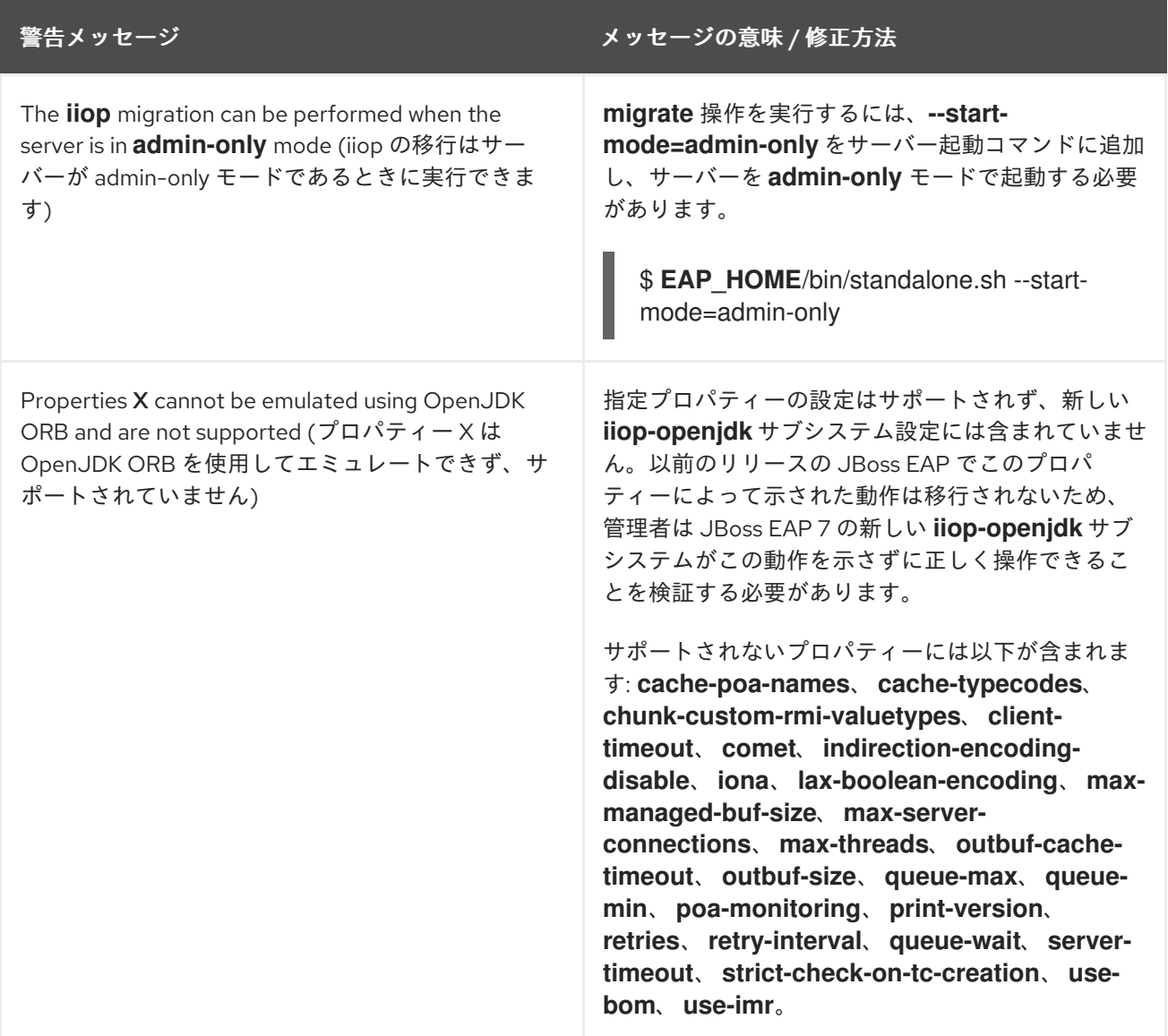

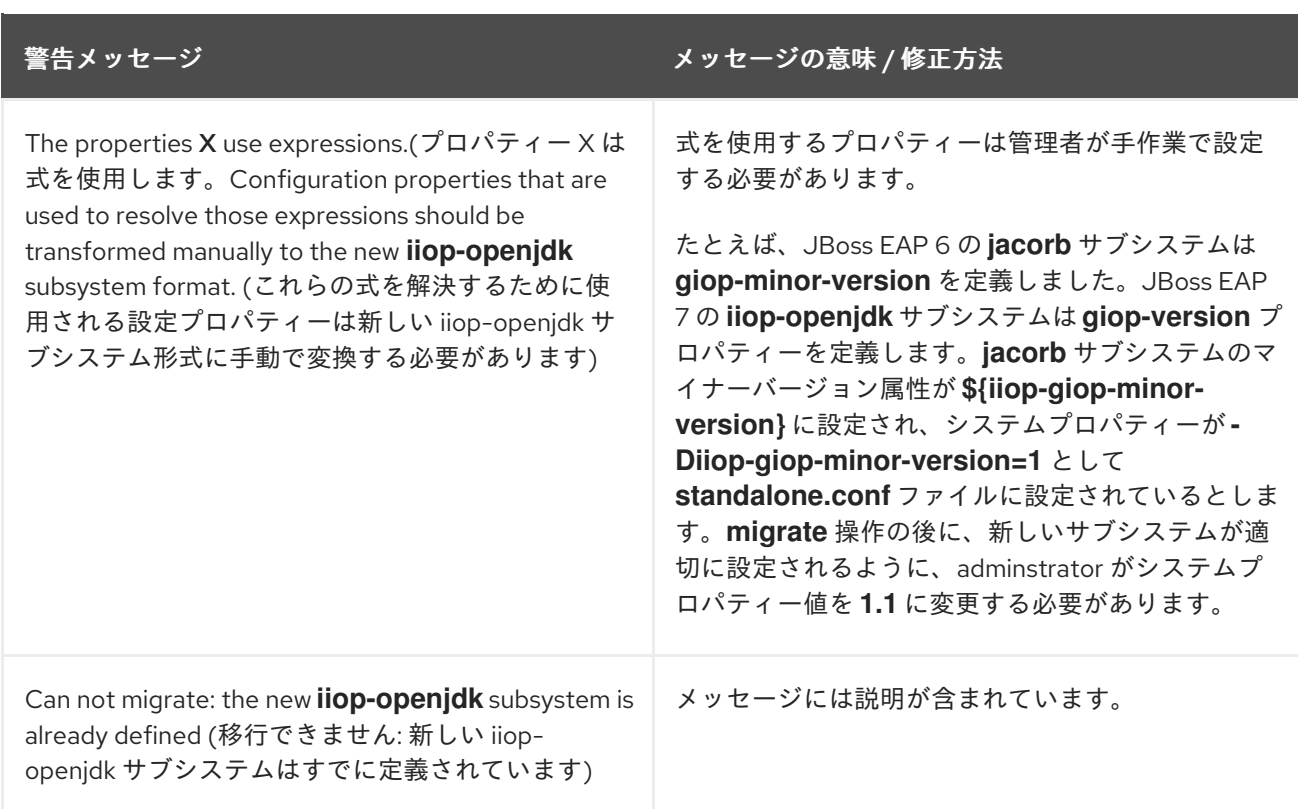

# A.2. MESSAGING サブシステム移行操作の警告

**migrate** 操作はすべてのリソースや属性を処理することはできません。**messaging** サブシステムの **migrate** または **describe-migration** 操作を実行すると表示される可能性がある警告の一部を以下の表 に示します。

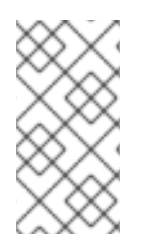

## 注記

**migrate** 操作の出力に Could not migrate または Can not migrate エントリーが記録され た場合、サーバー設定の移行は正常に完了したにも関わらず、すべての要素および属性 を自動的に移行できなかったことを表します。migration-warnings の提案に従ってこれ らの設定を変更する必要があります。

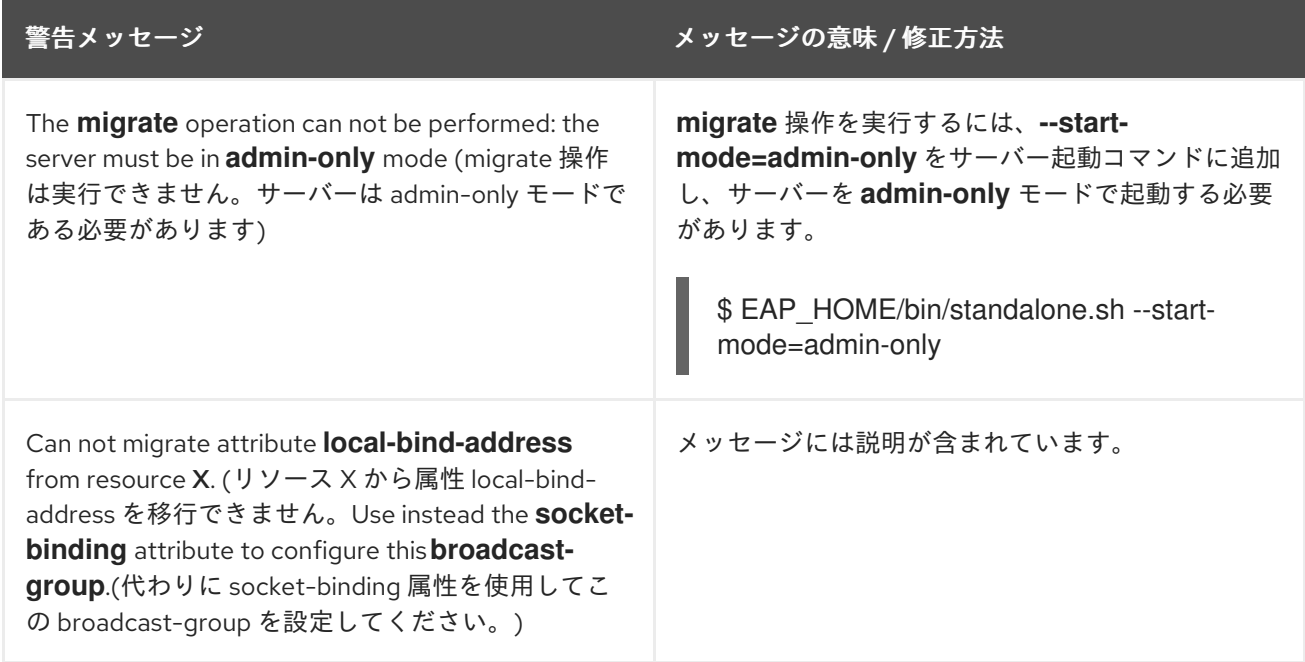

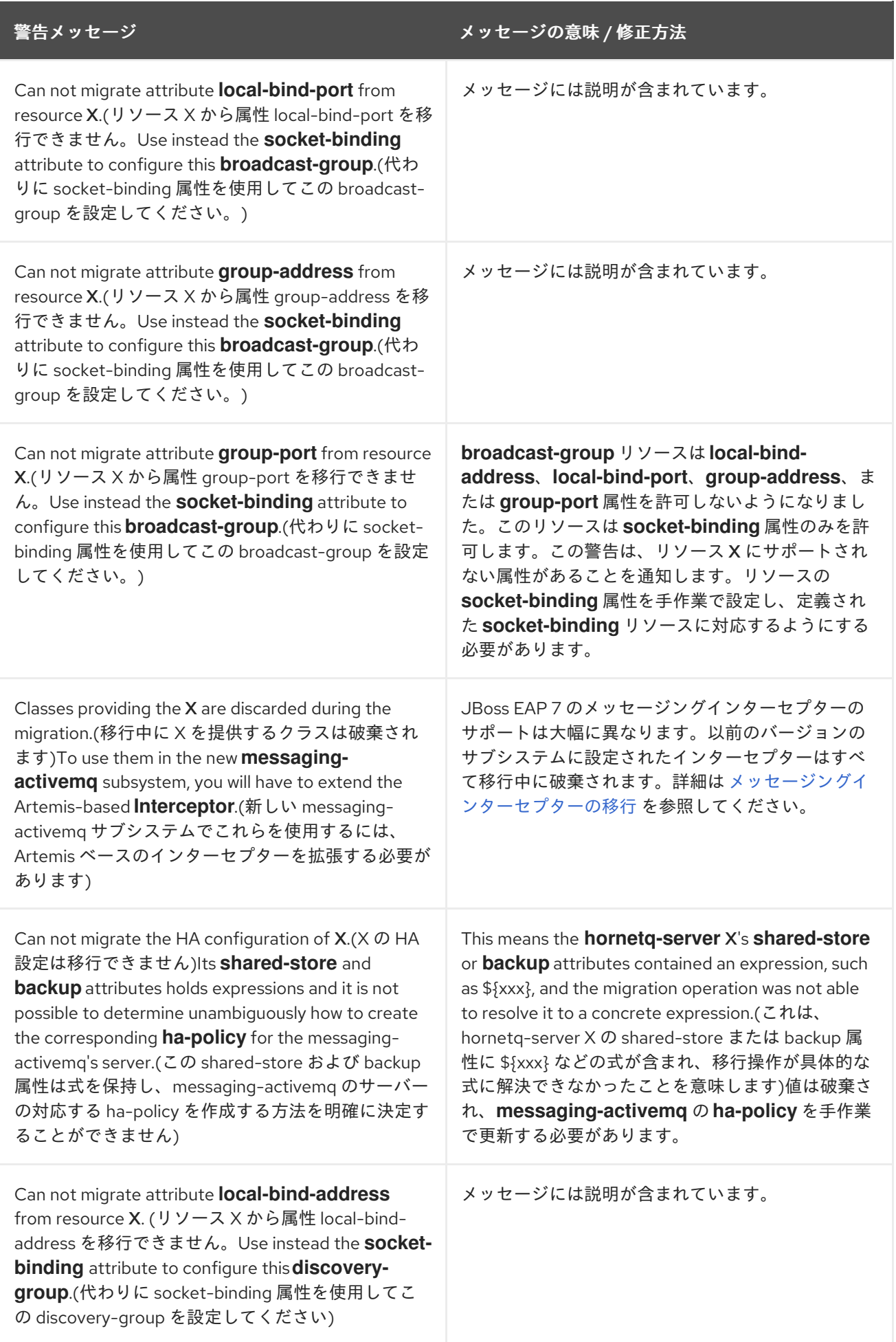

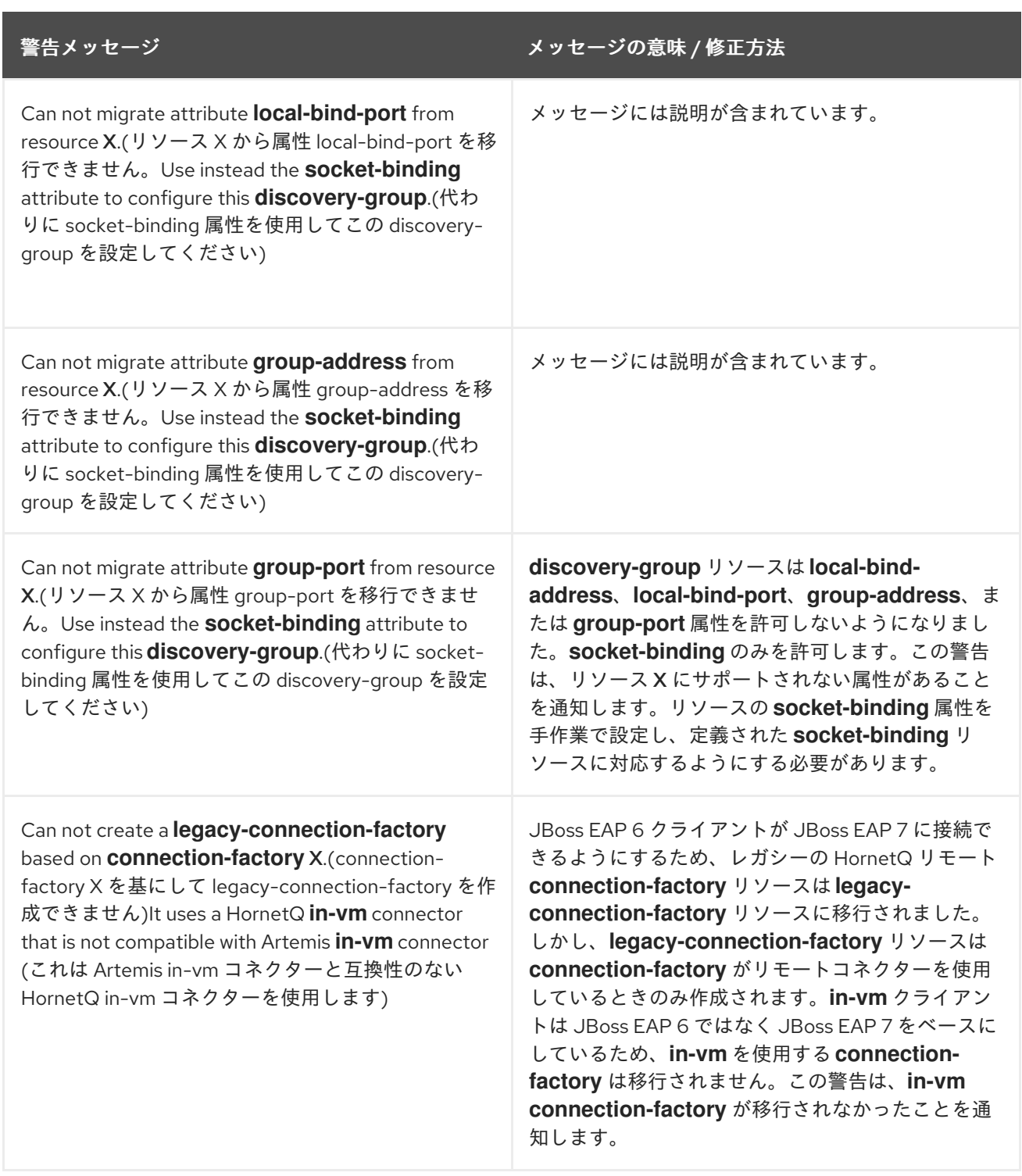

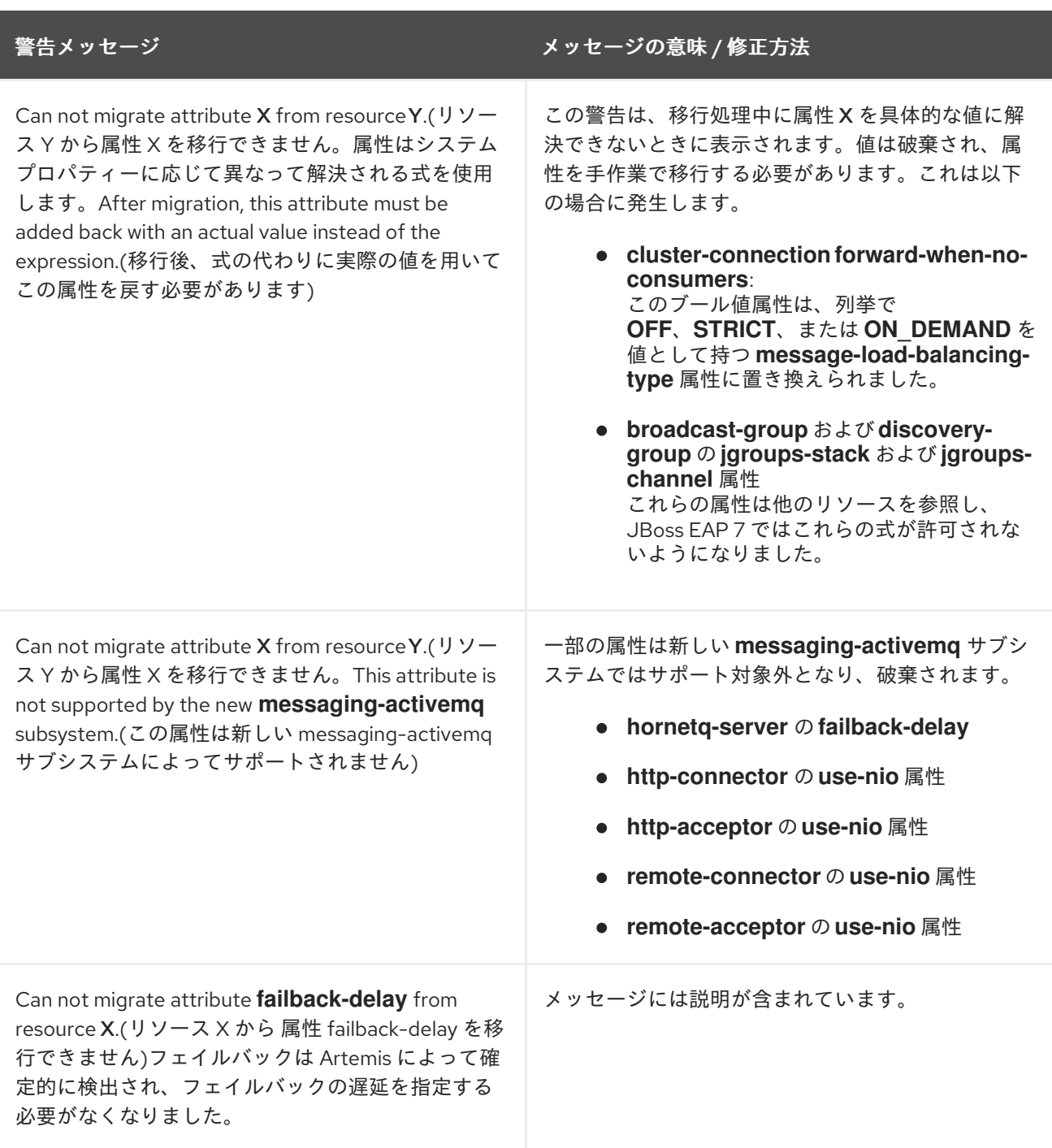

#### 非推奨の broadcast-group または discovery-group 属性の置き換え

非推奨の **broadcast-group** または **discovery-group** 属性を **socket-binding** 属性に置き換えるよう通 知された場合は、管理 CLI を使用して、この新しい属性を追加できます。

以下の例では、**messaging** サブシステムに以下の **discovery-group** 設定が含まれるスタンドアロン サーバーを移行することを前提とします。

**messaging** サブシステムに対して **migrate** 操作を実行すると、以下の出力および警告が表示されま

<discovery-groups> <discovery-group name="my-discovery-group"> <group-address>224.0.1.105</group-address> <group-port>56789</group-port> </discovery-group> </discovery-groups>

**messaging** サブシステムに対して **migrate** 操作を実行すると、以下の出力および警告が表示されま す。

```
/subsystem=messaging:migrate
{
  "outcome" => "success",
  "result" => {"migration-warnings" => [
     "WFLYMSG0084: Can not migrate attribute group-address from resource [
  (\"subsystem\" => \"messaging-activemq\"),
  (\text{``server''} => \text{``default''}),(\"discovery-group\" => \"my-discovery-group\")
]. Use instead the socket-binding attribute to configure this discovery-group.",
     "WFLYMSG0084: Can not migrate attribute group-port from resource [
  (\"subsystem\" => \"messaging-activemq\"),
  (\text{``server''} => \text{``default'')},(\"discovery-group\" => \"my-discovery-group\")
]. Use instead the socket-binding attribute to configure this discovery-group."
  ]}
}
```
**migrate** 操作によって、"my-discovery-group" という名前の **discovery-group** が新しい **messagingactivemq** サブシステムに作成され、以下のように設定されます。

<discovery-group name="my-discovery-group"/>

ここで、以下の管理 CLI コマンドを使用して、"my-discovery-group-socket-binding" という名前の サーバー設定ファイルに **socket-binding** 要素を作成する必要があります。

/socket-binding-group=standard-sockets/socket-binding=my-discovery-group-socketbinding:add(multicast-address=224.0.1.105, multicast-port=56789)

次に、以下の管理 CLI コマンドを使用して、新たに作成された **socket-binding** をサーバー設定ファイ ルにある **messaging-activemq** サブシステムの "my-discovery-group" という名前の **discovery-group** に追加します。

/subsystem=messaging-activemq/server=default/discovery-group=my-discovery-group:writeattribute(name=socket-binding,value=my-discovery-group-socket-binding)

```
これらのコマンドによって、サーバー設定ファイルに以下の XML が作成されます。
```

```
<subsystem xmlns="urn:jboss:domain:messaging-activemq:4.0">
  <server name="default">
     ...
     <discovery-group name="my-discovery-group" socket-binding="my-discovery-group-socket-
binding"/>
     ...
  </server>
</subsystem>
...
<socket-binding-group name="standard-sockets" default-interface="public" port-
offset="${jboss.socket.binding.port-offset:0}">
  ...
```
<socket-binding name="my-discovery-group-socket-binding" multicast-address="224.0.1.105"

multicast-port="56789"/>

</socket-binding-group>

## A.3. WEB サブシステム移行操作の警告

**migrate** 操作はすべてのリソースや属性を処理することはできません。**web** サブシステムの **migrate** ま たは **describe-migration** 操作を実行すると表示される可能性がある警告の一部を以下の表に示しま す。

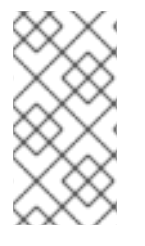

...

#### 注記

**migrate** 操作の出力に Could not migrate または Can not migrate エントリーが記録され た場合、サーバー設定の移行は正常に完了したにも関わらず、すべての要素および属性 を自動的に移行できなかったことを表します。migration-warnings の提案に従ってこれ らの設定を変更する必要があります。

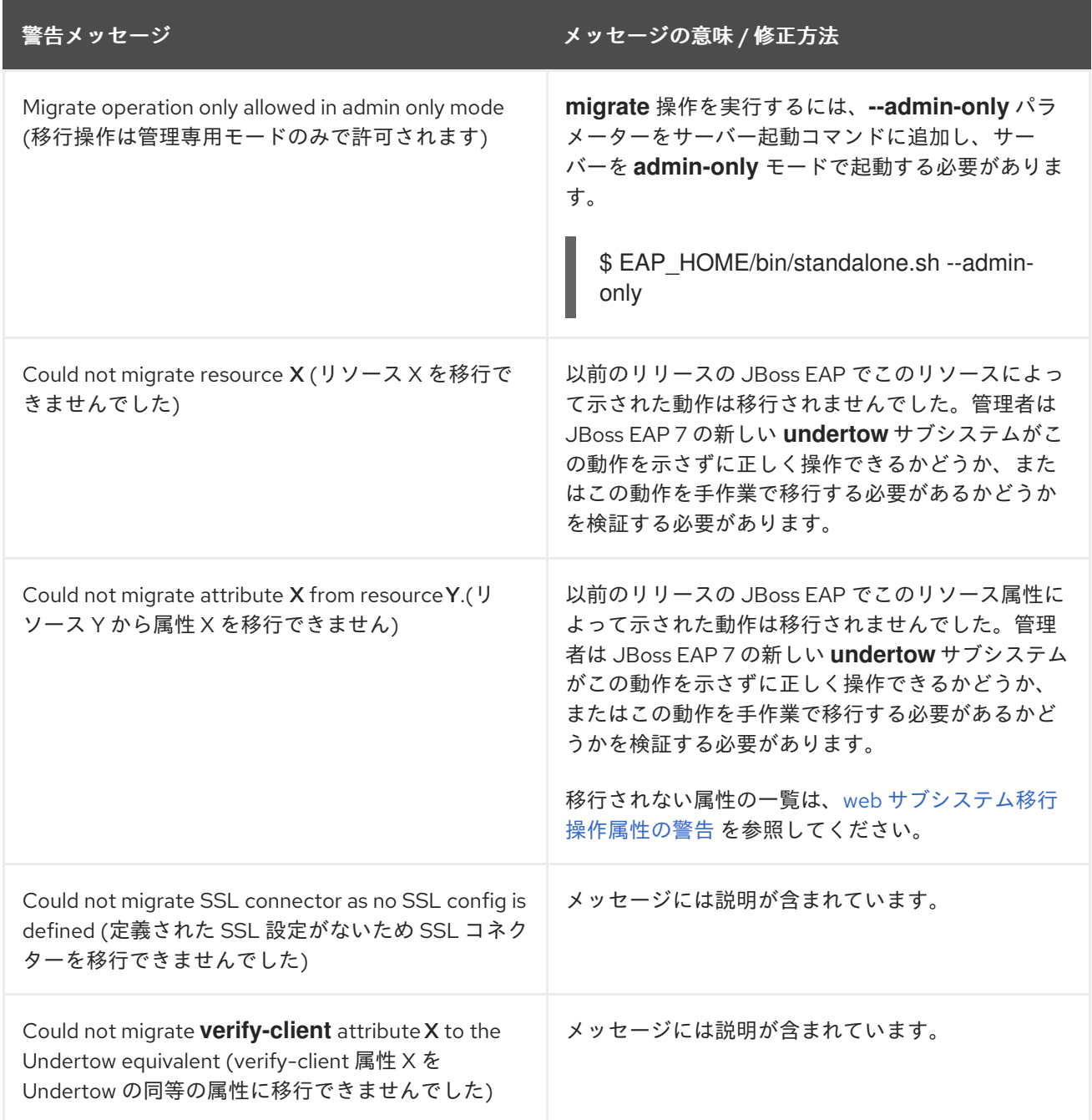

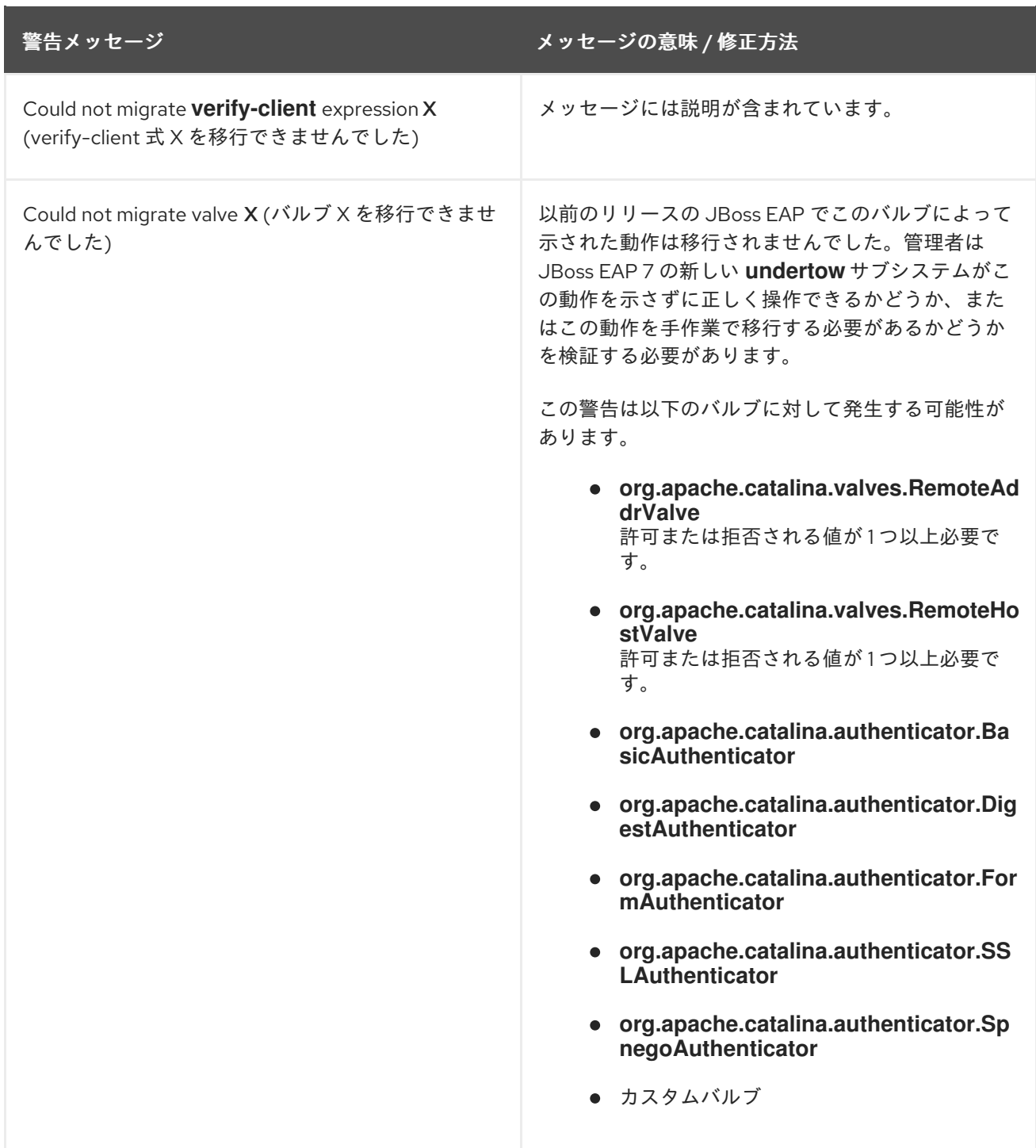

<span id="page-172-0"></span>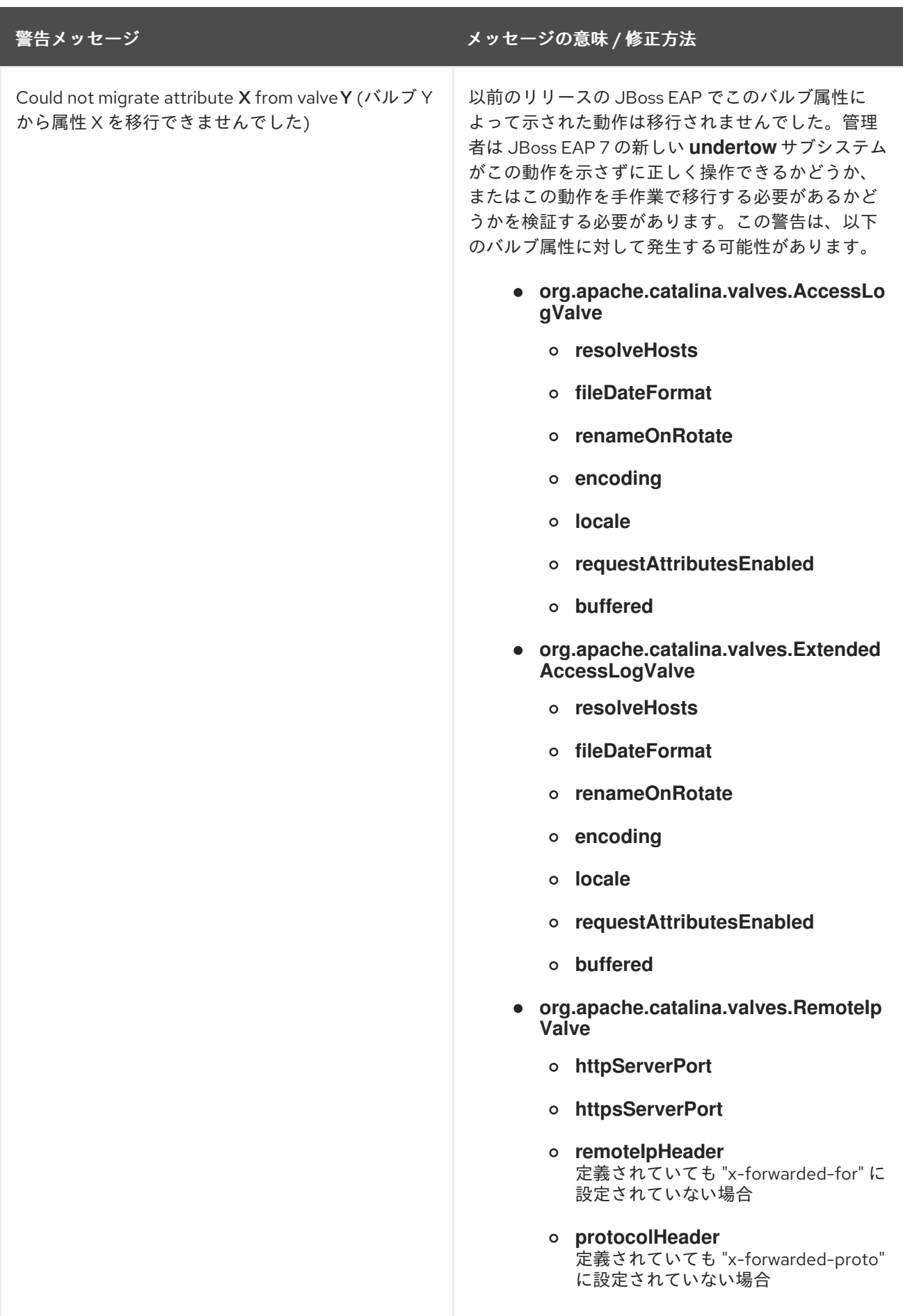

**migrate** 操作はすべてのリソースや属性を処理することはできません。処理されなかった属性を手作業 で移行する方法については、以下の表を参照してください。

#### Web SSL コネクター属性

以下の属性は、SSL コネクターを設定するために JBoss EAP 6 で使用されました。OpenSSL ネイティ ブライブラリーは JBoss EAP 7 ではサポートされないため、同等の設定はありません。

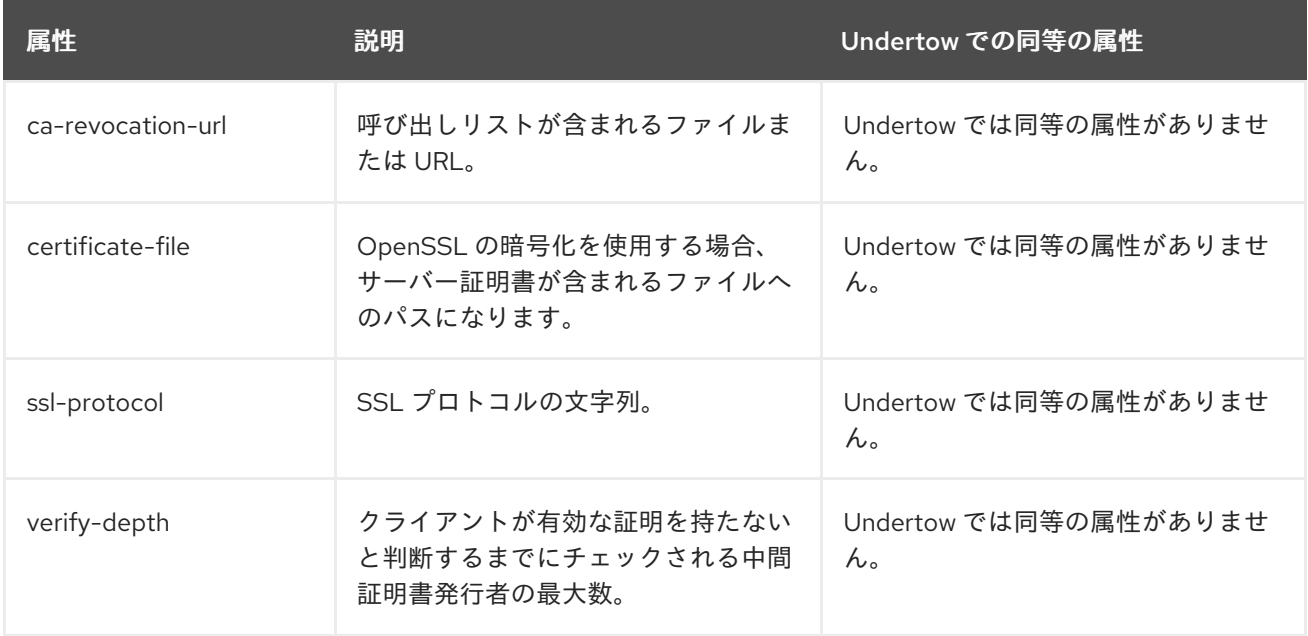

#### web 静的リソース属性

以下の **static-resources** 要素は、静的リソースが **DefaultServlet** または **WebdavServlet** によってどの ように処理されるかを記述するために使用されました。WebDAV は Undertow によってサポートされな [いため、これらの属性と同等のものはありません。詳細は、](https://issues.jboss.org/browse/JBEAP-1036)https://issues.jboss.org/browse/JBEAP-1036 を参照してください。

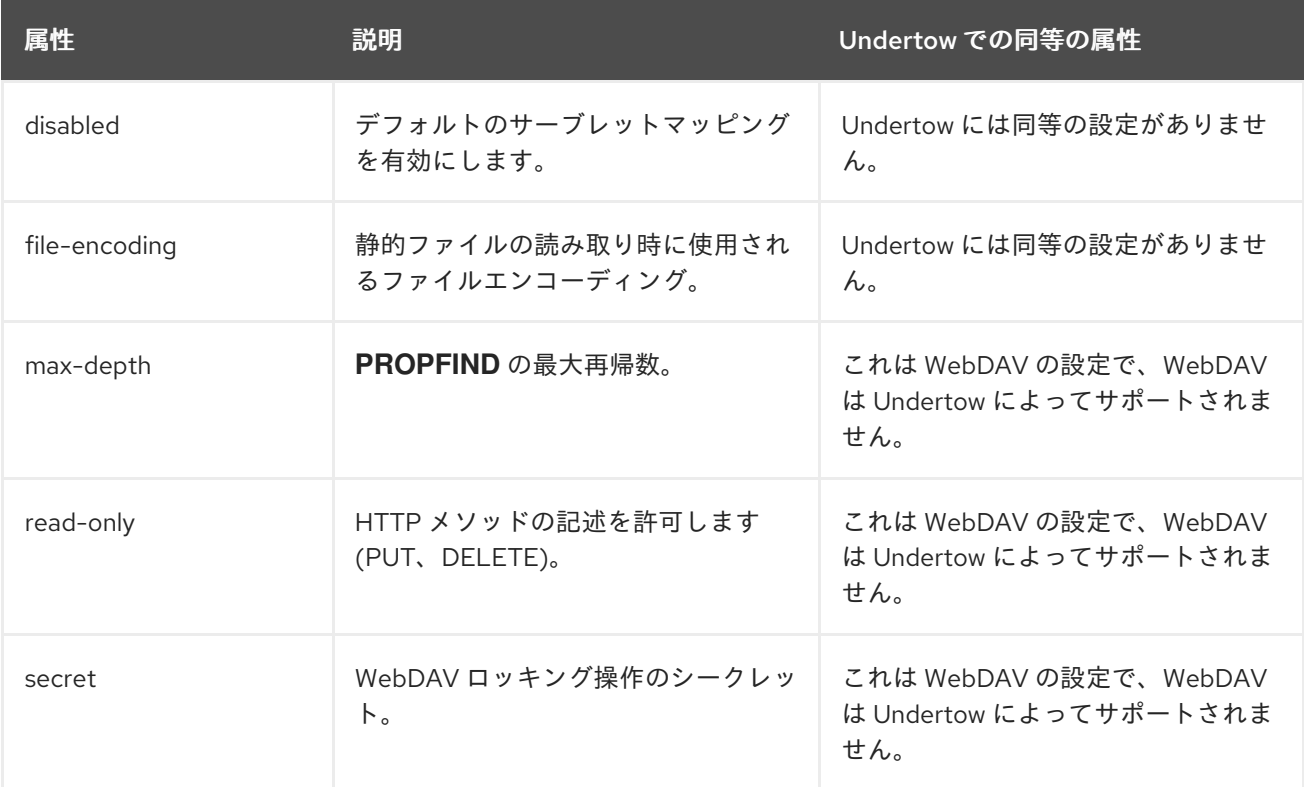

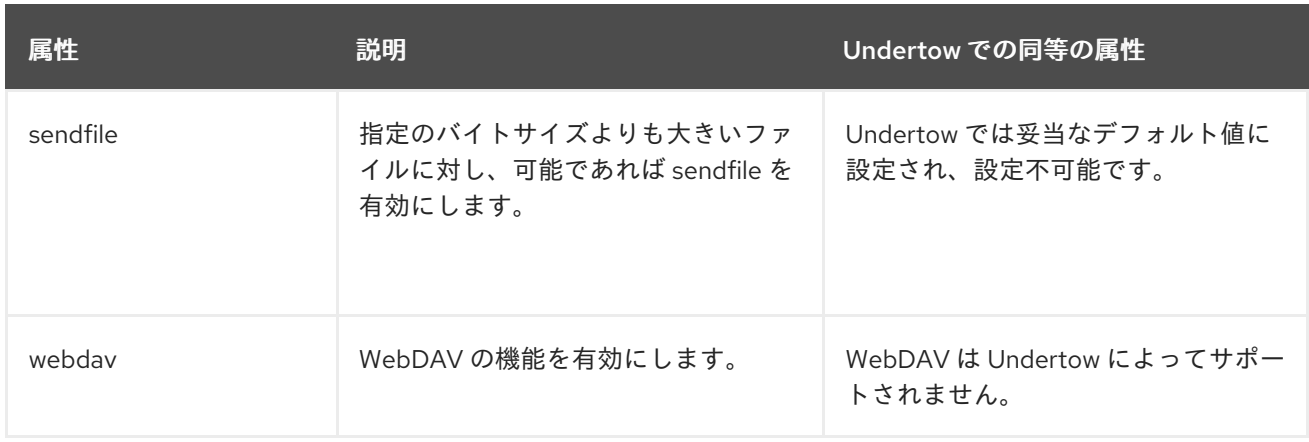

## web SSO リソース属性

SSO の処理はこれまでのリリースとは異なり、JBoss EAP 7 には同等の属性設定がありません。

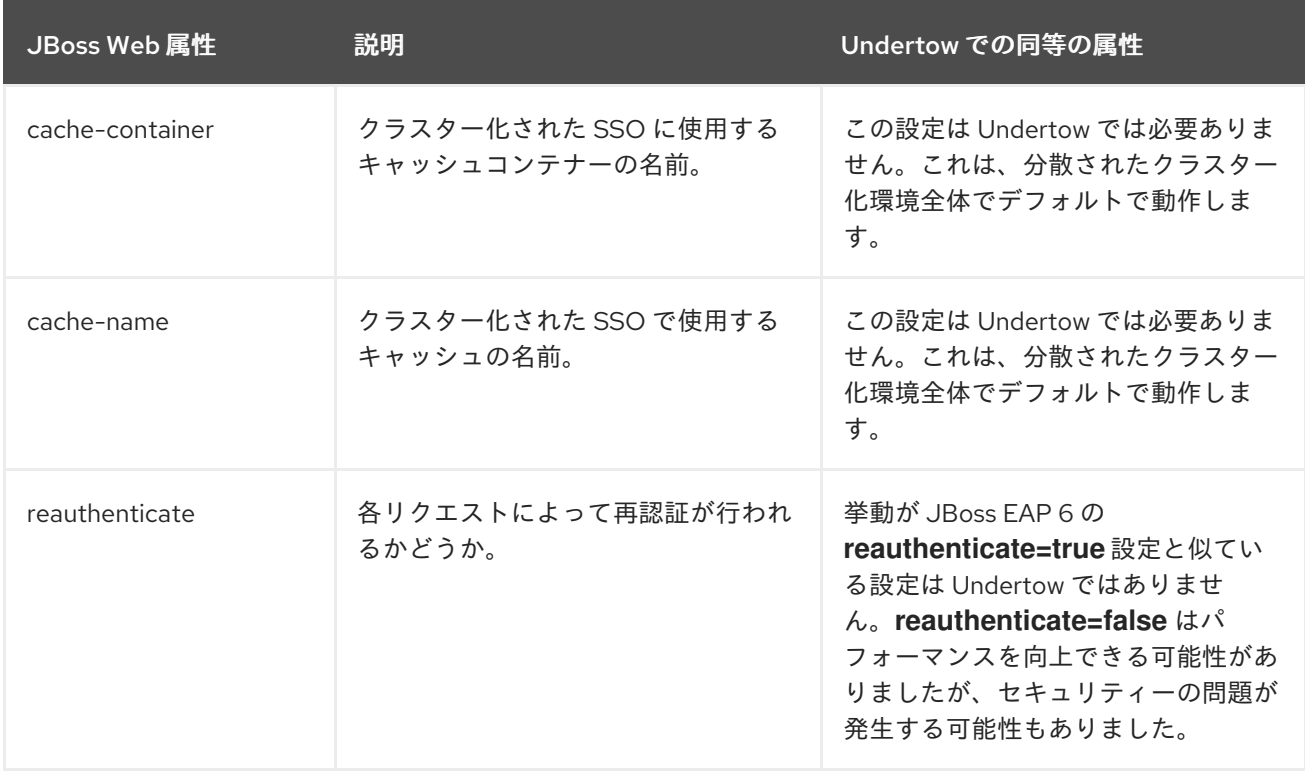

### web アクセスログ属性

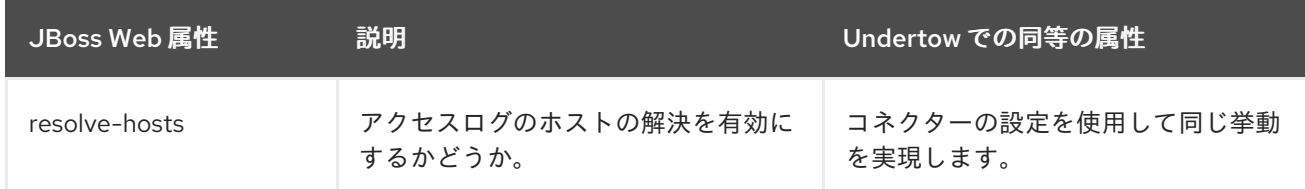

#### web コネクター属性

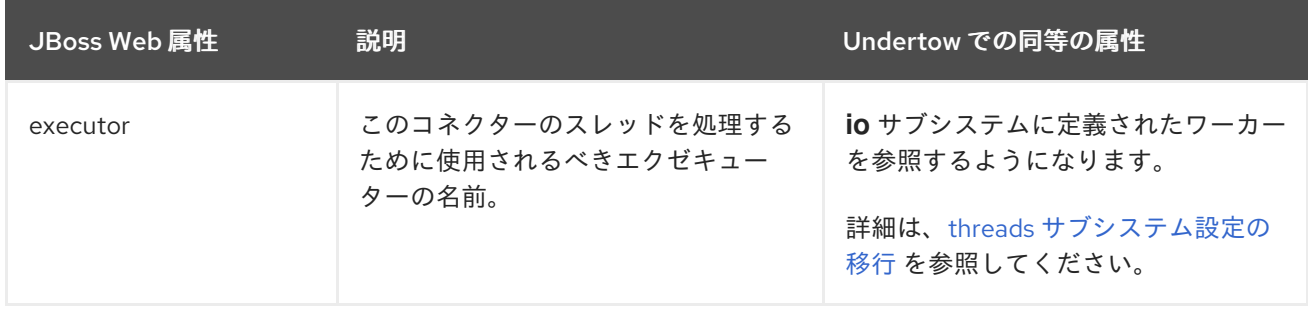

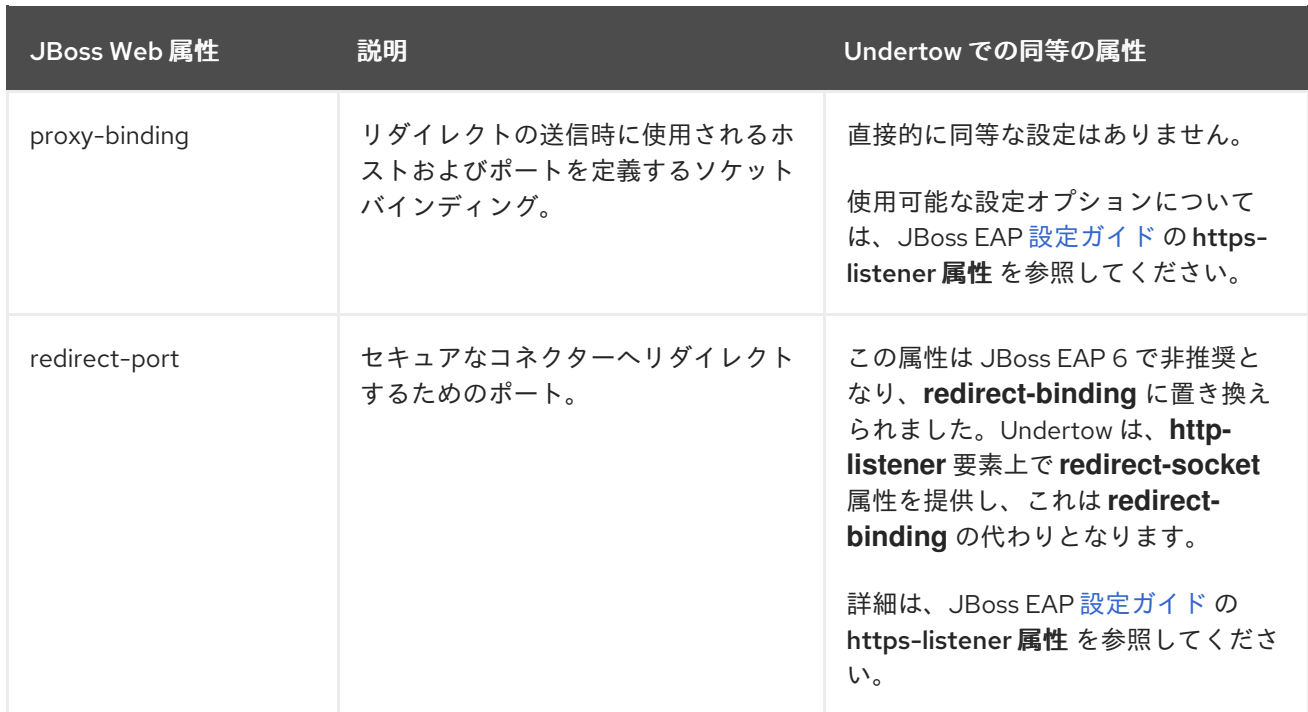

## A.4. JBOSS WEB システムプロパティーのリファレンス

このリファレンスでは、JBoss Web 設定で以前使用されたシステムプロパティーを JBoss EAP 7 の Undertow で同等の設定にマップする方法を説明します。

- [サーブレットコンテナーおよびコネクターシステムプロパティーのマップ](#page-177-0)
- EL [システムプロパティーのマップ](#page-180-0)
- JSP [システムプロパティー](#page-181-0)
- [セキュリティーシステムプロパティーのマップ](#page-183-0)

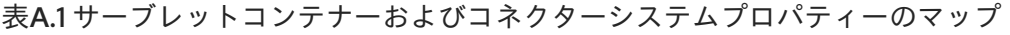

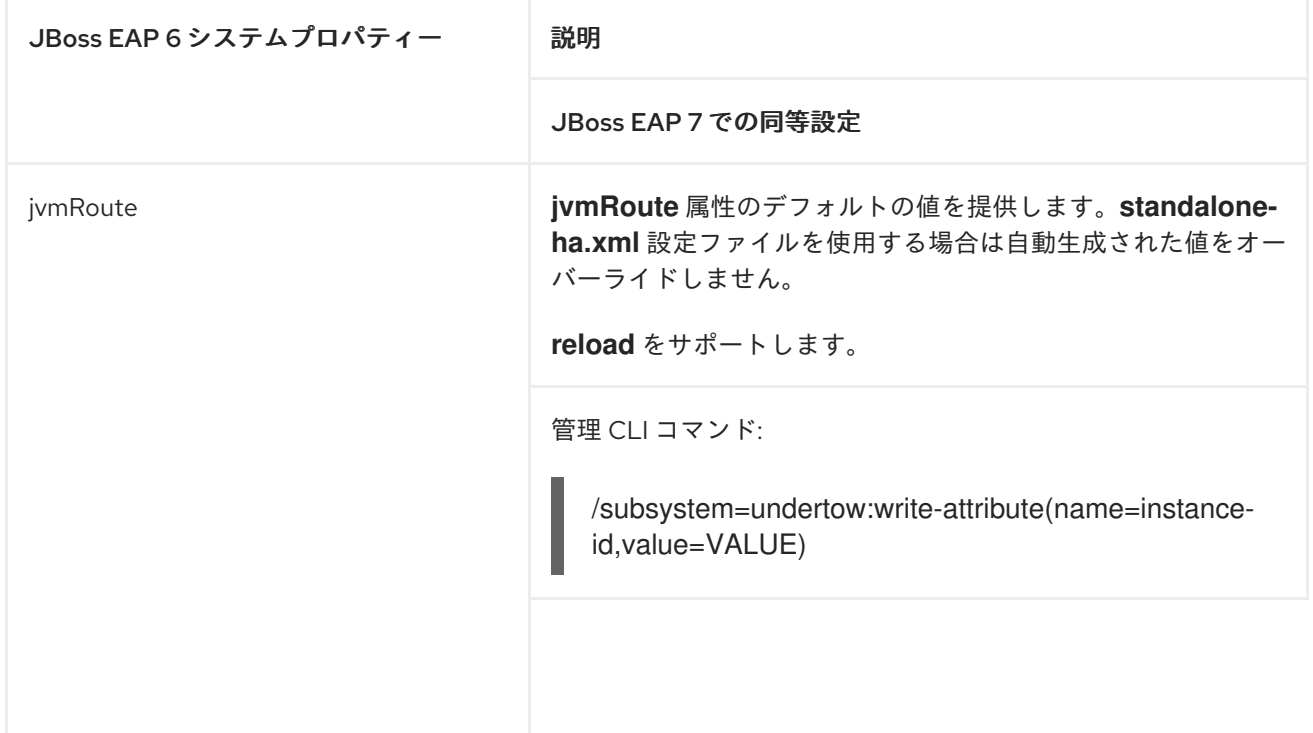

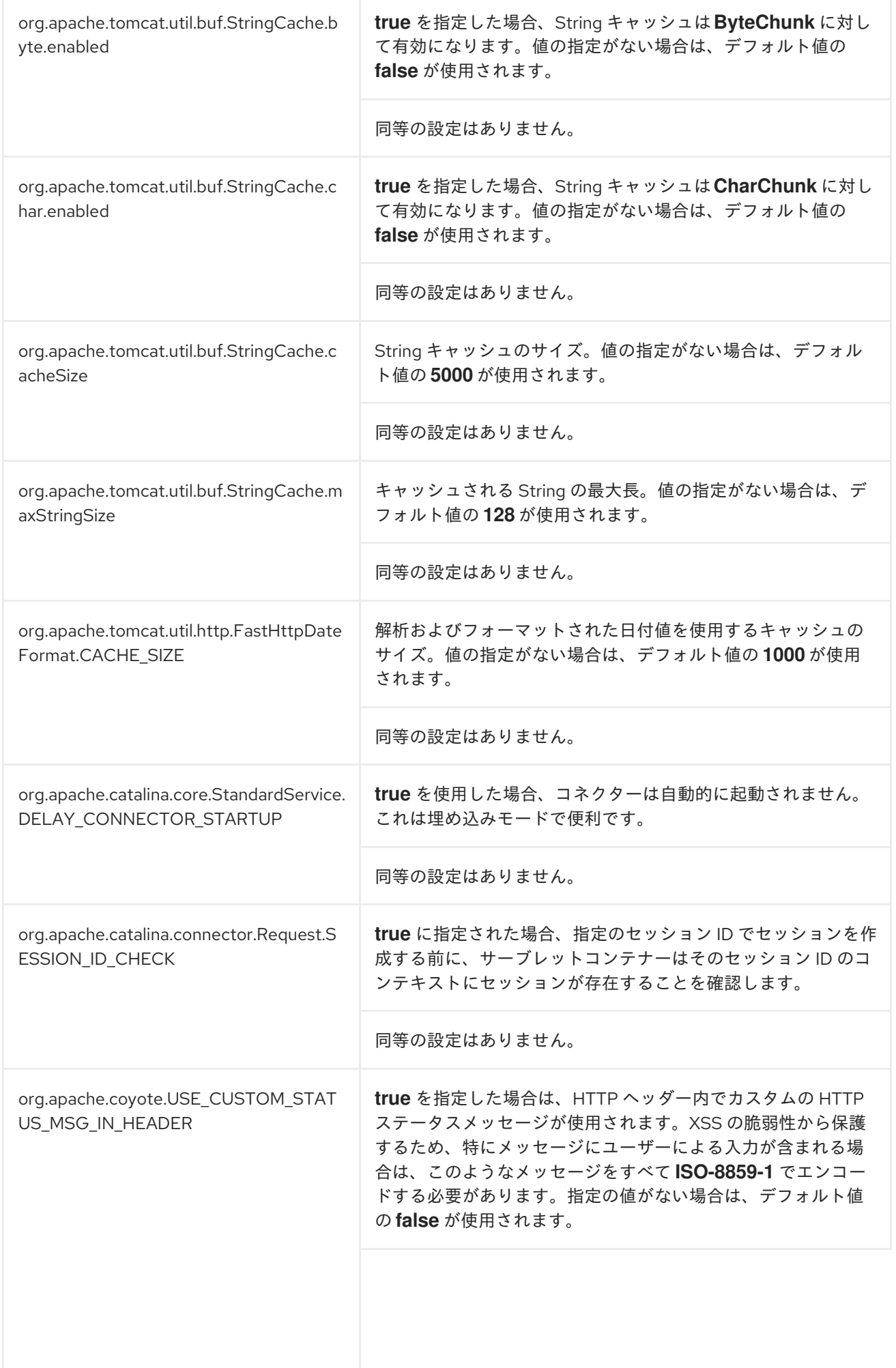

<span id="page-177-0"></span>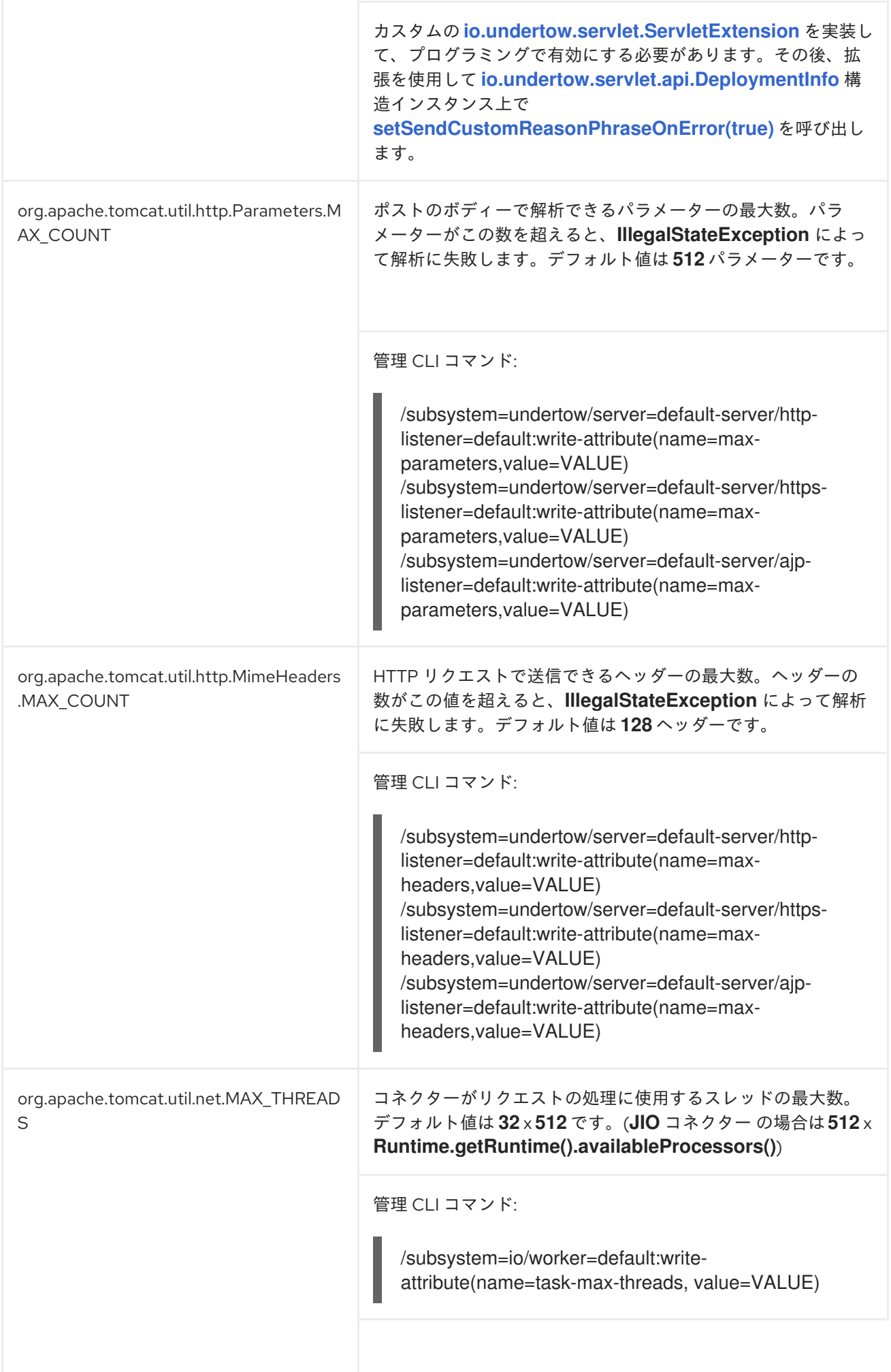

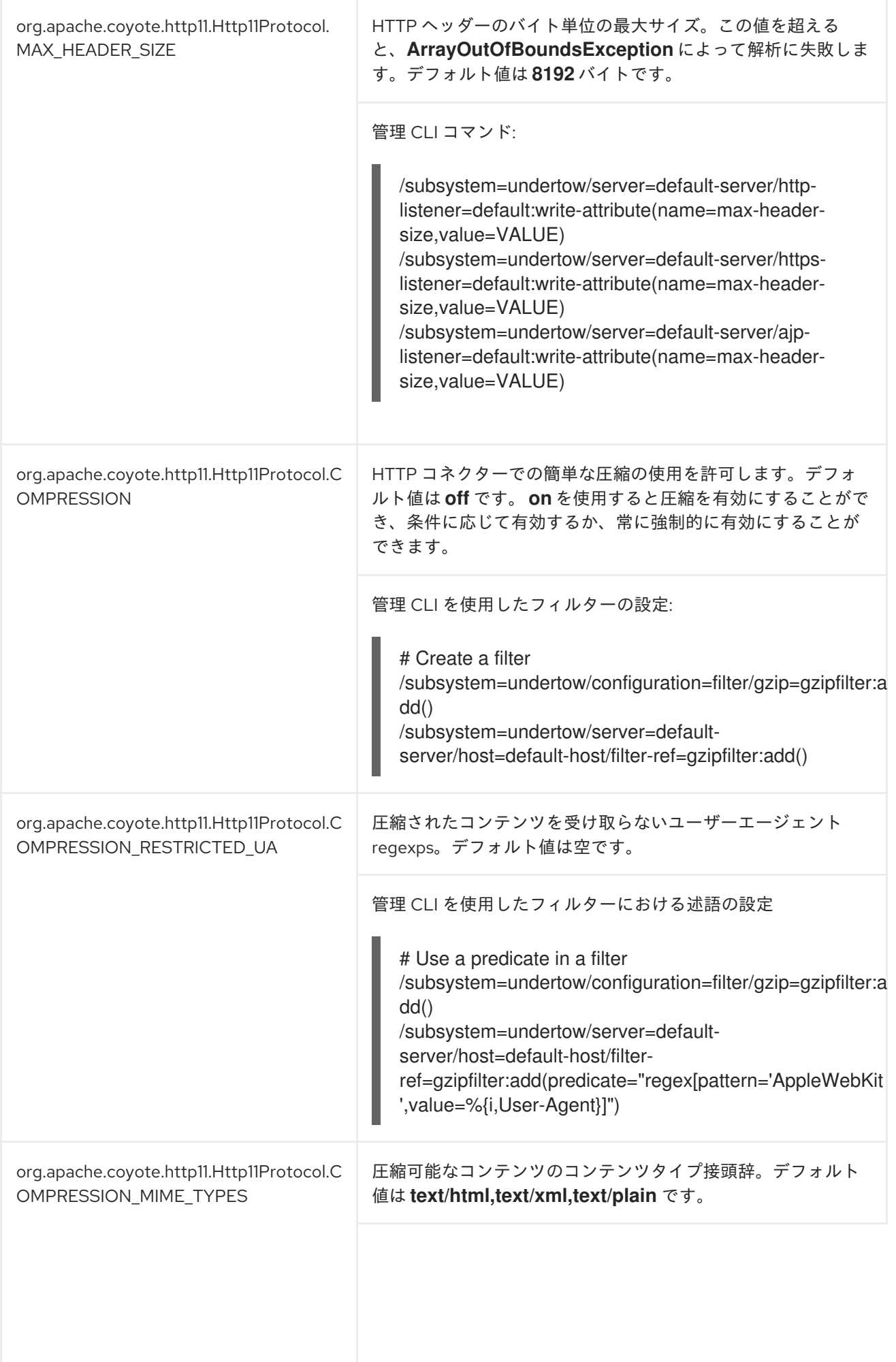

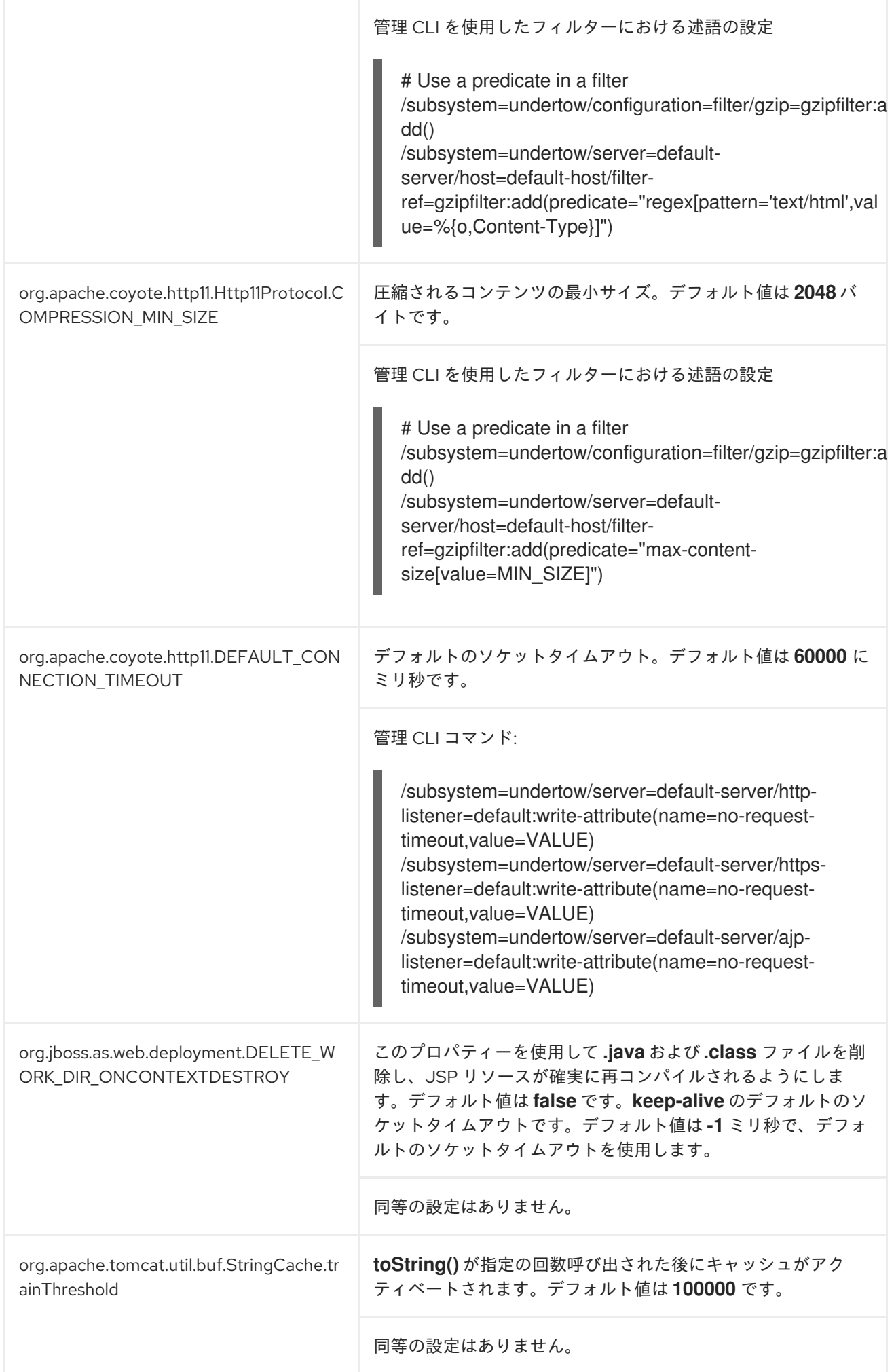
## 表A.2 EL システムプロパティーのマップ

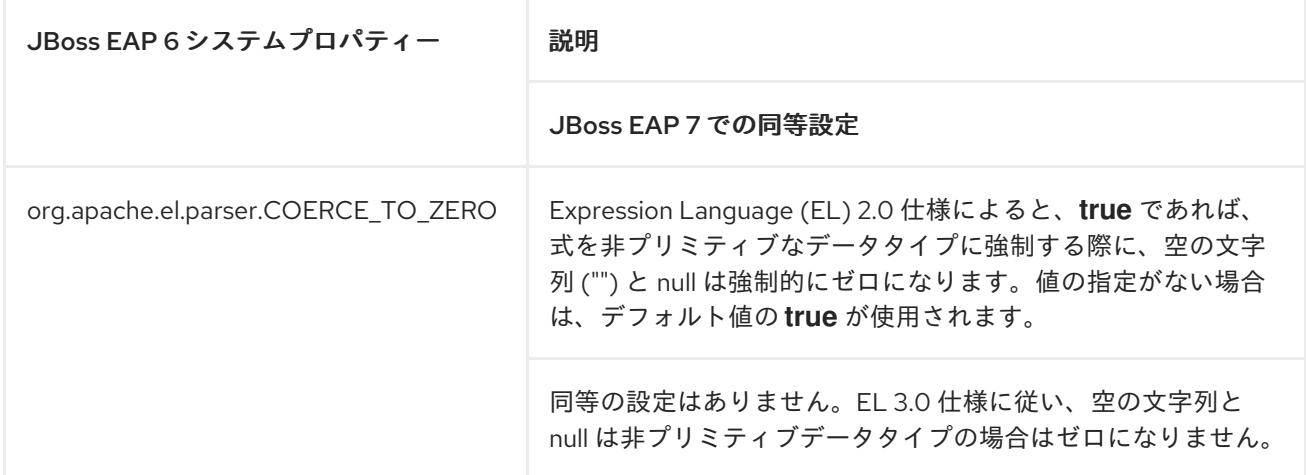

# 表A.3 JSP システムプロパティー

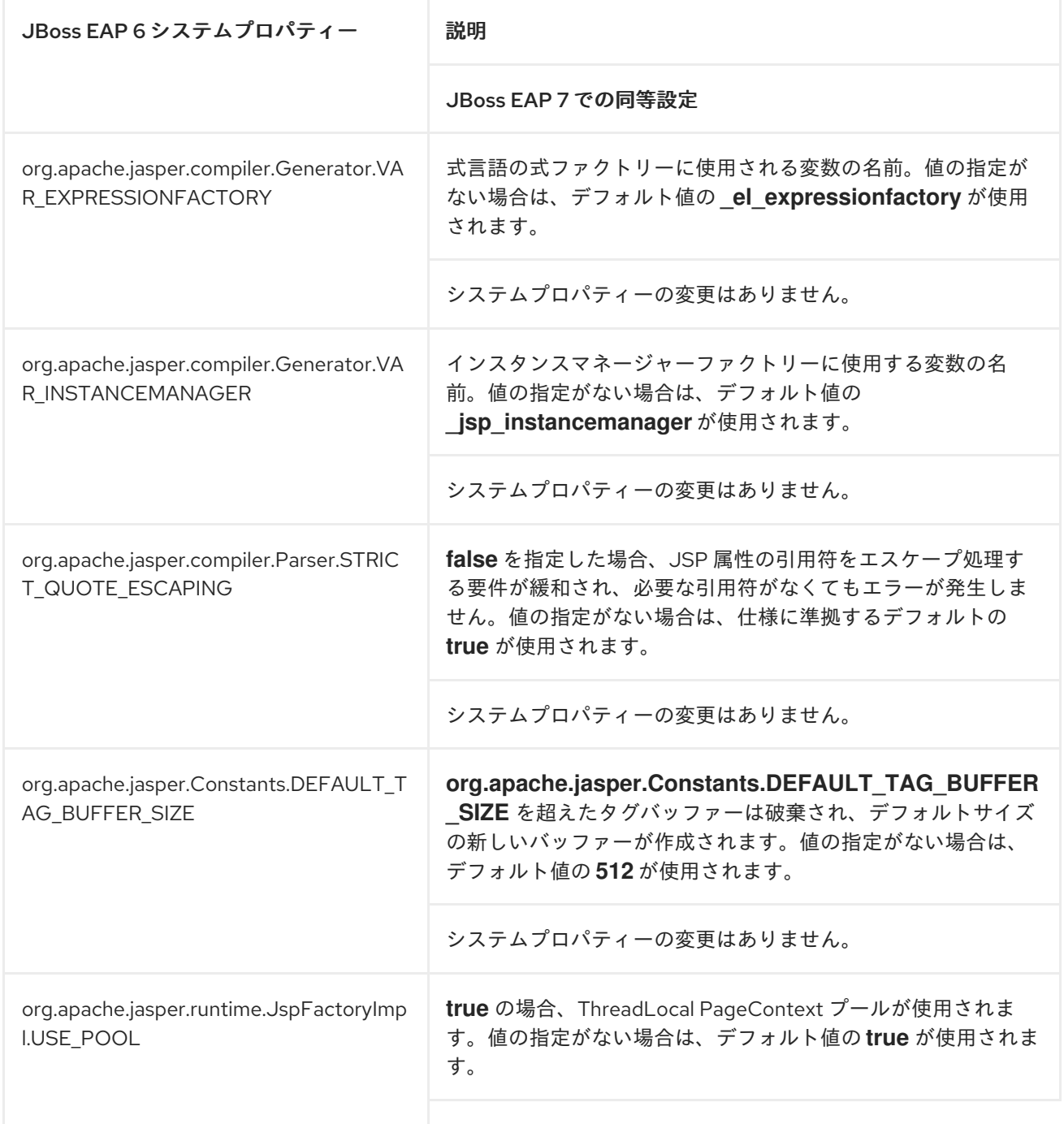

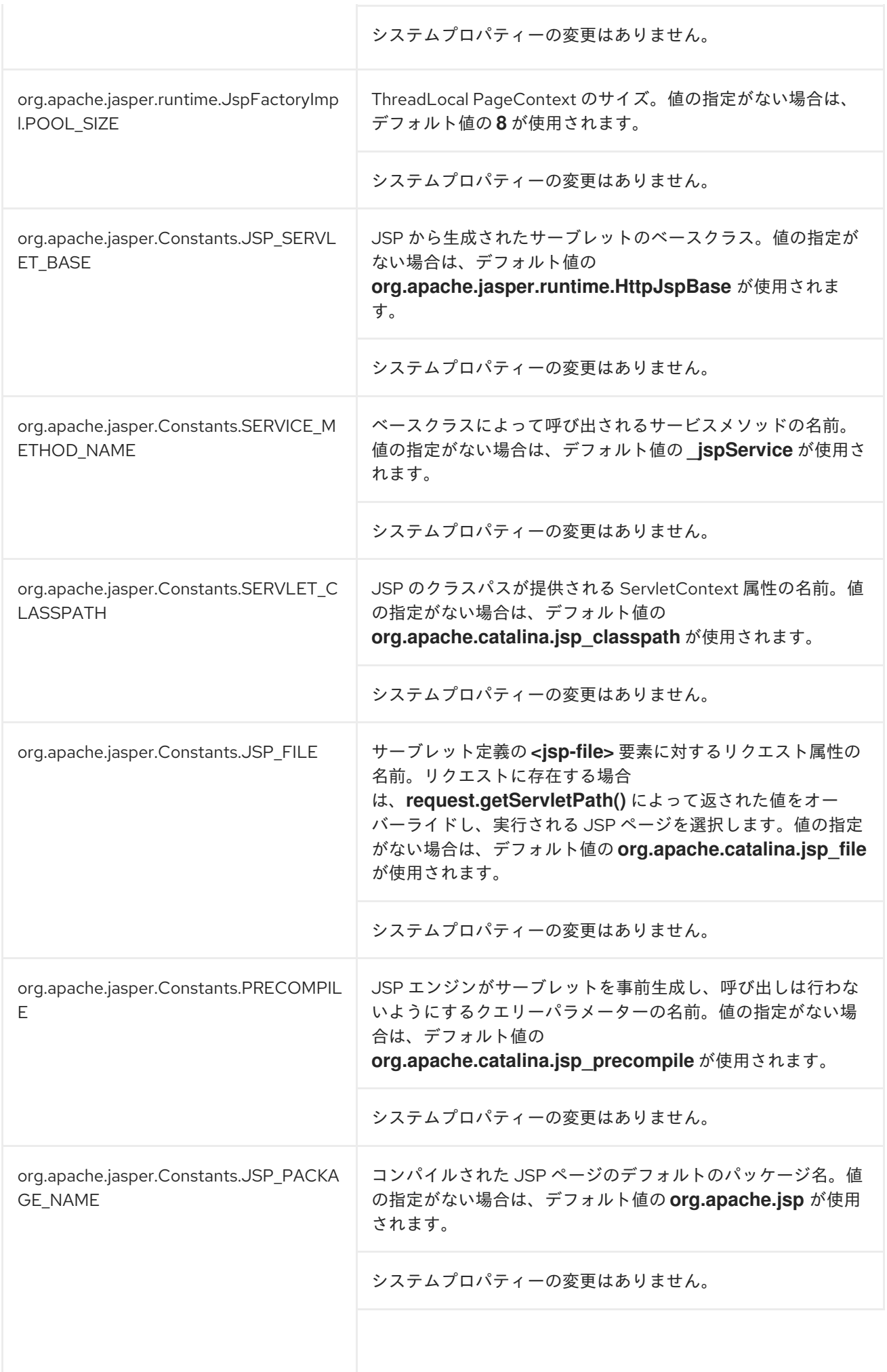

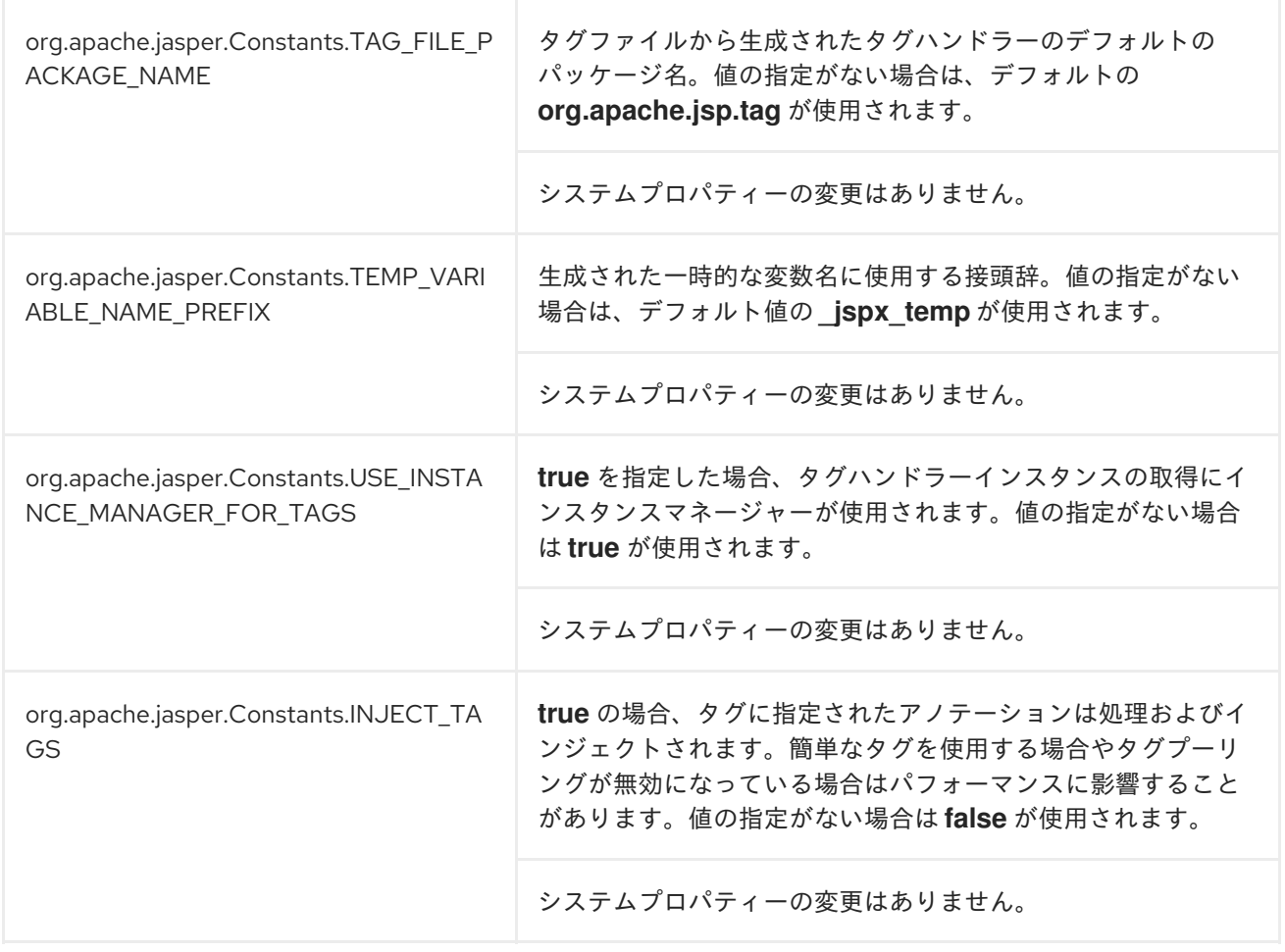

# 表A.4 セキュリティーシステムプロパティーのマップ

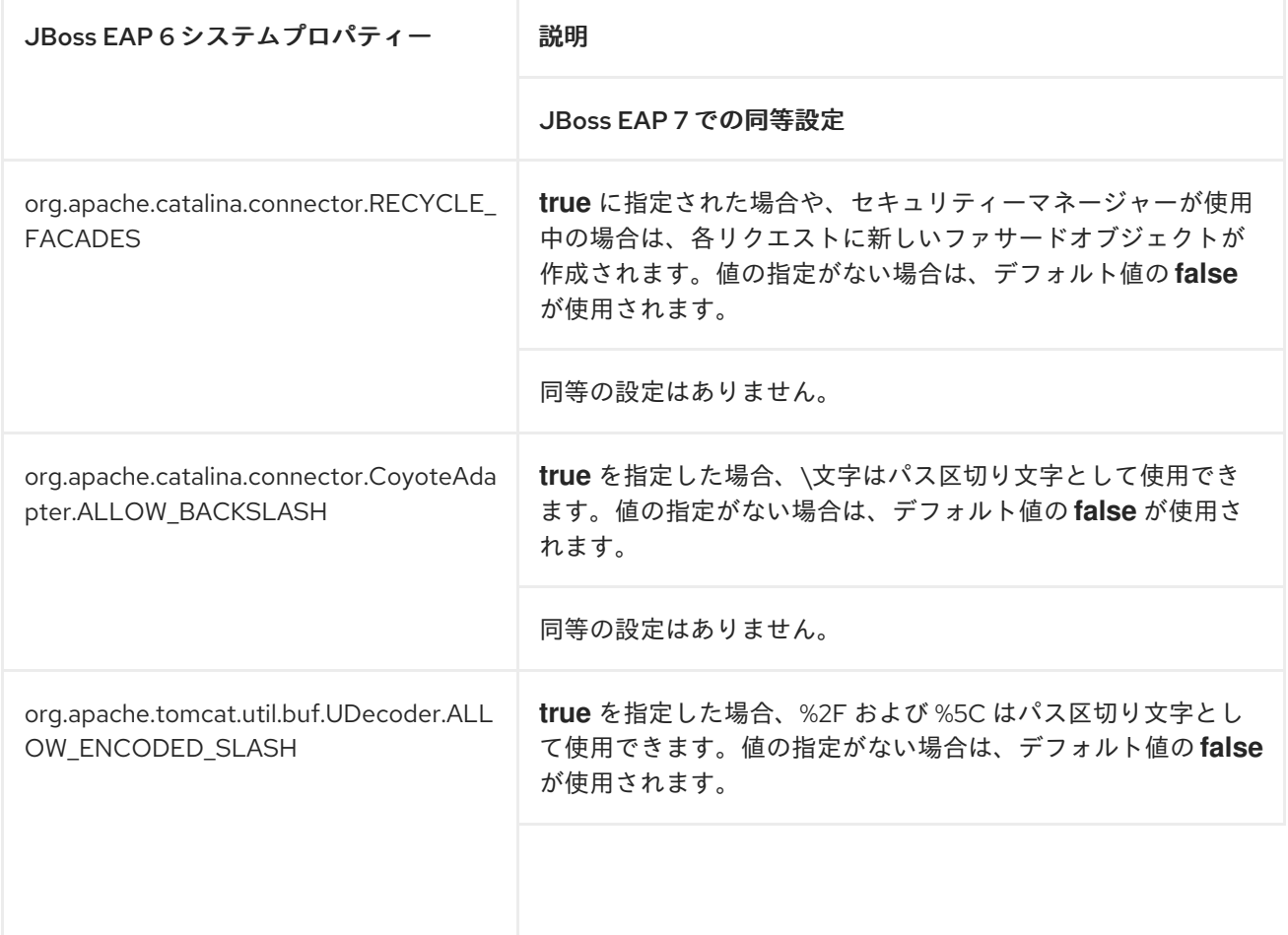

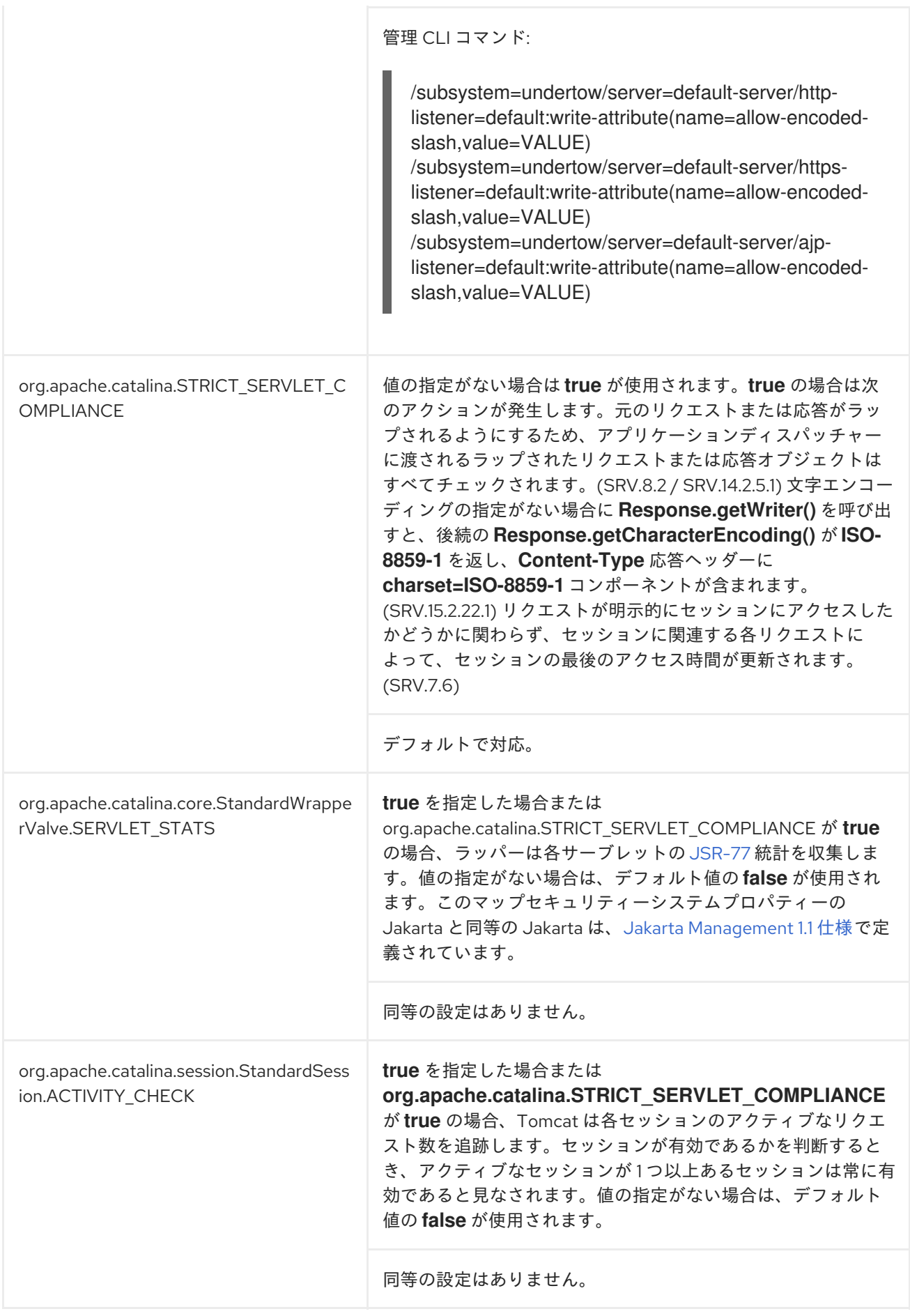

# A.5. リリース間の互換性および相互運用性

ここでは、JBoss EAP 5、JBoss EAP 6、および JBoss EAP 7 リリース間での、クライアントおよび サーバー EJB とメッセージングコンポーネントの互換性および相互運用性について説明します。

#### IIOP 上の EJB リモーティング

以下の設定では問題が発生しません。

- JBoss EAP 5 クライアントから JBoss EAP 7 サーバーへの接続
- JBoss EAP 6 クライアントから JBoss EAP 7 サーバーへの接続
- JBoss EAP 7 クライアントから JBoss EAP 6 サーバーへの接続
- JBoss EAP 7 クライアントから JBoss EAP 5 サーバーへの接続

#### JNDI を使用した EJB リモーティング

以下の設定では問題が発生しません。

- JBoss EAP 6 クライアントから JBoss EAP 7 サーバーへの接続
- JBoss EAP 7 クライアントから JBoss EAP 6 サーバーへの接続

JBoss EAP 6 では、EJB 3.1 仕様のサポートが提供され、標準化されたグローバル JNDI ネームスペー スが導入されました。これは、JBoss EAP 7 でも使用されます。JNDI ネームスペースの名前が変更に なったため、以下の設定は互換性がありません。

- JBoss EAP 5 クライアントから JBoss EAP 7 または JBoss EAP 6 サーバーへの接続
- JBoss FAP 7 または JBoss FAP 6 クライアントから JBoss FAP 5 サーバーへの接続

標準化された JNDI ネームスペースの変更に関する詳細は、JBoss EAP 6 [移行ガイド](https://access.redhat.com/documentation/ja-jp/JBoss_Enterprise_Application_Platform/6.4/html-single/Migration_Guide/index.html#sect-JNDI_Changes) の JNDI の変更を 参照してください。

@WebService を使用した EJB リモーティング

以下の設定では問題が発生しません。

- JBoss EAP 5 クライアントから JBoss EAP 7 サーバーへの接続
- JBoss EAP 6 クライアントから JBoss EAP 7 サーバーへの接続
- JBoss EAP 7 クライアントから JBoss EAP 6 サーバーへの接続
- JBoss EAP 7 クライアントから JBoss EAP 5 サーバーへの接続

#### メッセージングスタンドアロンクライアント

以下の設定では問題が発生しません。

- JBoss EAP 6 クライアントから JBoss EAP 7 サーバーへの接続
- JBoss EAP 7 クライアントから JBoss EAP 6 サーバーへの接続

以下の設定では、クライアントが汎用 JMS API ではなくメッセージングブローカー専用の HornetQ API を使用すれば接続が可能です。しかし、JBoss EAP 7 に同梱される JBoss EAP レガシー JNDI ネー ミング拡張を使用して JNDI ルックアップに対応する必要があります。

JBoss EAP 5 クライアントから JBoss EAP 7 サーバーへの接続

プロトコル互換性の問題があるため、JBoss EAP 7 のビルトインメッセージングは JBoss EAP 5 に同梱 された HornetQ 2.2.x へは接続できません。そのため、以下の設定は互換性がありません。

● JBoss EAP 7 クライアントから JBoss EAP 5 サーバーへの接続

### メッセージング MDB

以下の設定では問題が発生しません。

- JBoss EAP 6 クライアントから JBoss EAP 7 サーバーへの接続
- JBoss EAP 7 クライアントから JBoss EAP 6 サーバーへの接続

以下の設定では、クライアントが汎用 JMS API ではなくメッセージングブローカー専用の HornetQ API を使用すれば接続が可能です。しかし、JBoss EAP 7 に同梱される JBoss EAP レガシー JNDI ネー ミング拡張を使用して JNDI ルックアップに対応する必要があります。

● JBoss EAP 5 クライアントから JBoss EAP 7 サーバーへの接続

プロトコル互換性の問題があるため、JBoss EAP 7 のビルトインメッセージングは JBoss EAP 5 に同梱 された HornetQ 2.2.x へは接続できません。そのため、以下の設定は互換性がありません。

● JBoss EAP 7 クライアントから JBoss EAP 5 サーバーへの接続

## JMS ブリッジ

以下の設定では問題が発生しません。

- JBoss EAP 5 クライアントから JBoss EAP 7 サーバーへの接続
- JBoss EAP 6 クライアントから JBoss EAP 7 サーバーへの接続
- JBoss EAP 7 クライアントから JBoss EAP 6 サーバーへの接続
- JBoss EAP 7 クライアントから JBoss EAP 5 サーバーへの接続

Revised on 2023-01-28 12:03:46 +1000